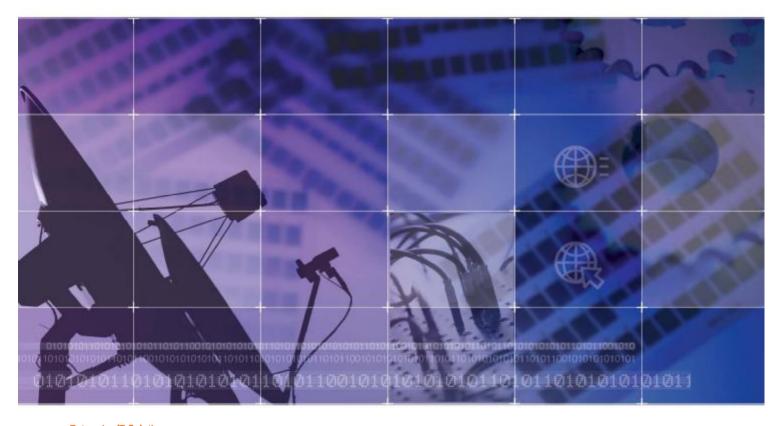

OfficeServ 500 Programming Guide

## **COPYRIGHT**

This manual is proprietary to SAMSUNG Electronics Co., Ltd. and is protected by copyright. No information contained herein may be copied, translated, transcribed or duplicated for any commercial purposes or disclosed to third parties in any form without the prior written consent of SAMSUNG Electronics Co., Ltd.

### **TRADEMARKS**

OfficeServ 500 is the trademark of SAMSUNG Electronics Co., Ltd. Product names mentioned in this document may be trademarks and/or registered trademarks of their respective companies.

Please read this guide before using the OfficeServ 500 system, and follow the instructions to use the OfficeServ 500 system safely and correctly.

This manual may be changed for the product improvement, standardization and other technical reasons without prior notice.

For further information on the updated manual or have a question the content of manual, contact your Authorised Samsung Reseller.

# INTRODUCTION

## **Purpose**

This guide is a programming description for OfficeServ 500 system users. OfficeServ 500 allows you to utilize a digital phone to simply change the system setup. Likewise, using a phone to change the system setup is called MMC(Man Machine Communication) program.

This guide describes how to use a digital phone to use MMC.

When there are questions about OfficeServ 500 system or damage to the phone, please call your Authorised Samsung Reseller.

## **Document Content and Organization**

This programming guide is composed of a total of 2 chapters. Each chapter is introduced as follows:

## **CHAPTER 1. Before Programming**

This chapter describes things to know before starting MMC programming and about the buttons of digital phone and cautions.

## **CHAPTER 2. MMC Programming**

This chapter describes how to use each MMC program as it was listed.

### **Conventions**

The following special paragraphs are used in this document to point out information that must be read. This information may be set-off from the surrounding text, but is always preceded by a bold title in capital letters.

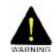

#### **WARNING**

Indicates a potentially hazardous situation which if not avoided, could result in death or serious injury.

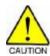

#### **CAUTION**

Indicates a potentially hazardous situation which if not avoided, may result in minor or moderate injury. It may also be used to alert against unsafe practices.

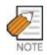

#### NOTE

Indicates additional information as a reference.

## **Console Screen Output**

- The lined box with 'Courier New' font will be used to distinguish between the main content and console output screen text.
- 'Bold Courier New' font will indicate the value entered by the operator on the console screen

## Reference

### OfficeServ 500 Installation Guide

Introduces the installation related information for OfficeServ 500 system.

## OfficeServ 500 Service Manual

Introduces circuit configuration of each section in OfficeServ 500 system, main functions, parts list, troubleshooting, and disassembly diagram of main device.

## **DS-5012L Digital Phone User's Manual**

This is a user's manual for the Large LCD Digital Phone(DS-5012L) that can be used by connecting to the OfficeServ 500 system.

### ITP-5012L IP Phone User's Manual

This is a user's manual for the Large LCD IP Phone that can be used by connecting to the OfficeServ 500 system.

## DS-5038D/5021D/5014D Digital Phone User Guide

This is a user's manual for the 2 Line LCD Digital Phone(DS-5038D, DS-5012D, DS-5014D) that can be used by connecting to the OfficeServ 500 system.

### ITP-5021D/5014D IP Phone User Guide

This is a user's manual for the 2 Line LCD IP Phone(ITP-5021D, ITP-5014D) that can be used by connecting to the OfficeServ 500 system.

### OfficeServ 500 Wireless LAN Service Manual

Introduces information needed to install the wireless device of the OfficeServ 500 system or for its maintenance.

### WIP-5000M Phone User Guide

This is a user's manual for WIP-5000M that is designed to use wireless LAN provided from the OfficeServ 500 system.

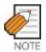

The manuals for OfficeServ 500 Wireless LAN and WIP-5000M Phone will be provided at the time of product release in later time.

## **Revision History**

| EDITION | DATE OF ISSUE | REMARKS       |
|---------|---------------|---------------|
| 00      | 07. 2003.     | First Edition |

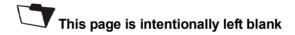

# **SAFETY CONCERNS**

For product safety and correct operation, the following information must be given to the operator/user and shall be read before the installation and operation.

## **Symbols**

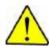

### Caution

Indication of a general caution

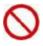

### Restriction

Indication for prohibiting an action for a product

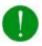

### Instruction

Indication for commanding a specifically required action

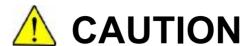

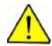

### **Digital Phone Volume Control**

'Program 807 Digital Phone Voice Quality Control ' seriously affects the system credibility. Please call the reseller where you purchased the product to get an expert's advice.

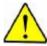

### **System Passcode Change**

When changing the system passcode using 'Program 900 System Program Delete', please call the reseller where you purchased the product to get an expert's advice.

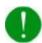

### **Compliance with the National Version Standard**

For the national version, OfficeServ50 is designed to comply with the standard of the corresponding country. Therefore, in case the 'Program 812 Program the national standard change' needs to be used, please call the service company assigned by Samsung to get an expert's advice.

# **TABLE OF CONTENTS**

# INTRODUCTION Conventions II Reference II Revision History.....III **SAFETY CONCERNS** Symbols ......V Caution ......VI **CHAPTER 1. Before Programming** Introduction to Programming.......1-1 Technician Level Program ......1-1 Operator Level Programming .......1-8 Overview of Programming Procedure......1-15

## **CHAPTER 2. MMC Programming**

| 100 | STATION LOCK              | . 2-2 |
|-----|---------------------------|-------|
| 101 | CHANGE USER PASSCODE      | . 2-3 |
| 102 | CALL FORWARD              | . 2-4 |
| 103 | SET ANSWER MODE           | . 2-6 |
| 104 | STATION NAME              | . 2-8 |
| 105 | STATION SPEED DIAL        | 2-10  |
| 106 | STATION SPEED DIAL NAME   | 2-12  |
| 107 | KEY EXTENDER              | 2-14  |
| 108 | STATION STATUS            | 2-16  |
| 109 | DATE DISPLAY              | 2-18  |
| 110 | STATION ON/OFF            | 2-20  |
| 111 | PHONE RING TONE           | 2-22  |
| 112 | ALARM REMINDER CLOCK      | 2-23  |
| 113 | VIEW MEMO NUMBER          | 2-25  |
| 114 | PHONE VOLUME              | 2-27  |
| 115 | SET PROGRAMMED MESSAGE    | 2-29  |
| 116 | ALARM AND MESSAGE         | 2-30  |
| 117 | EDIT TEXT MESSAGE         | 2-32  |
| 118 | CONFERENCE GROUP          | 2-34  |
|     | CALLER ID DISPLAY         |       |
| 120 | LARGE LCD OPTION          | 2-38  |
| 121 | PHONE LANGUAGE            | 2-40  |
| 122 | NEWS DISPLAY SPEED        | 2-42  |
| 125 | EXECUTIVE STATE           | 2-43  |
| 200 | OPEN CUSTOMER PROGRAMMING | 2-45  |
| 201 | CHANGE CUSTOMER PASSCODE  | 2-47  |
| 202 | CHANGE FEATURE PASSCODE   | 2-48  |
| 203 | ASSIGN UA DEVICE          | 2-50  |
| 204 | COMMON BELL CONTROL       | 2-51  |
| 205 | ASSIGN LOUD BELL          | 2-52  |

| 206 | BARGE-IN TYPE                  | 2-53  |
|-----|--------------------------------|-------|
| 207 | ASSIGN VM/AA PORT              | 2-54  |
| 208 | ASSIGN RING TYPE               | 2-56  |
| 209 | ASSIGN ADD-ON MODULE           | 2-57  |
| 210 | CUSTOMER ON/OFF PER TENANT     | 2-58  |
| 211 | DOOR RING ASSIGNMENT           | 2-62  |
| 214 | DISA ALARM RINGING STATION     | 2-63  |
| 215 | VOICE DIALLER OPTIONS          | 2-64  |
| 216 | VOICE DIALLER ASSIGNMENTS      | 2-65  |
| 217 | TRAFFIC REPORT OPTION          | 2-67  |
| 220 | ISDN SERVICE TYPE              | 2-69  |
| 221 | EXTENSION TYPE                 | 2-70  |
| 222 | FAX PAIR                       | 2-72  |
| 224 | WAKE-UP ANNOUNCEMENT           | 2-73  |
| 300 | CUSTOMER ON/OFF PER STATION    | 2-75  |
| 301 | ASSIGN STATION COS             | 2-77  |
| 302 | PICKUP GROUPS                  | 2-79  |
| 303 | ASSIGN BOSS/SECRETARY          | 2-80  |
| 304 | ASSIGN EXTENSION/TRUNK USE     | 2-82  |
| 305 | ASSIGN FORCED CODE             | 2-84  |
| 306 | HOT LINE/OFF HOOK SELECTION    | 2-86  |
| 308 | ASSIGN BACKGROUND MUSIC SOURCE | 2-87  |
| 309 | ASSIGN STATION MOH SOURCE      | 2-89  |
| 310 | LCR CLASS OF SERVICE           | 2-91  |
| 312 | ALLOW CALLER ID                | 2-92  |
| 314 | CONFIRM OUTGOING CALL          | 2-93  |
| 315 | CUSTOMER SET RELOCATION        | 2-94  |
| 316 | COPY STN/TRK USE               | 2-97  |
| 317 | ASSIGN STATION/STATION USE     | 2-98  |
| 318 | DISTINCTIVE RINGING            | :-100 |
| 310 | BRANCH GROUP                   | -102  |

| 320 | PRESET FWD NO ANSWER      | 2-103  |
|-----|---------------------------|--------|
| 323 | CALLING PARTY NUMBER      | 2-105  |
| 400 | CUSTOMER ON/OFF PER TRUNK | 2-107  |
| 401 | Trunk Line/PBX LINE       | 2-109  |
| 402 | TRUNK DIAL TYPE           | 2-110  |
| 403 | TRUNK TOLL CLASS          | .2-111 |
| 404 | TRUNK NAME                | 2-113  |
| 405 | TRUNK CO TEL NUMBER       | 2-115  |
| 406 | TRUNK RING ASSIGNMENT     | 2-117  |
| 407 | FORCED TRUNK RELEASE      | 2-119  |
| 408 | ASSIGN TRUNK MOH SOURCE   | 2-120  |
| 409 | TRUNK STATUS READ         | 2-122  |
| 410 | ASSIGN DISA TRUNK         | 2-124  |
| 411 | ASSIGN E1 SIGNAL TYPE     | 2-126  |
| 412 | ASSIGN TRUNK SIGNAL       | 2-128  |
| 413 | VMS CALL TYPE             | 2-129  |
| 414 | PRS SIGNAL                | 2-130  |
| 415 | REPORT TRUNK ABANDON DATA | 2-132  |
| 416 | ASSIGN E & M/DID RINGDOWN | 2-134  |
| 417 | E1/PRI CRC4 OPTION        | 2-136  |
| 418 | BRI AND PRI CARD RESTART  | 2-137  |
| 419 | BRI OPTIONS               | 2-138  |
| 420 | PRI OPTIONS               | 2-142  |
| 421 | MSN DIGIT                 | 2-144  |
| 422 | TRUNK COS                 | 2-146  |
| 423 | S/T MODE                  | 2-148  |
| 424 | BRI S0 MAPPING            | 2-149  |
| 425 | ASSIGN CALLER ID TRUNKS   | 2-150  |
| 426 | TRUNK GAIN CONTROL        | 2-152  |
| 428 | ASSIGN TRUNK/TRUNK USE    | 2-153  |
| 433 | COST RATE                 | 2-155  |

| 434 | CONNECTION STATUS           | 2-156 |
|-----|-----------------------------|-------|
| 436 | TRUNK TMC GAIN              | 2-159 |
| 500 | SYSTEM-WIDE COUNTERS        | 2-161 |
| 501 | SYSTEM TIMERS               | 2-163 |
| 502 | STATION-WIDE TIMERS         | 2-169 |
| 503 | TRUNK-WIDE TIMER            | 2-171 |
| 504 | PULSE MAKE/BREAK RATIO      | 2-173 |
| 505 | ASSIGN DATE AND TIME        | 2-174 |
| 506 | TONE CADENCE                | 2-175 |
| 507 | ASSIGN RING PLAN TIME       | 2-177 |
| 508 | CALL COST                   | 2-179 |
| 510 | SLI RING CADENCE            | 2-181 |
| 511 | MSG WAITING LAMP CADENCE    | 2-183 |
| 512 | HOLIDAY ASSIGNMENT          | 2-184 |
| 513 | HOTEL TIMER                 | 2-185 |
| 514 | TONE SOURCE                 | 2-186 |
| 515 | ASSIGN DAYLIGHT SAVING DATE | 2-187 |
| 600 | ASSIGN OPERATOR GROUP       | 2-188 |
| 601 | ASSIGN STATION GROUP        | 2-189 |
| 602 | STATION GROUP NAME          | 2-193 |
| 603 | ASSIGN TRUNK GROUP          | 2-195 |
| 604 | ASSIGN STATION TO PAGE ZONE | 2-197 |
| 605 | ASSIGN EXTERNAL PAGE ZONE   | 2-198 |
| 606 | ASSIGN SPEED BLOCK          | 2-199 |
| 607 | UCD OPTIONS                 | 2-201 |
| 608 | ASSIGN REVIEW BLOCK         | 2-206 |
| 609 | CALL LOG BLOCK              | 2-207 |
| 611 | ALLOW TEXT MESSAGING        | 2-208 |
| 612 | ALLOW GROUP CONFERENCE      | 2-209 |
| 614 | STATION/TRUNK USE GROUP     | 2-210 |
| G4F | MCLCROUP                    | 2 242 |

| 616 M  | MGI USER2                          | 2-214 |
|--------|------------------------------------|-------|
| 700 C  | COPY COS CONTENTS2                 | 2-216 |
| 701 A  | ASSIGN COS CONTENTS2               | 2-217 |
| 702 T  | TOLL DENY TABLE2                   | 2-221 |
| 703 T  | TOLL ALLOWANCE TABLE2              | 2-223 |
| 704 A  | ASSIGN WILD CHARACTER2             | 2-225 |
| 705 A  | ASSIGN SYSTEM SPEED DIAL2          | 2-226 |
| 706 S  | SYSTEM SPEED DIAL BY NAME2         | 2-228 |
| 707 A  | AUTHORIZATION CODE2                | 2-230 |
| 708 A  | ACCOUNT CODE2                      | 2-231 |
| 709 T  | TOLL PASS CODE/SPECIAL CODE TABLE2 | 2-232 |
| 710 L  | CR DIGIT TABLE2                    | 2-234 |
| 711 L  | CR TIME TABLE2                     | 2-235 |
| 712 L  | CR ROUTE TABLE2                    | 2-236 |
| 713 L  | CR MODIFY DIGIT TABLE2             | 2-238 |
| 714 D  | DID NUMBER AND NAME TRANSLATION2   | 2-240 |
| 715 P  | PROGRAMMED STATION MESSAGE2        | 2-244 |
| 716 U  | JK LCR OPTIONS2                    | 2-246 |
| 717 U  | JCD AGENT ID2                      | 2-248 |
| 718 M  | MY AREA CODE2                      | 2-249 |
| 719 IE | DLE DISPLAY2                       | 2-250 |
| 720 C  | COPY KEY PROGRAMMING2              | 2-252 |
| 721 S  | SAVE STATION KEY PROGRAMMING2      | 2-253 |
| 722 S  | STATION KEY PROGRAMMING2           | 2-254 |
| 723 S  | SYSTEM KEY PROGRAMMING2            | 2-259 |
| 724 D  | DIAL NUMBERING PLAN2               | 2-261 |
| 725 S  | SMDR OPTIONS2                      | 2-267 |
| 726 V  | /M/AA OPTIONS2                     | 2-270 |
| 727 S  | SYSTEM VERSION DISPLAY2            | 2-276 |
| 728 C  | CID TRANSLATION TABLE2             | 2-277 |
| 730 A  | AA RECORD GAIN                     | 2-279 |

| 731 | AA RAM CLEAR                 | 2-280   |
|-----|------------------------------|---------|
| 732 | AA TRANSLATION TABLE         | 2-281   |
| 733 | AA PLAN TABLE                | 2-285   |
| 734 | AUTO ATTENDANT MESSAGE MATCH | 2-290   |
| 735 | AA USE TABLE                 | 2-292   |
| 736 | ASSIGN AA MOH                | 2-294   |
| 737 | DECT SYSTEM CODE             | 2-295   |
| 738 | DECT CLEAR REGISTRATION      | 2-297   |
| 740 | STATION PAIR                 | 2-299   |
| 741 | DBS RESTART                  | 2-300   |
| 742 | BSI STATUS                   | 2-302   |
| 743 | DBS STATUS                   | 2-303   |
| 744 | DECT REGISTRATION ON/OFF     | 2-304   |
| 745 | BSI RF CARRIER               | 2-305   |
| 746 | COSTING DIAL PLAN            | 2-306   |
| 747 | RATE CALCULATION TABLE       | 2-308   |
| 750 | VM CARD RESTART              | 2-310   |
| 751 | ASSIGN MAILBOX               | 2-312   |
| 752 | AUTO RECORD                  | 2-314   |
| 753 | WARNING DESTINATION          | 2-316   |
| 754 | VM HALT                      | 2-317   |
| 755 | VM ALARM                     | 2-318   |
| 756 | ASSIGN VM MOH                | 2-319   |
| 757 | VM IN/OUT                    | 2-321   |
| 758 | VM DAY/NIGHT                 | 2-322   |
| 760 | ITEM COST TABLE              | 2-323   |
| 761 | TAX RATE SETUP               | 2-326   |
| 762 | ROOM COST RATE               | 2-329   |
| 800 | ENABLE TECHNICIAN PROGRAM    | 2-330   |
| 801 | CHANGE TECHNICIAN PASSCODE   | . 2-332 |
| 802 | CUSTOMER ACCESS MMC NUMBER   | 2-333   |

| 803 | ASSIGN TENANT GROUP           | 2-334 |
|-----|-------------------------------|-------|
| 804 | SYSTEM I/O PARAMETER          | 2-335 |
| 805 | LEVEL AND GAIN                | 2-338 |
| 806 | CARD PRE-INSTALL              | 2-341 |
| 807 | PHONE VOLUME CONTROL          | 2-343 |
| 809 | SYSTEM MMC SANGUAGE           | 2-346 |
| 810 | HALT PROCESSING               | 2-347 |
| 811 | RESET SYSTEM                  | 2-348 |
| 812 | SET COUNTRY CODE              | 2-350 |
| 813 | HOTEL OPERATION               | 2-351 |
| 815 | CUSTOMER DATABASE COPY        | 2-352 |
| 816 | CONFERENCE GAIN               | 2-354 |
| 818 | PROGRAM DOWNLOAD              | 2-356 |
| 819 | SMART MEDIA FILE CONTROL      | 2-357 |
| 820 | ASSIGN SYSTEM LINK ID         | 2-358 |
| 821 | ASSIGN NETWORK TRUNK          | 2-359 |
| 822 | SET VIRTUAL EXTENSION TYPE    | 2-360 |
| 823 | ASSIGN NETWORK COS            | 2-362 |
| 824 | NETWORK DIAL TRANSLATION      | 2-364 |
| 825 | ASSIGN NETWORKING OPTION      | 2-366 |
| 826 | ASSIGN SYSTEM REFERENCE CLOCK | 2-368 |
| 829 | LAN PRINTER PARAMETER         | 2-369 |
| 830 | ETHERNET PARAMETERS           | 2-371 |
| 831 | MGI PARAMETERS                | 2-374 |
| 832 | VOIP ACCESS CODE              | 2-376 |
| 833 | VoIP IP TABLE                 | 2-378 |
| 834 | H.323 OPTIONS                 | 2-380 |
| 835 | MGI DSP OPTIONS               | 2-382 |
| 836 | H.323 GK OPTIONS              | 2-385 |
| 837 | SIP OPTIONS                   | 2-387 |
| 840 | IP PHONE INFOMATION           | 2-390 |

| 841    | SYSTEM I   | P OPTIONS2                          | 2-393         |
|--------|------------|-------------------------------------|---------------|
| 850    | SYSTEM I   | RESOURCE DISPLAY                    | 2-396         |
| 851    | ALARM R    | EPORTING2                           | 2-397         |
| 852    | SYSTEM A   | ALARM ASSIGNMENTS2                  | 2-399         |
| 853    | MAINTEN    | ANCE BUSY                           | 2-406         |
| 854    | DIAGNOS    | TIC TIME                            | 2-408         |
| 855    | SYSTEM (   | OPTIONS                             | 2-409         |
|        |            | OGRAMMING LOGS                      |               |
|        |            | YSTEM EMERGENCY ALARM               |               |
|        |            | RE VERSION DISPLAY                  |               |
|        |            | TUS SERVICE                         |               |
|        |            |                                     |               |
|        |            | OPTIONS                             |               |
| 890    | INITIALISE | E PORT                              | <u>?</u> -418 |
|        |            |                                     |               |
| LIST C | F FIGURI   | ES                                  |               |
|        | Figure 1.1 | DS-4028E Phone                      | 1-3           |
|        | Figure 1.2 | DS-5038D phone                      | 1-4           |
|        | Figure 1.3 | DS-5021D/ITP-5021D phone            | 1-4           |
|        | Figure 1.4 | DS-5014D/ITP-5014D phone            | 1-5           |
| LIST C | F TABLE    | S                                   |               |
|        | Table 2.1  | CUSTOMER SET RELOCATION ALLOW TABLE | . 2-95        |

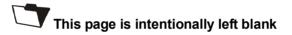

# **CHAPTER 1**

# **Before Programming**

In this chapter, the things to know before you start MMC programming, and the phone buttons and cautions will be discussed.

# 1 Introduction to Programming

The MMC program means the changes on the data that is used for the system operation program. There are 3 levels of MMC programming, such as technician, operator, and station levels. According to the programming level, the station can program or cannot program the data change. The technician level programming and the operator level programming require a passcode for each level while the station level programming does not require a passcode.

## 1.1 Technician Level Program

This level is allowed to program every level of program.

This level of programming can be done on every phone within the system, but it can be done for only one phone at a time.

## 1.2 Operator Level Program

An technician can do programming within the range set by the MMC 802-Operator Program Range Setting.

Programming is allowed for any phone within the tenant group, but it can be done for only one phone at a time.

## 1.3 Station Level Program

Programming can be done for only station level programs.

## 2 Phone Buttons

There are several phones that are allowed for MMC programming; DCS Euro phones (24B/12B/6B LCD), DS-4000 series phones(DS-4028E, DS-4018E, DS-4008E), DS-5000D series phone(DS-5038D, DS-5021D, DS-5014D) and ITP-5000D series phone(ITP-5021D, ITP-5014D)

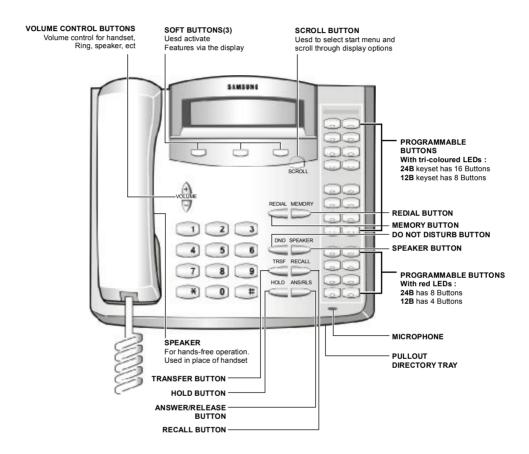

## 2.1 DCS Euro phones

The following figure shows the shape of 24B/12B LCD DCS Euro phone.

24B LCD phone has 24 programmable buttons: left column is numbered 1-12 from the top; right column is numbered 13-24 from the top.

12B LCD phone has 12 programmable buttons numbered 1-12 from top to bottom.

By default: Button 1 and 2 are set as CALL buttons. CALL buttons flash for incoming calls. Button 24(24B LCD phone) or button 12(12B LCD phone) is set as MSG button. The MSG button flashes to indicate message waiting.

• ANS/RLS : Answer and release calls

• HOLD : Hold Calls

• MEMORY : Speed dialing button

• REDIAL: Last number redial

• TRSF: Transfer current call(or enter MMC programming mode)

• SPEKER: Switch on speakerphone

## 2.2 DS-4000 Series phones

The following figure shows the shape of DS-4028E phone among DS-4000 series phones.

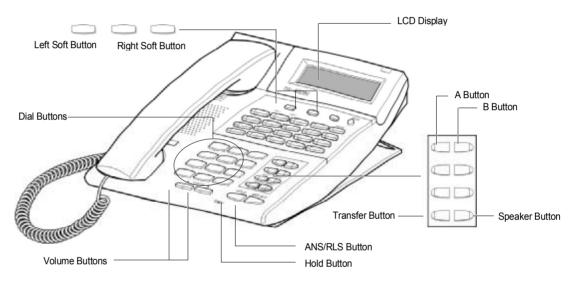

Figure 1.1 DS-4028E Phone

Among 3 Soft buttons, the first one is called the 'Left Soft button', which is used to save the modified data or to move the cursor inside the LCD display in the left direction.

Among 3 Soft buttons, the third one is called the 'Right Soft button', which is used to save the modified data or to move the cursor in the right direction.

Among 8 programmable buttons, the first 6 programmable buttons are assigned as 'A'~'F' to carry out specific functions or usage while programming. Generally, these buttons perform specific functions that you set for each corresponding button.

When MMC programming, other functions programmed on the programmable buttons are as follows:

• VOLUME : Search the selected items.

• KEYPAD : Confirm the status

• SOFT BUTTONS : Move the cursor

- SPEAKER: Save data and proceed to the next program
- HOLD: Erase the previously entered item
- A: Select either a capital letter or small letter
- B : Select either a Korean character or English character
- TRANSFER : Enter the programming code

## 2.3 DS/ITP-5000D Series Phones

There are several DS/ITP-5000D series phones, such as DS-5038D, DS-5021D, DS-5014D, ITP-5021D, ITP-5014D as shown in the figures below :

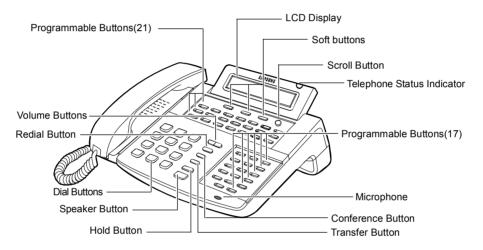

Figure 1.2 DS-5038D phone

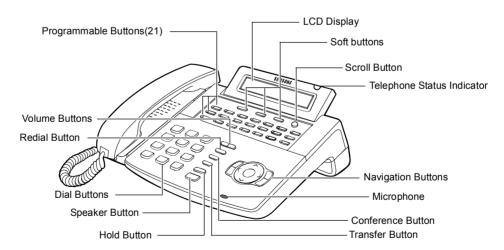

Figure 1.3 DS-5021D/ITP-5021D phone

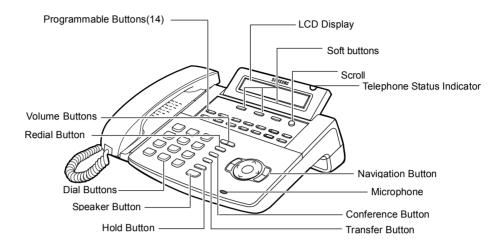

Figure 1.4 DS-5014D/ITP-5014D phone

The DS-5000D series phones have 38/21/14 programmable buttons that a station can register any functions he/she wants to use. Also, there are several other function buttons: the dial buttons, the volume button for controlling a voice volume, the redial button that allows to redial the latest phone number, the conference button that can be used during the conference, the transfer button that is used to transfer a call received during a phone conversation to another station, the hold button to hold a call for a while, the speaker button, and the navigation buttons that are designed for the convenience of phone users.

And, there is the LCD display that displays the station status and various other kinds of information. With three colors like red, green, and yellow, the station status indicator displays the current status of station.

# 3 Cautions in Programming

- Programming can be done while the handset is placed on the phone at a idle state.
- Programming can be done on any phone.
- Programming can be done only on the phone, not on normal phone.
- If the phone does not have the LCD display, press the numbers using the dial buttons as instructed by the programming guide, without using the volume buttons. However, if the phone does not have Soft buttons, certain programming cannot be done. Therefore, only the station level programming is allowed on the phone that does not have the LCD display.
- If the LCD displays an 'INVALID DATA' message while programming, this means that the entered data is invalid. Enter the correct data again.
- The content of the displayed message for each step shows the status after each step is executed.
- If no key is pressed for a certain period of time during programming (Key program end time, default is 60 seconds), it becomes a idle state from programming mode.
- If the phone is off hook while programming, it becomes a dial state from programming mode.
- Before the modified data is confirmed by pressing [Left Soft] button or [Right Soft] button, the [Speaker] or [Transfer] button is pressed to make it at a idle state or the phone is unplugged. In this case, the data entered up to that time will be automatically saved as the data displayed on the LCD.

# 4 Program List

The MMC program can be divided into programmable one and non-programmable one. The programmable MMC is classified into 3 levels, such as technician, operator, and station level. In this section, the programmable MMC for each level will be introduced.

## 4.1 Station Level Programming

| MMC Program No. | Program Description     |
|-----------------|-------------------------|
| MMC : 100       | STATION LOCK            |
| MMC : 101       | CHANGE USER PASSCODE    |
| MMC : 102       | CALL FORWARD            |
| MMC : 103       | SET ANSWER MODE         |
| MMC : 104       | STATION NAME            |
| MMC : 105       | STATION SPEED DIAL      |
| MMC : 106       | STATION SPEED DIAL NAME |
| MMC : 107       | KEY EXTENDER            |
| MMC : 108       | STATION STATUS          |
| MMC : 109       | DATE DISPLAY            |
| MMC : 110       | STATION ON/OFF          |
| MMC : 111       | PHONE RING TONE         |
| MMC : 112       | ALARM REMINDER CLOCK    |
| MMC : 113       | VIEW MEMO NUMBER        |
| MMC : 114       | PHONE VOLUME            |
| MMC : 115       | SET PROGRAMMED MESSAGE  |
| MMC : 116       | ALARM AND MESSAGE       |
| MMC : 117       | EDIT TEXT MESSAGE       |
| MMC : 118       | CONFERENCE GROUP        |
| MMC : 119       | CALLER ID DISPLAY       |
| MMC : 120       | LARGE LCD OPTION        |
| MMC : 121       | PHONE LANGUAGE          |
| MMC : 122       | NEWS DISPLAY SPEED      |
| MMC : 125       | EXECUTIVE STATE         |

## 4.2 Operator Level Programming

## 4.2.1 System Related MMC

| MMC Program No. | Program Description        |
|-----------------|----------------------------|
| MMC : 200       | OPEN CUSTOMER PROGRAMMING  |
| MMC : 201       | CHANGE CUSTOMER PASSCODE   |
| MMC : 202       | CHANGE FEATURE PASSCODE    |
| MMC : 203       | ASSIGN UA DEVICE           |
| MMC : 204       | COMMON BELL CONTROL        |
| MMC : 205       | ASSIGN LOUD BELL           |
| MMC : 206       | BARGE-IN TYPE              |
| MMC : 207       | ASSIGN VM/AA PORT          |
| MMC : 208       | ASSIGN RING TYPE           |
| MMC : 209       | ASSIGN ADD-ON MODULE       |
| MMC : 210       | CUSTOMER ON/OFF PER TENANT |
| MMC : 211       | DOOR RING ASSIGNMENT       |
| MMC : 214       | DISA ALARM RINGING STATION |
| MMC : 215       | VOICE DIALLER OPTIONS      |
| MMC : 216       | VOICE DIALLER ASSIGNMENTS  |
| MMC : 217       | TRAFFIC REPORT OPTION      |
| MMC : 220       | ISDN SERVICE TYPE          |
| MMC : 221       | EXTENSION TYPE             |
| MMC : 222       | FAX PAIR                   |
| MMC : 224       | WAKE-UP ANNOUNCEMENT       |

## 4.2.2 Station Related MMC

| MMC Program No. | Program Description            |
|-----------------|--------------------------------|
| MMC : 300       | CUSTOMER ON/OFF PER STATION    |
| MMC : 301       | ASSIGN STATION COS             |
| MMC : 302       | PICKUP GROUPS                  |
| MMC : 303       | ASSIGN BOSS/SECRETARY          |
| MMC : 304       | ASSIGN EXTENSION/TRUNK USE     |
| MMC : 305       | ASSIGN FORCED CODE             |
| MMC : 306       | HOT LINE/OFF HOOK SELECTION    |
| MMC : 308       | ASSIGN BACKGROUND MUSIC SOURCE |
| MMC : 309       | ASSIGN STATION MOH SOURCE      |

| MMC Program No. | Program Description        |
|-----------------|----------------------------|
| MMC : 310       | LCR CLASS OF SERVICE       |
| MMC : 312       | ALLOW CALLER ID            |
| MMC : 314       | CONFIRM OUTGOING CALL      |
| MMC : 315       | CUSTOMER SET RELOCATION    |
| MMC : 316       | COPY STN/TRK USE           |
| MMC : 317       | ASSIGN STATION/STATION USE |
| MMC : 318       | DISTINCTIVE RINGING        |
| MMC : 319       | BRANCH GROUP               |
| MMC : 320       | PRESET FWD NO ANSWER       |
| MMC : 323       | CALLING PARTY NUMBER       |

## 4.2.3 Trunk Related MMC

| MMC Program No. | Program Description       |
|-----------------|---------------------------|
| MMC : 400       | CUSTOMER ON/OFF PER TRUNK |
| MMC : 401       | Trunk Line/PBX LINE       |
| MMC : 402       | TRUNK DIAL TYPE           |
| MMC : 403       | TRUNK TOLL CLASS          |
| MMC : 404       | TRUNK NAME                |
| MMC : 405       | TRUNK CO TEL NUMBER       |
| MMC : 406       | TRUNK RING ASSIGNMENT     |
| MMC : 407       | FORCED TRUNK RELEASE      |
| MMC : 408       | ASSIGN TRUNK MOH SOURCE   |
| MMC : 409       | TRUNK STATUS READ         |
| MMC : 410       | ASSIGN DISA TRUNK         |
| MMC : 411       | ASSIGN E1 SIGNAL TYPE     |
| MMC : 412       | ASSIGN TRUNK SIGNAL       |
| MMC : 413       | VMS CALL TYPE             |
| MMC : 414       | PRS SIGNAL                |
| MMC : 415       | REPORT TRUNK ABANDON DATA |
| MMC : 416       | ASSIGN E&M/DID RINGDOWN   |
| MMC : 417       | E1/PRI CRC4 OPTION        |
| MMC : 418       | BRI AND PRI CARD RESTART  |
| MMC : 419       | BRI OPTIONS               |
| MMC : 420       | PRI OPTIONS               |

| MMC Program No. | Program Description     |
|-----------------|-------------------------|
| MMC : 421       | MSN DIGIT               |
| MMC : 422       | TRUNK COS               |
| MMC : 423       | S/T MODE                |
| MMC : 424       | BRI S0 MAPPING          |
| MMC : 425       | ASSIGN CALLER ID TRUNKS |
| MMC : 426       | TRUNK GAIN CONTROL      |
| MMC : 428       | ASSIGN TRUNK/TRUNK USE  |
| MMC : 433       | COST RATE               |
| MMC : 434       | CONNECTION STATUS       |
| MMC : 436       | TRUNK TMC GAIN          |

## 4.2.4 Timer and Tone Related MMC

| MMC Program No. | Program Description         |
|-----------------|-----------------------------|
| MMC : 500       | SYSTEM-WIDE COUNTERS        |
| MMC : 501       | SYSTEM TIMERS               |
| MMC : 502       | STATION-WIDE TIMERS         |
| MMC : 503       | TRUNK-WIDE TIMER            |
| MMC : 504       | PULSE MAKE/BREAK RATIO      |
| MMC : 505       | ASSIGN DATE AND TIME        |
| MMC : 506       | TONE CADENCE                |
| MMC : 507       | ASSIGN RING PLAN TIME       |
| MMC : 508       | CALL COST                   |
| MMC : 510       | SLI RING CADENCE            |
| MMC : 511       | MSG WAITING LAMP CADENCE    |
| MMC : 512       | HOLIDAY ASSIGNMENT          |
| MMC : 513       | HOTEL TIMER                 |
| MMC : 514       | TONE SOURCE                 |
| MMC : 515       | ASSIGN DAYLIGHT SAVING DATE |

## 4.2.5 Group Related MMC

| MMC Program No. | Program Description         |
|-----------------|-----------------------------|
| MMC : 600       | ASSIGN OPERATOR GROUP       |
| MMC : 601       | ASSIGN STATION GROUP        |
| MMC : 602       | STATION GROUP NAME          |
| MMC : 603       | ASSIGN TRUNK GROUP          |
| MMC : 604       | ASSIGN STATION TO PAGE ZONE |
| MMC : 605       | ASSIGN EXTERNAL PAGE ZONE   |
| MMC : 606       | ASSIGN SPEED BLOCK          |
| MMC : 607       | UCD OPTIONS                 |
| MMC : 608       | ASSIGN REVIEW BLOCK         |
| MMC : 609       | CALL LOG BLOCK              |
| MMC : 611       | ALLOW TEXT MESSAGING        |
| MMC : 612       | ALLOW GROUP CONFERENCE      |
| MMC : 614       | STATION/TRUNK USE GROUP     |
| MMC : 615       | MGI GROUP                   |
| MMC : 616       | MGI USER                    |

## 4.2.6 Tables, Codes, AA, DECT and VM MMC

| MMC Program No. | Program Description               |
|-----------------|-----------------------------------|
| MMC : 700       | COPY COS CONTENTS                 |
| MMC : 701       | ASSIGN COS CONTENTS               |
| MMC : 702       | TOLL DENY TABLE                   |
| MMC : 703       | TOLL ALLOWANCE TABLE              |
| MMC : 704       | ASSIGN WILD CHARACTER             |
| MMC : 705       | ASSIGN SYSTEM SPEED DIAL          |
| MMC : 706       | SYSTEM SPEED DIAL BY NAME         |
| MMC : 707       | AUTHORIZATION CODE                |
| MMC : 708       | ACCOUNT CODE                      |
| MMC : 709       | TOLL PASS CODE/SPECIAL CODE TABLE |
| MMC : 710       | LCR DIGIT TABLE                   |
| MMC : 711       | LCR TIME TABLE                    |
| MMC : 712       | LCR ROUTE TABLE                   |
| MMC : 713       | LCR MODIFY DIGIT TABLE            |
| MMC : 714       | DID NUMBER AND NAME TRANSLATION   |
| MMC : 715       | PROGRAMMED STATION MESSAGE        |

| MMC Program No. | Program Description          |
|-----------------|------------------------------|
| MMC : 716       | UK LCR OPTIONS               |
| MMC : 717       | UCD AGENT ID                 |
| MMC : 718       | MY AREA CODE                 |
| MMC : 719       | IDLE DISPLAY                 |
| MMC : 720       | COPY KEY PROGRAMMING         |
| MMC : 721       | SAVE STATION KEY PROGRAMMING |
| MMC : 722       | STATION KEY PROGRAMMING      |
| MMC : 723       | SYSTEM KEY PROGRAMMING       |
| MMC : 724       | DIAL NUMBERING PLAN          |
| MMC : 725       | SMDR OPTIONS                 |
| MMC : 726       | VM/AA OPTIONS                |
| MMC : 727       | SYSTEM VERSION DISPLAY       |
| MMC : 728       | CID TRANSLATION TABLE        |
| MMC : 730       | AA RECORD GAIN               |
| MMC : 731       | AA RAM CLEAR                 |
| MMC : 732       | AA TRANSLATION TABLE         |
| MMC : 733       | AA PLAN TABLE                |
| MMC : 734       | AUTO ATTENDANT MESSAGE MATCH |
| MMC : 735       | AA USE TABLE                 |
| MMC : 736       | ASSIGN AA MOH                |
| MMC : 737       | DECT SYSTEM CODE             |
| MMC : 738       | DECT CLEAR REGISTRATION      |
| MMC : 740       | STATION PAIR                 |
| MMC : 741       | DBS RESTART                  |
| MMC : 742       | BSI STATUS                   |
| MMC : 743       | DBS STATUS                   |
| MMC :744        | DECT REGISTRATION ON/OFF     |
| MMC : 745       | BSI RF CARRIER               |
| MMC : 746       | COSTING DIAL PLAN            |
| MMC : 747       | RATE CALCULATION TABLE       |
| MMC : 750       | VM CARD RESTART              |
| MMC : 751       | ASSIGN MAILBOX               |
| MMC : 752       | AUTO RECORD                  |
| MMC : 753       | WARNING DESTINATION          |
| MMC : 754       | VM HALT                      |

| MMC Program No. | Program Description |
|-----------------|---------------------|
| MMC : 755       | VM ALARM            |
| MMC : 756       | ASSIGN VM MOH       |
| MMC : 757       | VM IN/OUT           |
| MMC : 758       | VM DAY/NIGHT        |
| MMC : 760       | ITEM COST TABLE     |
| MMC : 761       | TAX RATE SETUP      |
| MMC : 762       | ROOM COST RATE      |

# 4.3 Technician Level Programming

| MMC Program No. | Program Description           |
|-----------------|-------------------------------|
| MMC : 800       | ENABLE TECHNICIAN PROGRAM     |
| MMC : 801       | CHANGE TECHNICIAN PASSCODE    |
| MMC : 802       | CUSTOMER ACCESS MMC NUMBER    |
| MMC : 803       | ASSIGN TENANT GROUP           |
| MMC : 804       | SYSTEM I/O PARAMETER          |
| MMC : 805       | LEVEL AND GAIN                |
| MMC : 806       | CARD PRE-INSTALL              |
| MMC : 807       | PHONE VOLUME CONTROL          |
| MMC : 809       | SYSTEM MMC SANGUAGE           |
| MMC : 810       | HALT PROCESSING               |
| MMC : 811       | RESET SYSTEM                  |
| MMC : 812       | SET COUNTRY CODE              |
| MMC : 813       | HOTEL OPERATION               |
| MMC : 815       | CUSTOMER DATABASE COPY        |
| MMC : 816       | CONFERENCE GAIN               |
| MMC : 818       | PROGRAM DOWNLOAD              |
| MMC : 819       | SMART MEDIA FILE CONTROL      |
| MMC : 820       | ASSIGN SYSTEM LINK ID         |
| MMC : 821       | ASSIGN NETWORK TRUNK          |
| MMC : 822       | SET VIRTUAL EXTENSION TYPE    |
| MMC : 823       | ASSIGN NETWORK COS            |
| MMC : 824       | NETWORK DIAL TRANSLATION      |
| MMC : 825       | ASSIGN NETWORKING OPTION      |
| MMC : 826       | ASSIGN SYSTEM REFERENCE CLOCK |

| MMC Program No. | Program Description           |
|-----------------|-------------------------------|
| MMC : 829       | LAN PRINTER PARAMETER         |
| MMC: 830        | ETHERNET PARAMETERS           |
| MMC : 831       | MGI PARAMETERS                |
| MMC : 832       | VOIP ACCESS CODE              |
| MMC: 833        | VoIP IP TABLE                 |
| MMC : 834       | H.323 OPTIONS                 |
| MMC : 835       | MGI DSP OPTIONS               |
| MMC : 836       | H.323 GK OPTIONS              |
| MMC : 837       | SIP OPTIONS                   |
| MMC : 840       | IP PHONE INFOMATION           |
| MMC : 841       | SYSTEM IP OPTIONS             |
| MMC : 850       | SYSTEM RESOURCE DISPLAY       |
| MMC : 851       | ALARM REPORTING               |
| MMC : 852       | SYSTEM ALARM ASSIGNMENTS      |
| MMC : 853       | MAINTENANCE BUSY              |
| MMC : 854       | DIAGNOSTIC TIME               |
| MMC : 855       | SYSTEM OPTIONS                |
| MMC : 856       | TECH PROGRAMMING LOGS         |
| MMC : 858       | ASSIGN SYSTEM EMERGENCY ALARM |
| MMC : 859       | HARDWARE VERSION DISPLAY      |
| MMC : 860       | UCD STATUS SERVICE            |
| MMC : 861       | SYSTEM OPTIONS                |
| MMC : 890       | INITIALIZE PORT               |

# 5 Overview of Programming Procedure

Here, the order of programming will be discussed before explaining programming method of each list. Please read the description carefully before programming.

The programming order is as follows:

- 1) Make the programmable state.
- Press the Transfer button at pause.
- Enter the program number, either 200 or 800.
- Enter either the operator passcode or the technician passcode.
- Press 1 dial button to 'enable' the programming mode.
- In case of Program 800 Technician Program Mode Setting, enter the tenant number to be programmed.
- 2) Make the program number selectable state.

If the Speaker button is pressed, the program selection mode appears. Or, if the Transfer button is pressed, the programming state ends and the pause state begin.

3) Select a program.

Enter the program number.

Or, select the program number with the Volume button and press the Speaker button.

Or, Press Transfer button in a pause state and enter the program number.

4) Start programming the corresponding program.

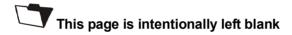

# **CHAPTER 2**

# **MMC** Programming

In this chapter, how to use each program will be discussed according to each program list. First, you set the phone in the programmable state, then either set or change the value according to the corresponding programming procedure. To set the phone in the programmable state, see the 'Overview of Programming Procedure' of chapter1 in this guide.

## **100 STATION LOCK**

Allows the system administrator or technician to lock or unlock an individual station or all stations simultaneously. The three options are as follows:

| 0 | UNLOCKED   | Unlocks a locked station.                                              |
|---|------------|------------------------------------------------------------------------|
| 1 | LOCKED OUT | The phone cannot make calls outside the system. It can however make    |
|   |            | and receive intercom calls and receive incoming Trunk Line calls. When |
|   |            | in this mode the Hold button of the phone will flash slow RED.         |
| 2 | LOCKED ALL | The phone cannot make or receive any calls. When in this mode the Hold |
|   |            | button of the phone will light steady RED.                             |

### **PROGRAM BUTTONS**

| Used to scroll through options |
|--------------------------------|
| Used to enter selections       |
| Move cursor left and right     |
| Used to advance next MMC       |
| Used to clear previous entry   |
| Used to select ALL             |
|                                |

**ACTION DISPLAY** 

1. Press Transfer button and enter 100 Display shows

[201] STN LOCK UNLOCKED

2. Dial station number(e.g., 205)

[205] STN LOCK UNLOCKED

Press Volume button to select station and use Right Soft button to move cursor

Press ANS/RLS button to select all stations

[ALL] STN LOCK

3. Enter 0 to unlock or 1 to lock(e.g., 1) OR

Press Volume button to make selection and press Right Soft button to return to step 2

4. Press Transfer button and enter to save and exit

Press Speaker button to save and advance to next **MMC** 

## [205] STN LOCK LOCKED OUT

## **DEFAULT DATA**

ALL STATIONS UNLOCKED

## **RELATED ITEMS**

STATION USER PROGRAMMING

# 101 CHANGE USER PASSCODE

Allows the system administrator or technician to reset any phone's passcode to its default value of '1234.' This MMC cannot display station passcodes; it can only reset them to default.

Phone users can set or change their individual passcodes. The passcode is used to lock or unlock the phone for toll restriction(call barring) override and to access the DISA feature.

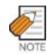

Default passcodes cannot be used for toll restriction override or for DISA access.

#### **PROGRAM BUTTONS**

VOLUME Used to scroll through options KEYPAD Used to enter selections SOFT BUTTONS Move cursor left and right SPEAKER Used to advance next MMC Used to clear previous entry

ACTION DISPLAY

1. Press Transfer button and enter 101 Display shows

[201] PASSCODE PASSCODE:\*\*\*

Dial phone number(e.g., 205)
 OR
 Use Volume button to scroll through phone numbers and

press Right Soft button to move the cursor right

[205] PASSCODE PASSCODE:\*\*\*\*

3. Press HOLD to reset passcode

[205] PASSCODE PASSCODE:1234

 Press Transfer button and enter to exit OR
 Press Speaker button to advance next MMC

# **DEFAULT DATA**

ALL STATION PASSCODES=1234

#### **RELATED ITEMS**

MMC 100 STATION LOCK

# **102 CALL FORWARD**

Allows the system administrator to program the call forward destinations for other station users. This MMC also allows call forward to be set after the destination has been entered.

Allows several types of call forwarding: FORWARD ALL, FORWARD NO ANSWER, FORWARD BUSY and FORARD DND. There is an additional option, FORWARD BUSY/NO ANSWER, that allows both of these options to be activated at the same time, provided that destinations have been entered for both.

- 0 FORWARD CANCEL
- 1 FORWARD ALL CALL
- 2 FORWARD BUSY
- 3 FORWARD NO ANSWER
- 4 FORWARD BUSY/NO ANSWER
- 5 FORWARD DND

All types forwarding can be set external number.

In MMC 701 Class of Service, if 'FORWARD' is set 'OFF', you cannot set call forward but can cancel it. And if 'EXT FWD' is set 'OFF', you cannot set external number

#### **PROGRAM BUTTONS**

VOLUME Used to scroll through options
KEYPAD Used to enter selections
SOFT BUTTONS Move cursor left and right
SPEAKER Used to advance next MMC
HOLD Used to clear previous entry

ACTION DISPLAY

1. Press Transfer button and enter 102 Display shows

2. Dial station number(e.g., 205)

OR

Press Volume button to select station and press

**RIGHT** 

Soft button to move cursor

[201] FORWARD 0:FORWARD CANCEL

[205] FORWARD 0:FORWARD CANCEL

3. Dial 0-\* to select forward type OR

Press Volume button to select forward type and press Right Soft button to move cursor

[205] FORWARD
1:ALL CALL:NONE

4. Dial destination number(e.g., 201)

Press Volume button to select destination and press Right Soft button to move cursor

[205] FORWARD
1:ALL CALL:201

5. Dial 1 for YES, 0 for NO OR

Press Volume button to select YES or NO and press Right Soft button to return to step 2

6. Press Transfer button and enter to exit ORPress Speaker button to advance to next MMC [205] FORWARD
CURENTLY SET :YES

# **DEFAULT DATA**

**NONE** 

#### **RELATED ITEMS**

MMC 301 ASSIGN STATION COS

MMC 501 SYSTEM TIMERS

**MMC 502 STATION TIMERS** 

MMC 701 ASSIGN COS CONTENTS

MMC 722 STATION KEY PROGRAMMING

MMC 723 SYSTEM KEY PROGRAMMING

# **103 SET ANSWER MODE**

Allows the system administrator to change the answer mode of any phone. Each phone can have its answer mode set to one of the following options:

| 0 | RING MODE        | The phone will ring in one of eight custom ring patterns.      |  |  |
|---|------------------|----------------------------------------------------------------|--|--|
|   |                  | Calls are answered by pressing the ANS/RLS Button or by        |  |  |
|   |                  | lifting the handset.                                           |  |  |
| 1 | AUTO ANSWER MODE | After giving a short attention tone, the phone will            |  |  |
|   |                  | automatically answer calls on the speakerphone. When a         |  |  |
|   |                  | Trunk line is transferred to a phone in Auto Answer, the       |  |  |
|   |                  | screened portion of the call will be Auto Answer, but the      |  |  |
|   |                  | phone will ring when the transfer is complete if you have not  |  |  |
|   |                  | pressed the ANS/RLS Button or lifted the handset.              |  |  |
| 2 | VOICE ANNOUNCE   | The phone will not ring. After a short attention tone, callers |  |  |
|   |                  | can make an announcement but the ANS/RLS Button or             |  |  |
|   |                  | handset must be used to answer calls.                          |  |  |

#### **PROGRAM BUTTONS**

VOLUME Used to scroll through options
KEYPAD Used to enter selections
SOFT BUTTONS Move cursor left and right
SPEAKER Used to advance next MMC
HOLD Used to clear previous entry
ANS/RLS Used to select ALL

ACTION DISPLAY

1. Press Transfer button and enter 103 Display shows

[201] ANS MODE RING MODE

2. Dial phone number(e.g., 205) OR

[<u>2</u>05] ANS MODE RING MODE

Press Volume button to select phone and press Right Soft button to move cursor OR

[ALL] ANS MODE

Press ANS/RLS button to select All

[205] ANS MODE
VOICE ANNOUNCE

3. Dial 0, 1 or 2 to change ring mode OR

Press Volume button to select ring mode and press Right Soft button to return to step 2 above

Press Transfer button and enter to exit
 OR
 Press Speaker button to advance next MMC

# **DEFAULT DATA**

**ALL PHONES RING** 

# **RELATED ITEMS**

MMC 111 PHONE RING TONE

# **104 STATION NAME**

Allows the system administrator or technician to enter an 11-character name to identify an individual station.

Names are written using the keypad. Each key press selects a character. Pressing the dial pad key moves the cursor to the next position. For example, if the directory name is 'SAM SMITH,' press the number '7 four times to get the letter 'S.' Now press the number '2 once to get the letter 'A'. Continue selecting characters from the table below to complete your message. Pressing 'A' button will change the letter from upper case to lower case.

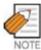

When the character you want appears on the same dial pad key as the previous character, press the Volume Up button to move the cursor to the right.

| COUNT  | 1     | 2 | 3 | 4  | 5 |
|--------|-------|---|---|----|---|
| DIAL 0 | <     | > |   | )  | 0 |
| DIAL 1 | Space | ? | , | !  | 1 |
| DIAL 2 | А     | В | С | @  | 2 |
| DIAL 3 | D     | E | F | #  | 3 |
| DIAL 4 | G     | Н | I | \$ | 4 |
| DIAL 5 | J     | К | L | %  | 5 |
| DIAL 6 | М     | N | 0 | ۸  | 6 |
| DIAL 7 | Р     | Q | R | S  | 7 |
| DIAL 8 | Т     | U | V | *  | 8 |
| DIAL 9 | W     | Х | Y | Z  | 9 |
| DIAL * | :     | = | [ | ]  | * |

The # button can be used for the following special characters : #, space, &, !, : , ?, ., ,, %, \$, -, <, >, /, =, [, ], @, ^, (, ), \_, +, {, }, |, ; , ",  $\rightarrow$ , `, and \.

### **PROGRAM BUTTONS**

VOLUME Used to scroll through options
KEYPAD Used to enter selections
SOFT BUTTONS Move cursor left and right
SPEAKER Used to advance next MMC
HOLD Used to clear previous entry

A Acts as toggle between upper case and lower case

ACTION DISPLAY

1. Press Transfer button and enter 104 Display shows

[<u>2</u>01] STN NAME

2. Dial station number(e.g., 205)

[205] STN NAME

Press Volume button to select station and press Right Soft button to move cursor

3. Enter the station name using the procedure described above and press Right Soft button to return to step 2

[205] STN NAME SAM SMITH

Press Transfer button and enter to exit
 OR
 Press Speaker button to advance next MMC

### **DEFAULT DATA**

**NONE** 

#### **RELATED ITEMS**

**NONE** 

# 105 STATION SPEED DIAL

Allows the system administrator or technician to program the personal speed dial locations assigned to a station. This must be done for single line telephones because these stations cannot access programming. Each station may have up to 50 locations or bins assigned to it in MMC 606 Assign Speed Block. The speed dial bins are numbered  $00\sim49$ . Each speed dial number consists of a trunk or trunk group access code followed by a separator and up to 24 digits to be dial. These dial digits may consist of  $0\sim9$ , \* and #. If the system recognizes a valid trunk or trunk group access number, it will automatically insert the separator.

#### **PROGRAM BUTTONS**

| VOLUME       | Used to scroll through options  |
|--------------|---------------------------------|
| KEYPAD       | Used to enter selections        |
| SOFT BUTTONS | S Move cursor left and right    |
| SPEAKER      | Used to advance next MMC        |
| HOLD         | Used to clear previous entry    |
| В            | Used to insert a flash code 'F' |
| C            | Used to insert a pause code 'P' |
|              |                                 |

D Used to insert a pulse/tone conversion code 'C'

E Used to mask/unmask following digits(shows as ' [' or ']')
F Used to enter name for speed dial bin(see MMC 106)

ACTION DISPLAY

 Press Transfer button and enter 105 Display shows [201] SPEED DIAL 00:

2. Dial station number(e.g., 205)

[205] SPEED DIAL 00:

OR
Press Volume button to select station and press
Right Soft button to move cursor
If selected station has no speed dial bins, the
display will be as shown and a new station may
be selected.

[20<u>5</u>] SPEED DIAL SPDBLK NOT EXIST

3. Dial location number(e.g., 05)

OR

Press Volume button to select location and press Right Soft button to move cursor

[205] SPEED DIAL 05:\_

4. Enter trunk access code(e.g., 9) followed by the number to be dialled(e.g., 4264100)

OR

Press the Right Soft button to return to step 2 OR

Press the Left Soft button to return to step 3 Press HOLD button to clear an entry If an error is made, use DOWN arrow to step back

5. Press 'F' button to access MMC 106 Station Speed Dial Name

OR

Press Transfer button and enter to save and exit

Press Speaker button to save and advance to next MMC

### **DEFAULT DATA**

**NONE** 

#### **RELATED ITEMS**

MMC 106 STATION SPEED DIAL NAME MMC 606 ASSIGN SPEED BLOCK

[205] SPEED DIAL 05:9-4264100

# **106 STATION SPEED DIAL NAME**

Allows an 11-character name to be entered for each personal speed dial location. This name enables the speed dial number to be located when the directory dial feature is used. The directory dial feature allows the display phone user to select a speed dial location by viewing its name.

Names are written using the keypad. Each key press selects a character. Pressing the dial pad key moves the cursor to the next position. For example, if the directory name is 'SAM SMITH,' press the number '7 four times to get the letter 'S.' Now press the number '2 once to get the letter 'A.' Continue selecting characters from the table below to complete your message. Pressing 'A' button will change the letter from upper case to lower case.

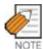

When the character you want appears on the same dial pad key as the previous character, press the Volume Up button to move the cursor to the right.

| COUNT  | 1     | 2 | 3 | 4  | 5 |
|--------|-------|---|---|----|---|
| DIAL 0 | <     | > |   | )  | 0 |
| DIAL 1 | Space | ? | , | !  | 1 |
| DIAL 2 | А     | В | С | @  | 2 |
| DIAL 3 | D     | Е | F | #  | 3 |
| DIAL 4 | G     | Н | I | \$ | 4 |
| DIAL 5 | J     | К | L | %  | 5 |
| DIAL 6 | М     | N | 0 | ۸  | 6 |
| DIAL 7 | Р     | Q | R | S  | 7 |
| DIAL 8 | Т     | U | V | *  | 8 |
| DIAL 9 | W     | Х | Y | Z  | 9 |
| DIAL * | :     | = | [ | ]  | * |

The # button can be used for the following special characters : #, space, &, !, :, ?, ., ,, %, \$, -, <, >, /, =, [, ], @, ^, (, ), \_, +, {, }, |, ; , ",  $\rightarrow$ , `, and \.

#### **PROGRAM BUTTONS**

VOLUME Used to scroll through options
KEYPAD Used to enter selections
SOFT BUTTONS Move cursor left and right
SPEAKER Used to advance next MMC
HOLD Used to clear previous entry

A Acts as toggle between upper case and lower case

ACTION DISPLAY

1. Press Transfer button and enter 106 Display shows

[201] SPEED NAME 00:

2. Dial station number(e.g., 205)

[205] SPEED NAME

OR

Press Volume button to select station and press Right Soft button to move cursor If selected station has no speed dial bins, the display will be as shown and a new station may be selected

[305] SPEED NAME SPDBLK NOT EXIST

3. Dial speed dial location(e.g., 01)

[205] SPEED NAME

01:

Press Volume button to scroll through location numbers and press Right Soft button to move cursor

4. Enter the location name using the procedure described above and press Right Soft button to return to step 2

[205] SPEED NAME 01:SAM SMITH

5. Press Transfer button and enter to exit OR

Press Speaker button to advance next MMC

#### **DEFAULT DATA**

**NONE** 

#### **RELATED ITEMS**

MMC 105 STATION SPEED DIAL MMC 606 ASSIGN SPEED BLOCK

# **107 KEY EXTENDER**

Use this program to view the programmable buttons assigned to phone station. In addition, it allows the system administrator to assign key extenders to some keys that will make a general access feature key more specific. The feature keys that can have extenders are listed below.

| FEATURE | EXTENDER                                                     |
|---------|--------------------------------------------------------------|
| AB      | Absence(extension number)                                    |
| ACC     | Account code bin(000-999)                                    |
| воок    | Booking function number(Station's Speed Dial Number : 00-49) |
| BOSS    | Boss and Secretary(1-4)                                      |
| CR      | VM Call Record                                               |
| CS      | UCD Call Status(UCD group number)                            |
| DIR     | Directory dial by name type(1-3)                             |
| DP      | Direct Pickup(extension or station group number)             |
| DS      | Direct Station Select(station number)                        |
| FWRD    | Call Forward(0-7)                                            |
| GPIK    | Group Pickup(01-99)                                          |
| IG      | IN/Out of Group(station group number)                        |
| MMPG    | Meet Me Page(0-9, *)                                         |
| MW      | Message Waiting(extension or station group number)           |
| PAGE    | Page(0-9, *)                                                 |
| PARK    | Park Orbits(0-9)                                             |
| RP      | Ring Plan(1-6)                                               |
| RSV     | Room Status View(1-5)-Available in Hotel/Motel enabled only  |
| SG      | Station Group(station group number)                          |
| PMSG    | Programmed Station Messaging(01-20)                          |
| SP      | UCD Supervisor(UCD group number)                             |
| SPD     | Speed Dial(00-49, 500-999)                                   |
| VG      | SVM-800 Group Message(station group number)                  |
| VM      | VM Memo(extension or station group number)                   |
| VT      | Voice Transfer(VM group number)                              |

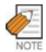

When the Right Soft button will not move the cursor to the right, you are attempting to add an extender to a key that cannot have one.

#### **PROGRAM BUTTONS**

Used to scroll through options VOLUME KEYPAD Used to enter selections SOFT BUTTONS Move cursor left and right Used to advance next MMC SPEAKER HOLD Used to clear previous entry

**ACTION DISPLAY** 

1. Press Transfer button and enter 107 Display shows first station

[201] EXT (MAST) 01:CALL1→

2. Dial station number(e.g., 205)

[205] EXT (MAST) 01:CALL1→

Use Volume button to scroll through station numbers and press Right Soft button to move the cursor

3. Press the Right Soft button to program the phone

[201] EXT (MAST) 01:CALL1→

OR Use Volume button to scroll through the phone and AOM's and use the Right Soft button to move the

[201] EXT (AOM1) 01:DS→

4. Enter key number(e.g., 18)

cursor

[205] EXT (MAST) 18:DS→

Use Volume button to scroll through keys and use Right Soft button to move the cursor

Press the key to be programmed

Dial extender according to above table.

System will return to this step. If no more entries, press Left Soft button to return to step 2

[205] EXT (MAST) 18:DS207→

5. Press Transfer button and enter to exit Press Speaker button to advance next MMC

#### **DEFAULT DATA**

NONE

### **RELATED ITEMS**

MMC 720 COPY KEY PROGRAMMING MMC 721 SAVE STATION KEY PROGRAMMING MMC 722 STATION KEY PROGRAMMING MMC 723 SYSTEM KEY PROGRAMMING MMC 724 DIAL NUMBERING PLAN

# **108 STATION STATUS**

Displays the following attributes of a station port. This is a READ-ONLY MMC:

| 0 | PORT#        | Cabinet(1~3)/Slot(1~9)/Port(1~16) |
|---|--------------|-----------------------------------|
| 1 | TYPE         | Phone Type                        |
| 2 | PICKUP GROUP | None, 01~99                       |
| 3 | SGR          | Station Group Number              |
| 4 | BOSS-SECR    | None, 1-4                         |
| 5 | PAGE         | None, Page Zone(0~4, *)           |
| 6 | COS NO       | COS(1-30) per Ring Plan(01-06)    |
| 9 | TENANT GROUP | Tenant Group Number(1~2)          |

### **PROGRAM BUTTONS**

VOLUME Used to scroll through options

KEYPAD Used to enter selections SOFT BUTTONS Move cursor left and right SPEAKER Used to advance next MMC

ACTION DISPLAY

1. Press Transfer button and enter 108 Display shows first station

[<u>2</u>01] STN STATUS PORT:C1-S3-P01

2. Dial station number(e.g., 205)

[205] STN STATUS PORT:C1-S3-P05

Press Volume button to select station and press Right Soft button to move cursor

3. Dial 0~9 to select station status type OR

Press Volume button to select status and press Right Soft button to return to step 2

4. Press Transfer button and enter to exit OR

Press Speaker button to advance next MMC

[205] STN STATUS PICKUP GROUP:01

### **DEFAULT DATA**

PORT # : FOLLOWS HARDWARE POSITION TYPE : DEPENDENT ON CONNECTED PHONE

PICKUP GRP: NONE

SGR: NONE

BOSS-SECR : NONE PAGE ZONE : NONE

COS NUMBER: 01 IN ALL RING PLANS

TENANT GRP: 1

#### **RELATED ITEMS**

MMC 301 ASSIGN STATION COS

**MMC 302 PICKUP GROUPS** 

MMC 303 ASSIGN BOSS/SECRETARY

MMC 601 ASSIGN STATION GROUP

MMC 604 ASSIGN STATION TO PAGE ZONE

# **109 DATE DISPLAY**

Allows the system administrator or technician to select the date and time display mode on a per-station basis or system-wide.

| 0 | COUNTRY | Sets overall display f | ormat and has two options :             |
|---|---------|------------------------|-----------------------------------------|
|   |         | 0=ORIENTAL             | MM/DD DAY HH:MM                         |
|   |         | 1=WESTERN              | DAY DD MON HH:MM                        |
| 1 | CLOCK   | Sets format of clock   | display and has two options :           |
|   |         | 0=12 HOUR              | Displays 1 P.M. as 01:00                |
|   |         | 1=24 HOUR              | Displays 1 P.M. as 13:00                |
| 2 | DISPLAY | Sets format of DAY a   | and MON display and has two options :   |
|   |         | 0=UPPER CASE           | Displays Friday as FRI and March as MAR |
|   |         | 1=LOWER CASE           | Displays Friday as Fri and March as Mar |

#### **PROGRAM BUTTONS**

VOLUME Used to scroll through options
KEYPAD Used to enter selections
SOFT PUTTONS Move cursor left and right

SOFT BUTTONS Move cursor left and right SPEAKER Used to advance next MMC HOLD Used to clear previous entry

ANS/RLS Used to select ALL

ACTION DISPLAY

1. Press Transfer button and enter 109 Display shows

2. Dial station number(e.g., 205)

Press Volume button to select station and press Right Soft button to move cursor OR

Press ANS/RLS button for all phones

3. Dial 0~2 to select mode OR

Press Volume button to scroll through modes and press Right Soft button to move cursor

4. Press Volume button to scroll through formats and press Right Soft button to return to step 2

[201] DAY FORMAT COUNTRY: WESTERN

[205] DAY FORMAT COUNTRY: WESTERN

[ALL] DAY FORMAT COUNTRY:?

[205] DAY FORMAT COUNTRY:ORIENTAL

 Press Transfer button and enter to exit OR
 Press Speaker button to advance next MMC

# **DEFAULT DATA**

COUNTRY: WESTERN CLOCK: 12 HOUR DISPLAY: LOWER CASE

### **RELATED ITEMS**

MMC 505 ASSIGN DATE AND TIME

# 110 STATION ON/OFF

Allows the system administrator to set any of the phone features listed below.

|    | FEATURES     | DEFAULT | DESCRIPTION                                                                                                    |
|----|--------------|---------|----------------------------------------------------------------------------------------------------|
| 00 | AUTO HOLD    | OFF     | Automatically places an existing Trunk Line call on hold if a CALL button, trunk key or trunk route key is pressed during that call.                                                                                 |
| 01 | AUTO TIMER   | ON      | Automatically starts the stopwatch timer during a Trunk Line call.                                                                                                    |
| 02 | HEADSET USE  | OFF     | When ON, this feature disables the hook switch allowing a headset user to answer all calls by pressing the ANS/RLS button.                                                                                           |
| 03 | HOT KEYPAD   | ON      | When ON, this feature allows you to dial directory numbers without having to first lift the handset or press the Speaker button.                                                                                     |
| 04 | KEY TONE     | ON      | Allows you to hear a slight tone when pressing buttons on phone.                                                                                                    |
| 05 | PAGE REJOIN  | ON      | Allows you to hear the latter part of page announcements if phone becomes free during a page.                                                                                                    |
| 06 | RING PREF.   | ON      | When OFF, requires you to press the fast flashing button to answer a ringing call after lifting the handset.                                                                                                    |
| 07 | CALL COST    | OFF     | When ON, the cost of the call in progress will show in the upper right corner of the phone display instead of duration of the call.                                                                                  |
| 08 | AUTO CAMPON  | OFF     | When ON, phone users can allow intercom calls to camp-on to other phones without having to press a CAMP-ON key.                                                                                                    |
| 09 | AME BGM      | OFF     | This feature selects whether a station using Answer Machine Emulation will hear their personal greeting or BGM while callers are listening to the personal greeting. A BGM source must be selected for this to work. |
| 10 | AME PASSCODE | OFF     | When ON, station users who have AME set must enter their station password to listen to messages being left.                                                                                                    |
| 11 | DISP SPDNAME | OFF     | When ON, the speed dial name associated with a speed dial number is displayed on a phone equipped a LCD display when using speed dial.                                                                               |
| 12 | CID REVW ALL | ON      | When ON, saves information on all calls that ring at an extension, When OFF, saves information only on calls that were not answered at the extension or by voice mail.                                               |
| 13 | SECURE OHVA  | ON      | When ON, OHVA announcements will be heard on the handset. When OFF, OHVA announcements will be heard over the phone speaker.                                                                                         |

|    | FEATURES     | DEFAULT | DESCRIPTION                                                                          |
|----|--------------|---------|--------------------------------------------------------------------------------------|
| 14 | NOT CONT.CID | ON      | When OFF, the Caller ID will be continue display after the phone user answered call. |
| 15 | AUTO ANS CO  | OFF     | When On, the incoming CO call will be answered follows phone answer mode.            |

#### **PROGRAM BUTTONS**

VOLUME Used to scroll through options

KEYPAD Used to enter selections
SOFT BUTTONS Move cursor left and right
SPEAKER Used to advance next MMC
HOLD Used to clear previous entry

ANS/RLS Used to select ALL

ACTION DISPLAY

 Press Transfer button and enter 110 Display shows [201] STN ON/OFF
AUTO HOLD :OFF

2. Dial the option number from above list(e.g., 4) OR

[201] STN ON/OFF HOT KEYPAD :OFF

Press Volume button to select the option and press the Right Soft button to move the cursor

Press Volume button to select ON or OFF
 Press the Left or Right Soft button to return to step 2
 OR

[201] STN ON/OFF
HOT KEYPAD : ON

Dial 1 for ON or 0 for OFF

4. Press Transfer button and enter to exit

### **DEFAULT DATA**

SEE DESCRIPTION
SOME OPTIONS ARE DEPEND ON COUNTRY

### **RELATED ITEMS**

MMC 301 ASSIGN STATION COS MMC 701 ASSIGN COS CONTENTS

# 111 PHONE RING TONE

Allows the system administrator or technician to select the ring tone heard at each phone. There are eight ring tones available at each phone. A short tone burst of the selection will be heard when the dial keypad is pressed.

#### **PROGRAM BUTTONS**

VOLUME Used to scroll through options
KEYPAD Used to enter selections
SOFT BUTTONS Move cursor left and right
SPEAKER Used to advance next MMC
HOLD Used to clear previous entry

ANS/RLS Used to select ALL

ACTION DISPLAY

1. Press Transfer button and enter 111 Display shows

[201] RING TONE SELECTION 5

2. Dial phone number(e.g., 205)

[205] RING TONE SELECTION 5

OR

Press Volume button to select station and press

Right Soft button to move cursor

[ALL] RING TONE

OR

Press ANS/RLS button to select All SELECTION ?

3. Dial 1~8 to select ring tone

OR

[205] RING TONE SELECTION 5

Press Volume button to select ring tone and press Right Soft button to move cursor

4. Press Transfer button and enter to exit

OR

Press Speaker button to advance next MMC

#### **DEFAULT DATA**

**FREQUENCY 5** 

#### **RELATED ITEMS**

MMC 114 PHONE VOLUME

# 112 ALARM REMINDER CLOCK

Allows the system administrator or technician to set or change the alarm clock/appointment reminder feature for any station. This must be done for single line telephones, as they cannot access programming. Three alarms may be set for each station and each alarm may be defined as a one-time or TODAY alarm or as a DAILY alarm, as described below. The TODAY alarm is automatically cancelled after it rings, while the DAILY alarm rings every day at the same time. Alarm numbers are 1, 2 and 3. In the case of Secondary Pair assignments(MMC 220) the alarm only rings the station that is programmed and does not ring the paired station.

| 0 | NOTSET | No alarm                |
|---|--------|-------------------------|
| 1 | TODAY  | Alarm only once         |
| 2 | DAILY  | Alarm daily at set time |

# **PROGRAM BUTTONS**

VOLUME Used to scroll through options
KEYPAD Used to enter selections
SOFT BUTTONS Move cursor left and right
SPEAKER Used to advance next MMC
HOLD Used to clear previous entry

ACTION DISPLAY

1. Press Transfer button and enter 112 Display shows

[201] ALM CLK(1)
HHMM:→NOTSET

2. Dial station number(e.g., 205)

[20 $\underline{5}$ ] ALM CLK(1) HHMM: $\rightarrow$ NOTSET

Press Volume button to select station and press Right Soft button

3. Dial 1~3 to select alarm(e.g., 1) OR

[205] ALM CLK( $\underline{1}$ )
HHMM: $\rightarrow$ NOTSET

Press Volume button to select alarm and press Right Soft button

4. Enter alarm time in 24-hour clock format (e.g., 1300 for 1pm)

[205] ALM CLK(2) HHMM:1300→NOTSET 5. Dial entry from above list for alarm type(e.g., 2) OR

[205] ALM CLK(2)
HHMM:1300 → DAILY

Press Volume button to select alarm type and press Right Soft button to move cursor and return to step 2

6. Press Transfer button and enter to exit ORPress Speaker button to advance next MMC

# **DEFAULT DATA**

ALARMS ARE NOTSET

# **RELATED ITEMS**

**NONE** 

# 113 VIEW MEMO NUMBER

Allows a station user the ability to view a memo left by the user. A memo can be left by entering it via the dial keypad using the table below. A memo of up to and including 13 characters can be entered. For example, using the dial keypad, press '6 once to enter the letter 'M', and press '3 twice for an 'E'. Pressing the A button will change the letters from upper case to lower case.

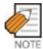

When the character you want appears on the same dial pad key as the previous character, press the Volume Up button to move the cursor to the right.

| COUNT  | 1     | 2 | 3 | 4  | 5 |
|--------|-------|---|---|----|---|
| DIAL 0 | <     | > |   | )  | 0 |
| DIAL 1 | Space | ? | , | !  | 1 |
| DIAL 2 | А     | В | С | @  | 2 |
| DIAL 3 | D     | Е | F | #  | 3 |
| DIAL 4 | G     | Н | I | \$ | 4 |
| DIAL 5 | J     | К | L | %  | 5 |
| DIAL 6 | М     | N | 0 | ۸  | 6 |
| DIAL 7 | Р     | Q | R | S  | 7 |
| DIAL 8 | Т     | U | V | *  | 8 |
| DIAL 9 | W     | Х | Y | Z  | 9 |
| DIAL * | :     | = | [ | ]  | * |

The # button can be used for the following special characters: #, space, &, !, :, ?, ., ,, %, \$, -, <, >, /, =, [, ], @, ^, (, ), \_, +, {, }, |, ;,",  $\rightarrow$ , `, and \.

### **PROGRAM BUTTONS**

VOLUME Used to scroll through options

KEYPAD Used to enter selections
SOFT BUTTONS Move cursor left and right
SPEAKER Used to advance next MMC
HOLD Used to clear previous entry

A Acts as toggle between upper case and lower case

ACTION DISPLAY

1. Press Transfer button and enter 113 Display shows

[<u>2</u>01] VIEW MEMO 1:

2. Press Right Soft button to move cursor and add memo via dial keypad using procedure above

[205] VIEW MEMO 1:NEED BREAD

Press Transfer button and enter to exit
 OR
 Press Speaker button to advance next MMC

### **DEFAULT DATA**

**NONE** 

# **RELATED ITEMS**

**NONE** 

# 114 PHONE VOLUME

Allows the station user or system administrator to set the ring volume, off hook ring volume, handset receive volume, speaker volume, background music volume and page volume for any or all phones.

| 0 | RING VOLUME  | This is the volume setting for the phone ringer. There are eight volume levels: level 1 is the lowest and level 8 the highest. |
|---|--------------|----------------------------------------------------------------------------------------------------|
| 1 | OFF-RING VOL | This is the volume of the alert tone that tells you there is a call                                                            |
|   |              | camped on to your phone. There are eight volume levels : level 1 is                                                            |
|   |              | the lowest and level 8 the highest.                                                                                            |
| 2 | HANDSET VOL  | This is the volume setting for conversations on the handset receiver.                                                          |
|   |              | There are eight volume levels : level 1 is the lowest and level 8 the                                                          |
|   |              | highest.                                                                                                    |
| 3 | SPEAKER VOL  | This is the receive volume setting for conversations on the speaker                                                            |
|   |              | phone of a phone. There are 16 volume levels : level 1 is the lowest                                                           |
|   |              | and level 16 the highest.                                                                                                    |
| 4 | BGM VOLUME   | This is the volume you will hear background music over the phone                                                               |
|   |              | speaker at when your phone is idle and BGM is turned on. There are                                                             |
|   |              | 16 volume levels : level 1 is the lowest and level 16 the highest.                                                             |
| 5 | PAGE VOLUME  | This is the volume you will hear internal page over the phone                                                                  |
|   |              | speaker when your phone is idle and BGM is turned on. There are                                                                |
|   |              | 16 volume levels : level 1 is the lowest and level 16 the highest.                                                             |

#### **PROGRAM BUTTONS**

VOLUME Used to scroll through options

KEYPAD Used to enter selections
SOFT BUTTONS Move cursor left and right
SPEAKER Used to advance next MMC

ANS/RLS Used to select ALL

ACTION DISPLAY

. Press Transfer button and enter 114 [201] STN VOLUME Display shows RING VOLUME :4

2. Dial phone number(e.g., 205) [205] STN VOLUME RING VOLUME :4

3. Press Volume button to select volume type

[205] STN VOLUME SPEAKER VOL :13 4. Press Volume button to select volume

[205] STN VOLUME SPEAKER VOL :08

 Press Transfer button and enter to exit OR
 Press Speaker button to advance next MMC

### **DEFAULT DATA**

RING VOLUME: 4

OFF-HOOK RING VOLUME: 4

HANDSET VOLUME: 4 SPEAKER VOLUME: 13 BGM VOLUME: 13 PAGE VOLUME: 13

### **RELATED ITEMS**

MMC 111 PHONE RING TONE

# 115 SET PROGRAMMED MESSAGE

Allows the system administrator to set a programmed message at any or all phones. There are 20 messages available. The first ten are pre-programmed and the remaining entries can be customized in MMC 715, Programmed Station Message. The last five message are can be modified by each phone user.

#### **PROGRAM BUTTONS**

Used to scroll through options VOLUME KEYPAD Used to enter selections SOFT BUTTONS Move cursor left and right SPEAKER Used to advance next MMC HOLD Used to clear previous entry

ANS/RLS Used to select ALL

**ACTION DISPLAY** 

> 1. Press Transfer button and enter 115 Display shows

[201] PGMMSG(00) CANCEL PGM MSG

2. Dial station number(e.g., 205)

[205] PGMMSG(00) CANCEL PGM MSG

Press Volume button to select station and press Right Soft button to move cursor OR

[ALL] PGMMSG(??)

Press ANS/RLS button to select All

[205] PGMMSG(<u>0</u>5) PAGE ME

3. Dial an entry number to select message number (e.g., 05)

Press Volume button to select message and press Right Soft button to return to step 2

4. Press Transfer button and enter to exit Press Speaker button to advance next MMC

#### **DEFAULT DATA**

NO MESSAGES SELECTED

#### **RELATED ITEMS**

MMC 715 PROGRAMMED MESSAGE MMC 722 STATION KEY PROGRAMMING MMC 723 SYSTEM KEY PROGRAMMING

# 116 ALARM AND MESSAGE

Allows the system administrator or technician to set or change the alarm clock/appointment reminder feature for any station. This must be done for single line telephones because they cannot access programming. Three alarms may be set for each station and each alarm may be defined as a one-time or TODAY alarm or as a DAILY alarm, as described below. The TODAY alarm is automatically cancelled after it rings, while the DAILY alarm rings every day at the same time. It is also possible to set a message to display when the alarm is sounded.

| 0 | NOTSET | No alarm                |
|---|--------|-------------------------|
| 1 | TODAY  | Alarm only once         |
| 2 | DAILY  | Alarm daily at set time |

Names are written using the keypad. Each key press selects a character. Pressing the dial pad key moves the cursor to the next position. For example, if the message is 'SAM SMITH,' press the number '7 four times to get the letter 'S.' Now press the number '2 once to get the letter 'A.' Continue selecting characters from the table below to complete your message. Pressing the bottom left programmable button will change the letter from upper case to lower case.

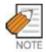

When the character you want appears on the same dial pad key as the previous character, press the Volume Up button to move the cursor to the right.

| COUNT  | 1     | 2 | 3 | 4  | 5 |
|--------|-------|---|---|----|---|
| DIAL 0 | <     | > |   | )  | 0 |
| DIAL 1 | Space | ? | , | !  | 1 |
| DIAL 2 | Α     | В | С | @  | 2 |
| DIAL 3 | D     | E | F | #  | 3 |
| DIAL 4 | G     | Н | I | \$ | 4 |
| DIAL 5 | J     | K | L | %  | 5 |
| DIAL 6 | M     | N | 0 | ^  | 6 |
| DIAL 7 | Р     | Q | R | S  | 7 |
| DIAL 8 | Т     | U | V | *  | 8 |
| DIAL 9 | W     | X | Y | Z  | 9 |
| DIAL * | :     | = | ] | ]  | * |

The # button can be used for the following special characters: #, space, &, !, :, ?, ., ,, %, \$, -, <, >, /, =, [, ], @, ^, (, ), \_, +, {, }, |, ;,",  $\rightarrow$ , `, and \.

#### **PROGRAM BUTTONS**

VOLUME Used to scroll through options
KEYPAD Used to enter selections
SOFT BUTTONS Move cursor left and right
SPEAKER Used to advance next MMC
HOLD Used to clear previous entry

A Acts as toggle between upper case and lower case

ACTION DISPLAY

 Press Transfer button and enter 116 Display shows [20 $\underline{1}$ ] ALM REM(1) HHMM: $\rightarrow$ NOTSET

2. Dial station number(e.g., 205) OR

[20 $\underline{5}$ ] ALM REM(1) HHMM: $\rightarrow$ NOTSET

Press Volume button to select station and press Right Soft button to move cursor OR

[ALL] ALM REM(1)
HHMM:→NOTSET

Press ANS/RLS button to select all stations

[205] ALM REM(<u>2</u>)

HHMM:→NOTSET

3. Dial 1~3 to select alarm(e.g., 2) OR

Press Volume button to select alarm and press Right Soft button to move cursor

4. Enter alarm time in 24-hour clock format (e.g., 1300 for 1pm)

[205] ALM REM(2)
HHMM:1300→NOTSET

5. Dial valid entry from above list for alarm type (e.g., 2)
OR

Display will automatically advance to step 5

or alarm type [205] ALM REM HHMM:1300→DAILY

Press Volume button to select alarm type and press Right Soft button to move cursor

6. Enter messages using above table and press Right Soft button to return to step 2

[205] ALM REM Sam SMITH

 Press Transfer button and enter to exit OR
 Press Speaker button to advance next MMC

#### **DEFAULT DATA**

ALARMS ARE NOTSET

#### **RELATED ITEMS**

NONE

# 117 EDIT TEXT MESSAGE

Allows the system administrator or technician to set or change text message for any station. One station can use up to 10 text messages.

In MMC 611Text Message Station set USED station only uses this feature. In case of a large LCD phone, system set to USED automatically.

Messages are written using the keypad. Each key press selects a character. Pressing the dial pad key moves the cursor to the next position. For example, if the message is 'SAME TIME', press the number '7 four times to get the letter 'S'. Now press the number '2 once to get the letter 'A'. Continue selecting characters from the table below to complete your message. Pressing the bottom left programmable button will change the letter from upper case to lower case.

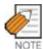

When the character you want appears on the same dial pad key as the previous character, press the Volume Up button to move the cursor to the right.

| COUNT  | 1     | 2 | 3 | 4  | 5 |
|--------|-------|---|---|----|---|
| DIAL 0 | <     | > |   | )  | 0 |
| DIAL 1 | Space | ? | , | !  | 1 |
| DIAL 2 | A     | В | С | @  | 2 |
| DIAL 3 | D     | Е | F | #  | 3 |
| DIAL 4 | G     | Н | I | \$ | 4 |
| DIAL 5 | J     | К | L | %  | 5 |
| DIAL 6 | M     | N | 0 | ۸  | 6 |
| DIAL 7 | Р     | Q | R | S  | 7 |
| DIAL 8 | Т     | U | V | *  | 8 |
| DIAL 9 | W     | Х | Y | Z  | 9 |
| DIAL * | :     | = | [ | ]  | * |

The # button can be used for the following special characters: #, space, &, !, :, ?, ., ,, %, \$, -, <, >, /, =, [, ], @, ^, (, ), \_, +, {, }, |, ;,",  $\rightarrow$ , `, and \.

#### **PROGRAM BUTTONS**

VOLUME Used to scroll through options
KEYPAD Used to enter selections
SOFT BUTTONS Move cursor left and right
SPEAKER Used to advance next MMC
HOLD Used to clear previous entry

A Acts as toggle between upper case and lower case

ACTION DISPLAY

1. Press Transfer button and enter 117 Display shows

[ $\underline{2}$ 01] TXTMSG (01) Blank Message

2. Dial station number(e.g., 205)

[205] TXTMSG ( $\underline{0}1$ ) Blank Message

Press Volume button to select station and press Right Soft button to move cursor

3. Dial 01~10 to select message

[205] TXTMSG (02)

OR

Press Volume button to select message and press Right Soft button to move cursor

<u>B</u>lank Message

4. Enter messages using above table and press Right Soft button to return to step 3

[205] TXTMSG ( $\underline{0}$ 2) SAME TIME

5. Press Transfer button and enter to exit OR

Press Speaker button to advance next MMC

#### **DEFAULT DATA**

**BLANK MESSAGE** 

#### **RELATED ITEMS**

MMC 611 TEXT MESSAGE STATION

# 118 CONFERENCE GROUP

Allows the system administrator or technician to set one touch conference group using GCONF key for any station. One station can use up to 5 conference groups, and each group can be set 5 member.

In MMC 612 Conference Group Station set USED station only uses this feature. In case of a large LCD phone, system set to USED automatically.

On conference member, allows both internal station or station group number and outgoing access code plus external telephone number.

Conference group names are written using the keypad. Each key press selects a character. Pressing the dial pad key moves the cursor to the next position. For example, if the group name is 'SAMSUNG', press the number '7 four times to get the letter 'S.' Now press the number '2 once to get the letter 'A.' Continue selecting characters from the table below to complete your message. Pressing the bottom left programmable button will change the letter from upper case to lower case.

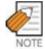

When the character you want appears on the same dial pad key as the previous character, press the Volume Up button to move the cursor to the right.

| COUNT  | 1     | 2 | 3 | 4  | 5 |
|--------|-------|---|---|----|---|
| DIAL 0 | <     | > |   | )  | 0 |
| DIAL 1 | Space | ? | , | !  | 1 |
| DIAL 2 | A     | В | С | @  | 2 |
| DIAL 3 | D     | Е | F | #  | 3 |
| DIAL 4 | G     | Н | I | \$ | 4 |
| DIAL 5 | J     | К | L | %  | 5 |
| DIAL 6 | М     | N | 0 | ۸  | 6 |
| DIAL 7 | Р     | Q | R | S  | 7 |
| DIAL 8 | Т     | U | V | *  | 8 |
| DIAL 9 | W     | Х | Y | Z  | 9 |
| DIAL * | :     | = | [ | ]  | * |

The # button can be used for the following special characters: #, space, &, !, :, ?, ., ,, %, \$, -, <, >, /, =, [, ], @, ^, (, ), \_, +, {, }, |, ;,",  $\rightarrow$ , `, and \.

#### **PROGRAM BUTTONS**

VOLUME Used to scroll through options KEYPAD Used to enter selections
SOFT BUTTONS Move cursor left and right
SPEAKER Used to advance next MMC
HOLD Used to clear previous entry

A Acts as toggle between upper case and lower case

ACTION DISPLAY

1. Press Transfer button and enter 118 Display shows

[201] GRP(1)NAME

2. Dial station number(e.g., 205) OR

[203] GRP(<u>1</u>)NAME

Press Volume button to select station and press Right Soft button to move cursor

3. Dial  $1\sim5$  to select group

[203] GRP(1) NAME

OR
Press Volume button to select group a

Press Volume button to select group and press Right Soft button to move cursor

4. Dial 0 to select name or dial 1~4 to select member

[203] GRP(1)MBR1 NONE

OR

Press Volume button to select name or member and press Right Soft button to move cursor OR

Press Left Soft button to return to step 3

5. Enter conference member dial number and press Right Soft button to return to step 4

[203] GRP(1) MBR1 9-2794296

6. Press Transfer button and enter to exit OR

Press Speaker button to advance next MMC

#### **DEFAULT DATA**

**NONE** 

#### **RELATED ITEMS**

MMC 612 CONFERENCE GROUP STATION MMC 722 STATION KEY PROGRAMMING MMC 723 SYSTEM KEY PROGRAMMING

# 119 CALLER ID DISPLAY

Allows the technician to set the individual station display preference on a per station basis. Caller ID or CLI can be selected to either show the name, number first, or no display depending on the type of call. Caller ID or CLI displays have the following options:

| 0 | NO DISPLAY   | No Caller ID or CLIP data will be displayed.                       |
|---|--------------|--------------------------------------------------------------------|
| 1 | NUMBER FIRST | The Caller ID or CLIP number received from the Central Office will |
|   |              | be displayed first.                                                |
| 2 | NAME FIRST   | The Caller ID or CLIP name received will be displayed first.       |
|   |              | In the case of CLIP the number must be programmed in the CLIP      |
|   |              | translation table(MMC 728). CLIP does not provide names.           |

#### **PROGRAM BUTTONS**

| VOLUME  | Used to scroll through options |
|---------|--------------------------------|
| KEYPAD  | Used to enter selections       |
| SPEAKER | Used to advance next MMC       |
| ANS/RLS | Used to select ALL             |

ACTION DISPLAY

1. Press Transfer button and enter 119 Display shows first station

[201] CID DISP NUMBER FIRST

2. Enter station number(e.g., 205)

[<u>2</u>05] CID DISP NUMBER FIRST

Press Volume button to scroll through stations and press the Right Soft button to select a station OR

[ALL] CID DISP
NUMBER FIRST

Press ANS/RLS button to select ALL and press the Right Soft button.

3. Dial display option 0, 1 or 2(e.g., 2) OR

[205] CID DISP NAME FIRST

Press Volume button to select option and press Right or Left Soft button to return to step 2

4. Press Transfer button and enter to exit

OR

Press Speaker button to save and advance to next MMC

# **DEFAULT DATA**

NUMBER FIRST

# **RELATED ITEMS**

MMC 312 ALLOW CALLER ID MMC 425 ASSIGN CID TRUNKS MMC 608 ASSIGN REVIEW BLOCKS MMC 728 CALLER ID TRANSLATION TABLE

# 120 LARGE LCD OPTION

Allows the system administrator to set any of the large LCD phone for the following options.

| 0 | IDLE DISPLAY   | Sets whether to display 'CANENDER' or 'INFORMATION' on LCD         |
|---|----------------|--------------------------------------------------------------------|
|   |                | at idle state                                                      |
| 1 | DS KEY DISPLAY | Sets whether to display 'Dial Number' or 'Directory Name' for 'DS' |
|   |                | key on LCD                                                         |
| 2 | DIAL MODE      | Sets dial mode ENBLOCK or OVERLAP of phone                         |

#### **PROGRAM BUTTONS**

VOLUME Used to scroll through options
KEYPAD Used to enter selections
SOFT BUTTONS Move cursor left and right
SPEAKER Used to advance next MMC
HOLD Used to clear previous entry
ANS/RLS Used to select ALL

ACTION DISPLAY

1. Press Transfer button and enter 120 Display shows

[201] IDLE DISP CALENDER

2. Enter station number(e.g., 205) OR

[203] <u>I</u>DLE DISP CALENDER

Press Volume button to scroll through stations and press the Right Soft button to select a station OP

Press ANS/RLS button to select ALL and press the Right Soft button.

[ALL] <u>I</u>DLE DISP CALENDER

3. Dial the option number from above list(e.g., 4) OR

Press Volume button to select the option and press the Right Soft button to move the cursor

[203] DS KEY DSP TEL NUMBER

4. Press Volume button to select ON or OFF
Press the Left or Right Soft button to return to step
2 OR

[203] DS KEY DSP EXT NAME

Dial 1 for ON or 0 for OFF

5. Press Transfer button and enter to exit

## **DEFAULT DATA**

IDLE DISP CALENDER
DS KEY DSP TEL NUMBER
DIAL MODE ENBLOCK

# **RELATED ITEMS**

MMC 719 IDLE DISPLAY

# **121 PHONE LANGUAGE**

Allows phone users the ability to assign an LCD display based on user's own language.

- 0 ENGLISH
- 1 GERMAN
- 2 PORTUGAL
- 3 NORSK
- 4 DANISH
- 5 DUTCH
- 6 ITALY
- 7 SPANISH
- 8 SWEDISH
- 9 SPANISH/USA
- 10 FRENCH/CANADA

#### **PROGRAM BUTTONS**

VOLUME Used to scroll through options
KEYPAD Used to enter selections
SOFT BUTTONS Move cursor left and right
SPEAKER Used to advance next MMC
HOLD Used to clear previous entry

ANS/RLS Used to select ALL

ACTION DISPLAY

 Press Transfer button and enter 121 Display shows

2. Dial station number(e.g., 205)

OR

Press Volume button to select station and use Right Soft button to move cursor

OR

Press ANS/RLS button to select all stations

3. Dial 00~10 for language required OR

Press Volume button to make selection and press Right Soft button

[201] LANGUAGE ENGLISH

[205] LANGUAGE ENGLISH

[ALL] LANGUAGE

[205] LANGUAGE GERMAN Press Transfer button and enter to save and exit
 OR
 Press Speaker button to save and advance to next
 MMC

## **DEFAULT DATA**

**ENGLISH** 

## **RELATED ITEMS**

MULTIPLE LANGUAGE

# **122 NEWS DISPLAY SPEED**

Used to set the Smart news display speed. This timer is only related to the Smart News PC Application Package.

## **PROGRAM BUTTONS**

VOLUME Used to scroll through options

KEYPAD Used to enter selections
SOFT BUTTONS Move cursor left and right
SPEAKER Used to advance next MMC

ANS/RLS Used to select ALL

ACTION DISPLAY

1. Press Transfer button and enter 122 Display shows first station

[201] CALL SPEED

03→

2. Enter station number(e.g., 205)

OR

Press Volume button to scroll through stations and press the Right Soft button to select a station OR

Press ANS/RLS button to select ALL.

[<u>2</u>05] CALL SPEED 03→

3. Dial speed option  $(03\sim10)$ .

[205] CALL SPEED 03→04

4. Press Transfer button and enter to exit

OR

Press Speaker button to save and advance to next MMC

#### **DEFAULT DATA**

03

#### **RELATED ITEMS**

# **125 EXECUTIVE STATE**

Allows the system administrator or technician to set executive station's the following options.

| 0 | EXEC STATE  | When inter-working with EASYSET, the state of executive station    |
|---|-------------|--------------------------------------------------------------------|
|   |             | can be displayed.                                                  |
| 1 | STATE (IN)  | If EXEC STATE sets to OTHERS(IN), the EASYSET display this         |
|   |             | message.                                                           |
| 2 | STATE (OUT) | If EXEC STATE sets to OTHERS(OUT), the EASYSET display this        |
|   |             | message.                                                           |
| 3 | ANSWER MODE | When the secretary call by BOSS key, the executive station ringing |
|   |             | or automatically answer follows this option.                       |

State display messages are written using the keypad. Each key press selects a character. Pressing the dial pad key moves the cursor to the next position. For example, if the message is 'CONFERENCE', press the number '2 three times to get the letter 'C.' Now press the number '6 three times to get the letter 'O.' Continue selecting characters from the table below to complete your message. Pressing the bottom left programmable button will change the letter from upper case to lower case.

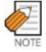

When the character you want appears on the same dial pad key as the previous character, press the Volume Up button to move the cursor to the right.

| COUNT  | 1     | 2 | 3 | 4  | 5 |
|--------|-------|---|---|----|---|
| DIAL 0 | <     | > |   | )  | 0 |
| DIAL 1 | Space | ? | , | !  | 1 |
| DIAL 2 | Α     | В | С | @  | 2 |
| DIAL 3 | D     | E | F | #  | 3 |
| DIAL 4 | G     | Н | I | \$ | 4 |
| DIAL 5 | J     | K | L | %  | 5 |
| DIAL 6 | М     | N | 0 | ۸  | 6 |
| DIAL 7 | Р     | Q | R | S  | 7 |
| DIAL 8 | Т     | U | V | *  | 8 |
| DIAL 9 | W     | Х | Y | Z  | 9 |
| DIAL * | :     | = | [ | ]  | * |

The # button can be used for the following special characters: #, space, &, !, :, ?, ., ,, %, \$, -, <, >, /, =, [, ], @, ^, (, ), \_, +, {, }, |, ;,",  $\rightarrow$ , `, and \.

#### **PROGRAM BUTTONS**

VOLUME Used to scroll through options
KEYPAD Used to enter selections
SOFT BUTTONS Move cursor left and right
SPEAKER Used to advance next MMC
HOLD Used to clear previous entry

A Acts as toggle between upper case and lower case

ACTION DISPLAY

 Press Transfer button and enter 125 Display shows

 $[\underline{2}01]$  EXEC STATE IN THE ROOM

2. Dial executive station number(e.g., 205) OR

[205] EXEC STATE
IN THE ROOM

Press Volume button to select station and press Right Soft button to move cursor

3. Dial 0∼3 for selects option OR

[205] EXEC STATE
IN THE ROOM

Press Volume button to make selection and press Right Soft button

4. Dial  $0\sim9$  for selects state

Press Volume button to make selection and press Right Soft button

Press Transfer button and enter to exit
 OR
 Press Speaker button to advance next MMC

[205] EXEC STATE
IN A MEETING

#### **DEFAULT DATA**

NONE

#### **RELATED ITEMS**

# 200 OPEN CUSTOMER PROGRAMMING

Used to open(enable) and close(disable) customer-level programming. If programming is not opened and an attempt is made to access a system MMC, the error message [NOT PERMIT] will be displayed. A four digits passcode is required to access this MMC. Each digit can be 0-9. When opened, this MMC enables access to all MMCs allowed in MMC 802 Customer Access MMC Number.

#### **PROGRAM BUTTONS**

VOLUME Select open or closed KEYPAD Used to enter passcode

SPEAKER Save data and advance to next MMC

TRANSFER Exit Programming

ACTION DISPLAY

1. Press Transfer button and enter 200 Display shows

ENABLE CUS.PROG.

PASSCODE:

2. Enter passcode

ENABLE CUS.PROG.

PASSCODE:

Correct code shows

ENABLE CUS. PROG.

DISABLE

Incorrect code shows

ENABLE CUS.PROG.

PASSCODE ERROR

 Press Volume button arrow key to select ENABLE or DISABLE and press Right Soft button OR

ENABLE CUS.PROG.

ENABLE

4. Press Speaker button to advance MMC entry level and press Volume button to select MMC

Dial 1 for ENABLE or 0 for DISABLE

201:CUS.PASSCODE SELECT PROG. ID

Enter MMC number and press Right Soft button to enter MMC

5. Press Transfer button to exit

## **DEFAULT DATA**

**DISABLE** 

## **RELATED ITEMS**

MMC 201 CHANGE CUSTOMER PASSCODE

MMC 501 SYSTEM-WIDE TIMERS

MMC 802 CUSTOMER ACCESS MMC NUMBER

# 201 CHANGE CUSTOMER PASSCODE

Used to change the passcode allowing access to MMC 200 Open Customer Programming from its current value.

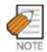

The passcode is four digits long. Each digit can be 0-9. The current (old) passcode is required for this MMC.

#### **PROGRAM BUTTONS**

KEYPAD Used to enter passcodes

SPEAKER Save data and advance to next MMC

ACTION DISPLAY

1. Press Transfer button and enter 201

CUST. PASSCODE
NEW CODE:

2. Enter new passcode via dial keypad (maximum four digits)

CUST. PASSCODE
NEW CODE:\*\*\*\*

3. Verify new passcode via dial keypad

CUST. PASSCODE
VERIFY :\*\*\*\*

Passcode verified(go to step 4) OR

CUST. PASSCODE
VERIFY :SUCCESS

Passcode failure Return to step 2

CUST. PASSCODE
VERIFY :FAILURE

Press Transfer button and enter to exit
 OR
 Press Speaker button to advance next MMC

#### **DEFAULT DATA**

PASSCODE=1234

#### **RELATED ITEMS**

MMC 200 OPEN CUSTOMER PROGRAMMING

# 202 CHANGE FEATURE PASSCODE

Used to change the passcodes for the following features.

|   | 1          |                                                                                                    |
|---|------------|----------------------------------------------------------------------------------------------------|
| 0 | RING PLAN  | This is the passcode required to place the system in different ring plans(RP) or change the ring time override(RTO).              |
| 1 | DISA ALARM | This is the passcode required to clear a DISAALARM generated when the number of DISA attempts are exceeded.                       |
| 2 | ALARM CLR  | This is the passcode required to clear a ALARM generated by the disconnection of BI-PMS SIOAvailable in Hotel/Motel enabled only. |
| 3 | AA RECORD  | This is the passcode required to record prompts for use with the AA ports on the Auto Attendant card.                             |
| 4 | DECT REGST | This is the passcode required to registration of DECT phone.                                                                      |
| 5 | DELETE     | This passcode is used to allow a change to be deleted from a room bill.                                                           |
| 6 | WLI REGST  | This is the passcode required to registration of WIP phone.                                                                       |

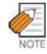

The passcode is four digits long. Each digit can be 0-9.

#### **PROGRAM BUTTONS**

KEYPAD Used to enter passcodes

SPEAKER Save data and advance to next MMC

ACTION DISPLAY

1. Press Transfer button and enter 202 Display shows

RING PLAN:0000

2. Press Volume button to make selection Press Right Soft button to move cursor to passcode entry

CHANGE PASSCODE
AA RECORD :9999

CHANGE PASSCODE

AA RECORD :4321

CHANGE PASSCODE

3. Enter new passcode via digits from dial keypad

Press Right Soft button to return to step 2 Continue to change other passcodes

Press Transfer button and enter to exit
 OR
 Press Speaker button to advance next MMC

## **DEFAULT DATA**

| RING PLAN  | 0000 |
|------------|------|
| DISA ALARM | 5678 |
| ALARM CLR  | 8765 |
| AA RECORD  | 4321 |
| DECT REGST | 4321 |
| DELETE     | 9999 |
| WLI REGIST | 0000 |

#### **RELATED ITEMS**

MMC 410 ASSIGN DISA TRUNK MMC 507 ASSIGN AUTO NIGHT TIME MMC 722 STATION KEY ASSIGNMENTS RING PLAN PROGRAMMING

# **203 ASSIGN UA DEVICE**

Assigns ringing device to be accessed when a Universal Answer(UA) key is pressed or the UA pickup code is dialled. UA assignment is made in MMC 601 Assign Station Group for a group and then the group is entered here. The device type is automatically determined by the directory number(DN) entered.

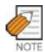

Only one of the above options can be selected. If the ability to ring more than one item(e.g., all four external page zones) is required, a station group containing all four zone codes must be created.

#### **PROGRAM BUTTONS**

VOLUME Used to scroll through options
KEYPAD Used to enter DN of selected device

SPEAKER Used to advance next MMC HOLD Used to clear previous entry

ACTION DISPLAY

1. Press Transfer button and enter 203 Display shows current assignment

2. Dial DN of UA device(e.g., 205) OR

Use Volume buttons to scroll through available devices

 Press Transfer button and enter to exit OR
 Press Speaker button to advance next MMC

**DEFAULT DATA** 

**NONE** 

#### **RELATED ITEMS**

MMC 204 COMMON BELL CONTROL MMC 601 ASSIGN STATION GROUP

MMC 605 ASSIGN EXTERNAL PAGE ZONE

ASSIGN UA PORT NONE-NO UA

ASSIGN UA PORT

205 -STATION

# 204 COMMON BELL CONTROL

Determines whether the common bell relay contacts have an interrupted or continuous closure when activated. If interrupted is chosen, the relay follows an internal Trunk Line ring pattern of one second closed followed by three seconds open.

#### **PROGRAM BUTTONS**

VOLUME Used to scroll through options

KEYPAD Used to enter selections

SOFT BUTTONS Move cursor

SPEAKER Used to advance next MMC

ACTION DISPLAY

1. Press Transfer button and enter 204 Display shows current setting

[3801]COM. BELL

CONTINUOUS

2. Dial common bell number OR

[3801]COM. BELL CONTINUOUS

Press Volume button to make selection of common bell numbers and press Right Soft button to advance cursor

3. Dial 0 for continuous or 1 for interrupted operation

OR

Use Volume button to scroll through options and press Right Soft button to return to step 2

 Press Transfer button and enter to exit OR Press Speaker button to advance next MMC [3802]COM. BELL INTERRUPTED

## **DEFAULT DATA**

**CONTINUOUS** 

#### **RELATED ITEMS**

MMC 203 ASSIGN UA DEVICE MMC 601 ASSIGN STATION GROUP

# **205 ASSIGN LOUD BELL**

Designates the station that controls the loud bell ring output of a MISC board. Each MISC board can have up to a loud bell outputs.

The loud bell will follow the ring cadence of the designated station. Only a station can be assigned to control the loud bell; a station group cannot be assigned.

#### **PROGRAM BUTTONS**

VOLUME Used to scroll through options
KEYPAD Used to enter selections
SOFT BUTTONS Move cursor left and right
SPEAKER Used to advance next MMC
HOLD Clears previous entry

ACTION DISPLAY

1. Press Transfer button and enter 205 Display shows current setting

[3901]LOUD BELL RING PAIR:NONE

2. Dial loud bell number(e.g., 3902)

[3902]LOUD BELL RING PAIR:NONE

Use Volume button to scroll through loud bell numbers and press Right Soft button to move the cursor

3. Enter station number(e.g., 201)

[3902]LOUD BELL RING PAIR:201

Press Volume button to make selection and press Right Soft button to return to step 2

4. Press Transfer button and enter to exit OR

Press Speaker button to advance next MMC

#### **DEFAULT DATA**

**UNASSIGNED** 

## **RELATED ITEMS**

# **206 BARGE-IN TYPE**

Sets the type of barge-in that is permitted.

| 0 | NO BARGE-IN           | Barge-in feature is unavailable regardless of a station's    |
|---|-----------------------|--------------------------------------------------------------|
|   |                       | barge-in status.                                             |
| 1 | BARGE-IN WITH TONE    | Barge-in will have an intrusion tone and display at the      |
|   |                       | barged-in on station.                                        |
| 2 | BARGE-IN WITHOUT TONE | Barge-in is allowed. There is no barge-in tone or display at |
|   |                       | the barged-in on station and the barging-in station will be  |
|   |                       | muted.                                                       |

#### **PROGRAM BUTTONS**

VOLUME Used to scroll through options

KEYPAD Used to enter selections
SOFT BUTTONS Move cursor left and right
SPEAKER Used to advance next MMC

ACTION DISPLAY

 Press Transfer button and enter 206 Display shows

BARGE IN TYPE
NO BARGE IN

2. Dial 0 2 to select barge-in type(e.g., 2) OR

Press Volume button to select barge-in type and press Right Soft button

BARGE IN TYPE
WITHOUT TONE

Press Transfer button and enter to exit
 OR
 Press Speaker button to advance next MMC

## **DEFAULT DATA**

NO BARGE-IN

#### **RELATED ITEMS**

MMC 301 ASSIGN STATION COS MMC 701 ASSIGN COS CONTENTS

# 207 ASSIGN VM/AA PORT

Enables SLI ports to be designated as NORMAL or VMAA. VMAA ports receive digits designated in MMC 726 VM/AA Options and also receive a true disconnect signal upon completion of a call. Only SLI cards, not key daughter boards, support disconnect signal. Do not make VMAA ports data; this will return them to a single line port and stop voice mail integration. VMAA ports have the equivalent of data protect written in the program and are protected against tones.

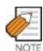

This MMC is not used to assign voice mail card ports. Voice mail card ports are assigned as voice mail ports automatically when the system detects a CADENCE or a SVMi-8/16 card.

#### PROGRAM BUTTONS

**VOLUME** Used to scroll through options **KEYPAD** Used to enter selections SOFT BUTTONS Move cursor left and right Used to advance next MMC **SPEAKER HOLD** Used to clear previous entry

ANS/RLS Used to select ALL

**ACTION DISPLAY** 

1. Press Transfer button and enter 207

[209] VMAA PORT NORMAL PORT

Display shows

2. Dial station number(e.g., 205)

OR

Press Volume button to select station and press

Right Soft button to move cursor

3. Dial 1 or 0 to select port type (1=VMAA, 0=NORMAL)

Press Volume button to select option and press

Right Soft button

4. Press Transfer button and enter to exit

OR

Press Speaker button to advance next MMC

[<u>2</u>05] VMAA PORT NORMAL PORT

[205] VMAA PORT VMAA PORT

# **DEFAULT DATA**

NORMAL PORT

## **RELATED ITEMS**

MMC 726 VM/AA OPTIONS MMC 601 STATION GROUP

# **208 ASSIGN RING TYPE**

Provides the flexibility to program single lines to have ICM ringing, Trunk Line ringing and data secure. With the many types of external ringing devices, all configurations can be met. All devices will also have a positive disconnect signal. Do not make VM/AA ports data; this will return them to a single line port and stop voice mail integration.

| 0 | ICM RING  | Follows normal SLI ring cadence.                                |
|---|-----------|-----------------------------------------------------------------|
| 1 | CO RING   | Follows Trunk line ring cadence.                                |
| 2 | DATA RING | Follows Trunk line ring cadence and not supports off hook ring. |

#### **PROGRAM BUTTONS**

**VOLUME** Used to scroll through options **KEYPAD** Used to enter selections SOFT BUTTONS Move cursor left and right Used to advance next MMC SPEAKER Used to clear previous entry HOLD

ANS/RLS Used to select ALL

**ACTION DISPLAY** 

1. Press Transfer button and enter 208 Display shows

[209] RING TYPE ICM RING

2. Dial station number(e.g., 205)

[205] RING TYPE ICM RING

Press Volume button to select station and press Right Soft button to move cursor

3. Dial 1,2 or 0 to select port type(e.g., 2) OR

Press Volume button to select option and press LEFT or Right Soft button to return to step 2 above

[205] RING TYPE DATA RING

4. Press Transfer button and enter to exit Press Speaker button to advance next MMC

#### **DEFAULT DATA**

**ICM RING** 

#### **RELATED ITEMS**

# 209 ASSIGN ADD-ON MODULE

Designates to which phone an add-on module(AOM) is assigned. There is no limit to the number of AOMs that can be assigned in the system.

#### **PROGRAM BUTTONS**

VOLUME Used to scroll through options
KEYPAD Used to enter selections
SOFT BUTTONS Move cursor left and right
RELEASE Used to advance next MMC
HOLD Clears previous entry

ACTION DISPLAY

Press Transfer button and enter 209
 Display shows first AOM

[301] AOM MASTER MASTER:NONE

2. Dial AOM number

OR

Use Volume button to scroll through AOM numbers and

use Soft buttons to move cursor

[301] AOM MASTER
MASTER: NONE

3. Enter station number(e.g., 301)

OR

Use VOLUME for selection of stations and press Right Soft button to return to step 2

[301] AOM MASTER

MASTER:201

4. Press Transfer button and enter to exit

OR

Press Speaker button to save and advance to next MMC

## **DEFAULT DATA**

NONE FOR MASTER

#### **RELATED ITEMS**

# 210 CUSTOMER ON/OFF PER TENANT

Allows the system administrator to set in system features on a per-tenant basis. Each system option has a corresponding dialling number, as listed below. All options toggle ON/OFF.

|    | OPTIONS      | DEFAULT | DESCRIPTION                                                |
|----|--------------|---------|------------------------------------------------------------|
| 00 | DISA PSWD    | ON      | When ON, a caller must enter extension number and DISA     |
|    |              |         | password when they call a DISA trunk. When OFF,            |
|    |              |         | extension number and DISA password are not required and    |
|    |              |         | the caller has full access to all features allowed on this |
|    |              |         | trunk.                                                     |
| 01 | LCR ENABLE   | OFF     | This option determines whether the system will or will not |
|    |              |         | route outgoing calls based on the information in the LCR   |
|    |              |         | routing tables                                             |
| 03 | PERI UCD RPT | OFF     | Periodic UCD Information provider. Enables UCD             |
|    |              |         | Statistics data on a per UCD group basis to print out on   |
|    |              |         | the IO port which has been set as PERI UCD in real         |
|    |              |         | time(every 3~99 seconds). This allows the information to   |
|    |              |         | be interfaced and manipulated by an external package or    |
|    |              |         | third party provided software.                             |
| 04 | CID CODE INS | OFF     | When ON, the system will insert the country code when      |
|    |              |         | receiving CID information. This feature can use the CID    |
|    |              |         | display call back feature.                                 |
| 05 | DISA MOH     | OFF     | When ON, outside parties will hear trunk MOH instead of    |
|    |              |         | dial tone from the time the system answers a DISA trunk    |
|    |              |         | until the caller dials a digit.                            |
| 06 | TRANSFER MOH | OFF     | When ON, outside parties will hear trunk MOH instead of    |
|    |              |         | ring back tone from the time a transfer is completed until |
|    |              |         | the call is answered by an internal party.                 |
| 80 | DID BSY ROUT | OFF     | When ON, a DID call directed to a busy station will re-    |
|    |              |         | route to the destination in MMC 406 for that trunk if CW   |
|    |              |         | is set to OFF in MMC 714. If the CW option is set to ON    |
|    |              |         | the call will camp on. When OFF and the CW option is set   |
|    |              |         | to OFF, the call will re-route to the operator.            |
| 09 | ALARM MOH    | ON      | When ON, if station user answer alarm ring, will hear      |
|    |              |         | station MOH instead of dial tone.                          |
| 12 | CONF TONE    | OFF     | When ON, provides conference tone every conference         |
|    |              |         | tone timeAvailable in Australia or Italy only              |

|    | OPTIONS         | DEFAULT | DESCRIPTION                                                                                                    |
|----|-----------------|---------|----------------------------------------------------------------------------------------------------|
| 13 | RECALL PIKUP    | ON      | When ON, a call recalling to a station can be picked up using Direct Call Pickup, Pickup Group and My Group features. This applies to held calls recalling and transferred calls recalling to a station.  This applies to held calls recalling and transferred calls recalling to a station.                                                                           |
| 14 | ICM EXT FWD     | OFF     | When ON, call forward external is allowed when intercom calls are placed to a station that has Call Forward External programmed and set.                                                                                                    |
| 16 | DID ERR TONE    | OFF     | This option was added to provide error tone when an invalid DID number is received.                                                                                                    |
| 18 | KTS DISC ALM    | OFF     | When ON, generates system alarm when a phone disconnect or connect.                                                                                                    |
| 19 | OFF HOOK ALM    | OFF     | When ON, generates system alarm when a phone maintains off hook condition longer than timer.                                                                                                    |
| 20 | SL SELF RING    | OFF     | When ON, generates ring during 10 seconds when a single line phone dials self number and hang up.                                                                                                    |
| 21 | SGR INC BUSY    | OFF     | When ON, generates busy tone when all station group member busy for group call.                                                                                                    |
| 24 | TRANSFER CANCEL | OFF     | When OFF, a single line phone will be able to handle 2 calls simultaneously. Using the hook-flash to toggle between them. When ON, a single line telephone will be able to connect to the second call, but pressing the hook flash will not toggle between the two calls it will disconnect the second call and reconnect the single line telephone to the first call. |
| 26 | RECALL DISC     | OFF     | When ON, the system disconnects a call when transfer recall.                                                                                                    |
| 29 | ARD TONE CHK    | ON      | When OFF, the system use time for checking destination is busy when auto retry.                                                                                                    |
| 30 | VPN ENABLE      | OFF     | When ON, the Australia type VPN enabled.                                                                                                    |
| 31 | IN TOLL CHK     | OFF     | When OFF, the system doesn't toll restrict when incoming call.                                                                                                    |
| 32 | ISDN PROGCON    | OFF     | When ON, if an outgoing call receives PROGRESS message from ISDN trunk, the call will connect without CONNECT message.                                                                                                    |
| 33 | INCLUDE VAT     | OFF     | When OFF, not printed VAT total line when Hotel Report.(Available in Hotel/Motel enabled only)                                                                                                    |
| 36 | DSS KEY DPU     | OFF     | When ON, directed pick-up the call when press ringing DS key.                                                                                                    |

|    | OPTIONS      | DEFAULT | DESCRIPTION                                                                                                    |
|----|--------------|---------|----------------------------------------------------------------------------------------------------|
| 37 | BEGN DGT DSP | OFF     | When ON, an outside call is made via speed dial or LNR where more than 11 digits are dialled then the first dialled digits are shown on the phone display.                                                                                                    |
| 38 | ONE TCH FACC | OFF     | When OFF, the forced account mode user can not use one touch account code(ACC) key.                                                                                                    |
| 39 | SGR ALL OUT  | OFF     | When ON, the last of station group member can out of group.                                                                                                    |
| 40 | CHAIN FWD    | ON      | When ON, a call is directed to a station that may be forwarded to another station that is call forwarded to a VMAA, then the caller will be directed to the last station's mailbox it reached. When OFF, the caller will be directed to the first station's mailbox instead of the last. |
| 41 | TRK MONITER  | OFF     | When ON, can override to trunk and a call is connected override extension when a original caller hang on. When OFF, can override to extension only and a call is disconnected when a original caller hang on.                                                                            |
| 42 | VOIP MFRALOC | OFF     | When ON, a MFR assigned for VoIP tandem call when a call incoming from VoIP trunk to another trunk outgoing.                                                                                                    |
| 43 | NTWK AUTOTMR | OFF     | When OFF, a call duration timer disabled via networking intercom call.                                                                                                    |
| 44 | USE EURO     | OFF     | When ON, a call cost display by euro currency.                                                                                                    |
| 45 | NO STAFF COD | OFF     | When ON, the steps verifying the staff code will be omitted in HOTEL operation.                                                                                                    |
| 46 | PERI UCD SIO | OFF     | When ON, the PERI UCD data will be sent to the SMDR IO port.                                                                                                    |
| 47 | AUTO CLEANED | OFF     | When the room is checked-out, the room status is changed to NEED CLEAN. When the option is set to ON, the room status will be changed to AVAILABLE.                                                                                                    |
| 48 | REDIAL REVW  | OFF     | When ON, the CALL LOG review status will be appeared when LNR button is pressed.                                                                                                    |
| 49 | ISDN KEYFAC  | OFF     | When ON, if phone user press '*' or '#' during conversation via BRI trunk, system send information message instead of digit message.                                                                                                    |
| 50 | CHK SPV TRK  | OFF     | When ON, if both trunks don't have supervision feature then cannot make outgoing transfer or unsupervised conference.                                                                                                    |

|    | OPTIONS      | DEFAULT | DESCRIPTION                                                                                                    |
|----|--------------|---------|----------------------------------------------------------------------------------------------------|
| 51 | PRE FWD BUSY | OFF     | When ON, a call arrives busy station, that is not set forward busy, if preset no answer destination is available, a call re-route to that destination immediately. |

#### **PROGRAM BUTTONS**

VOLUME Used to scroll through options
KEYPAD Used to enter selections
SOFT BUTTONS Move cursor left and right
SPEAKER Used to advance next MMC

ACTION DISPLAY

1. Press Transfer button and enter 210 Display shows

TEN. ON AND OFF
DISA PSWD :OFF

2. Dial option number(e.g. 00)
Press Right Soft button to move cursor

TEN. ON AND OFF
DISA PSWD : OFF

3. Dial 1 for ON or 0 for OFF OR

TEN. ON AND OFF
DISA PSWD :ON

Press Volume button to make selection and press Right Soft button

4. Repeat steps 2-3 for other options OR
Press Transfer button and enter to exit OR

Press Speaker button to advance next MMC

#### **DEFAULT DATA**

SEE DESCRIPTION/SOME OPTIONS ARE DEPEND ON COUNTRY

#### **RELATED ITEMS**

LCR PROGRAMMING
MOH PROGRAMMING
CID PROGRAMMING
DID PROGRAMMING
VMAA PROGRAMMING
ALARM PROGRAMMING
MMC 410 ASSIGN DISA TRUNK

# 211 DOOR RING ASSIGNMENT

Designates which station or group of stations will ring when a door box button is pressed. If the ring plan destinations are not input the default ring plan 1 is used. Available Ring Plan inputs are 1 through 6.

#### **PROGRAM BUTTONS**

**VOLUME** Used to scroll through options Used to enter selections **KEYPAD** SOFT BUTTONS Move cursor left and right Used to advance next MMC SPEAKER HOLD Clears previous entry Used to select ALL ANS/RLS

**ACTION DISPLAY** 

> 1. Press Transfer button and enter 211 Display shows first door phone

[229] DOOR RING 1:500 2:500

2. Dial door phone number(e.g., 230) OR

[230] DOOR RING 1:500 2:500

Press Volume button to scroll through door phone numbers and use the Right Soft button to move cursor

OR

Press ANS/RLS button to select All door ring

ALL] DOOR RING 1:500 2:500

3. Enter new ring plan number selection via dial keypad

OR

Press Volume button to make selection and press Right Soft button

4. Press Right Soft button to return to step 2

Press Left Soft button to return to step 3

OR

Press Transfer button and enter to exit

Press Speaker button to advance next MMC

#### **DEFAULT DATA**

STATION GROUP 500

#### **RELATED ITEMS**

# 214 DISA ALARM RINGING STATION

Assigns the DISA alarm to ring at a specific phone. It is recommended that the person who can clear the alarm also receives the notification. A valid destination can be either a station group or an individual station. The alarm ringing station or group will follow the ring plan time destination.

#### **PROGRAM BUTTONS**

VOLUME Used to scroll through options
KEYPAD Used to enter selections
SOFT BUTTONS Move cursor left and right
SPEAKER Used to advance next MMC
HOLD Used to clear previous entry

ACTION DISPLAY

1. Press Transfer button and enter 214 Display shows

DISA ALARM RING
1:500 2:500

2. Enter in valid destination number for ring plan(e.g., 217)

OR

Press Volume button to make selection and press Right Soft button to advance cursor

DISA ALARM RING
1:217 2:500

3. Enter in valid destination number for another ring plan(e.g., 249)

OR

Press Volume button to make selection

4. Press Transfer button and enter to exit OR

Press Speaker button to advance next MMC

DISA ALARM RING
1:217 2:249

#### **DEFAULT DATA**

**ALL RING PLAN: 500** 

#### **RELATED ITEMS**

MMC 202 CHANGE FEATURE PASSCODES MMC 410 ASSIGN DISA TRUNK

# 215 VOICE DIALLER OPTIONS

Assigns either two(2) channels and seven(7) users or one(1) channel and five(5) users to the VDIAL card. When changing channel size, you will be prompted to 'clear RAM'. This is only for Voice Dialler, not the system.

This will prevent accidental usage of pre-recorded names. It is advised that you clear RAM before assigning users in MMC 216.

2CH-7USER-20BIN(7 USERS) 1CH-5USER-40BIN(5 USERS)

#### **PROGRAM BUTTONS**

VOLUME Used to scroll through options
KEYPAD Used to enter selections
SOFT BUTTONS Move cursor left and right
SPEAKER Used to advance next MMC

ACTION DISPLAY

1. Press Transfer button and enter 215 Display shows

[3551] VDIAL OPTN 2CH-7USER-20BIN

Enter Voice Dialler number(e.g., 3551)
 via dial keypad
 OR

[3551]VDIAL OPTN 2CH-7USER-20BIN

Press Volume button to select Voice Dialler and use Right Soft button to move cursor

3. Dial 0 or 1 for Voice Dialler channel select.
OR

Press Volume button to make selection and press Right Soft button

 Press Transfer button and enter to save and exit OR
 Press Speaker button to save and advance to next [<u>3</u>551]VDIAL OPTN 1CH-5USER-40BIN

#### **DEFAULT DATA**

**MMC** 

None

#### **RELATED ITEMS**

MMC 216 VOICE DIALLER ASSIGNMENTS MMC 722 STATION KEY PROGRAMMING MMC 723 SYSTEM KEY PROGRAMMING MMC 724 DIAL NUMBER PLAN

# 216 VOICE DIALLER ASSIGNMENTS

Allows a station to be assigned to a channel of the VDIAL, card, to dial a personal speed dial number. The number of users assigned to this feature is controlled by MMC215, VOICE DIALLER OPTIONS, which allows either two(2) channels with seven(7) users or one(1) channel with five(5) users.

#### **PROGRAM BUTTONS**

VOLUME Used to scroll through options
KEYPAD Used to enter selections
SOFT BUTTONS Move cursor left and right
SPEAKER Used to advance next MMC
HOLD Used to clear previous entry

ACTION DISPLAY

1. Press Transfer button and enter 216 Display shows

[3551] VDIAL DIAL USER 1:NONE

2. Enter Voice Dialler number(e.g., 3551) via dial keypad

[3551]VDIAL DIAL USER 1:NONE

OR

Press Volume button to select Voice Dialler and use RIGHT

Soft button to move cursor

3. Dial 1-7 for user index number.

OR

[3551]VDIAL DIAL USER 1:NONE

Press Volume button to make selection and press Right Soft button

4. Dial extension number.

OR

[3551]VDIAL DIAL USER 1:201

Press Volume button to make selection and press Right Soft button to return to step 3.

5. Press Transfer button and enter to save and exit OR

Press Speaker button to save and advance to next MMC

## **DEFAULT DATA**

**NONE** 

## **RELATED ITEMS**

MMC 215 VOICE DIALLER OPTIONS

MMC 722 STATION KEY PROGRAMMING

MMC 723 SYSTEM KEY PROGRAMMING

MMC 724 DIAL NUMBER PLAN

# 217 TRAFFIC REPORT OPTION

This MMC is used to print a traffic report and select options. The traffic report can be printed upon demand, every hour, at a programmed time of each day, or up to three separate timed shifts. Automatic printing will always clear the totals.

## When report MANUAL PRINT OUT is selected, the options are:

| PRINT AND CLEAR | A report is printed and all totals are reset to 0.         |  |
|-----------------|------------------------------------------------------------|--|
| PRINTOUT ONLY   | A report is printed and all the totals are saved.          |  |
| CANCEL PRINTOUT | The program return to previous menu if no report is ended. |  |

## When AUTO PRINT OPTN is selected, the options are:

| AUTO PRINT OFF | Automatic print feature is disabled.                                                                                                    |  |
|----------------|----------------------------------------------------------------------------------------------------|--|
| DAILY          | A report is printed at a programmable time every day and all the totals are reset to '0                                                                                                    |  |
| EVERY HOUR     | A Traffic report will be printed every hour                                                                                                    |  |
| TIME SHIFTS    | Up to three separate Start and End times may be programmed to report traffic within certain times of a day. A report is printed at the end of each End time and all totals are reset to '0 |  |

When a report is printed, the totals represent call statistics accumulated from the date of the last report stated as BEGINNING: D & T up to the date of this printout stated as ENDING D & T. See the sample report at the end of this MMC.

If there are no trunks in a group, the trunk group report for that group will not print.

#### **PROGRAM BUTTONS**

| VOLUME       | Used to scroll through options |
|--------------|--------------------------------|
| KEYPAD       | Used to enter selections       |
| SOFT BUTTONS | Move cursor left and right     |
| SPEAKER      | Used to advance next MMC       |
| HOLD         | Used to clear previous entry   |

ACTION DISPLAY

1. Press Transfer button and enter 217 Display shows

TRAFFIC REPORT
MANUAL PRINTOUT

TRAFFIC REPORT

2. Dial 0 for demand or 1 for automatic print OR

<u>A</u>UTO PRINT OPTN t and press RIGHT

Press Volume button to select and press RIGHT Soft button

3. Dial 0, 1, 2 or 3 for automatic print option OR

Press Volume button to select option and press Right Soft button

TRAFFIC REPORT
DAILY HHMM:2359

4. Enter daily report time(HHMM)

TRAFFIC REPORT

DAILY HHMM:2200

5. Press Transfer button and enter to exit ORPress Speaker button to advance next MMC

### **DEFAULT DATA**

NO REPORT

#### **RELATED ITEMS**

MMC 804 SYSTEM I/0

# 220 ISDN SERVICE TYPE

Assign the ISDN service type of single line telephone port. Service consist of BC (Bearer Capability) and HLC(High Layer Capability).

|   | TYPE      | DESCRIPTION           | ВС            | HLC       |
|---|-----------|-----------------------|---------------|-----------|
| 0 | VOICE     | Voice service         | Speech        |           |
| 1 | FAX 3     | G3 FAX service        | 3.1 kHz Audio | FAX G2/G3 |
| 2 | AUDIO 3.1 | 3.1 kHz Audio service | 3.1 kHz Audio | None      |
| 3 | MODEM     | MODEM service         | 3.1 kHz Audio | Telephony |

#### **PROGRAM BUTTONS**

VOLUME Used to scroll through options
KEYPAD Used to enter selections
SOFT BUTTONS Move cursor left and right
SPEAKER Used to advance next MMC
HOLD Used to clear previous entry

ACTION DISPLAY

1. Press Transfer button and enter 220 Display shows

[<u>2</u>09] ISDN SVC VOICE

2. Enter the station number(e.g., 210)

[210] ISDN SVC VOICE

[210] ISDN SVC

AUDIO 3.1

Press Volume button to select station and press RGHT Soft button

3. Select service type(0-3) OR

Press Volume button to select option and press RGHT Soft button

4. Press Transfer button and enter button to exit . OR

Press Speaker button to advance next MMC

#### **DEFAULT DATA**

**VOICE** 

#### **RELATED ITEMS**

# **221 EXTENSION TYPE**

This MMC enables station ports to be defined for a specific use. Each telephone can be designated as being one of the five(5) following types. These types can be changed by dialling the type number or by scrolling through the types and pressing the Right Soft button to select the type desired.

| 0 | NORMAL STATION   | This is the default setting. The station will operate in the normal    |  |
|---|------------------|------------------------------------------------------------------------|--|
|   |                  | manner associated with this type of station. Ports designated as       |  |
|   |                  | VMAA in MMC 207 must be designated as normal in this MMC.              |  |
| 1 | GUEST SMOKING    | When a station is designated as this type it will appear in room       |  |
|   |                  | status and check in features as a smoking room.                        |  |
| 2 | GUEST NO SMOKING | When a station is designated as this type it will appear in room       |  |
|   |                  | status and check in features as a non smoking room.                    |  |
| 3 | MEETING ROOM     | Stations designated as Meeting room stations will have the same        |  |
|   |                  | attributes as guest rooms with regard to cleaning and occupied         |  |
|   |                  | status but will not show up while scrolling through room status lists. |  |
| 4 | ADMINISTRATOR    | Only stations designated as administrator stations can use the hotel   |  |
|   |                  | motel features such as check in etc.                                   |  |
| 5 | FAX STATION      | When a station is designated as this type it can be assigned to pair   |  |
|   |                  | station of GUEST SMOKING ROOM or GUEST NO SMOKING                      |  |
|   |                  | ROOM in MMC 223.                                                       |  |

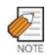

This MMC is available for Hotel/Motel enabled only

#### **PROGRAM BUTTONS**

VOLUME Used to scroll through options KEYPAD Used to enter selections
SOFT BUTTONS Move cursor left and right
SPEAKER Used to advance next MMC
HOLD Used to clear previous entry

ANS/RLS Used to select ALL

ACTION DISPLAY

1. Press Transfer button and enter 221 Display shows

 $[\underline{2}01]$  PHONE USE NORMAL STATION

2. Dial station number(e.g., 214)

OR

Press Volume button to select station and press Right Soft button to move cursor

[214] PHONE USE NORMAL STATION

3. Dial 0 to 5 to select station type

OR

Press Volume button to select option and press Right Soft button

[214] PHONE USE GUEST NO SMOKING

Press Transfer button and enter to exit
 OR
 Press Speaker button to advance next MMC

#### **DEFAULT DATA**

NORMAL STATION

## **RELATED ITEMS**

HOTEL/MOTEL FEATURE

# 222 FAX PAIR

This MMC enables a guest room to have a additional FAX line.

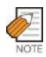

This MMC is available for Hotel/Motel enabled only

#### **PROGRAM BUTTONS**

VOLUME Used to scroll through options
KEYPAD Used to enter selections
SOFT BUTTONS Move cursor left and right
SPEAKER Used to advance next MMC
HOLD Used to clear previous entry

ACTION DISPLAY

1. Press Transfer button and enter 222 Display shows

[201] FAX PAIR NONE

2. Enter the room station number via dial keypad (e.g., 202)

[202] FAX PAIR

OR

Press Volume button to select and press RIGHT Soft button

3. Enter the fax station number via dial keypad (e.g., 2902)

OR

Press Volume button to select and press RGHT Soft button

4. Press Transfer button and enter button to exit OR

Press Speaker button to advance next MMC

[<u>2</u>02] FAX PAIR 290

#### **DEFAULT DATA**

**NONE** 

#### **RELATED ITEMS**

HOTEL/MOTEL FEATURE

# 224 WAKE-UP ANNOUNCEMENT

This MMC is enhance Wake Up feature. The system will play a recorded message when a Wake Up call is answered by the user. The Wake Up Announcement feature will require an Automated Attendant(AA) card be installed in the system. When a Wake Up call is answered, the system will access the customized Wake Up message (1-48) that has been recorded in the AA card. The end user will record this message and have the ability to change it when desired Auto Attendant operation. The Wake Up message will have no default ROM message assigned to it. However a ROM message(49-64) may also be assigned as the Wake Up message if desired.

This MMC has three options.

| AA GROUP   | Determines which AA group will be connected when a Wake Up call is answered. This destination can be a any AA groups.                   |  |
|------------|----------------------------------------------------------------------------------------------------|--|
| MESSAGE NO | Determines which message will be played when a Wake Up call is answered. This destination can be a custom recorded message(1-48) or one |  |
|            | of the pre-programmed messages(49-64).                                                                                                  |  |
| GROUP BUSY | Determines which tone source will be connected when a AA group members ar                                                               |  |
|            | all busy. This destination can be a NONE, TONE or extern music on hold.                                                                 |  |
|            | If NONE set then dial tone connected, if TONE set then hold tone connected.                                                             |  |

#### **PROGRAM BUTTONS**

VOLUME Used to scroll through options
KEYPAD Used to enter selections
SOFT BUTTONS Move cursor left and right
SPEAKER Used to advance next MMC
HOLD Used to clear previous entry

ACTION DISPLAY

Press Transfer button and enter 224
 Display shows

WAKE-UP ANNOUNCE
AA GROUP :NONE

2. Dial 0, 1 or 2 for option select OR

WAKE-UP ANNOUNCE

AA GROUP : NONE

Press Volume button to select option and press Right Soft button

3. Enter the AA group number OR

WAKE-UP ANNOUNCE

AA GROUP :520

Press Volume button to select and press RGHT Soft button to return to step 2.

 Press Transfer button and enter button to exit OR
 Press Speaker button to advance next MMC

## **DEFAULT DATA**

AA GROUP : NONE MESSAGE NO : NONE GROUP BUSY : NONE

#### **RELATED ITEMS**

WAKE-UP ANNOUNCEMENT FEATURE

# **300 CUSTOMER ON/OFF PER STATION**

Allows the following features to be enabled on a per-station basis.

|    | OPTIONS       | DEFAULT | DESCRIPTIONS                                                                                                    |
|----|---------------|---------|----------------------------------------------------------------------------------------------------|
| 00 | ACCESS DIAL   | ON      | Determines whether a user can select a trunk or trunk group by dialling its directory number(DN). This selection should be turned to off when using LCR.                                                                                                    |
| 01 | MICROPHONE    | ON      | Allows all 12 and 24 button phones to be used in the speakerphone mode.                                                                                                    |
| 02 | OFF-HOOK RING | ON      | Will allow a short burst of ring tone to indicate another call.                                                                                                    |
| 03 | SMDR PRINT    | ON      | When the station is set for no Trunk Line calls to and from this station, the station will not print on SMDR. This includes transferred calls or calls picked up from hold or park.                                                                                                    |
| 04 | TGR ADV.TONE  | ON      | When this feature is set to ON, a warning tone will be heard each time LCR advances to the next route.                                                                                                    |
| 05 | VMAA FORWARD  | ON      | This feature selects whether Trunk Line calls can be forwarded to voice mail. When ON, Permits forward to voice mail. When OFF, No forward to voice mail.                                                                                                    |
| 07 | NGT PASSCODE  | ON      | When ON, the steps verifying the RING PLAN passcode will be added in Ring Plan change.                                                                                                    |
| 08 | INTRCOM SMDR  | OFF     | When the station is set to OFF, the station will not print intercom calls on SMDR.                                                                                                    |
| 09 | FWD DLY USE   | OFF     | When the station is set to ON, if the station has no answer forward number without no answer forward set then a call both ringing original extension and no answer forward number when a incoming call is directed to the station and the station does not answer until no answer forward time. |
| 10 | FORWARD OVRD  | OFF     | When the station is set to ON, if the station call to forwarded station, the call will not forward.                                                                                                    |
| 11 | RECL TO OPER  | OFF     | When the station is set to ON, if the station transfer a call and the destination doesn't answer, the call will be recall to operator instead of the station.                                                                                                    |
| 12 | SLT PWR DISC  | OFF     | When the normal phone is set to ON, if the station receives real disconnect signal instead of busy tone or error tone. In case of VMAA ports or DATA RING ports are not reference this option, this type SLI ports are always receives real disconnect signal.                                  |

#### **PROGRAM BUTTONS**

VOLUME Used to scroll through options
KEYPAD Used to enter selections
SOFT BUTTONS Move cursor left and right
SPEAKER Used to advance next MMC
HOLD Used to clear previous entry

ANS/RLS Used to select ALL

ACTION DISPLAY

Press Transfer button and enter 300
 Display shows

Display shows ACCESS DIAL :ON

2. Dial station number(e.g., 205)

[205] CUS.ON/OFF
ACCESS DIAL :ON

[201] CUS.ON/OFF

OR

Press Volume button to select station

OR

Press ANS/RLS button for all and press RIGHT Soft button to move cursor

[ALL] CUS.ON/OFF
ACCESS DIAL :ON

- 3. Press Volume button to select feature and press Right Soft button to move cursor
- [ALL] CUS.ON/OFF
  ACCESS DIAL :ON

4. Dial 1 for ON or 0 for OFF OR

Press Volume button to select and press RIGHT Soft button

[ALL] CUS.ON/OFF
ACCESS DIAL :OFF

Press Left Soft button to return to step 2
 Press Right Soft button to return to step 1
 OR

Press Transfer button and enter to exit

OR

Press Speaker button to advance next MMC

#### **DEFAULT DATA**

SEE DESCRIPTION/SOME OPTIONS ARE DEPEND ON COUNTRY

#### **RELATED ITEMS**

LCR PROGRAMMING

# 301 ASSIGN STATION COS

Used to assign class of service to each phone. There are 30 different classes of service that are defined in MMC 701, Assign COS Contents. There are 6 ring plans based on the Ring Plan Time in MMC 507 that can apply to the COS. Classes of service are numbered 01-30. Default is COS 01.

#### **PROGRAM BUTTONS**

VOLUME Used to scroll through options
KEYPAD Used to enter selections
SOFT BUTTONS Move cursor left and right
SPEAKER Used to advance next MMC
HOLD Used to clear previous entry
ANS/RLS Used to select ALL

ANS/KLS USEU to Select ALL

ACTION DISPLAY

1. Press Transfer button and enter 301 Display shows first station

[<u>2</u>01] STN COS 1:01 2:01 3:01

2. Dial station number(e.g., 205)

[205] STN COS 1:01 2:01 3:01

OR

Use Volume button to scroll through stations Press Right Soft button to advance step 3

OR

Use Volume button to scroll through stations and press Left Soft button to advance Step 4 OR

Press ANS/RLS button to select all stations

[<u>A</u>LL] STN COS 1:01 2:01 3:01

3. Enter new ring plan selection via dial keypad OR

Press Volume button to make selection OR press Right Soft button to move cursor

[205] STN COS 1:01 2:01 3:01

4. Enter ring plan class of service(e.g., 05)

Use Volume button to scroll through classes of service and press Right Soft button to advance the next ring plan.

OR

Use Volume button to scroll through classes of service and press Left Soft button to return to step 2

[205] STN COS 1:05 2:01 3:01

[205] STN COS

1:05 2:01 3:01

5. Enter the next ring plan class of service (e.g., 05)OR

Use Volume button to scroll through classes of service and press Right Soft button to move cursor to the next ring plan.

OR

Use Volume button to scroll through classes of service and press Left Soft button to return to previous step.

Press Transfer button and enter to save and exit
 OR
 Press Speaker button to save and advance to next
 MMC

### **DEFAULT DATA**

RING PLANS 1-6=01

#### **RELATED ITEMS**

MMC 701 ASSIGN COS CONTENTS MMC 507 ASSIGN RING PLAN TIME MMC 220 SECONDARY STATION

[ALL] PICKUP GRP

[205] PICKUP GRP

PICKUP GRP:05

# 302 PICKUP GROUPS

Allows the assignment of stations into call pickup groups. There is a maximum of 99 pickup groups. An unlimited number of members can belong to each group. Stations can only be in one pickup group at any given time.

### **PROGRAM BUTTONS**

**VOLUME** Used to scroll through options Used to enter selections **KEYPAD** SOFT BUTTONS Move cursor left and right Used to advance next MMC SPEAKER HOLD Used to clear previous entry

ANS/RLS Used to select ALL

**ACTION DISPLAY** 

> Press Transfer button and enter 302 [201] PICKUP GRP Display shows PICKUP GRP: NONE

2. Dial station number(e.g., 205) [205] PICKUP GRP OR PICKUP GRP: NONE

Use Volume button to select station number and press Right Soft button

OR

enter more stations

3. Dial pickup group number(e.g., 05)

Press ANS/RLS button to select all PICKUP GRP: ??

OR Press Volume button to select group number

Press Right Soft button to return to step 2 to

OR

Press Left Soft button to return to step 3

Press Transfer button and enter to exit

Press Speaker button to advance next MMC

#### **DEFAULT DATA**

NO PICKUP GROUPS ASSIGNED

### **RELATED ITEMS**

MMC 107 KEY EXTENDER MMC 722 STATION KEY PROGRAMMING MMC 723 SYSTEM KEY PROGRAMMING

# 303 ASSIGN BOSS/SECRETARY

Assigns BOSS phones to SECRETARY phones. One BOSS station can have up to and including four SECRETARY stations and one SECRETARY station can have up to and including four BOSS stations. A dedicated BOSS button must be programmed on the SECRETARY phone(s). A dedicated BOSS button must also be programmed on the BOSS phone.

#### **PROGRAM BUTTONS**

VOLUME Used to scroll through options KEYPAD Used to enter selections

SOFT BUTTONS Move cursor left and right SPEAKER Used to advance next MMC HOLD Used to clear previous entry

ANS/RLS Used to select ALL

F BUTTON Used to toggle BOSS/SECRETARY field

ACTION DISPLAY

1. Press Transfer button and enter 303 Boss stn: None Display shows SECR 1: NONE

2. Dial BOSS station number(e.g., 205)
OR
BOSS STN:205
SECR 1:NONE

Press Volume button to select station and press Right Soft button

3. Dial SECRETARY number(1, 2, 3 or 4)
OR
BOSS STN:205
SECR 1:NONE

Press Volume button to select number and press Right Soft button

4. Dial SECRETARY station number(e.g., 201)

Press Volume button to select station Press Right Soft button to return to step 3 to enter more SECR numbers BOSS STN:205 SECR 1:201

BOSS STN:205 SECR 2:202 5. Press Left Soft button to return to step 2 and continue entries

OR

Press Transfer button and enter to exit

OR

Press Speaker button to advance next MMC

# **DEFAULT DATA**

**NONE** 

## **RELATED ITEMS**

MMC 722 STATION KEY PROGRAMMING

# 304 ASSIGN EXTENSION/TRUNK USE

Allows trunk use groups on a per-station use group basis the ability to answer incoming calls, to dial out or to do both. If a station is set to NO Dial, the station will not have the ability to place a call. If the station is set to NO Answer, the station cannot answer an incoming call.

Stations are set within the use group number 001~300 and trunks are within the use group number 301~500 at MMC 614. ASSIGN USE GROUP.

#### **PROGRAM BUTTONS**

OR

Group

VOLUME Used to scroll through options
KEYPAD Used to enter selections
SOFT BUTTONS Move cursor left and right
SPEAKER Used to advance next MMC
HOLD Used to clear previous entry

ANS/RLS Used to select ALL

ACTION DISPLAY

Press Transfer button and enter 304
 Display shows

(<u>0</u>01) USE (301) DIAL:YES ANS:YES

2. Dial the station use group number(e.g., 005)

(005) USE (<u>3</u>01)
DIAL:YES ANS:YES

Press Volume button to select station use group and press Right Soft button

Press ANS/RLS button to select all station use

(ALL) USE (301)
DIAL:YES ANS:YES

3. Dial the station use group number(e.g., 304) OR

Press Volume button to select trunk use group and press Right Soft button

OR

Press ANS/RLS button to select all trunk use group

(005) USE (304)
DIAL: YES ANS: YES

(005) USE (ALL)
DIAL:YES ANS:YES

4. Press Volume button to select YES/NO option OR

Dial 1 for YES or 0 for NO and press RIGHT Soft button to move cursor to ANS option

Press Volume button to select YES/NO Option OR

Dial 1 for YES or 0 for NO and press RIGHT Soft button to return to step 2

 Press Transfer button and enter to exit OR Press Speaker button to advance next MMC (005) USE (304)
DIAL:NO ANS:YES

(<u>0</u>05) USE (304) DIAL:NO ANS:YES

### **DEFAULT DATA**

DIAL=YES ANS=YES

### **RELATED ITEMS**

MMC 316 COPY STATION/TRUNK USE MMC 317 ASSIGN STATION/STATION USE MMC 428 ASSIGN TRUNK/TRUNK USE MMC 614 STATION/TRUNK USE GROUP

# **305 ASSIGN FORCED CODE**

This MMC allows only one of the four options to be selected; the assignment of account code with verification, account code without verification, authorization codes, or none on a per-station basis or on an all-station basis. The system supports 500 authorization codes. The system supports 999 account codes that are verified when account codes verified is selected. If account codes without verification is selected, then there will be no table used.

| 0 | NONE             | No Account or Authorization code required                              |  |
|---|------------------|------------------------------------------------------------------------|--|
|   |                  | (NOT forced strictly voluntary).                                       |  |
| 1 | AUTHORIZE CODE   | Forces user to enter a valid over four digit Authorization code listed |  |
|   |                  | in AUTHORIZATION CODE Table(MMC 707).                                  |  |
| 2 | ACCT VERIFIED    | Forces user to enter a valid account code listed in ACCOUNT            |  |
|   |                  | CODE Table(MMC 708).                                                   |  |
| 3 | ACCT NO VERIFIED | Forces user to enter an account code but this code is NOT              |  |
|   |                  | verified. User can make up any code                                    |  |
|   |                  | (any account code up to 12 digits including * and #).                  |  |

#### **PROGRAM BUTTONS**

OR

VOLUME Used to scroll through options
KEYPAD Used to enter selections
SOFT BUTTONS Move cursor left and right
SPEAKER Used to advance next MMC
HOLD Used to clear previous entry
ANS/RLS Used to select ALL

ACTION DISPLAY

1. Press Transfer button and enter 305 Display shows

[201] FORCD CODE NONE

2. Dial station number(e.g., 205)

[<u>2</u>05] FORCD CODE

NONE

Press Volume button to select station and press Right Soft button to move cursor

3. Dial a feature option 0-3(e.g., 2) [205] FORCD CODE OR

Press Volume button to select option and press Right Soft button to return step 2 Press Transfer button and enter to exit
 OR
 Press Speaker button to advance next MMC

## **DEFAULT DATA**

**NONE** 

## **RELATED ITEMS**

MMC 707 AUTHORIZATION CODE MMC 708 ACCOUNT CODE

# 306 HOT LINE/OFF HOOK SELECTION

Allows a station the ability to make a predetermined call similar to a ring down circuit, upon the expiration of a timer(see MMC 502 STN TIMERS, Off-Hook Selection Timer). The hotline destination can be a station, a station group, a trunk, a trunk group or an external number. There can be a maximum of 18 digits in the dial string for the external number. The access code for the trunk or trunk group access code is not counted as part of the 18.

#### **PROGRAM BUTTONS**

VOLUME Used to scroll through options KEYPAD Used to enter selections SOFT BUTTONS Move cursor left and right SPEAKER Used to advance next MMC HOLD Used to clear previous entry B Used to insert a flash code 'F' C Used to insert a pause code 'P'

D Used to insert a pulse/tone conversion code 'C'

E Used to mask/unmask following digits-shows as '[' or ']'

ACTION DISPLAY

 Press Transfer button and enter 306 Display shows [201] HOT LINE

NONE

2. Dial station number

OR

[205] HOT LINE NONE

Use Volume button to scroll through stations Press Right Soft button to move the cursor

3. Enter the hot line destination ie a station or trunk ID(e.g., 9 or 701) with a maximum of 18 outgoing digits after the access code for the CO call (see above list of options if needed)

[205] HOT LINE 9-1305P4264100

 Press Transfer button and enter to exit OR
 Press Speaker button to advance next MMC

#### **DEFAULT DATA**

**NONE** 

#### **RELATED ITEMS**

MMC 502 STN TIMERS, OFF-HOOK SELECTION TIMER

# 308 ASSIGN BACKGROUND MUSIC SOURCE

Assigns a background music source to the phones. There are 6 possible music selections depending on the number of MISC(daughter) boards that are installed in the system.

You may also select an Auto Attendant(AA) port to provide continuous play of a specific recording. The AA port selected must be the last port on the card. If selected, the BGM source will be the message defined in MMC736 from the port defined in this MMC.

For example, if this MMC selects 201 s music source as 3966(the last port on the second AA card) and MMC 736 selects Message 20 for the second AA card, when extension 201 is placed on hold, 201 will hear message 20 from the second installed AA card.

If you have a SVMi Voice Mail System installed you may also select a SVMi recording as a music. The recording must already been defined in MMC 756 and will show up here as the SVMi port assigned with the recording.

#### PROGRAM BUTTONS

VOLUME Used to scroll through options
KEYPAD Used to enter selections
SOFT BUTTONS Move cursor left and right
SPEAKER Used to advance next MMC
HOLD Used to clear previous entry
ANS/RLS Used to select ALL

ACTION DISPLAY

1. Press Transfer button and enter 308 Display shows current setting

Display shows current setting

2. Dial phone number(e.g., 205) OR

Use Volume button to scroll through phone numbers and press Right Soft button to move the cursor

OR

Press ANS/RLS button to select all stations

[201] BGM SOURCE BGM SOURCE:NONE

[205] BGM SOURCE BGM SOURCE:NONE

[ALL] BGM SOURCE BGM SOURCE:?

[205] BGM SOURCE

BGM SOURCE: 371

3. Enter source number(e.g., 371)

OR

Press Volume button to make selection and press Right Soft button to return to step 2

4. Press Transfer button and enter to exit OR

Press Speaker button to advance next MMC

### **DEFAULT DATA**

**NONE** 

### **RELATED ITEMS**

MMC 309 ASSIGN STATION MOH SOURCE MMC 408 ASSIGN TRUNK MOH SOURCE

MMC 736 ASSIGN AA MOH MMC 756 ASSIGN VM MOH

# 309 ASSIGN STATION MOH SOURCE

Assigns a Music on Hold source to the phones. Any BGM source may be selected. Only one external music source is provided per MISC(daughter) board.

In addition to TONE or a music a source from a MISC daughter board, you may also select an AA port to provide continuous play of a specific recording. The AA port selected must be the last port on the card. If selected, the Music on Hold will be the message defined in MMC 736 from the port defined in this MMC.

For example, if this MMC selects 201 music source as 3966(the last port on the second AA card) and MMC736 selects Message 20 for the second AA card, when extension 201 is placed on hold, 201 will hear Message 20 from the second installed AA card.

If you have a SVMi Voice Mail System installed you may also select a SVMi recording as a music. The recording must already been defined in MMC 756 and will show up here as the SVMi port assigned with the recording.

#### **PROGRAM BUTTONS**

VOLUME Used to scroll through options
KEYPAD Used to enter selections
SOFT BUTTONS Move cursor left and right
SPEAKER Used to advance next MMC
HOLD Used to clear previous entry
ANS/RLS Used to select ALL

ACTION DISPLAY

1. Press Transfer button and enter 309 Display shows current setting

[201] STN MOH
MOH SOURCE:NONE

2. Dial phone number(e.g., 205)

[205] STN MOH
MOH SOURCE:NONE

Use Volume button to scroll through phone numbers and press Right Soft button to move the cursor

OR

Press ANS/RLS button to select all stations

[ALL] STN MOH
MOH SOURCE:?

3. Enter source number(e.g., 371) OR

[205] STN MOH
MOH SOURCE:371

Press Volume button to make selection and press Right Soft button to return to step 2
Press Transfer button and enter to exit

4. OR Press Speaker button to advance next MMC

### **DEFAULT DATA**

**TONE** 

## **RELATED ITEMS**

MMC 308 ASSIGN BACKGROUND MUSIC SOURCE MMC 736 ASSIGN AA MOH MMC 756 ASSIGN VM MOH

# 310 LCR CLASS OF SERVICE

Assigns the LCR class of service allowed on a per-station basis. There are eight classes which may be assigned. LCR class of service allows specific users to trunk advance up to a matching LCR class of service programmed in MMC 712.

### **PROGRAM BUTTONS**

VOLUME Used to scroll through options
KEYPAD Used to enter selections
SOFT BUTTONS Move cursor left and right
SPEAKER Used to advance next MMC
HOLD Used to clear previous entry

ANS/RLS Used to select ALL

ACTION DISPLAY

 Press Transfer button and enter 310 Display shows [201] LCR CLASS

2. Dial station number(e.g., 205)

[205] LCR CLASS LCR CLASS 1

LCR CLASS 1

Press Volume button to select station and press Right Soft button to move cursor

OR
Press ANS/RLS button to select All stations

[ALL] LCR CLASS LCR CLASS ?

3. Dial 1-8 to select class type(e.g., 3) OR

Press Volume button to select class type and press Right Soft button to return to step 2

[205] LCR CLASS LCR CLASS <u>3</u>

4. Press Transfer button and enter to exit OR

Press Speaker button to advance next MMC

### **DEFAULT DATA**

LEAST COST ROUTING COS 1

#### **RELATED ITEMS**

LCR PROGRAMMING

# 312 ALLOW CALLER ID

Allows the system administrator or technician to allow or deny CID data to be send or displayed at with LCD phones.

#### **PROGRAM BUTTONS**

VOLUME Used to scroll through options
KEYPAD Used to enter selections
SOFT BUTTONS Move cursor left and right
SPEAKER Used to advance next MMC
HOLD Used to clear previous entry

ANS/RLS Used to select ALL

ACTION DISPLAY

1. Press Transfer button and enter 312 Display shows

Display shows

RCV: YES SND: YES

Dial station number(e.g., 205)

[205] CID/ANI

2. Dial station number(e.g., 205) OR

Press Volume button to select station and press Right Soft button to move cursor OR

Press ANS/RLS button to select ALL

3. Dial 0 or 1 to select receive option OR

Press Volume button to select receive option and press Right Soft button to move cursor

4. Dial 0 or 1 to select send option OR

Press Volume button to select send option and press Right Soft button to return to step 2.

 Press Transfer button and enter to exit OR Press Speaker button to save and advance to next MMC [205] CID/ANI RCV:YES SND:YES

[201] CID/ANI

RCV: YES SND: YES

[ALL] CID/ANI

[205] CID/ANI

RCV: YES SND: YES

RCV: YES SND: YES

### **DEFAULT DATA**

RCV : YES SND : YES

#### **RELATED ITEMS**

MMC 119 CALLER ID DISPLAY MMC 425 ASSIGN CALLER ID TRUNKS

# 314 CONFIRM OUTGOING CALL

Allows the outgoing call restricted by call duration time, disconnect or confirm with tone.

| 0 | NONE         | No action                                                            |  |
|---|--------------|----------------------------------------------------------------------|--|
| 1 | CONFIRM TONE | When a Trunk Line confirm tone time expire, a call user heard system |  |
|   |              | confirmation tone and next a Trunk Line confirm tone time started.   |  |
| 2 | DISCONNECT   | When a Trunk Line confirm tone time expire, a call is disconnected.  |  |

### **PROGRAM BUTTONS**

VOLUME Used to scroll through options KEYPAD Used to enter selections SOFT BUTTONS Move cursor left and right SPEAKER Used to advance next MMC HOLD Used to clear previous entry ANS/RLS Used to select ALL

ACTION DISPLAY

 Press Transfer button and enter 314 Display shows [20<u>1</u>] CO CONFIRM

2. Dial station number(e.g., 205)

[205] CO CONFIRM NONE

Press Volume button to select station and use Right Soft button to move cursor OR

[ALL] CO CONFIRM

NONE

Press ANS/RLS button to select all stations

[205] CO CONFIRM

CONFIRM TONE

3. Dial a feature option 0-2 OR

Press Volume button to make selection and press Right Soft button to return to step 2

4. Press Transfer button and enter to save and exit OR

Press Speaker button to save and advance to next MMC

#### **DEFAULT DATA**

**NONE** 

#### **RELATED ITEMS**

MMC 501 SYSTEM WIDE TIMER

# 315 CUSTOMER SET RELOCATION

Customer Set Relocation allows System Administration level or Technician level access to relocate or exchange similar stations in the system without wiring changes (see Allow Table bellow). This program is a one for one exchange with like stations. e.g. Single line to single line, 6 button phone to 6 button phone, etc. All individual station assignments such as trunk ring, station group, station COS, station speed dial, button appearances, etc. will follow the Customer Set Relocation program. 12 button phones and 24 button phones can be exchanged. 48 button modules and 64 button modules can also be exchanged. Single line stations numbers can be exchanged. If incompatible set types are selected the system will provide an ERROR: NO MATCH message. If 48 or 64 button module units are to be exchanged the Master assignment must be removed prior to using Customer Set relocation. If the 48 or 64 button module Master station is not removed the error code ERROR: NOT ALONE will appear on the LCD display. A station must be in the idle state(on hook) to perform Customer Set Relocation. If a wired location has a station port connected but no telephone instrument the Customer Set Relocation program will allow set relocation as long as the station types are similar.

12 button and 24 button assignments should be taken in consideration when relocating these types of sets due to the button configurations of the instruments. If a 12 button set and a 24 button set are exchanged using the Customer Set Relocation program the first twelve buttons on the 24 button set will have the button programming of the 12 button set. The 12 button set will then have the programming of the first twelve buttons of the 24 button set. In other words, when exchanging 12 and 24 button set only the first twelve buttons will swapped.

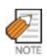

Customer access to this feature is default OFF in MMC 802.

S/L DS-DS-DS-DS-DS-DS-DS-IP-IP-IP-DS-DS-DS-DS-6B 12B 24B 48B 64B 28B 18B 8B 21D 14D 12L 21D 14D 12L Υ Ν Ν Ν Ν Ν Ν Ν Ν Ν Ν Ν Ν Ν Ν S/L Ν Ν γ N Ν N N N DS-6B Ν N N Ν N Ν N **DS-12B** Ν Ν Υ Υ Ν Ν Ν Ν Ν Ν Ν Ν Ν Ν Υ Ν Υ Ν Ν Ν Ν Ν Ν Ν Ν Ν Ν Ν Ν DS-24B Υ Υ Ν Ν **DS-48B** Ν Ν Ν Ν Ν Ν N Ν Ν Ν Ν Ν Ν Ν Υ Υ Ν Ν Ν Ν Ν Ν Ν Ν DS-64B Υ Υ DS-28B Ν Ν Ν Ν Ν **DS-18B** Υ DS-8B Υ Υ Υ **DS-21D** Ν Ν Ν Ν Ν Ν Ν Ν Ν Ν Ν Ν Υ Υ **DS-14D** Ν Ν Ν Ν Ν Ν Ν Ν Ν Ν Ν Ν Ν Ν Ν Ν Ν Ν Ν Ν Ν Ν Υ Ν Ν Ν Ν N DS-12L Ν Ν Ν Ν Ν Ν Υ Υ Ν IP-21D Ν Ν Ν Ν Ν Ν Ν Ν Ν Ν Ν Ν Ν Ν Ν Ν Ν Ν Υ Υ Ν IP-14D Ν Υ IP-12L

Table 2.1 Customer Set Relocation Allow Table

#### **PROGRAM BUTTONS**

VOLUME Used to scroll through options
KEYPAD Used to enter selections
SOFT BUTTONS Move cursor left and right
SPEAKER Used to advance next MMC
HOLD Used to clear previous entry

ACTION DISPLAY

1. Press Transfer button and enter 315 Display shows

2. Enter first station number(e.g., 202) press Right Soft button to move cursor

3. Enter second station number(e.g., 210) Press Right Soft button to enter data

4. Display will return to STEP 1
Go to STEP 2
OR

SET RELOCATION EXT EXT

SET RELOCATION
EXT202 EXT

SET RELOCATE
EXT202 EXT210

SET RELOCATION EXT EXT

5. Press Speaker button to advance next MMC

# **DEFAULT DATA**

**NONE** 

# **RELATED ITEMS**

**NONE** 

# 316 COPY STN/TRK USE

Provides a tool for duplicating station/trunk use assignments in MMC 304 from one station user group to another. This can be done on a per-station use group basis or on all station use groups.

#### **PROGRAM BUTTONS**

VOLUME Used to scroll through options

KEYPAD Used to enter selections
SOFT BUTTONS Move cursor left and right
SPEAKER Used to advance next MMC
HOLD Used to clear previous entry

ANS/RLS Used to select ALL

ACTION DISPLAY

1. Press Transfer button and enter 316 Display shows

(001] CPY USABLE

FROM: NONE

2. Enter station use group number(e.g., 005) OR

(<u>0</u>05] CPY USABLE

FROM: NONE

Press Volume buttons to make selection and press Right Soft button to move cursor

3. Enter station use group number to copy from Cursor is returned to step 2

(005) CPY USABLE

FROM:003

OR

Press Volume button to make selection

4. Press Right Soft button to return to step 2

OR

Press Transfer button and enter to exit

OR

Press Speaker button to advance next MMC

### **DEFAULT DATA**

**NONE** 

### **RELATED ITEMS**

MMC 304 ASSIGN EXTENSION/TRUNK USE MMC 317 ASSIGN STATION/STATION USE MMC 428 ASSIGN TRUNK/TRUNK USE MMC 614 STATION/TRUNK USE GROUP

# 317 ASSIGN STATION/STATION USE

This MMC is used to allow or restrict stations from making intercom calls to each other within the same tenant.

### **PROGRAM BUTTONS**

VOLUME Used to scroll through options

KEYPAD Used to enter selections
SOFT BUTTONS Move cursor left and right
SPEAKER Used to advance next MMC
HOLD Used to clear previous entry

ANS/RLS Used to select ALL

ACTION DISPLAY

1. Press Transfer button and enter 317 Display shows

(<u>0</u>01) USE (001)

2. Dial the station use group number(e.g., 005) OR

(005) USE (<u>0</u>01)
DIAL:YES

Press Volume button to select station and press Right Soft button

 $\Omega$ R

Press ANS/RLS button to select all station use groups

(ALL) USE (<u>0</u>01)

DIAL:YES

DIAL:YES

3. Dial the station use group number(e.g., 004) OR

Press Volume button to select station and press Right Soft button

(005) USE (004) DIAL: YES

4. Dial 1 for YES or 0 for NO

OR

Press Volume button to select YES/NO and press Right Soft button to move cursor

(005) USE (004) DIAL:NO

5. Press Transfer button and enter to exit OR

Press Speaker button to advance next MMC

## **DEFAULT DATA**

DIAL=YES

## **RELATED ITEMS**

MMC 304 ASSIGN EXTENSION/TRUNK USE MMC 316 COPY STATION/TRUNK USE

MMC 428 ASSIGN TRUNK/TRUNK USE

MMC 614 STATION/TRUNK USE GROUP

# 318 DISTINCTIVE RINGING

Allows the technician to select the ring tone heard at a phone when called by a specific station or when a specific trunk rings that phone. There is also a cadence control option to perform a similar function for single line sets. There are eight ring tones available along with a Follow Station(F-STN) option for the phones. There are 5 cadences and a follow station option for SLT's.

#### TONE OPTION

| F-STN | Calls will ring with the phone users choice of ring frequency.                        |  |
|-------|---------------------------------------------------------------------------------------|--|
| 1~8   | Calls from the programmed station or trunk will ring phones with this ring frequency. |  |

### CADENCE OPTION

| F-STN | Calls will ring with the normal SLT ring cadences.                                         |
|-------|--------------------------------------------------------------------------------------------|
| 1     | Calls from the programmed station or trunk will ring SLT's with the intercom ring cadence. |
| 2     | Calls from the programmed station or trunk will ring SLT's with the CO ring cadence.       |
| 3     | Calls from the programmed station or trunk will ring SLT's with the DOOR ring cadence.     |
| 4     | Calls from the programmed station or trunk will ring SLT's with the ALARM ring cadence.    |
| 5     | Calls from the programmed station or trunk will ring SLT's with the CALLBACK ring          |
|       | cadence.                                                                                   |

### **PROGRAM BUTTONS**

| VOLUME       | Used to scroll through options |
|--------------|--------------------------------|
| KEYPAD       | Used to enter selections       |
| SOFT BUTTONS | Move cursor left and right     |
| SPEAKER      | Used to advance next MMC       |
| HOLD         | Used to clear previous entry   |
| ANS/RLS      | Used to select ALL             |

ACTION DISPLAY

1. Press Transfer button and enter 318 Display shows first station

[201] RING TONE
T:F-STN C:F-STN

2. Dial trunk or station number(e.g., 705) OR

[705] RING TONE T:F-STN C:F-STN

Press Volume button to select trunk or station and press Right Soft button to move cursor

3. Dial 1-8 to select ring tone OR

[705] RING TONE
T:5 C:F-STN

Press Volume button to select ring tone and press Right Soft button to move cursor

4. Dial 1-5 to select ring cadence OR

[705] RING TONE T:5 C:3

Press Volume button to select ring cadence and press Right Soft button to move cursor

Press Transfer button and enter to exit
 OR
 Press Speaker button to save and advance to next
 MMC

### **DEFAULT DATA**

F-STN FOLLOW STATION SETTING

#### **RELATED ITEMS**

MMC 111 PHONE RING TONE

# 319 BRANCH GROUP

Allows the assignment of stations into branch groups. There is a maximum of 99 branch groups. When CO ring is ringing at station assigned the same branch group can answer the incoming call by off hook.

### **PROGRAM BUTTONS**

**VOLUME** Used to scroll through options **KEYPAD** Used to enter selections SOFT BUTTONS Move cursor left and right SPEAKER Used to advance next MMC **HOLD** Used to clear previous entry

ANS/RLS Used to select ALL

**ACTION DISPLAY** 

> 1. Press Transfer button and enter 319 Display shows

2. Dial station number(e.g., 205)

Press Volume button to select station and use Right Soft button to move cursor

OR

Press ANS/RLS button to select all stations

3. Dial a branch group number(01-99)

Press Volume button to make selection and press Right Soft button to return to step 2

4. Press Transfer button and enter to save and exit OR

Press Speaker button to save and advance to next **MMC** 

### **DEFAULT DATA**

**NONE** 

#### **RELATED ITEMS**

**NONE** 

[201] BRANCH GRP BRANCH GRP: NONE

[205] BRANCH GRP BRANCH GRP: NONE

[ALL] BRANCH GRP BRANCH GRP: ??

[205] BRANCH GRP BRANCH GRP:10

# 320 PRESET FWD NO ANSWER

Allows a technician to assign a default destination for FNA to each station on the system. These destinations may be different for each station or they may be the same. The preset FNA destination will be temporarily overwritten if the station user enters a different FNA destination. If you cancel the new destination, the preset destination will once more be in effect. Preset Forward No Answer time follows the station no answer forward timer.

Preset forward no answer can be assigned respectively for each type of call.

| 0 | INT  | Preset forward no answer applies only to intercom call.              |
|---|------|----------------------------------------------------------------------|
| 1 | EXT  | Preset forward no answer applies only to incoming call.              |
| 2 | вотн | Preset forward no answer applies to both intercom and incoming call. |

If MMC 210. PRE FWD BUSY sets ON, the forward busy follows this feature.

### **PROGRAM BUTTONS**

VOLUME Used to scroll through options Used to enter selections **KEYPAD** SOFT BUTTONS Move cursor left and right Used to advance next MMC **SPEAKER** HOLD Used to clear previous entry Used to select ALL ANS/RLS

**ACTION DISPLAY** 

> 1. Press Transfer button and enter 320 [201] PRESET FNA

2. Dial station number(e.g., 205) [205] PRESET FNA OR NONE OPT:BOTH

NONE

202

OPT:BOTH

[ALL] PRESET FNA

OPT:BOTH

Press Volume button to select station and press Right Soft button to move cursor

Display shows

Press ANS/RLS button to select all stations

NONE OPT:BOTH 3. Dial valid number via keypad [205] PRESET FNA

Press Volume button to select call type and press Right Soft button to move cursor

OR

4. Dial call type (0, 1 or 2) OR

[<u>2</u>05] PRESET FNA 202 OPT:EXT

Press Volume button to make selection and press Right Soft button to return to step 2

 Press Transfer button and enter to save and exit OR
 Press Speaker button to save and advance to next MMC

## **DEFAULT DATA**

**NONE** 

### **RELATED ITEMS**

MMC 102 FORWARDING MMC 210 CUSTOMER ON/OFF PER TENANT MMC 502 STATION FWD NO ANS TIMER

# 323 CALLING PARTY NUMBER

Allows a maximum 16 digits number to be entered and associated with a station or trunk number on a per PRI/BRI basis. When this station makes an outgoing call on this PRI, the maximum 16 digits number entered will be the Calling Party Number sent on this outgoing PRI call. There are 4 tables for system.

In case of empty, system use MMC 405 : CO TRUNK NUMBER for the Calling Party Number.

#### **PROGRAM BUTTONS**

VOLUME Used to scroll through options/move cursor left or right

KEYPAD Used to enter selections
SOFT BUTTONS Move cursor left and right
SPEAKER Used to advance next MMC
HOLD Used to clear previous entry

ACTION DISPLAY

1. Press Transfer button and enter 323 Display shows

[<u>2</u>01] SEND CLIP

1:

2. Dial extension or trunk number(e.g., 230) OR

[230] SEND CLIP

Press Volume button to select extension and press Right Soft button to move the cursor

3. Dial table number.

OR

Press Volume button to select table number and press Right Soft button to move the cursor

[230] SEND CLIP 2:

4. Enter the Calling Party Number.

[230] SEND CLIP 2:3055922900

5. Repeat Step 3 & 4 to enter other tables and Calling Party Numbers.

OR

Repeat Steps 2, 3, & 4 to enter other station or trunk and Calling Party Numbers.

6. Press Transfer button and enter to exit OR

Press Speaker button to advance next MMC

## **DEFAULT DATA**

**EMPTY** 

## **RELATED ITEMS**

MMC 405 CO TRUNK NUMBER

MMC 420 PRI OPTIONS

MMC 419 BRI OPTIONS

MMC 834 VOIP H.323 OPTIONS

MMC 837 VOIP SIP OPTIONS

# **400 CUSTOMER ON/OFF PER TRUNK**

Assigns several options(listed below) on a per-trunk basis.

|   | OPTIONS       | DEFAULT | DESCRIPTION                                                    |
|---|---------------|---------|----------------------------------------------------------------|
| 0 | 1A2 EMULATION | OFF     | When this option is set to ON up to 4 internal stations        |
|   |               |         | can participate in a conversation on this trunk by             |
|   |               |         | pressing the trunk key.                                        |
| 1 | TRUNK INC DND | OFF     | When this option is set to ON a trunk that is programmed       |
|   |               |         | to ring a specific station(a private line or DIL) will ring at |
|   |               |         | that station if the station is in DND.                         |
| 2 | TRUNK FORWARD | ON      | When this option is set to OFF this trunk will not follow a    |
|   |               |         | ringing stations call forwarding.                              |
| 2 | LCR ALLOW     | OFF     | When this option is set to ON, if the station access this      |
|   |               |         | trunk will re-route via LCR outgoing. This feature             |
|   |               |         | available in Australia, New Zealand, Italy and U.K. only       |
| 4 | MOH/BGM USE   | OFF     | When this option is set to ON, this trunk uses MOH             |
|   |               |         | source. This feature available Australia's 8TRK/7TRK only.     |
| 6 | EFWD EXT CLI  | ON      | This option determines what kinds of CLI number will be        |
|   |               |         | sent to the external forwarded outgoing call.                  |
|   |               |         | (Station or Received CLI from Trunk)                           |
| 7 | REPEAT CLI    | ON      | This option determines what kinds of CLI number will be        |
|   |               |         | sent to the trunk to trunk call.                               |
|   |               |         | (Trunk or Received CLI from Trunk)                             |

## **PROGRAM BUTTONS**

VOLUME Used to scroll through options

KEYPADUsed to enter selectionsSOFT BUTTONSMove cursor left and rightSPEAKERUsed to advance next MMCHOLDUsed to clear previous entry

ANS/RLS Used to select ALL

ACTION DISPLAY

1. Press Transfer button and enter 400 Display show

[701] TRK ON/OFF

1A2 EMULATE:OFF

2. Dial trunk number(e.g., 704) OR

[704] TRK ON/OFF 1A2 EMULATE:OFF

Press Volume button to select trunk OR

[ALL] TRK ON/OFF
1A2 EMULATE:?

Press ANS/RLS button for all trunks and press Right Soft button to move cursor to options

[704] TRK ON/OFF TRK FORWARD:ON

3. Dial option number from above list(0-4) OR

Press Volume button to select option and press Right Soft button to move cursor

4. Dial 1 for ON or 0 for OFF OR

Press Volume button to select ON/OFF and press Right Soft button to return to step 2

[704] TRK ON/OFF TRK FORWARD: OFF

 Press Transfer button and enter to exit OR
 Press Speaker button to advance next MMC

#### **DEFAULT DATA**

SEE DESCRIPTION
SOME OPTIONS ARE DEPEND ON COUNTRY

#### **RELATED ITEMS**

MMC 405 CO TRUNK NUMBER MMC 323 CALLING PARTY NUMBER MMC 714 DID NUMBER AND NAME TRANSLATION LCR PROGRAMMING CALL FORWARD

# 401 Trunk Line/PBX LINE

Used to select the mode of the Trunk line. If the PBX mode is chosen, this allows PBX access codes to be recognized, thus allowing more complete toll restriction(call barring). This mode is assigned on a per-trunk basis.

### **PROGRAM BUTTONS**

VOLUME Used to scroll through options
KEYPAD Used to enter selections
SOFT BUTTONS Move cursor left and right
SPEAKER Used to advance next MMC
HOLD Used to clear previous entry

ANS/RLS Used to select ALL

ACTION DISPLAY

1. Press Transfer button and enter 401 Display shows

2. Dial trunk number(e.g., 704)

Use Volume button to scroll through trunk numbers and press Right Soft button to move OR

Press ANS/RLS button to select ALL

3. Dial 1 for PBX or 0 for Trunk Line OR

Use Volume button to scroll through options Press Right Soft button to return to step 2

4. Press Transfer button and enter to exit OR

Press Speaker button to advance next MMC

### **DEFAULT DATA**

ALL TRUNK LINES

#### **RELATED ITEMS**

**NONE** 

[701] PBX LINE
CO LINE

[704] PBX LINE CO LINE

 $[\underline{\mathtt{A}}\mathtt{LL}]$  PBX LINE

[704] PBX LINE PBX LINE

# **402 TRUNK DIAL TYPE**

Used to determine the dialling type of each Trunk line. There are three options:

- 0 Dual Tone Multi-Frequency(DTMF).
- 1 DIAL PULSE(rotary dial)
- 2 R2- Frequency(R2MFC).

#### **PROGRAM BUTTONS**

VOLUME Used to scroll through options
KEYPAD Used to enter selections
SOFT BUTTONS Move cursor left and right
SPEAKER Used to advance next MMC
HOLD Used to clear previous entry

ANS/RLS Used to select ALL

ACTION DISPLAY

1. Press Transfer button and enter 402 Display shows

[701] DIAL TYPE DTMF TYPE

2. Dial trunk number(e.g., 704)

[704] DIAL TYPE DTMF TYPE

Use Volume button to scroll through trunk numbers

and press Right Soft button to move the cursor OR

Press ANS/RLS button to select ALL

[ALL] DIAL TYPE

3. Dial 0 for DTMF, 1 for PULSE or 2 for R2MFC TYPE

OR

Use Volume button to scroll through options Press Right Soft buttons to return to step 2

4. Press Transfer button and enter to exit

Press Speaker button to advance next MMC

[704] DIAL TYPE
DIAL PULSE TYPE

## **DEFAULT DATA**

ALL TRUNKS DTMF

#### **RELATED ITEMS**

MMC 501 SYSTEM TIMERS MMC 503 TRUNK-WIDE TIMERS

# **403 TRUNK TOLL CLASS**

Assigns toll class level assignments on a per-trunk or all-trunk basis in a day or night condition. The options for toll level will follow either the station class or the class of service defined in MMCs 702, Toll Deny Table, and 703, Toll Allowance Table. The toll classes that are available are listed below with their entry numbers.

| 0 | F-STN | Follow station toll restriction     |
|---|-------|-------------------------------------|
| 1 | CLS-A | Follow toll class A(Unrestricted)   |
| 2 | CLS-B | Follow toll class B                 |
| 3 | CLS-C | Follow toll class C                 |
| 4 | CLS-D | Follow toll class D                 |
| 5 | CLS-E | Follow toll class E                 |
| 6 | CLS-F | Follow toll class F                 |
| 7 | CLS-G | Follow toll class G                 |
| 8 | CLS-H | Follow toll class H(All restricted) |

# **PROGRAM BUTTONS**

VOLUME Used to scroll through options

KEYPAD Used to enter selections
SOFT BUTTONS Move cursor left and right
SPEAKER Used to advance next MMC
HOLD Used to clear previous entry

ANS/RLS Used to select ALL

ACTION DISPLAY

 Press Transfer button and enter 403 Display shows

[701] TOLL CLASS 1:F-STN 2:F-STN

> [704] TOLL CLASS 1:F-STN 2:F-STN

1:F-STN 2:F STN

2. Dial trunk number(e.g., 704)

OR

Use Volume button to scroll through trunk numbers and press Right Soft button to move the cursor

OR

Press ANS/RLS button to select ALL

[ALL] TOLL CLASS

3. Dial ring plan number(1~6)

Use Volume button to scroll through ring plan numbers and press Right Soft button to move the cursor [704] TOLL CLASS 1:F-STN 2:F-STN

[704] TOLL CLASS
1:CLS-B 2:F-STN

4. Enter day toll class (e.g., 2 for CLS-B) OR

Press Volume button to scroll through toll classes and use Right Soft button to move the cursor

5. Press Transfer button and enter to store data and exit OR

Press Speaker button to advance next MMC

# **DEFAULT DATA**

ALL TRUNKS F-STN

# **RELATED ITEMS**

MMC 301 ASSIGN STATION COS

MMC 507 ASSIGN AUTO RING PLAN TIME

MMC 701 ASSIGN COS CONTENTS

TOLL RESTRICTION

# **404 TRUNK NAME**

Allows an 11-character name to be entered to identify an individual trunk.

Names are written using the keypad. Each key press selects a character. Pressing the dial pad key moves the cursor to the next position. For example, if the directory name is 'SAM SMITH,' press the number '7 four times to get the letter 'S.' Now press the number '2 once to get the letter 'A.' Continue selecting characters from the table below to complete your message. Pressing 'A' button will change the letter from upper case to lower case.

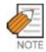

When the character you want appears on the same dial pad key as the previous character, press the Volume Up button to move the cursor to the right.

| COUNT  | 1     | 2 | 3 | 4  | 5 |
|--------|-------|---|---|----|---|
| DIAL 0 | <     | > |   | )  | 0 |
| DIAL 1 | Space | ? | , | !  | 1 |
| DIAL 2 | А     | В | С | @  | 2 |
| DIAL 3 | D     | Е | F | #  | 3 |
| DIAL 4 | G     | Н | I | \$ | 4 |
| DIAL 5 | J     | К | L | %  | 5 |
| DIAL 6 | М     | N | 0 | ۸  | 6 |
| DIAL 7 | Р     | Q | R | S  | 7 |
| DIAL 8 | Т     | U | V | *  | 8 |
| DIAL 9 | W     | Х | Y | Z  | 9 |
| DIAL * | :     | = | [ | ]  | * |

The # button can be used for the following special characters: #, space, &, !, :, ?, ., ,, %, \$, -, <, >, /, =, [, ], @, ^, (, ), \_, +, {, }, |, ;,",  $\rightarrow$ , `, and \.

### **PROGRAM BUTTONS**

VOLUME Used to scroll through options KEYPAD Used to enter selections

SOFT BUTTONS Move cursor left and right SPEAKER Used to advance next MMC HOLD Used to clear previous entry

A Acts as toggle between upper case and lower case

ACTION DISPLAY

1. Press Transfer button and enter 404 Display shows

[<u>7</u>01] TRUNK NAME

Dial trunk(e.g., 704)ORPress Volume button to select trunk and pressRight Soft button to move the cursor

[<u>7</u>04] TRUNK NAME

3. Enter trunk name using the procedure described above Press Right Soft button to return to step 2

[704] TRUNK NAME TELECOMS

Press Transfer button and enter to exit
 OR
 Press Speaker button to advance next MMC

# **DEFAULT DATA**

**NONE** 

# **RELATED ITEMS**

MMC 104 STATION NAME MMC 405 TRUNK NUMBER

# **405 TRUNK CO TEL NUMBER**

Allows an 11-digit number to be entered to identify an individual trunk.

Numbers are written using the keypad. Each press of a key selects a digit. Pressing the desired key moves the cursor to the next position. For example, if the directory number is 426-4100, press the number 4 once to get the number 4. Now press the number 2 once for number 2. Continue selecting characters from the table below to complete your number.

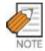

When the number you want appears on the same dial pad key as the previous number, press the Volume Up button to move the cursor to the right or the Volume Down button to move the cursor left. A space can be entered by using these keys.

| COUNT  | 1 | 2     | 3 | 4 | 5  |
|--------|---|-------|---|---|----|
| DIAL 0 | 0 | <     | > |   | )  |
| DIAL 1 | 1 | Space | ? | , | !  |
| DIAL 2 | 2 | А     | В | С | @  |
| DIAL 3 | 3 | D     | Е | F | #  |
| DIAL 4 | 4 | G     | Н | l | \$ |
| DIAL 5 | 5 | J     | К | L | %  |
| DIAL 6 | 6 | M     | N | 0 | ۸  |
| DIAL 7 | 7 | Р     | Q | R | s  |
| DIAL 8 | 8 | Т     | U | V | *  |
| DIAL 9 | 9 | W     | Х | Υ | Z  |
| DIAL * | * | :     | = | [ | ]  |

The # button can be used for special characters : #, space, &, !, :, ?, ., %, \$, -, <, >, /, =, [, ], @, ^, (, ), \_, +, {, }, |, ;, \, " and ~.

#### **PROGRAM BUTTONS**

VOLUME Used to scroll through options/move cursor left or right

KEYPAD Used to enter selections
SOFT BUTTONS Move cursor left and right
SPEAKER Used to advance next MMC
HOLD Used to clear previous entry

A Acts as toggle between upper case and lower case

ACTION DISPLAY

1. Press Transfer button and enter 405 Display shows

[701] CO TEL NO.

2. Dial trunk(e.g., 704) OR [704] CO TEL NO.

Press Volume button to select trunk and press Right Soft button to move the cursor

[704] CO TEL NO. 3054264100

- 3. Enter trunk number using the procedure described above
- Press Right Soft button to return to step 2
   OR
   Press Transfer button and enter to exit
   OR
   OR

Press Speaker button to advance next MMC

# **DEFAULT DATA**

**NONE** 

# **RELATED ITEMS**

MMC 404 TRUNK NAME

# **406 TRUNK RING ASSIGNMENT**

Enables ringing to a specific station or to a group of stations when incoming calls are received. This MMC controls ring plan destinations for ring down trunks. If the ring plan destinations are not input the default ring plan is ring plan 1. Station group 500 is default in Ring Plan 1.

### **PROGRAM BUTTONS**

VOLUME Used to scroll through options
KEYPAD Used to enter selections
SOFT BUTTONS Move cursor left and right
SPEAKER Used to advance next MMC
HOLD Used to clear previous entry
ANS/RLS Used to select ALL(trunks only)

ACTION DISPLAY

1. Press Transfer button and enter 406 Display shows

[701] TRK RING 1:500 2:500

2. Dial trunk number(e.g., 704)

OR

[704] TRK RING 1:500 2:500

Use Volume button to scroll through trunk numbers and press the Right Soft button to move the cursor

OR

Press ANS/RLS button for ALL

[<u>A</u>ll] TRK RING 1:500 2:500

3. Dial ring plan number or press the Right Soft button to move the next step.

[704] TRK RING 1:500 2:500

4. Dial station number or station group number (e.g., 205)

[704] TRK RING 1:205 2:500

OR

Press Volume button to make selection and press Right Soft button to move cursor to the next ring plan destination and repeat step 5 OR

[704] TRK RING 1:205 2:501

Press Left Soft button to return to step 5 OR

 Press Transfer button and enter to exit OR
 Press Speaker button to advance next MMC

# **DEFAULT DATA**

ALL TRUNKS RING DEFAULT OPERATOR GROUP

# **RELATED ITEMS**

MMC 202 CHANGE FEATURE PASSCODES MMC 507 ASSIGN RING PLAN TIME

MMC 601 ASSIGN STATION GROUP

# **407 FORCED TRUNK RELEASE**

Provides a positive forced trunk release to a specific trunk or all trunks in the event of a trunk lock-up.

# **PROGRAM BUTTONS**

VOLUME Used to scroll through options
KEYPAD Used to enter selections
SOFT BUTTONS Move cursor left and right
SPEAKER Used to advance next MMC
HOLD Used to clear previous entry

ANS/RLS Used to select ALL

ACTION DISPLAY

1. Press Transfer button and enter 407 Display shows

2. Dial in trunk number(e.g., 704)

 $\cap \mathbb{R}$ 

Press Volume button selected trunk and press

Right Soft button

OR

Press ANS/RLS button to select all trunks

3. Dial 1 for YES or Dial 0 for NO (Pressing 1 or 0 will return to step 2)

4. Press Transfer button and enter to exit

OR

Press Speaker button to advance next MMC

### **DEFAULT DATA**

**NONE** 

### **RELATED ITEMS**

**NONE** 

[701] TRK RELS.

RELEASE?\_Y:1,N:0

[704] TRK RELS.
RELEASE?\_Y:1,N:0

[ALL] TRK RELS.
RELEASE? Y:1,N:0

[704] TRK RELS.
RELEASE?\_Y:1,N:0

# **408 ASSIGN TRUNK MOH SOURCE**

Allows the system administrator to select which Music On Hold (MOH) source can be heard on each trunk. For the five types of selections, see below.

| TONE                  | An intermittent tone is played to the caller.                                                                                                    |
|-----------------------|----------------------------------------------------------------------------------------------------|
| NONE                  | No Music on Hold selection.                                                                                                    |
| 37X                   | If X is zero(0), a chime tune is played. If X is another number, an external source from a MISC(daughter) board is played.                                                                                                    |
| 39XX(when AA is used) | The MOH source is provided by the AA card. See MMC 736.                                                                                                    |
| SVMi PORT NUMBER      | If you have a SVMi Voice Mail System installed you may also select a SVMi recording as a music source. The recording must already been defined in MMC 756 and will show up here as the SVMi port associated with the recording. |

### **PROGRAM BUTTONS**

**VOLUME** Used to scroll through options KEYPAD Used to enter selections SOFT BUTTONS Move cursor left and right **SPEAKER** Used to advance next MMC **HOLD** Used to clear previous entry ANS/RLS Used to select ALL

**ACTION DISPLAY** 

> 1. Press Transfer button and enter 408 Display shows current setting

[701] TRK MOH MOH SOURCE: TONE

[704] TRK MOH MOH SOURCE: TONE

2. Dial trunk number(e.g., 704)

Use Volume button to scroll through trunk numbers and press Right Soft button to move cursor

OR

Press ANS/RLS button to select ALL

[ALL] TRK MOH MOH SOURCE:?

3. Enter source number(e.g., 371)

Press Volume button to select option

Press Right Soft button to return to step 2 above

[705] TRK MOH MOH SOURCE:371  Press Transfer button and enter to exit OR
 Press Speaker button to advance next MMC

# **DEFAULT DATA**

**TONE** 

# **RELATED ITEMS**

MMC 736 ASSIGN AA MOH MMC 756 ASSIGN VM MOH

# **409 TRUNK STATUS READ**

Allows the status of trunks to be read in a format that will enable the servicing personnel to quickly identify the ownership and position of a trunk. This is a read-only MMC.

- 00 Port Number(Cabinet/Slot/Port)
- 01 Type: LOOP, GND, E & M, DID, BRI, PRI, VOIP
- 02 1A2 Emulation On/Off
- 03 Trunk Forward On/Off
- 04 Line Type: CO/PBX
- 05 Dial Type : DTFM/Dial Pulse
- 06~11 Ring Plan Toll Restriction(1-6)
- 12~17 Ring Plan Ring Destination(1-6)
- 18 MOH Source
- 19 DISA Status

#### **PROGRAM BUTTONS**

VOLUME Used to scroll through options
KEYPAD Used to enter selections
SOFT BUTTONS Move cursor left and right
SPEAKER Used to advance next MMC

ACTION DISPLAY

1. Press Transfer button and enter 409 Display shows

[701] TRK STATUS PORT:C1-S5-P01

2. Enter trunk number via dial keypad(e.g., 704) OR

[704] TRK STATUS
PORT:C1-S5-P04

Press Volume button to make selection and press Right Soft button to advance cursor

3. Enter in desired option 00-12(e.g., 02) OR

[704] TRK STATUS
TYPE:LOOP TRUNK

Press Volume button to make selection

4. Press Transfer button and enter to exit OR

Press Speaker button to advance next MMC

# **DEFAULT DATA**

FOLLOW TRUNK

# **RELATED ITEMS**

MMC 400 CUSTOMER ON/OFF PER TRUNK

MMC 401 Trunk Line/PBX LINE

MMC 402 TRUNK DIAL TYPE

MMC 403 TRUNK TOLL CLASS

MMC 404 TRUNK NAME

MMC 406 TRUNK RINGING ASSIGNMENT

MMC 408 ASSIGN TRUNK MUSIC ON HOLD SOURCE

MMC 410 ASSIGN DISA TRUNK

# **410 ASSIGN DISA TRUNK**

Allows the system the ability to have Direct Inward System Access(DISA). Because there is a possibility that unauthorized calls will be made via this feature. several safeguards have been added. The end user must be informed of these to prevent unnecessary service calls. DISA can lockout when a predetermined number of invalid consecutive calls are attempted. Callers will then receive error tone until the programmable timer has expired. The \* key may be used to initiate new dial tone while in a station to station call. The # button may be used to terminate the DISA call and disconnect the central office line. DISA lines must be assigned to the Ring Plan(s).

### **PROGRAM BUTTONS**

**VOLUME** Used to scroll through options **KEYPAD** Used to enter selections SOFT BUTTONS Move cursor left and right **SPEAKER** Used to advance next MMC **HOLD** Used to clear previous entry ANS/RLS Used to select ALL(trunks)

**ACTION DISPLAY** 

> 1. Press Transfer button and enter 410 Display shows

2. Dial trunk number(e.g., 704) OR

> Press Volume button to select trunk and press Right Soft button

OR

Press ANS/RLS button to select all trunks

3. Press VOL key Volume button to select a Ring Plan.

OR

Using the dial pad press 1 to apply and 0 not to apply to a particular Ring Plan and press Right Soft button to return to step 2

4. Press Transfer button and enter to exit OR

Press Speaker button to advance next MMC

[701] 123456

123456 [704]

DISA LINE:000000

DISA LINE:00000

[ALL] 123456 DISA LINE:000000

[704] 123456 DISA LINE:001000

# **DEFAULT DATA**

ALL TRUNKS NORMAL

# **RELATED ITEMS**

MMC 500 SYSTEM-WIDE COUNTERS MMC 507 ASSIGN RING PLANS

# **411 ASSIGN E1 SIGNAL TYPE**

Defines the type of signalling for each E1 trunk assigned to the card. There are four kinds of trunks as detailed below. There are three types of signalling associated with E & M and DID. E1 channels(1-30) that are not used should have TYPE programmed as UNUSED.

| TDUNK | CIONALLING   | COMMENTS                                  |
|-------|--------------|-------------------------------------------|
| TRUNK | SIGNALLING   | COMMENTS                                  |
| LOOP  | BR_14301_NOT | BRAZIL, L, I, ERICSSON, 1/1914, FOR TEST  |
|       | BR_14301_OPT | BRAZIL, L, I, ERICSSON, 2/1914, FOR TEST  |
|       | RU_LOOP      | RUSSIA, L, I/O, LOOP START                |
| E&M   | IMMEDIATE    | COMMON, E/D, I/O, IMMEDIATE START         |
|       | DELAYED      | COMMON, E/D, I/O, DELAY                   |
|       | ITU_WINK     | COMMON, E/D, I/O, WINK START              |
|       | ITU_WINK_MPD | COMMON, E/D, I/O, WINK START WITH MPD     |
|       | BR_CONTINU   | BRAZIL, E/D, I/O, CONTINUE                |
|       | BR_PULSED    | BRAZIL, E/D, I/O, PULSED                  |
|       | BR_R2_DIGIT  | BRAZIL, E/D, I/O, R2 DIGITAL              |
|       | BR_BLD_160   | BRAZIL, E, I/O, ERICSSON, 2/1914, 14102_N |
|       | BR_BLD_157   | BRAZIL, E, I/O, ERICSSON, 2/1914, 14102_O |
|       | BR_14102_NOT | BRAZIL, E, I/O, ERICSSON, 1/1914          |
|       | BR_14102_OPT | BRAZIL, E, I/O, ERICSSON, 1/1914          |
|       | RU_ADSE      | RUSSIA, E/D, I/O, PABX                    |
|       | RU_HARRIS_UK | RUSSIA, E/D, I/O, HARRIS, PABX, UK_EM     |
|       | RU_USER_ROM  | RUSSIA, E/D, I/O, USER ROM                |
|       | AR_WINK      | ARGENTINA, E/D, I/O, WINK                 |
|       | AR_WINK_MPD  | ARGENTINA, E/D, I/O, WINK-MPD             |
|       | CHINA_NO1    | CHINA, E/D, I/O, NO.1 OF CHINA            |
|       | POL_WINK_MPD | POLAND, E/D, I/O, POLAND WINK MPD         |
| DID   | IMMEDIATE    | COMMON, E/D, I/O, IMMEDIATE START         |
|       | DELAYED      | COMMON, E/D, I/O, DELAY                   |
|       | ITU_WINK     | COMMON, E/D, I/O, WINK START              |
|       | ITU_WINK_MPD | COMMON, E/D, I/O, WINK START WITH MPD     |
|       | BR_CONTINU   | BRAZIL, E/D, I/O, CONTINUE                |
|       | BR_PULSED    | BRAZIL, E/D, I/O, PULSED                  |
|       | BR_R2_DIGIT  | BRAZIL, E/D, I/O, R2 DIGITAL              |
|       | RU_ADSE      | RUSSIA, E/D, I/O, PABX                    |
|       | RU_HARRIS_UK | RUSSIA, E/D, I/O, HARRIS, PABX, UK_EM     |
|       | RU_USER_ROM  | RUSSIA, E/D, I/O, USER ROM                |
|       | AR_WINK      | ARGENTINA, E/D, I/O, WINK                 |
| DID   | AR_WINK_MPD  | ARGENTINA, E/D, I/O, WINK-MPD             |
|       | CHINA_NO1    | CHINA, E/D, I/O, NO.1 OF CHINA            |
|       | POL_WINK_MPD | POLAND, E/D, I/O, POLAND WINK MPD         |
| UNUSE |              |                                           |

### **PROGRAM BUTTONS**

Used to scroll through options VOLUME

Used to enter selections KEYPAD SOFT BUTTONS Move cursor left and right Used to advance next MMC SPEAKER

Used to select ALL ANS/RLS

**ACTION DISPLAY** 

> 1. Press Transfer button and enter 411 Display shows

2. Enter desired trunk number(e.g., 705) OR

> Press Volume button to make selection Press Right Soft button to move cursor OR

Press ANS/RLS button to select all trunks

- 3. Press Volume button to trunk type select and press Right Soft button to move cursor
- 4. Press Volume button to signalling select and press Right Soft button to
- 5. Press Transfer button and enter to exit OR Press Speaker button to advance next MMC

[701] E1 SIGNAL UNUSE

[705] E1 SIGNAL UNUSE

[ALL] E1 SIGNAL

[705] E1 SIGNAL E&M:IMMEDIATE

[705] E1 SIGNAL E&M: ITU\_WINK

# **DEFAULT DATA**

**NONE** 

# **RELATED ITEMS**

TRUNK PROGRAMMING

# **412 ASSIGN TRUNK SIGNAL**

Allows for the assignment of analog DID or E & M cards for proper signalling. This MMC is only for analog types of DID/E & M trunks. These trunks can also use the translation tables in MMC 714. The signalling condition types are as follows:

- 0 IMMEDIATE START
- 1 DELAYED START
- 2 WINK START

#### **PROGRAM BUTTONS**

VOLUME Used to scroll through options KEYPAD Used to enter selections
SOFT BUTTONS Move cursor left and right
SPEAKER Used to advance next MMC

ANS/RLS Used to select ALL

ACTION DISPLAY

1. Press Transfer button and enter 412 Display shows

[701] TRK SIGNAL IMMEDIATE START

2. Enter desired trunk number(e.g., 705)

[705] TRK SIGNAL IMMEDIATE START

Press Volume button to make selection and press Right Soft button to move cursor

[ALL] TRK SIGNAL IMMEDIATE START

Press ANS/RLS button to select all trunks

3. Enter desired trunk type selection from above list OR

Press Volume button to make selection and press Right Soft button

[705] TRK SIGNAL WINK START

4. Press Transfer button and enter to exit OR

Press Speaker button to advance next MMC

### **DEFAULT DATA**

**IMMEDIATE** 

### **RELATED ITEMS**

MMC 416 E & M/DID RINGDOWN

MMC 714 DID NUMBER AND NAME TRANSLATION

# 413 VMS CALL TYPE

This program needs when VOICE MAIL/AUTO ATTENDANT(SVM-800) is used. Defines the type of signalling for voice mail assigned trunk.

AP ANSWERING PHONE

AT AUDIO TEX

AA AUTO ATTENDANT

VM VOICE MAIL

#### **PROGRAM BUTTONS**

VOLUME Used to scroll through options
KEYPAD Used to enter selections
SOFT BUTTONS Move cursor left and right
SPEAKER Used to advance next MMC

ANS/RLS Used to select ALL

ACTION DISPLAY

1. Press Transfer button and enter 413 Display shows

2. Enter desired trunk number(e.g., 702)

Press Volume button to make selection Press Right Soft button to move cursor

Press ANS/RLS button to select all trunks

3. Enter 1 for YES, or 0 for NO OR

Press Volume button to make selection and press Right Soft button

4. Press Transfer button and enter to exit OR

Press Speaker button to advance next MMC

#### **DEFAULT DATA**

AP NO AT NO AA YES VM NO

# **RELATED ITEMS**

**NONE** 

[<u>7</u>01] CTYPE AP:N AT:N AA:Y VM:N

[702] CTYPE AP:N AT:N AA:Y VM:N

[702] CTYPE AP:N AT:N AA:Y VM:N

# 414 PRS SIGNAL

Used on a per-trunk basis to define if a Trunk line is to be either a Metering Pulse (MPD) or a Polarity Reversal Signal(PRS) trunk.

A Meter Pulse Trunk will detect a C.O provided meter pulse. A Polarity Reversal trunk will detect the line reversal signal which may be provided by the Trunk Line When the other party answers the outgoing call or the outside party clears the call. If the trunk is designated as PRS detection, the call duration timer will be started and the results printed on the SMDR record. PRS detection is also essential for dropping a trunk-to- trunk conversation which is unsupervised by an internal party.

There are three types of PRS mode: PRS 1, PRS 2 and PRS 3.

| PRS 1 | When first PRS is detected, call duration is started. When second PRS is detected, call      |  |
|-------|----------------------------------------------------------------------------------------------|--|
|       | duration timer stopped. The call is not released until hanging-on.                           |  |
| PRS 2 | When first PRS is detected, call duration timer is started. When second PRS is detected,     |  |
|       | call duration timer is stopped and call is released.                                         |  |
| PRS 3 | The call duration timer starts based on the timer. When first PRS is detected, call duration |  |
|       | timer is stopped and call is released.                                                       |  |

# **PROGRAM BUTTONS**

VOLUME Used to scroll through options KEYPAD Used to enter selections

SOFT BUTTONS Move cursor left and right SPEAKER Used to advance next MMC

ANS/RLS Used to select ALL

ACTION DISPLAY

1. Press Transfer button and enter 414 Display shows

[701] TRK PRS

2. Dial desired trunk number(e.g., 705)

[705] TRK PRS

Press Volume button to select trunk and use Right Soft button to move cursor

3. Dial 0 for PRS 1, 1 for PRS 2, 2 for PRS 3 or 3 for MPD or 4 for NORMAL

[<u>7</u>05] TRK PRS PRS 2

Press Volume button to scroll through options and use LEFT or Right Soft button to return to step 2

 Press Transfer button and enter to save and exit OR
 Press Speaker button to save and advance to next MMC

# **DEFAULT DATA**

NORMAL(NONE)

# **RELATED ITEMS**

MMC503 TRUNK-WIDE TIMER

# 415 REPORT TRUNK ABANDON DATA

Allows the system administrator or technician to enable or disable the reporting of abandoned Trunk Line calls for which CID, CLIP information has been collected on a per-trunk basis. There are two options for this MMC as follows:

| 0 | REPORT : NO  | Abandoned call records for incoming calls with CID information will not be printed on SMDR or stored in the system call abandon list. These records will continue to be stored in the station review list. |
|---|--------------|----------------------------------------------------------------------------------------------------|
| 1 | REPORT : YES | Abandoned call records for incoming calls with CID information will be printed on SMDR and stored in the system call abandon list.  These records will also be stored in the station review list.          |

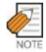

In order for these abandoned call records to print on SMDR, MMC 725 SMDR OPTIONS Option 11 Print Abandoned Call Records must be set to YES.

#### **PROGRAM BUTTONS**

VOLUMEUsed to scroll through optionsKEYPADUsed to enter selectionsSOFT BUTTONSMove cursor left and rightSPEAKERUsed to advance next MMCHOLDUsed to clear previous entry

ANS/RLS Used to select ALL

ACTION DISPLAY

1. Press Transfer button and enter 415 Display shows

2. Dial trunk number(e.g., 705)
OR

[705] TRK 2

Use Volume button to select trunk and press Right Soft button to move cursor

Dial 1 for YES or 0 for NO
 OR
 Use Volume button to select option and press
 Right Soft button to return to step 2.

REPORT: YES
[705] TRK ABNDN

[701] TRK ABNDN

[705] TRK ABNDN REPORT:NO

 Press Transfer button and enter to save and exit OR
 Press Speaker button to save and advance to next MMC

# **DEFAULT DATA**

ALL TRUNKS REPORT: YES

# **RELATED ITEMS**

MMC 725 SMDR OPTIONS MMC 425 ASSIGN CALLER ID TRUNKS

# 416 ASSIGN E & M/DID RINGDOWN

This MMC defines which ring destination table an E&M or DID trunk will follow for incoming calls. There are three options for each trunk as defined below.

| 0 | FOLLOW INCOM DGT | When a trunk is set to this option calls will ring at the      |
|---|------------------|----------------------------------------------------------------|
|   |                  | destination that matches the digits received from the Trunk    |
|   |                  | line.                                                          |
| 1 | FOLLOW DID TRANS | When a trunk is set to this option calls will ring at the      |
|   |                  | destination defined in MMC 714 that matches the digits         |
|   |                  | received from the TRUNK LINE                                   |
| 2 | FOLLOW TRK RING  | If this option is selected, press the Right Soft button and    |
|   |                  | 'NO. RCV DIGIT': will appear on the display. Here is           |
|   |                  | where the number of incoming digits from Trunk Line must       |
|   |                  | be entered(0 through 4). When a trunk is set to this option    |
|   |                  | calls will ring at the destination defined in MMC 406 for that |
|   |                  | trunk. If the destination defined in MMC 406 is a VMAA         |
|   |                  | port or group then the system will repeat the digits received  |
|   |                  | from the CO to the port when it answers.                       |

# **PROGRAM BUTTONS**

VOLUME Used to scroll through options

KEYPAD Used to enter selections SOFT BUTTONS Move cursor left and right SPEAKER Used to advance next MMC

ANS/RLS Used to select ALL

ACTION DISPLAY

1. Press Transfer button and enter 416 Display shows

2. Enter desired trunk number(e.g., 705)

Press Volume button to make selection and press Right Soft button to move cursor OR

Press ANS/RLS button to select all trunks

 $[\underline{7}01]$  EM/DD RING FOLLOW INCOM DGT

[705] EM/DD RING FOLLOW INCOM DGT

[ALL] EM/DD RING FOLLOW INCOM DGT

3. Dial option number.  $(0\sim2)$ 

OR.

Press Volume button to make selection and press Right Soft button to return step2. If the FOLLOW TRK RING is selected, the LCD display shows step 4.

[705] EM/DD RING NO. RCV DIGIT:00

4. Enter the number of incoming digits.

[705] EM/DD RING NO. RCV DIGIT:00

Press Transfer button and enter to exit
 OR
 Press Speaker button to advance next MMC

# **DEFAULT DATA**

FOLLOW INCOMING DIGIT

# **RELATED ITEMS**

MMC 714 DID NUMBER AND NAME TRANSLATION

# 417 E1/PRI CRC4 OPTION

This option is used to enable/disable CRC4 generation and checking. It is useful with some networks which do not support CRC4 framing but only PCM30 framing. By default, the CRC option is ON.

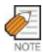

After changing this option, MMC 418 must be used to restart the card to make the change effective.

#### **PROGRAM BUTTONS**

VOLUME Used to scroll through options
KEYPAD Used to enter selections
SOFT BUTTONS Move cursor left and right
SPEAKER Used to advance next MMC

ACTION DISPLAY

- 1. Press Transfer button and enter 417 Display shows
- 2. Enter first trunk number in PRI card(e.g 701) OR

Press Volume button to select trunk and use Right Soft button to move cursor

3. Enter 1 for ON 0 for OFF
OR
Press Volume button to select and press

Right Soft button

 Press Transfer button and enter to save and exit OR
 Press Speaker button to save and advance to next MMC [<u>7</u>01] E1/PRI CRC

[701] E1/PRI CRC

[701] E1/PRI CRC

ON

ON

OFF

# **DEFAULT DATA**

CRC4 ON

#### **RELATED ITEMS**

MMC 418 CARD RESTART

# 418 BRI AND PRI CARD RESTART

This MMC is used to restart a BRI and a PRI card at the card level. This action is required to update the processor on the BRI and PRI card to any changes in the card setup MMC's and to put these changes into effect.

### **PROGRAM BUTTONS**

VOLUME Used to scroll through options KEYPAD Used to enter selections SOFT BUTTONS Move cursor left and right SPEAKER Used to advance next MMC

ACTION DISPLAY

1. Press Transfer button and enter 418
Display shows first BRI or PRI circuit

[725] RESTART
CARD RESTART?NO

2. Dial first trunk on a BRI or PRI card(e.g., 733) OR

[733] RESTART
CARD RESTART?NO

Press Volume button to select the first trunk and press Right Soft button to move the cursor

 Dial 1 for YES or Dial 0 for NO Pressing 1 will advance to step 4 [733] RESTART
CARD RESTART?YES

4. Dial 1 for YES or Dial 0 for NO Pressing 1 or 0 will return to step 2

[733] RESTART

ARE YOU SURE?YES

 Press Transfer button and enter to exit OR
 Press Speaker button to advance next MMC

### **DEFAULT DATA**

**NONE** 

### **RELATED ITEMS**

MMC 419BRI OPTIONS MMC 420PRI OPTIONS MMC 423S/T MODE MMC 424BRI S0 MAPPING

# **419 BRI OPTIONS**

Assigns several options on a per-BRI basis and there are different options depending on whether the BRI is programmed as a trunk or station in MMC 423.

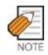

If any changes are made in this MMC, the BRI card that is affected by these changes MUST be restarted using MMC 418 in order for the changes to become effective.

# OPTIONS FOR BRI PORTS PROGRAMMED AS TRUNKS

| 0 | CHANNEL    | When this option is set to YES, the system will place calls on any free channel   |
|---|------------|-----------------------------------------------------------------------------------|
|   | ANY        | of that BRI if the channel chosen by the user is busy. If set to NO, you will     |
|   |            | receive a busy signal if they attempt to access a busy channel even if the other  |
|   |            | channel on that BRI is free.                                                      |
| 1 | BRI MODE   | BRI access mode select.                                                           |
|   | P-P NOR    | Point to Point NORmal. This operates like a standard telephone line with one      |
|   |            | CO number per channel and ring according to MMC 406.                              |
|   | P-P DID    | Point to Point Direct Inward Dial. This operates in a similar manner to an        |
|   |            | analog DID circuit with multiple CO numbers pointed to a single channel and       |
|   |            | translated within the system(MMC714) to a single device.                          |
|   | P-M NOR    | Point to Multi-point NORmal. This type of circuit operates in a similar manner to |
|   |            | P-P NORmal but allows multiple devices to be attached to the circuit. Ringing is  |
|   |            | defined in MMC 406.                                                               |
|   | P-M MSN    | Point to Multi-point MSN. This setting is used when the line uses the MSN         |
|   |            | supplementary service. Ringing is defined in MMC 421.                             |
| 2 | DLSEND     | BRI dial sending mode select.                                                     |
|   | ENBLOCK    | Digits will be collected and sent in a single block similar to a Cell phone.      |
|   | OVERLAP    | Digits will be sent as they are dialled by the user.                              |
| 3 | CLIP TABLE | Used to select the Calling Party Number to send to the network. In case of        |
|   |            | NONE, MMC405 CO TRUNK NUMBER is sent to the network. In other cases,              |
|   |            | MMC 323 Calling Party Number entry corresponding with the selected number         |
|   |            | is sent to the network.                                                           |
| 4 | NB TYPE    | Used to select the type of the Calling Party Number to send to the network.       |
|   | UNKNOWN    | Unknown number                                                                    |
|   | INT.NAT    | International number                                                              |
|   | NATIONAL   | National number                                                                   |
|   | NETWORK    | Network specific number                                                           |
|   | SUBSCRIB   | Subscriber number                                                                 |
|   | EXTEN      | Local number                                                                      |
|   | ABBREV     | Abbreviated number                                                                |

| 5                                         | NB PLAN                               | Used to select the type of the Calling Party Number Plan to send to the network. |
|-------------------------------------------|---------------------------------------|----------------------------------------------------------------------------------|
| UNKNOWN Unknown numbering plan            |                                       | Unknown numbering plan                                                           |
| ISDN ISDN numbering plan(CCITT E.163-164) |                                       | ISDN numbering plan(CCITT E.163-164)                                             |
|                                           | DATA Data numbering plan(CCITT X.121) |                                                                                  |
| TELEX Telex numbering plan(CCITT F.69)    |                                       | Telex numbering plan(CCITT F.69)                                                 |
|                                           | NATIONAL                              | National standard numbering plan                                                 |
| PRIVATE Private numbering plan            |                                       | Private numbering plan                                                           |
|                                           | EXTEN                                 | Local numbering plan                                                             |

# OPTIONS FOR BRI PORTS PROGRAMMED AS STATIONS

| 0 | ANY CHANNEL | When this option is set to YES, the system will place calls on any free       |
|---|-------------|-------------------------------------------------------------------------------|
|   |             | channel of that BRI if the channel chosen by the user is busy(e.g., Preferred |
|   |             | channel selection). If set to NO, the user will receive a busy signal if they |
|   |             | attempt to access a busy channel even if the other channel on that BRI is     |
|   |             | free(e.g., Exclusive channel selection).                                      |
| 1 | POWER FEED  | This field determines if power to a BRI access will be supplied.(YES or NO)   |

# **PROGRAM BUTTONS**

VOLUME Used to scroll through options

KEYPAD Used to enter selections
SOFT BUTTONS Move cursor left and right
SPEAKER Used to advance next MMC

ANS/RLS Used to select ALL

ACTION DISPLAY

1. Press Transfer button and enter 419 Display shows first BRI channel

2. Dial BRI trunk number(e.g., 727) OR

Press Volume button to select BRI trunk and Press Right Soft button.

[725] BRI-TRK CHANNEL ANY:YES

[727] BRI-TRK CHANNEL ANY:YES 3. Select option item.

OR

Press Volume button to select option item and Press Right Soft button.

[727] BRI-TRK
CHANNEL ANY:NO

[727] BRI-TRK
BRI MODE:P-M MSN

[727] BRI-TRK
DLSEND :OVERLAP

[727] BRI-TRK
CLIP TABLE :NONE

[727] BRI-TRK
NB TYPE:UNKNOWN

4. Select option.

OR

Press Volume button to select BRI station and Press Right Soft button.

[727] BRI-TRK
CLIP TABLE:1

5. Dial BRI station number(e.g., 729)

OR

Press Volume button to select BRI station and Press Right Soft button.

[729] BRI-STN CHANNEL ANY:YES

6. Select option item.

OR

Press Volume button to select BRI station and Press Right Soft button.

[729] BRI-STN CHANNEL ANY:YES

[729] BRI-STN
POWER FEED :NO

7. Select option.

OR

Press Volume button to select option item and Press Right Soft button.

[729] BRI-STN
POWER FEED :YES

8. Press Transfer button and enter to exit OR

Press Speaker button to advance next MMC

# **DEFAULT DATA**

For BRI Ports programmed as Trunks:

CHANNEL ANY= YES BRI MODE= P-P DDI DLSEND= OVERLAP CLIP TABLE= NONE NB TYPE= NATIONAL NB PLAN= ISDN

For BRI Ports programmed as Stations:

CHANNEL ANY=YES POWER FEED= NO

# **RELATED ITEMS**

MMC 323 CALLING PARTY NUMBER
MMC 405 CO TRUNK NUMBER
MMC 418 CARD RESTART
MMC 421 MSN DIGITS
MMC 423 S/T MODE
MMC 714 DID NAME AND NUMBER TRANSLATION

# **420 PRI OPTIONS**

This MMC allows the technician to program a PRI trunk board.

| 0 | CHANNEL ANY | When this option is set to YES, the system will place calls on any free      |
|---|-------------|------------------------------------------------------------------------------|
|   |             | channel of that PRI if the channel chosen by the user is busy. If set to NO, |
|   |             | you will receive a busy signal if they attempt to access a busy channel even |
|   |             | if the other channel on that PRI is free.                                    |
| 1 | PRI MODE    | PRI access mode select.                                                      |
|   | NORMAL      | Point to Point NORmal. This operates like a standard telephone line with     |
|   |             | one CO number per channel and ring according to MMC 406.                     |
|   | DID         | Point to Point Direct Inward Dial. This operates in a similar manner to an   |
|   |             | analog DID circuit with multiple CO numbers pointed to a single channel and  |
|   | DI OFNID    | translated within the system(MMC714) to a single device.                     |
| 2 | DLSEND      | PRI dial sending mode select.                                                |
|   | ENBLOCK     | Digits will be collected and sent in a single block similar to a Cell phone. |
|   | OVERLAP     | Digits will be sent as they are dialled by the user.                         |
| 3 | CLIP TABLE  | Used to select the Calling Party Number to send to the network. In case of   |
|   |             | NONE, MMC405 CO TRUNK NUMBER is sent to the network. In other                |
|   |             | cases, MMC 323 Calling Party Number entry corresponding with the             |
|   | ND TVDE     | selected number is sent to the network.                                      |
| 4 | NB TYPE     | Used to select the type of the Calling Party Number to send to the network.  |
|   | UNKNOWN     | Unknown number                                                               |
|   | INT.NAT     | International number                                                         |
|   | NATIONAL    | National number                                                              |
|   | NETWORK     | Network specific number                                                      |
|   | SUBSCRIB    | Subscriber number                                                            |
|   | EXTEN       | Local number                                                                 |
|   | ABBREV      | Abbreviated number                                                           |
| 5 | NB PLAN     | Used to select the type of the Calling Party Number Plan to send to the      |
|   |             | network.                                                                     |
|   | UNKNOWN     | Unknown numbering plan                                                       |
|   | ISDN        | ISDN numbering plan(CCITT E.163-164)                                         |
|   | DATA        | Data numbering plan(CCITT X.121)                                             |
|   | TELEX       | Telex numbering plan(CCITT F.69)                                             |
|   | NATIONAL    | National standard numbering plan                                             |
|   | PRIVATE     | Private numbering plan                                                       |
|   | EXTEN       | Local numbering plan                                                         |

[730] PRI OPTION CHANNEL ANY: YES

#### **PROGRAM BUTTONS**

VOLUME Used to scroll through options

KEYPAD Used to enter selections
SOFT BUTTONS Move cursor left and right
SPEAKER Used to advance next MMC
HOLD Used to clear previous entry

ACTION DISPLAY

Press Transfer button and enter 420 [701] PRI OPTION
Display shows CHANNEL ANY: YES

2. Dial first PRI trunk number in PRI card(e.g., 730)

Press Volume button to make selection and press Right Soft button.

3. Enter option number to make selection. [730] PRI OPTION OR PRI MODE: DDI

Press Volume button to make selection.

4. Press Volume button to make selection.
Then press Right Soft button.

[730] PRI OPTION
PRI MODE: NORMAL

5. Press Transfer button and enter to exit OR

Press Speaker button to advance next MMC

### **DEFAULT DATA**

CHANNELANY YES PRI MODE DDI

DLSEND OVERLAP
CLIP TABLE NONE
NB TYPE NATIONAL

NB PLAN ISDN

### **RELATED ITEMS**

MMC 323 CALLING PARTY NUMBER

MMC 405 CO TRUNK NUMBER

MMC 418 CARD RESTART

MMC 714 DID NAME AND NUMBER TRANSLATION

# **421 MSN DIGIT**

Provides a method of assigning an incoming MSN call to a specific station. If any entry in MSN DIGIT TABLE matches an incoming call's called party number, either the specific station is alerted, if it is programmed to accept the call, or the call is cleared if it is programmed to reject the call.

If the incoming called party number does not have a matching entry in the MSN table, MMC 406 ringing destination is alerted or the call is released by option.

You can give each MSN number to a specific station and you can select call waiting option: when a destination is busy, the incoming call must be cleared or camped-on to the station(which is alerted to the call).

There is a total of eight entries on a trunk basis and each entry consists of the following fields:

| DIGIT     | Digits to be received. There is a maximum of 16 digits                                      |
|-----------|---------------------------------------------------------------------------------------------|
| RING 1-6  | These numbers correspond to the six ring plan destinations for this MSN.                    |
|           | The destinations can be either stations or station groups.                                  |
| CALL WAIT | Toggles YES or NO: if YES then the call will be camped-on at busy destination while         |
|           | NO gives busy indication.                                                                   |
| OPTION    | if Accept then the selected destination party will be alerted. If Reject then the call will |
|           | be cleared.                                                                                 |

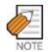

For each BRI access, two adjacent ports are assigned. You need only change the value for one of the two ports; the value for the other port will be changed automatically.

### **PROGRAM BUTTONS**

VOLUME Used to scroll through options

KEYPAD Used to enter selections
SOFT BUTTONS Move cursor left and right
SPEAKER Used to advance next MMC
HOLD Used to clear previous entry

ANS/RLS Used to select ALL

ACTION DISPLAY

1. Press Transfer button and enter 421 Display shows

[<u>7</u>01] MSN DGT (1) DGT:

2. Enter trunk number(e.g., 704) OR

[704] MSN DGT  $(\underline{1})$  DGT:

Press Volume button to scroll through ISDN PORT and press Right Soft button to move cursor

3. Enter the location 1-8(e.g., 4) OR

[704] MSN DGT  $(\underline{4})$  DGT:

Press Volume button to select location and press Right Soft button to move cursor

4. Enter digits to be translated(e. g., 4603881) via dial keypad and press Right Soft button to move to the destination selection(Max. Digit is 12)

[704] MSN DGT  $(\underline{4})$  DGT: 4603881

5. Enter destinations for 6 ring plan via dial keypad (e.g., 204 for ring plan 1)
OR

[704] MSN DGT  $(\underline{4})$ 1:204 2:NONE

Press Volume button to make selection and press Right Soft button

6. Enter 1 for YES or 0 for NO OR

[704] MSN DGT  $(\underline{4})$  CW:NO OPT:ACEPT

Press Volume button to make selection and press Right Soft button

7. Enter 1 for ACCEPT or 0 for REJECT OR

[704] MSN DGT (4)
CW:NO OPT:ACEPT

Press Volume button to make selection and press Right Soft button

Press Transfer button and enter to exit
 OR
 Press Speaker button to advance next MMC

### **DEFAULT DATA**

NONE

### **RELATED ITEMS**

MMC 210 CUSTOMER ON/OFF PER TENANT MMC 423 S/T MODE

MMC 419 BRI OPTIONS

# **422 TRUNK COS**

Used to assign a class of service to each trunk during one of the 6 different ring plans available. There are 30 different classes of service that are defined in MMC 701 Assign COS Contents. Classes of service are numbered 01-30. Trunk COS applies on Tandem connections.

### **PROGRAM BUTTONS**

VOLUME Used to scroll through options
KEYPAD Used to enter selections
SOFT BUTTONS Move cursor left and right
SPEAKER Used to advance next MMC
ANS/PLS Used to select ALL

ANS/RLS Used to select ALL

ACTION DISPLAY

1. Press Transfer button and enter 422 Display shows first trunk

[701] TRK COS 1:01 2:01 3:01

2. Dial trunk number(e.g., 705)

)R

Use Volume button to scroll through trunks Press Right Soft button to advance step 3 OR

Use Volume button to scroll through trunks and press Left Soft button to advance step 4 OR

Press ANS/RLS button to select all trunks

1:01 2:01 3:01

[705] TRK COS

3. Enter day class of service(e.g., 05)

OR

Use Volume button to scroll through classes of service and press Right Soft button to advance step 4

OR

Use Volume button to scroll through classes of service and press Left Soft button to return to step 2

[ALL] TRK COS 1:01 2:01 3:01

[705] TRK COS 1:05 2:01 3:01

[705] TRK COS

1:05 2:05 03:01

4. Enter the next ring plan class of service (e.g., 05)

OR

Use Volume button to scroll through classes of service and press Right Soft button to return to step 2

OR

Use Volume button to scroll through classes of service and press Left Soft button to return to the previous step.

 Press Transfer button and enter to save and exit OR
 Press Speaker button to save and advance to next MMC

### **DEFAULT DATA**

ALL RING PLANS COS 01

### **RELATED ITEMS**

MMC 701 ASSIGN COS CONTENTS MMC 507 ASSIGN RING PLANS

# **423 S/T MODE**

Allows the technician to select whether a BRI circuit is a station port or a trunk port.

| TRUNK   | The BRI trunk port use ISDN trunk.     |
|---------|----------------------------------------|
| STATION | The BRI trunk port use for ISDN phone. |

### **PROGRAM BUTTONS**

VOLUME Used to scroll through options KEYPAD Used to enter selections
SOFT BUTTONS Move cursor left and right
SPEAKER Used to advance next MMC
ANS/RLS Used to select ALL

ACTION DISPLAY

1. Press Transfer button and enter 423 Display shows first BRI

[725] S/T MODE TRUNK

2. Dial trunk number (e.g., 727)

[727] S/T MODE TRUNK

OR
Use Volume button to scroll through BRI

numbers and press Right Soft button to move cursor

OR

Press ANS/RLS button to select ALL

[ALL] S/T MODE TRUNK

3. Enter Circuit type

OR

Press Volume button to select option Press Right Soft button to return to step 2 [727] S/T MODE STATION

4. Press Transfer button and enter to exit OR

Press Speaker button to advance next MMC

### **DEFAULT DATA**

**NONE** 

### **RELATED ITEMS**

MMC 418 BRI AND PRI CARD RESTART

MMC 419 BRI OPTION MMC 421 MSN DIGIT

MMC 424 S0 MAPPING

# **424 BRI SO MAPPING**

This MMC assigns an ISDN terminal number to a BRI station port.

### **PROGRAM BUTTONS**

VOLUME Used to scroll through options

KEYPAD Used to enter selections

SOFT BUTTONS Move cursor

SPEAKER Used to advance next MMC

ACTION DISPLAY

1. Press Transfer button and enter 424 Display shows first terminal number

NONE

2. Dial terminal number

OR

Press Volume button to make selection of terminal numbers and press Right Soft button to advance cursor [8704]SO MAPPING

[8701]SO MAPPING

NONE

3. Dial BRI port number

OR

Use Volume button to scroll through ports Press Right Soft button to return to step 2 [<u>8</u>704]SO MAPPING

712

4. Press Transfer button and enter to exit

Press Speaker button to advance next MMC

### **DEFAULT DATA**

**NONE** 

### **RELATED ITEMS**

MMC 419 BRI OPTION MMC 423 S/T MODE

# **425 ASSIGN CALLER ID TRUNKS**

Allows the system administrator or technician to activate analog loop trunk Caller ID on a per-trunk basis. Activating Caller ID will delay the incoming ring indication at the operator by two ring cycles to allow for the collection of the calling party data.

Each trunk has the following options:

| 0 | NORMAL    | This is not a Caller ID trunk. |
|---|-----------|--------------------------------|
| 1 | CID TRUNK | This is a Caller ID trunk.     |

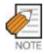

Supports Bellcore type data only for Caller ID, others type will not supports. Available in Australia, Israel and Italy only.

### **PROGRAM BUTTONS**

VOLUME Used to scroll through options
KEYPAD Used to enter selections
SOFT BUTTONS Move cursor left and right
SPEAKER Used to advance next MMC
ANS/RLS Used to select ALL

ACTION DISPLAY

1. Press Transfer button and enter 425 Display shows

[701] CID TRUNK

2. Dial trunk number(e.g., 705)

[705] CID TRUNK

Press Volume button to select trunk and press Right Soft button to move cursor OR

[ALL] CID TRUNK

Press ANS/RLS button to select ALL

[705] CID TRUNK

3. Dial 0, 1 or 2 to change options OR

[705] CID TRUNK
CID TRUNK

Press Volume button to select an option and press Right Soft button to return to step 2.

Press Transfer button and enter to exit
 OR
 Press Speaker button to save and advance to next
 MMC

### **DEFAULT DATA**

ALL TRUNKS ARE NORMAL

### **RELATED ITEMS**

MMC 501 SYSTEM TIMERS MMC 728 CID TRANSLATION TABLE

# **426 TRUNK GAIN CONTROL**

Allows loss levels to be adjusted on a per trunk basis. There are two adjustments available in this MMC. 'TX' is the transmit level adjustment of the trunk to the station. 'RX' is the receive level adjustment of the station to the trunk. See the Trunk Gain Setting Tables for level option definitions.

### **PROGRAM BUTTONS**

VOLUME Used to scroll through options KEYPAD Used to enter selections SOFT BUTTONS Move cursor left and right SPEAKER Used to advance next MMC ANS/RLS Used to select ALL

ACTION DISPLAY

 Press Transfer button and enter 426 Display shows [701] TRK GAIN
RX:+0.0 TX:+0.0

2. Enter desired trunk number(e.g., 705) via the dial pad OR

[705] TRK GAIN
RX:+0.0 TX:+0.0

Press Volume button to make selection Press Right Soft button to move cursor

3. Press Volume button to make selection Press Right Soft button to move cursor

[705] TRK GAIN
RX:+0.0 TX:+0.0

4. Press Volume button to make selection Press Right Soft button to move cursor and return to Step 1

[701] TRK GAIN
RX:+0.0 TX:-2.5

5. Press ANS/RLS button to select ALL

[ALL] TRK GAIN

RX:+0.0 TX:+0.0

Press Transfer button and enter to exit
 OR
 Press Speaker button to advance next MMC

### **DEFAULT DATA**

TX:+0.0 RX:+0.0

### **RELATED ITEMS**

# **428 ASSIGN TRUNK/TRUNK USE**

This MMC is used to allow or restrict trunks from making outgoing calls to each other within the same system.

### **PROGRAM BUTTONS**

VOLUME Used to scroll through options
KEYPAD Used to enter selections
SOFT BUTTONS Move cursor left and right
SPEAKER Used to advance next MMC
HOLD Used to clear previous entry

ANS/RLS Used to select ALL

ACTION DISPLAY

1. Press Transfer button and enter 428 Display shows

(<u>3</u>01) USE (301) DIAL:YES

2. Dial the trunk use group number(e.g., 305)

(305) USE (<u>3</u>01)
DIAL:YES

Press Volume button to selection and press Right Soft button

OR

(ALL) USE (<u>3</u>01)

Press ANS/RLS button to select all trunk use groups

DIAL:YES

3. Dial the trunk use group number(e.g., 304)

(305) USE (304) DIAL:YES

Press Volume button to selection and press Right Soft button

4. Dial 1 for YES or 0 for NO

OR

(305) USE (304) DIAL:NO

Press Volume button to select YES/NO and press Right Soft button to move cursor

5. Press Transfer button and enter to exit

OR

Press Speaker button to advance next MMC

### **DEFAULT DATA**

DIAL=YES

### **RELATED ITEMS**

MMC 304 ASSIGN EXTENSION/TRUNK USE MMC 316 COPY STATION/TRUNK USE MMC 317 ASSIGN STATION/STATION USE MMC 614 STATION/TRUNK USE GROUP

# 433 COST RATE

In this MMC, the TRUNK COST RATE flags are entered for each trunk. DIAL PLANs are defined in MMC 746 Costing Dial Plan. RATE CALCULATION TABLES are defined in MMC 747. Each trunk may be defined with up to eight cost rates. Enter one or more of the eight COST RATES per trunk. If an entry is left blank, no call costing will be calculated for that particular DIAL PLAN.

Call type 8 is fixed for incoming. Apply a cost rate under type 8 only to a trunk if you want incoming call costing.

### **PROGRAM BUTTONS**

VOLUME Used to scroll through options KEYPAD Used to enter selections SOFT BUTTONS Move cursor left and right Used to advance next MMC SPEAKER

ANS/RLS Used to select all

**ACTION DISPLAY** 

> 1. Press Transfer button and enter 433 Display shows trunk number and Cost Rate table numbers

[701] :12345678 CR :00000000

[705] :12345678

:00000000

CR

2. Dial trunk number(e.g., 705)

Press Volume button to select trunk and press

**RIGHT** 

Soft button to move cursor

OR

Press ANS/RLS button for all

3. Press Volume button to move cursor along the line until the cursor is under the Cost Rate mark(e.g., 2) Enter 1 for YES or O for NO and press Right Soft button to return to step 1 OR

[701] :12345678 :01000000

4. Press Transfer button and enter to exit

### **DEFAULT DATA**

ALL TRUNKS/ALL DIAL PLANS NO COST RATE ASSIGNED

### **RELATED ITEMS**

MMC 746 COSTING DIAL PLAN MMC 747 RATE CALCULATION TABLE

# 434 CONNECTION STATUS

This read only MMC will confirm the connection status of stations or trunks. Display status actually displays the status of a station or trunk at the time requested. If a conference is in progress with the selected trunk or station the display will show one of the conference parties and an arrow(→). The technician or system administrator can then display the next parties in the conference. If a station or trunk is in an idle state the display will show 'IDLE'. If the station or trunk selected is not a valid selection the display will show 'INVALID DATA'. If the station or trunk is made busy by the CPU the display will show 'MADE BUSY'. If the station is in busy state with no other connection, the display will show 'BUSY' only.

### **PROGRAM BUTTONS**

VOLUME Used to scroll through options
KEYPAD Used to enter selections
SOFT BUTTONS Move cursor left and right
SPEAKER Used to advance next MMC

TRANSFER Exit

ACTION DISPLAY

### Display trunk connection status

1. Press Transfer button and enter 434

2. Enter station or trunk number. Display show connection status

3. Enter another station or trunk OR Press transfer to exit.

### Display station connection status

1. Press Transfer button and enter 434

2. Enter station or trunk number. Display show connection status

3. Enter another station or trunk OR Press transfer to exit.

DISPLAY STATUS
201 IDLE

DISPLAY STATUS
702 227

DISPLAY STATUS
702 227

DISPLAY STATUS
201 IDLE

DISPLAY STATUS
235 715

DISPLAY STATUS
235 715

# Display trunk status in conference.

1. Press Transfer button and enter 434

DISPLAY STATUS
201 IDLE

2. Enter station or trunk number.
Display shows connection status

DISPLAY STATUS
702 227 ,215 →

3. Press Right Soft button to display the next station or trunks involved.

DISPLAY STATUS
702 216 →

4. Enter another station or trunk OR Press transfer to exit.

DISPLAY STATUS
216 702 ,227 →

### Display status no connection.

1. Press Transfer button and enter 434

DISPLAY STATUS
201 IDLE

2. Enter station or trunk number.
Display show connection status

DISPLAY STATUS
702 NONE

3. Enter another station or trunk OR Press transfer to exit

DISPLAY STATUS
702 NONE

### Display status no connection.

1. Press Transfer button and enter 434

DISPLAY STATUS
201 IDLE

2. Enter invalid station or trunk number. Display show INVALID DATA

DISPLAY STATUS
INVALID DATA

3. Enter another station or trunk OR Press transfer to exit.

DISPLAY STATUS
201 IDLE

# Display connection status with invalid trunk or station number.

1. Press Transfer button and enter 434

DISPLAY STATUS
201 IDLE

2. Enter invalid station or trunk number. Display show INVALID DATA

DISPLAY STATUS
INVALID DATA

3. Enter another station or trunk OR Press transfer to exit.

DISPLAY STATUS
201 IDLE

# Display connection status with trunk or station number in maintenance busy.

1. Press Transfer button and enter 434

DISPLAY STATUS
201 IDLE

2. Enter station or trunk number. Display show connection status

DISPLAY STATUS
725 MADE BUSY

3. Enter another station or trunk OR Press transfer to exit.

DISPLAY STATUS
725 MADE BUSY

# **DEFAULT DATA**

**NONE** 

### **RELATED ITEMS**

MMC 108 STATION STATUS MMC 409 TRUNK STATUS

# **436 TRUNK TMC GAIN**

Allows loss levels for analog trunks to be adjusted on a per trunk basis. There are two adjustments available in this MMC. 'TX' is the transmit level adjustment of the trunk to the station. 'RX' is the receive level adjustment of the station to the trunk. This MMC works with 8TRK card only.

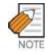

This MMC is not to correct low volume. To be used with the support of Samsung Electronics Co. local distributor.

#### **PROGRAM BUTTONS**

VOLUME Used to scroll through options KEYPAD Used to enter selections

SOFT BUTTONS Move cursor left and right SPEAKER Used to advance next MMC HOLD Used to clear previous entry

ANS/RLS Used to select ALL

ACTION DISPLAY

1. Press Transfer button and enter 417 Display shows

2. Enter desired trunk number(e.g., 705) via the dial pad

OR

Press Volume button to make selection Press Right Soft button to move cursor

OR

Press ANS/RLS button to select ALL

- 3. Press Volume button to make selection Press Right Soft button to move cursor
- 4. Press Volume button to make selection Press Right Soft button to move cursor and return to Step 2
- Press Transfer button and enter to exit OR
   Press Speaker button to advance next MMC

[<u>7</u>01] TRK GAIN RX:+0.0 TX:+0.0

[705] TRK GAIN
RX:+0.0 TX:+0.0

[ALL] TRK GAIN

RX:+0.0 TX:+0.0

[705] TRK GAIN RX:+0.0 TX:+0.0

[701] TRK GAIN
RX:+0.0 TX:-2.5

# **DEFAULT DATA**

TX:+0.0 RX:+0.0

# **RELATED ITEMS**

# **500 SYSTEM-WIDE COUNTERS**

Used to set the values of the system counters. The counters are listed below with a brief description of each.

|   | COUNTER           | DEFAULT | DESCRIPTION                                              |
|---|-------------------|---------|----------------------------------------------------------|
| 0 | ALARM REM. CNTER  | 5       | The number of times that an alarm reminder will ring a   |
|   |                   |         | station before cancelling. RANGE=1-99.                   |
| 1 | AUTO RDL COUNTER  | 3       | The number of times the system will redial an outside    |
|   |                   |         | number after the auto redial feature has been activated. |
|   |                   |         | RANGE=1-99.                                              |
| 2 | DISA CALL CNTER   | 99      | Sets the maximum number of intercom calls that can be    |
|   |                   |         | made after accessing a DISA line. RANGE=1-99.            |
| 3 | DISA LOCK CNTER   | 3       | Number of attempts the system will allow to incorrectly  |
|   |                   |         | access a DISA line before locking out the DISA line.     |
|   |                   |         | RANGE=-99                                                |
| 4 | NEW CALL COUNTER  | 99      | Number of times the system will allow a user to signal   |
|   |                   |         | New Call on a Trunk line during one call. RANGE=1-99.    |
| 5 | UCDS VISUAL ALARM | 0       | Used to set the Visual alarm threshold. It is triggered  |
|   |                   |         | when the number of calls waiting to be answered in the   |
|   |                   |         | UCD group reaches this value. RANGE=0-25.                |
| 6 | UCDS AUDIO ALARM  | 0       | Used to set the Audio alarm threshold. It is triggered   |
|   |                   |         | when the number of calls waiting to be answered in the   |
|   |                   |         | UCD group reaches this value. RANGE=0-25.                |
| 7 | UCD CS LEVEL 1    | 0       | Provides call wait indication level 1 if number of calls |
|   |                   |         | waiting to be answered in UCD group reaches this         |
|   |                   |         | value. RANGE=0-25.                                       |
| 8 | UCD CS LEVEL 2    | 0       | Provides call wait indication level 2 if number of calls |
|   |                   |         | waiting to be answered in UCD group reaches this         |
|   |                   |         | value. RANGE=0-25.                                       |

### **PROGRAM BUTTONS**

VOLUME Used to scroll through options

KEYPAD Used to enter selections SOFT BUTTONS Move cursor left and right SPEAKER Used to advance next MMC ACTION DISPLAY

1. Press Transfer button and enter 500 Display shows

ALARM REM.CNTER
05→

2. Enter number from above list(e.g., 6) OR

UCDS AUDIO ALARM
00→

Press Volume button to make selection and press Right Soft button to move cursor

UCDS AUDIO ALARM
00→02

- 3. Enter in new value via dial keypad If entry is valid, system will return to step 2
- Press Transfer button and enter to exit
   OR
   Press Speaker button to advance next MMC

### **DEFAULT DATA**

SEE DESCRIPTION

### **RELATED ITEMS**

# **501 SYSTEM TIMERS**

Allows the technician to adjust individual timers as necessary.

# **TIMER TABLE**

| TIMER NAME       | DEFAULT | RANGE<br>UNIT | DESCRIPTION                                        |
|------------------|---------|---------------|----------------------------------------------------|
| AA INT DGT TIME  | 5       | 1-25 SEC      | When the AA card is installed, this timer          |
|                  |         |               | determines the inter digit time for AA call        |
|                  |         |               | processing. If this timer expires before valid     |
|                  |         |               | digits are received by the AA card, the call will  |
|                  |         |               | be routed to the AA invalid digits destination.    |
| AA NO ACT TIME   | 10      | 1-25 SEC      | When the AA card is installed, this timer          |
|                  |         |               | determines the time that the AA card will wait     |
|                  |         |               | for a first digit for AA call processing. If this  |
|                  |         |               | timer expires before a digit is received, the call |
|                  |         |               | will be routed to the AA no action destination.    |
| AA TRANS TIME    | 2       | 0-25 SEC      | After this timer, the system will compare          |
|                  |         |               | received digits from AA card with the AA           |
|                  |         |               | translation table entry and transfer to the        |
|                  |         |               | proper destination.                                |
| ALARM TIME       | 100     | 0-2500 MIN    | This is the time the system alarm key will start   |
|                  |         |               | ringing after the alarm key has been silenced.     |
| ALERT TONE TIME  | 1000    | 100-2500      | This timer sets the duration of the attention      |
|                  |         | MSEC          | tone preceding a call to a phone in the Voice      |
|                  |         |               | Announce or Auto Answer mode. This tone will       |
|                  |         |               | also precede a forced Auto Answer call.            |
| ALM REM.INTERVAL | 25      | 1-250 SEC     | This timer controls the time length between        |
|                  |         |               | ring attempts at a station when alarm reminder     |
|                  |         |               | is set.                                            |
| ALM REM RING OFF | 10      | 1-25 SEC      | This timer controls the length of the ring cycle   |
|                  |         |               | duration when alarm reminder is set at a           |
|                  |         |               | station.                                           |
| ATT. RECALL TIME | 30      | 0-250 SEC     | This is the length of time a transfer recall will  |
|                  |         |               | ring at a station before recalling the operator.   |
| AUTO REDIAL INT. | 30      | 1-250 SEC     | This timer controls the time between attempts      |
|                  |         |               | after RETRY dialling is set on a station.          |
| AUTO REDIAL RLS. | 45      | 1-250 SEC     | This timer controls the duration of a Ring No      |
|                  |         |               | Answer condition on a retry number dialled         |
|                  |         |               | before the auto redial is automatically            |
|                  |         |               | cancelled.                                         |

| TIMER NAME       | DEFAULT | RANGE<br>UNIT | DESCRIPTION                                          |
|------------------|---------|---------------|------------------------------------------------------|
| BOOTH TIME OUT   | 5       | 0-250 MIN     | This timer controls the temporary booth phone in     |
|                  |         |               | hotel/motel. If the Administrator changed normal     |
|                  |         |               | phone to booth phone, this timer will be start,      |
|                  |         |               | when this timer expired the call disconnect and the  |
|                  |         |               | phone change to normal phone automatically.          |
| CALLBACK NO ANS  | 30      | 1-250 SEC     | This timer controls the time before the callback     |
|                  |         |               | is automatically cancelled when a callback           |
|                  |         |               | detects Ring No Answer.                              |
| CAMP ON RECALL   | 30      | 0-250 SEC     | This timer controls the duration of time a           |
|                  |         |               | camped-on call will stay at a destination before     |
|                  |         |               | recalling to the transferring station.               |
| CID MSG RECEIVE  | 6       | 1-25 SEC      | The amount of time that the system will allow a      |
|                  |         |               | valid message from the analog CID trunk.             |
| CLI DISPLAY TIME | 5       | 1-25 SEC      | The amount of time that the Caller ID                |
|                  |         |               | information remains on the phone's display.          |
| CO CLEAR TIME    | 30      | 0-250 SEC     | When station hangs up a trunk call, the system       |
|                  |         |               | keep the call during this time.                      |
| CO CONFIRM TIME  | 3       | 0-250 MIN     | According to MMC 314 CO CONFIM type, the             |
|                  |         |               | outgoing call will be disconnected after this        |
|                  |         |               | timer or the outgoing caller will hear the confirm   |
|                  |         |               | tone every this time.                                |
| CO-CO            | 20      | 1-250 MIN     | This timer monitors the duration of an               |
| DISCONNECT       |         |               | unsupervised conference; when it expires, both       |
|                  |         |               | trunks are disconnected.                             |
| CONFIRM TONE TM  | 1000    | 100-2500      | The tone heard when a feature is activated or        |
|                  |         | MSEC          | deactivated.                                         |
| CRD TONE INT TM  | 30      | 0-250 SEC     | This is the call record tone interval time. An entry |
|                  |         |               | other than zero will cause a tone to be heard by all |
|                  |         |               | the parties in a recorded conversation. The range    |
|                  |         |               | for the tone is 001(every second) to 255(every 255   |
|                  |         |               | seconds). A value of 000 means no tone. Requires     |
|                  |         |               | SVMi card.                                           |
| DIAL PASS TIME   | 3       | 0-25 SEC      | This timer monitors the duration of time before      |
|                  |         |               | connecting the transmit of the phone to the          |
|                  |         |               | trunk side of an outgoing call.                      |
| DISA DISCONNECT  | 30      | 1-250 MIN     | This timer controls the maximum duration of a        |
|                  |         |               | DISA call.                                           |
| DISA LOCK OUT TM | 30      | 1-250 MIN     | This timer controls the duration of time a DISA      |
|                  |         |               | call is not allowed to be made after the DISA        |
|                  |         |               | error counter has expired(MMC 500).                  |

| TIMER NAME       | DEFAULT | RANGE<br>UNIT    | DESCRIPTION                                                                                                    |
|------------------|---------|------------------|----------------------------------------------------------------------------------------------------|
| DISA NOANS DISC. | 30      | 0-250 SEC        | This timer controls the duration of time a DISA call is disconnected by force when called party does not answer.                                                            |
| DISA PASS CHECK  | 30      | 1-250 MIN        | This timer defines the time period before the system clears the incorrect passcode counter.                                                                                 |
| DISPLAY DELAY TM | 3       | 1-250 SEC        | This timer controls the duration a display is shown in the LCD display. This timer also controls the duration of time that error tone is heard.                             |
| DOOR LOCK RELES. | 500     | 100-2500<br>MSEC | This timer controls the duration of time the door lock relay will be activated.                                                                                             |
| DOOR RING DETECT | 50      | 10-250<br>MSEC   | This timer controls the duration of time before a call is answered by the door phone.                                                                                       |
| DOOR RING OFF TM | 30      | 1-250 SEC        | This timer controls the duration of ringing at the door ring destination before automatically cancelling.                                                                   |
| E-HOLD RECALL TM | 45      | 0-250 SEC        | This timer controls the duration of time a call is held exclusively at a station before recalling.                                                                          |
| FIRST DIGIT TIME | 10      | 1-250 SEC        | This timer controls how long the system will wait for dialling to begin before dropping the dial tone and returning the you to error tone.                                  |
| HOK FLASH MAX TM | 150     | 20-2500<br>MSEC  | This timer monitors the duration of a hook switch flash to ensure that the flash is valid and not a line noise or an accidental hookswitch bounce LONGEST duration.         |
| HOK FLASH MIN TM | 70      | 20-2500<br>MSEC  | This timer monitors the duration of a hookswitch flash to ensure that the flash is valid and not a line noise or an accidental hookswitch bounce SHORTEST duration.         |
| HOOK OFF TIME    | 100     | 20-2500<br>MSEC  | This timer controls the time before dial tone is sent to a single line station.                                                                                             |
| HOOK ON TIME     | 1000    | 20-2500<br>MSEC  | This timer sets the minimum amount of time that the system will recognize as an SLT hang up.                                                                                |
| INQUIRY RELEASE  | 30      | 1-250 SEC        | This timer monitors the duration of the interaction of the Soft button to determine when to return the LCD back to a normal status. This timer affects only display phones. |
| INTER DIGIT TIME | 10      | 1-250 SEC        | This timer controls the grace period between dialling valid digits before dropping the call and returning you back to error tone.                                           |
| ISDN INT DGT TM  | 7       | 1-15 SEC         | This timer controls the grace period between dialling valid digits and the end of the dialling string on an ISDN call.                                                      |

| TIMER NAME        | DEFAULT | RANGE<br>UNIT    | DESCRIPTION                                                                                                    |
|-------------------|---------|------------------|----------------------------------------------------------------------------------------------------|
| KMMC LOCK OUT TM  | 30      | 10-250 SEC       | This timer controls the grace period between programming actions while in a programming session. The timer automatically returns the system to secure programming status. |
| LCR ADVANCE TIME  | 5       | 1-250 SEC        | This timer controls the duration of time before selecting the next allowable route when a station is allowed to route advance.                                            |
| LCR INTER DIGIT   | 5       | 1-250 SEC        | This timer controls the grace period between dialling valid digits before accessing a trunk.                                                                              |
| LONG KEY DETECT   | 600     | 0-2500 MSEC      | This timer controls the time a key must be held down before the key press is repeated.                                                                                    |
| LONG KEY REPEAT   | 300     | 0-2500 MSEC      | This timer controls the time between repeated digits on a long key press.                                                                                                 |
| MCL DELAY TIME    | 4       | 1-8 SEC          | When outgoing call routes the MCL line, dialling will be paused during this timer.  Available in U.K. only.                                                               |
| MS LED ON TIME    | 10      | 1-10 SEC         | This timer controls the duration a Manual Signalling key will remain on after use.                                                                                        |
| OFF HOOK RING INT | 15      | 1-250 SEC        | This timer controls the duration of time between ring bursts to a user who has a camped-on call.                                                                          |
| OHVA ANSWER TIME  | 10      | 1-250 SEC        | This timer controls the time duration of an OHVA call before automatic rejection.                                                                                         |
| PAGE TIME OUT     | 20      | 1-250 SEC        | This timer controls the duration of a page announcement.                                                                                                    |
| PAGE TONE TIME    | 500     | 100-2500<br>MSEC | This timer controls the duration of tone burst heard over the page prior to the page announcement.                                                                        |
| PARK RECALL TIME  | 45      | 0-250 SEC        | This timer controls the duration of time a call is parked before recalling to the call park originator.                                                                   |
| PC-MMC LOCK TIME  | 5       | 1-60 MIN         | This timer monitors the PCMMC activity, drops the link if no action is created by PCMMC and returns the system back to secure program status.                             |
| PERI UCD REPORT   | 5       | 3-99 SEC         | This timer is the interval that a periodic UCD report is provided to an SIO port.                                                                                         |
| POWER DOWN TIME   | 2000    | 500-9900<br>MSEC | This timer monitors the power to the ROM pack to begin shutdown status.                                                                                                   |

| TIMER NAME       | DEFAULT | RANGE<br>UNIT | DESCRIPTION                                      |
|------------------|---------|---------------|--------------------------------------------------|
| RECALL DISCONECT | 2       | 1-250 MIN     | This is the time an attendant recall will ring   |
|                  |         |               | before being disconnected.                       |
| RECALL WAIT TIME | 15      | 0-250 SEC     | This is the time any recall(hold or transfer)    |
|                  |         |               | continues to recall at your station before it    |
|                  |         |               | recalls to the operator.                         |
| ROUTE OPTIMISE   | 5       | 0-250 SEC     | When the call is made via Q-SIG signalling, the  |
|                  |         |               | route optimization is activated after this time. |
| SMDR START/DP    | 30      | 1-250 SEC     | This grace period timer starts SMDR              |
|                  |         |               | recording for rotary                             |
| SMDR START/DTMF  | 15      | 1-250 SEC     | This grace period timer starts SMDR              |
|                  |         |               | recording for touchtone dialling. This timer     |
|                  |         |               | also controls the LCD duration timer on the      |
|                  |         |               | phones. The duration time displayed and the      |
|                  |         |               | SMDR time duration will be the same.             |
| SYS HOLD RECALL  | 45      | 0-250 SEC     | This timer determines the time calls can be      |
|                  |         |               | left on hold before recalling back to the        |
|                  |         |               | holding station. This is a system-wide timer.    |
|                  |         |               | Setting timer to 000 will defeat this feature    |
|                  |         |               | and no recalling will take place.                |
| TRANSFER RECALL  | 20      | 0-250 SEC     | This timer determines the time transferred       |
|                  |         |               | calls ring before recalling. This is a system-   |
|                  |         |               | wide timer.                                      |
| TSW CONN. DELAY  | 0       | 0-10 SEC      | When incoming trunk makes outgoing call          |
|                  |         |               | to another trunk, the system connects voice      |
|                  |         |               | path after this time.                            |
| UCDS AUDIO ALARM | 0       | 0-990 SEC     | When an AA card is installed and the digital     |
|                  |         |               | UCD package enabled, this counter                |
|                  |         |               | determines the maximum number of seconds         |
|                  |         |               | a call has been waiting at the UCD group         |
|                  |         |               | before the UCD group's SUPV key begins to        |
|                  |         |               | flash along with an audio alarm. For more        |
|                  |         |               | UCD alarm conditions, see MMC 500.               |
| UCDS VISUAL ALAM | 0       | 0-990 SEC     | When an AA card is installed and the digital     |
|                  |         |               | UCD package enabled, this counter                |
|                  |         |               | determines the maximum number of                 |
|                  |         |               | seconds a call at the UCD group before the       |
|                  |         |               | UCD group's SUPV key begins to flash as          |
|                  |         |               | an alarm. For more UCD alarm conditions,         |
|                  |         |               | see MMC 500.                                     |

| TIMER NAME       | DEFAULT | RANGE<br>UNIT | DESCRIPTION                                                                                                    |
|------------------|---------|---------------|----------------------------------------------------------------------------------------------------|
| VMS UCD MSG TIME | 5       | 1-99 SEC      | When this timer expired, the call return to idle member. Requires SVM-800.                                                                                                    |
| VOICE DIAL DELAY | 8       | 5-15 SEC      | This timer monitors the duration of interaction between main software and Voice Dialler. If there is no response from Voice Dial card within this time, the system decide the voice dialling is fail. |

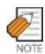

Certain timers are disabled when the value is '0.

### **PROGRAM BUTTONS**

VOLUME Used to scroll through options
KEYPAD Used to enter selections
SOFT BUTTONS Move cursor left and right
SPEAKER Used to advance next MMC

ACTION DISPLAY

1. Press Transfer button and enter 501 Display shows first timer value

AA INT DGT TIME

05 SEC→

2. Press Volume button to select timer and press Right Soft button to move cursor

KMMC LOCK OUT TM
060 SEC→

3. Enter new value using keypad; if valid, system returns to step 2 with new value

KMMC LOCK OUT TM 060 SEC→250

Press Transfer button and enter to exit
 OR
 Press Speaker button to advance next MMC

### **DEFAULT DATA**

SEE DESCRIPTION SOME TIMERS ARE DEPEND ON COUNTRY

### **RELATED ITEMS**

# **502 STATION-WIDE TIMERS**

Allows certain station timer values to be changed on a per-station basis or for all stations.

| 0 | NO ANS FWD | This timer controls how long the station will ring before Forward on No Answer takes place.(1250 sec)                                                                                                    |  |  |
|---|------------|----------------------------------------------------------------------------------------------------|--|--|
| 1 | DTMF DUR.  | This timer governs the duration of DTMF digits which are transmitted to an external VMS system port. This can be used when a VMS system fails to recognize the default DTMF digit duration being transmitted from the SLT port.(1009900 ms) |  |  |
| 2 | FDGT DELY  | This timer will be valuable for the system administrator to insert a suitable delay before generating DTMF digits for In Band integration.(1009900 ms)                                                                                      |  |  |
| 3 | OFFHK SEL. | This timer controls the grace period before placing an internal/external call as programmed in MMC 306.(0250 sec)                                                                                                    |  |  |
| 4 | EFWD DELAY | This timer controls the External Call Forward feature which will allow a station to ring before the call is placed on external call forwarding. (1250 sec)                                                                                  |  |  |

### **PROGRAM BUTTONS**

VOLUME Used to scroll through options KEYPAD Used to enter selections

SOFT BUTTONS Move cursor left and right SPEAKER Used to advance next MMC

ANS/RLS Used to select ALL

ACTION DISPLAY

Press Transfer button and enter 502
 Display shows
 [201] NO ANS FWD
 015 SEC→

2. Dial station number(e.g., 205) [205] NO ANS FWD OR 015 SEC→

Press Volume button to select station and press Right Soft button OR

Press ANS/RLS button to select all stations and press Right Soft button

3. Enter new value(must be three digits) via dial keypad(e.g., 020) [205] NO ANS FWD 015 SEC→020

[ALL] NO ANS FWD

015 SEC→

4. Dial timer number from above list(e.g., 1) OR

Press Volume button to select and press Right Soft button to move cursor

5. Enter new timer value(must be four digits, e.g., 0200)System returns back to step 2

6. Press Transfer button and enter to exit ORPress Speaker button to advance next MMC [205] DTMF DUR.
0100 MS <del>></del>

[205] DTMP DUR.
0100 MS →0200

### **DEFAULT DATA**

NO ANS FWD 015 SEC
DTMF DUR 100 MSEC
F-DGT DELY 600 MSEC
OFFHK SEL 015 SEC
EFWD DELAY 010 SEC

### **RELATED ITEMS**

MMC 102 CALL FORWARD

MMC 207 ASSIGN VM/AA PORT

MMC 306 HOT LINE/OFF HOOK SELECTION

MMC 726 VM/AA OPTIONS

# **503 TRUNK-WIDE TIMER**

Allows certain trunk timer values to be changed on a per-trunk basis or for all trunks. It is not advisable to change these values, with the exception of trunk Flash Time, without assistance from Technical Support.

| ANS.BAK TM | ANSwer BAcK TiMe. This timer is used for certain types of E&M signaling and            |
|------------|----------------------------------------------------------------------------------------|
|            | does not affect normal CO lines.                                                       |
| CLEARING   | This timer ensures that a call is fully disconnected at the CO by preventing CO        |
|            | access outgoing or receiving incoming ring between a disconnect and the                |
|            | expiration of this timer.                                                              |
| CO SUPV TM | CO SUPerVision TiMe this is the minimum length of loop open disconnect                 |
|            | received from the CO that will be seen as a valid hang up on the system.               |
| DTMF DUR.  | DTMF DURation This is the length of the DTMF digits that will be sent to the CO        |
|            | on this line.                                                                          |
| F-DGT DELY | First DiGiT DELaY This is the length of time the system will wait for CO line          |
|            | conditions to stabilize after seizure before sending DTMF digits.                      |
| FLASH TIME | This is the duration of the momentary open sent on a circuit when FLASH key is         |
|            | pressed.                                                                               |
| NO RING TM | This is the length of time the system will wait after detecting a ring burst on a line |
|            | before deciding the call has disconnected.                                             |
| PAUSE TIME | This is the length of time the system will wait before sending the next digit for a    |
|            | pause in a speed dial bin.                                                             |
| PRS DET TM | This means the duration of PRS signal pulse. If the PRS signal is reversed when        |
|            | opposite party is answered and maintain the status before the opposite party           |
|            | disconnect the call, the PRS DET TM must be set to 0.                                  |
| RNG DET TM | RiNG DETect TiMe This is the minimum length of ring signal the system will             |
|            | regard as a valid ring.                                                                |
| WINK TIME  | This is the duration of the acknowledgment signal that the system will send on an      |
|            | E&M circuit                                                                            |
| MF/DP INT  | This is the interval between sending digit. In case of DTMF signal, over the           |
|            | 500ms will be serviced as 100 ms.                                                      |
| MFR DLY TM | This is a delay time to allocate the MFR after incoming trunk is detected. This is     |
|            | to prevent the wrong detection of DTMF signal by noise.                                |
|            |                                                                                        |

### **PROGRAM BUTTONS**

VOLUME Used to scroll through options

KEYPAD Used to enter selections SOFT BUTTONS Move cursor left and right SPEAKER Used to advance next MMC

ANS/RLS Used to select ALL

ACTION DISPLAY

1. Press Transfer button and enter 503 Display shows

[701] ANS.BAK TM
0600 MS→

2. Dial trunk number(e.g., 704)

[704] ANS.BAK TM 0600 MS->

Press Volume button to select trunk and press Right Soft button to move cursor OR Press ANS/RLS button to select all trunks

[ALL] ANS.BAK TM
0600 MS→

3. Dial timer number from the list

[704] DTMF DUR.
0100 MS→

OR
Press Volume button to select timer and press
Right Soft button to move cursor

4. Enter new timer value (must be four digits, e.g., 0200) System returns to step 2

[704] DTMF DUR. 0100 MS→0200

 Press Transfer button and enter to exit OR Press Speaker button to advance next MMC

### **DEFAULT DATA**

| TIMER NAME   | VALUE     | RANGE         |
|--------------|-----------|---------------|
| ANS.BAK TM   | 0600 MSEC | 0-2500 MSEC   |
| CLEARING     | 1000 MSEC | 100-9900 MSEC |
| CO SUPV TM   | 2500 MSEC | 10-2500 MSEC  |
| DTMF DUR.    | 0100 MSEC | 100-9900 MSEC |
| F-DGT DELY   | 0600 MSEC | 100-9900 MSEC |
| FLASH TIME   | 0600 MSEC | 20-2500 MSEC  |
| NO RING TM   | 04 SEC    | 1-25 SEC      |
| PAUSE TIME   | 03 SEC    | 1-25 SEC      |
| PRS DET TM   | 0000 MSEC | 0-2500 MSEC   |
| RNG DET TM   | 0050 MSEC | 10-2500 MSEC  |
| WINK TIME    | 200 MSEC  | 100-300 MSEC  |
| MF/DP INT    | 0800 MSEC | 100-9900 MSEC |
| MFR DLY TIME | 00 SEC    | 0-25 SEC      |

### **RELATED ITEMS**

# **504 PULSE MAKE/BREAK RATIO**

Allows the ability to change the value of pulses per second and the duration of the make/break time. This will only affect rotary dial trunks.

- 0 Make/Break Ratio(01-99)
- 1 Pulse Per Second(10 or 20)

### **PROGRAM BUTTONS**

VOLUME Used to scroll through options
KEYPAD Used to enter selections
SOFT BUTTONS Move cursor left and right
SPEAKER Used to advance next MMC

ACTION DISPLAY

Press Transfer button and enter 504
 Display shows

MAKE/BREAK RATIO
33 MAKE→

10 PPS→

10 PPS→20

2. Dial 0 or 1 for option

OR

Press Volume button for selection and press Right Soft button to move cursor

3. Dial new value System returns to step 2 PULSE PER SECOND

PULSE PER SECOND

4. Press Transfer button and enter to exit OR

Press Speaker button to advance next MMC

### **DEFAULT DATA**

MAKE/BREAK=33 MAKE PULSES PER SECOND=10 PPS

### **RELATED ITEMS**

MMC 402 TRUNK DIAL TYPE

# **505 ASSIGN DATE AND TIME**

Allows the system date and time to be set. This will set the system-wide clock.

YY Year 00-99 MM Month 01-12 DD Date 01-31

W Day 0-6(0: SUN, 1: MON, 2: TUE, 3: WED, 4: THU, 5: FRI, 6: SAT)

HH Hour 00-23 MM Minute 00-59

### **PROGRAM BUTTONS**

KEYPAD Used to enter selections SPEAKER Used to advance next MMC

ACTION DISPLAY

1. Press Transfer button and enter 505
Display shows

OLD:0111095:0901
NEW:YYMMDDW:HHMM

2. Enter new time and date using above table
System returns to step 2

OLD: 0111095:0901

NEW: 0111121:1445

3. Verify time and date
Re-enter if necessary

OLD: 0111121:1445

NEW: YYMMDDW: HHMM

 Press Transfer button and enter to exit OR
 Press Speaker button to advance next MMC

### **DEFAULT DATA**

FOLLOW SOFTWARE DATE 12:00

### **RELATED ITEMS**

MMC 861 SYSTEM OPTIONS: AUTO UPDATE TIME

# **506 TONE CADENCE**

Provides the ability to customize the tone cadence on a system-wide basis. The system can provide eleven types of tone and three types of tones provided from Central Office or PBX system can be detected. Please call Technical Support before changing any cadences as some systems may require default settings.

| BUSY TONE    | The called station is busy.                                                             |  |  |
|--------------|-----------------------------------------------------------------------------------------|--|--|
| CONFM/BARGE  | A feature has been successfully activated/cleared or a Barge In with Tone has           |  |  |
|              | been performed.                                                                         |  |  |
| DIAL TONE    | The system is ready to interpret key presses/dialled digits.                            |  |  |
| DND/NO MORE  | The called station is in DND or has no free CALL buttons.                               |  |  |
| ERROR TONE   | An error has been made.                                                                 |  |  |
| HOLD/CAMPON  | This is the system generated hold tone.                                                 |  |  |
| MSGWAT TONE  | This is the tone heard at an SLT with a message waiting.                                |  |  |
| RGBACK TONE  | The called station is ringing.                                                          |  |  |
| RING TONE    | This is the tone heard from ROP device or Loud Bell when these devices are              |  |  |
|              | called.                                                                                 |  |  |
| TRANSFERER   | This is the tone heard when the transfer button is pressed or an SLT hook               |  |  |
| TONE         | flashes.                                                                                |  |  |
| DID RNGBACK  | This is the tone heard by the outside party when they dial a DID number.                |  |  |
| CO BUSY TONE | This is used to detect the busy tone provided from Central Office or PBX system.        |  |  |
| CO RING BACK | RING BACK This is used to detect the ring back tone provided from Central Office or PBX |  |  |
|              | system.                                                                                 |  |  |
| CO DIAL      | This is used to detect the dial tone provided from Central Office or PBX system.        |  |  |

### **PROGRAM BUTTONS**

VOLUME Used to scroll through options
KEYPAD Used to enter selections
SOFT BUTTONS Move cursor left and right
SPEAKER Used to advance next MMC

ACTION DISPLAY

1. Press Transfer button and enter 506 Display shows

Dial tone number from above list(00-13, e.g., 09)
 OR
 Press Volume button to select tone, press Left

Soft button and advance to step 3

BUSY TONE
INTERRUPT TONE

TRANSFERER TONE INTERRUPT TONE

TRANSFERER TONE

INTERRUPT TONE

3. Dial tone option 0 for CONTINUOUS or 1 for INTERRUPT

OR

Press Volume button to select tone control and press Right Soft button to advance step 4 OR

Press Left Soft button to return to step 2

 Dial new value for interrupt times (must be four digits)
 Press Right Soft button advances cursor Press Left Soft button retreats cursor If valid entry, system returns to step 2

TRANSFERER TONE:0100 9900 0100 9900

 Press Transfer button and enter to exit OR Press Speaker button to advance next MMC

### **DEFAULT DATA**

| TONE               | ON         | OFF  | ON   | OFF  |
|--------------------|------------|------|------|------|
| BUSY TONE          | 350        | 350  | 350  | 350  |
| CONFIRM/BARGE-IN   | 250        | 250  | 250  | 1250 |
| DIAL TONE          | CONTINUOUS |      |      |      |
| DND/NO MORE TONE   | 250        | 250  | 250  | 250  |
| ERROR TONE         | 200        | 200  | 200  | 200  |
| HOLD/CAMP-ON TONE  | 500        | 3500 | 500  | 3500 |
| MESSAGE WAIT TONE  | 1000       | 250  | 1000 | 250  |
| RING BACK TONE     | 1000       | 4000 | 1000 | 4000 |
| RING TONE          | 1000       | 2000 | 1000 | 2000 |
| TRANSFER TONE      | 100        | 100  | 100  | 100  |
| DID RING BACK TONE | 1000       | 2000 | 1000 | 2000 |
| CO BUSY TONE       | 350        | 350  | 350  | 350  |
| CO RING BACK TONE  | 1000       | 4000 | 1000 | 4000 |
| CO DIAL TONE       | CONTINUOUS |      |      |      |

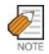

All times are in milliseconds.

### **RELATED ITEMS**

# **507 ASSIGN RING PLAN TIME**

Use this MMC to program Ring Plans time settings. Ring Plans provide six separate ringing destinations based on day of the week and time of day. The start time within a plan is the time the system will switch from one ringing destination to the next. The end time is the time the system will switch from that plan to the previous plan. A RPO (Ring Plan Override) key is not needed as the system will switch automatically; however, it is helpful to have a dedicated button so the status can be manually changed if needed. If a ring plan has no time entry the ring plan defaults to ring plan 1. The ring plans correlate with all MMC's that program ring or termination destinations and station and trunk COS.

Use the following example of assigning Ring Plans:

| RING PLAN | START TIME | END TIME    |
|-----------|------------|-------------|
| (MON: 1)  | ST:0000    | END : 23:59 |
| (MON : 2) | ST: 0800   | END : 2200  |
| (MON: 3)  | ST: 1000   | END : 2000  |
| (MON: 4)  | ST: 1200   | END : 1800  |
| (MON: 5)  | ST: 1300   | END : 1600  |
| (MON : 6) | ST: 1400   | END : 1500  |

Using a 24 hour clock in the example above notice that the END time is within the same 24 hour period. The system will stay in the last active Ring Plan from the previous day until the end time which is 23:59. Monday starts the Ring Plan 1 at 00:00. The system will stay Ring Plan 1 until 08:00 and will stay in Ring Plan 2 until Ring Plan 3 starts. As each ring Plan start it will override the previous Ring Plan. If a Ring Plan ends and there are no additional Ring Plans the system will default to the Ring Plan with time that extends past the expired ring plan time.

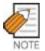

Ring Plans must be programmed in sequence. IE. RP 1, 2, 3, 4 etc.

A Ring Plan cannot be omitted. IE. RP 1, 2, 5 etc.

A higher numbered Ring Plan cannot have a START time before a lower numbered Ring Plan.

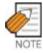

Ring Plan 1 is the default Ring Plan of each day. If no Ring Plan destination is input the operator group is the default destination.

### **PROGRAM BUTTONS**

VOLUME Used to scroll through options
KEYPAD Used to enter selections
SOFT BUTTONS Move cursor left and right
SPEAKER Used to advance next MMC
HOLD Used to clear previous entry

ACTION DISPLAY

1. Press Transfer button and enter 507 Display shows

RING PLAN (SUN:1)
ST: END:

2. Dial day number(0-6, e.g., 3)

OR

Press Volume button to select day

Press Right Soft button to advance cursor to step 3

RING PLAN (WED:1)
ST: END:

3. Dial ring plan number(1-6, e.g., 2)

OR

Press Volume button to select day

Press Right Soft button to advance cursor to step 4

RING PLAN (WED:2)
ST: END:

4. Dial start time, (e.g., 1030)

If valid, cursor moves to end time

Enter end time

If valid, system returns to step 2

Begin again

RING PLAN (WED:1) ST:1030 END:1800

5. Press Transfer button and enter to exit OR

Press Speaker button to advance next MMC

### **DEFAULT DATA**

START : NONE END : NONE

### **RELATED ITEMS**

MMC 202 FEATURE PASSCODE

MMC 512 HOLIDAY ASSIGNMENTS

MMC 701 STATION COS

MMC 722 STATION KEY PROGRAMMING MMC 723 SYSTEM KEY PROGRAMMING

# **508 CALL COST**

Allows the system administrator to set the Call Cost attributes generated by the system during a call. This information can be displayed on the phone LCD during a call or as an SMDR record.

| 0 | UNIT COST PER MP | When the system is installed to receive MP on a C. O. outgoing call. It is used for generating total call cost by multiplying it by the number of pulses. Allows a maximum value of 9999. |
|---|------------------|----------------------------------------------------------------------------------------------------|
| 1 | CALL COST RATE   | This generates additional call cost calculated by multiplying this rate by the original call cost. Ranges from 100 through 255.                                                           |

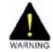

Changing this value when there is a call in progress may result in an inaccurate call cost. This MPD facility requires the Meter Pulse Detection version of the trunk card.

### **PROGRAM BUTTONS**

VOLUME Used to scroll through options
KEYPAD Used to enter selections
SOFT BUTTONS Move cursor left and right
SPEAKER Used to advance next MMC
HOLD Used to clear previous entry

ACTION DISPLAY

1. Press Transfer button and enter 508 Display shows

Display shows

2. Dial 0 OR 1(e.g., 1)

OR Press Volume button to select , and press Right Soft button to move cursor

- 3. Enter new value(e.g., 110 for 110 percent) System returns to step 2
- Press Transfer button and enter to exit OR
   Press Speaker button to advance next MMC

UNIT COST PER MP
0100PESET→

CALL COST RATE
100 %→

CALL COST RATE

### **DEFAULT DATA**

UNIT COST PER MP 100 PERCENT CALL COST RATE 100 PERCENT

### **RELATED ITEMS**

MMC 110 STATION ON/OFF: CALL COST OPTION

# **510 SLI RING CADENCE**

Provides the ability to customize the ring cadence for single line ports on a system-wide basis. There are 5 cadences available. Please call Technical Support before changing any cadences as some peripheral systems may require default settings.

| 1 | STN RING  | This is the cadence intercom calls will ring at.       |
|---|-----------|--------------------------------------------------------|
| 2 | TRK RING  | This is the cadence trunk calls will ring at.          |
| 3 | DOOR RING | This is the cadence doorphone calls will ring at.      |
| 4 | ALM RING  | This is the cadence alarm reminder calls will ring at. |
| 5 | CBK RING  | This is the cadence callbacks will ring at.            |

### **PROGRAM BUTTONS**

VOLUME Used to scroll through options
KEYPAD Used to enter selections
SOFT BUTTONS Move cursor left and right
SPEAKER Used to advance next MMC

ACTION DISPLAY

 Press Transfer button and enter 510 Display shows 1:STN RING :0400 0200 0400 3000

Dial cadence number from above list(e.g., 3)
 OR
 Press Volume button to select, press LEFT

3:DOOR RING:0400 0100 0400 2000

Soft button and advance to step 3

3. Dial new value for interrupt times

3:DOOR RING:0100 9900 0100 9900

(must be four digits)
Press Right Soft button advances cursor
Press Left Soft button retreats cursor
If valid entry, system returns to step 2

4. Press Transfer button and enter to exit OR

Press Speaker button to advance next MMC

### **DEFAULT DATA**

|           | ON   | OFF  | ON   | OFF  |
|-----------|------|------|------|------|
| STN RING  | 0400 | 0200 | 0400 | 3000 |
| TRK RING  | 1000 | 3000 | 1000 | 3000 |
| DOOR RING | 0400 | 0100 | 0400 | 2000 |
| ALM RING  | 0200 | 0200 | 0200 | 2000 |
| CBK RING  | 0200 | 0200 | 0200 | 4000 |

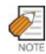

All times are in milliseconds.

# **RELATED ITEMS**

# 511 MSG WAITING LAMP CADENCE

This MMC defines the cadence (flash rate) of single line telephone message waiting lamps on phones connected to an MWSLI supported card. There are two main choices for the MW lamp cadence available, these being continuous and interrupted as described below.

| 0 | INTERRUPTED | The MW lamp will flash at a rate determined by the timer settings. |
|---|-------------|--------------------------------------------------------------------|
|   |             | The shortest on time is 100ms and the longest on time is 3000ms.   |
|   |             | The timer is adjusted in 100ms increments.                         |
| 1 | CONTINUOUS  | When an MWSLI port has a message, the lamp will be lit steady.     |

### **PROGRAM BUTTONS**

VOLUME Used to scroll through options KEYPAD Used to enter selections SPEAKER Used to advance next MMC

ACTION DISPLAY

1. Press Transfer button and enter 511 Display shows

MW LAMP CADENCE INTERRUPT LED

2. Press 0 or 1 to select CADENCE OR

MW LAMP CADENCE INTERRUPT LED

Press Volume button to make selection Press Right Soft button to advance step 3

3. Dial new values for interrupt times(four digits)

MW LAMP CADENCE 2000 2000

Press Right Soft button to move cursor back If valid entry, system returns to step 2 Press Left Soft button to move cursor back If valid entry, system returns to step 2

Press Transfer button and enter to exit
 OR
 Press Speaker button to save and advance to next
 MMC

### **DEFAULT DATA**

INTERRUPT LED: 1000MS-ON 1000MS-OFF

#### **RELATED ITEMS**

MWSLI SUPPORTED CARDS ONLY

## **512 HOLIDAY ASSIGNMENT**

This MMC defines up to 60 holiday dates throughout the year. The system will override the normal ring plan for these days and remain in the ring plan associated with the holiday. Dates are entered in a month day format. For example July 4th would be 0704. One ring plan applies to all holidays.

#### **PROGRAM BUTTONS**

VOLUME Used to scroll through options KEYPAD Used to enter selections

SOFT BUTTONS Move cursor

SPEAKER Used to advance next MMC

ACTION DISPLAY

1. Press Transfer button and enter 512 Display shows the Ring Plan

RING PLAN FOLLOW 1

 Press Right Soft button advance cursor.
 Press Volume button to select a Ring Plan OR RING PLAN FOLLOW 2

Use the dial pad to select a Ring Plan(e.g., 2)

3. Press the Right Soft button to enter and advance cursor

RING PLAN FOLLOW 2

4. Press Volume button to scroll to Assign Holiday and press Right Soft button to advance cursor.

ASSIGN HOLIDAY

5. Press Volume button to select entry and press Right Soft button enter and advance cursor

ASSIGN HOLIDAY 05:

6. Dial date using the dial pad for holiday(e.g., 0704)

ASSIGN HOLLIDAY 05:0704

 Press Transfer button and enter to exit OR
 Press Speaker button to advance next MMC

### **DEFAULT DATA**

NO HOLIDAY ASSIGNED FOLLOW RING PLAN 1

#### **RELATED ITEMS**

MMC 507 ASSIGN RING PLAN TIME

# **513 HOTEL TIMER**

This MMC is where the check out time for guest rooms and the room clean timers are set. These are system wide timers that affects all rooms.

| CHECK OUT TIME  | If a room is occupied during the checkout time an additional days room           |
|-----------------|----------------------------------------------------------------------------------|
|                 | charge will be automatically added to the room bill. If a room is flagged as     |
|                 | Occupied and HOLD then the additional days room charge will not be added.        |
|                 | Setting a room status to hold is how a late check out can be performed.          |
| ROOM CLEAN TIME | This is the time each day that the system will flag all occupied rooms as        |
|                 | NEEDS CLEANING.                                                                  |
| CHECK IN END TM | This time is used to decide an additional days room charge will be automatically |
|                 | added to the room bill when the first check out time is reached after check-in.  |

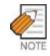

This MMC is available for Hotel/Motel enabled only

### **PROGRAM BUTTONS**

VOLUME Used to scroll through options KEYPAD Used to enter selections SOFT BUTTONS Move cursor left and right SPEAKER Used to advance next MMC Used to clear previous entry

ACTION DISPLAY

1. Press Transfer button and enter 513 Display shows

2. Select the timer using the Volume buttons.

3. Enter new time using above 24 hour clock system returns to step 2

Press Transfer button and enter to exit
 OR
 Press Speaker button to save and advance to next
 MMC

### **DEFAULT DATA**

**NONE** 

### **RELATED ITEMS**

**NONE** 

CHECK OUT TIME

HH:MM : :

ROOM CLEAN TIME HH:MM : :

ROOM CLEAN TIME HH:MM : 11:30

## **514 TONE SOURCE**

This program is assigned external tone source instead of system tone. There are 7 types of tone for external tone source.

- 0 BUSY TONE
- 1 DIALTONE
- 2 DND/NO MORE
- 3 TRANSFERER TONE
- 4 MSGWAIT TONE
- 5 ERROR TONE
- 6 RGBACK TONE

### **PROGRAM BUTTONS**

VOLUME Used to scroll through options KEYPAD Used to enter selections
SOFT BUTTONS Move cursor left and right SPEAKER Used to advance next MMC Used to clear previous entry

ACTION DISPLAY

1. Press Transfer button and enter 514 Display shows

BUSY TONE TONE

2. Enter the system tone number(0-6)

Press Volume button to select tone number and press Right Soft button to move cursor

DIAL TONE
TONE

3. Dial a number for external tone source OR

Press Volume button to select tone number and press Right Soft button to store

DIAL TONE 372

4. Press Transfer button and enter to exit

OR

Press Speaker button to save and advance to next MMC

### **DEFAULT DATA**

**TONE** 

#### **RELATED ITEMS**

**NONE** 

# 515 ASSIGN DAYLIGHT SAVING DATE

Allows the Technician to program the start dates and end dates of daylight saving time on a system for the current year and the next 9 years. System will automatically add 1 hour to the system clock at 02.00(2.00 a.m.) on the Start date and subtract 1 hour from the system clock at 02.00(2.00 a.m.) on the End date.

#### **PROGRAM BUTTONS**

VOLUME Used to scroll through options KEYPAD Used to enter selections SOFT BUTTONS Move cursor left and right SPEAKER Used to advance next MMC TRANSFER Used to exit programming

ACTION DISPLAY

1. Press Transfer button and enter 515 Display shows

NO:YY:START:END
00: : :

2. Enter entry number(e.g., 00 for current year) OR

NO:YY:START:END

Press Volume button to select entry number and press Right Soft button to move cursor

3. Enter year(e.g., 03 for 2003)

OR

Press Volume button to select year and press Right Soft button to move cursor

NO:YY:START:END 00:03: :

4. Enter the start date in format MMDD. (e.g., 30<sup>th</sup> March would be 0330)

5. Enter the start date in format MMDD. (e.g.,  $26^{th}$  October would be 1026)

NO:YY:START:END 00:03:0330 :1026

NO:YY:START:END

00:03:0330 :

Press Transfer button and enter to exit
 OR
 Press Speaker button to save and advance to next
 MMC

#### **DEFAULT DATA**

**NONE** 

### **RELATED ITEMS**

MMC 505 DATE AND TIME MMC 861 SYSTEM OPTIONS : AUTO UPDATE TIME

# **600 ASSIGN OPERATOR GROUP**

Used to assign an operator group for each ring plan.

### **PROGRAM BUTTONS**

VOLUME Used to scroll through options
KEYPAD Used to enter selections
SOFT BUTTONS Move cursor left and right
SPEAKER Used to advance next MMC
HOLD Used to clear previous entry

ACTION DISPLAY

Press Transfer button and enter 600
 Display shows

OPERATOR GROUP
1:500 2:500

2. Dial the ring plan number(1~6) OR

OPERATOR GROUP
1:500 2:500

Press the Right Soft button to advance the cursor

3. Dial the group number

OPERATOR GROUP
1:501 2:500

Press Volume button to select group and press Right Soft button

Press Transfer button and enter to exit
 OR
 Press Speaker button to advance next MMC

### **DEFAULT DATA**

RING PLAN 1~6:500

### **RELATED ITEMS**

MMC 211 DOOR RING ASSIGNMENT MMC 406 TRUNK RINGING ASSIGNMENT MMC 601 ASSIGN STATION GROUP

### 601 ASSIGN STATION GROUP

This MMC is used to build all station groups. There are 40 programmable groups available in a M system and 80 for a L system.

The options for setting up these groups are as follows:

- 0 TYPE: This is the type of group you are creating and can be one of the following:
  - 0 NORMAL: Used to assign stations in a ring group. The members can be stations, common bell contacts or Ring over Page relays.
  - 1 VMAA: Used to group a number of voice mail port extensions. These must have been defined in MMC 207 as VMAA ports or they cannot be entered here. Check all programming in MMC 726 to ensure that the In band DTMF codes are properly set.
  - 2 UCD: Used to build a UCD group. The system will support two methods of UCD:
    - TYPE 1 UCD

The group OVERFLOW/N-ANS destination(see below) is defined as an SLT port to which you must connect some type of announcement device to play to callers while they are on hold

Please note that this type of UCD group has the following limitations.

- a) The announcement device must be able to terminate the announcement with a hook flash and a transfer back to the UCD group.
- b) Only one caller at a time can hear the announcement.
- c) Each caller connected to the announcement must hear the announcement in its entirety.
- d) It is possible that a new caller may 'jump ahead' in the queue if a previous caller is currently connected to the announcement device.

#### - TYPE 2 UCD

The group OVERFLOW/N-ANS destination(see below) is defined as an AA port or group. This will only work if an AA card has been installed in the system.

The digital announcer in the AA card will supply two recorded announcements to callers in queue. The first announcement is played only once, the second announcement will repeat for as long as the caller is in queue.

This type of UCD group has the following advantages:

- a) No external device need be installed to provide an announcement.
- b) Multiple callers can hear the announcement(s) simultaneously.
- c) Callers hearing the announcement will be transferred to a free UCD group member(agent) as soon as the agent becomes available.
- d) The callers place in queue is always maintained.

Additional programming for this type of UCD group is in MMC 607. There is a maximum of 20 UCD groups available on a system due to availability of system resources.

- 0 3 AA: This is used to group a number of AA ports. An Auto Attendant(AA) card must be installed in the system to do this.
  - 4 BI-VMS: This is the voice mail group for the Built-In Voice Mail Card. When a Built-In Voice Mail Card is installed, group 529 must be programmed as a BI-VMS group on a M system and group 549 must be used for a L system. Group 529(or 549) are fixed for BI-VMS use. If BI-VMS is not installed in the system, group 529(or 549) can be used as any other group can be used.
  - 5 MESSAGE: Used to group a number of extensions to serve as a message desk or message group. When one of the stations in this type of group leaves a message to another station the messaged station will return the message to the message group so any member can answer the call. If a station is a member of more than one message group, then any message indications made by that station would be for the first numerical message group they are a member of. It is not recommended to program stations in to multiple station groups.
- 1 RING MODE: Each group can have one of the following ring modes. This will decide how calls are placed to the group.
  - O SEQUENTIAL: The stations listed as 'members' (see below) will be called on a first available basis. Calls will first go to the first member, if the first member is busy, calls will go to the second member, if the second member is busy, calls will go to the third member etc. This type of group is useful for placing the bulk of the incoming calls to a selected individual, with other members only getting the calls when the first member is busy. The number of members allowed for a sequential group is 48.
  - 1 DISTRIBUTED: The first call will go to the first member, the second call will go to the second member, the third call will go to the third member. This type of group is useful for evenly distributing the call among all group members. The number of members allowed for a distributed group is 48.
  - 2 UNCONDITIONAL: Calls are placed to all group members simultaneously. This reduces the number of members of the groups to 32. If a group member is busy, they can receive off hook ring if defined in MMC 300. This ring mode option is not available for UCD or VMAA groups. The SGR INC BUSY option is not available for unconditional ring mode.
- OVERFLOW: This is the timer value that will cause unanswered calls to a group to begin also ringing the NEXT PORT(see below) after this timer has elapsed. If set to 000, no overflow will take place.
- GROUP TRANSFER: This is a timer that will determine how long Trunk Line calls transferred to the group will ring at the group before recalling. If set to 000, no recall will take place.
- 4 NEXT PORT : This is the station or group number that callers will also ring at if the OVERFLOW feature has been programmed. The OVERFLOW DESTINATION can be defined as :
  - 1 COMMON BELL There are up to 3 Common bells available on L system and 1 on M system. Because there is a common bell port on each MISC card.
  - 2 RING OVER PAGE The ROP port can be defined as the NEXT port.

| 4 | 3 STATION OR STATION GROUP. Any station or station group can be defined as the NEXT            |
|---|------------------------------------------------------------------------------------------------|
|   | port.                                                                                          |
| 5 | MEMBER : List all members that are to be in the group. Up to 48 members for the system are     |
|   | allowed in each group, but stations can be assigned to multiple station groups                 |
| 6 | NEXT HUNT : The length of time a call will ring at a station before it hunts to the next group |
|   | member.                                                                                        |
| 7 | GROUP BUSY: When this option is set to ON, a busy signal will be sent to the caller if all     |
|   | group members are busy. When this option is set to OFF, the ring back tone is sent to the      |
|   | caller even if all group members are busy. Obviously UCD is an exception to this rule.         |
| 8 | GRP AUTOANS: When this option is set to ON, a group call follows auto answer option also.      |

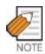

Calls to a group do not follow the call forwarding instructions of any stations in the group.

### **PROGRAM BUTTONS**

VOLUME Used to scroll through options
KEYPAD Used to enter selections
SOFT BUTTONS Move cursor left and right
SPEAKER Used to advance next MMC
HOLD Used to clear previous entry

ACTION DISPLAY

 Press Transfer button and enter 601 Display shows [501] STN.GROUP
TYPE:NORMAL GRP

2. Dial group number(e.g., 505) OR

[505] STN.GROUP
TYPE:NORMAL GRP

Press Volume button to select group and Press Right Soft button to move cursor.

3. Dial feature option number(0-7, e.g., 0) OR

[505] STN GROUP
TYPE:VMAA GROUP

Press Volume button to scroll options and press Right Soft button to move cursor

4. DIAL group type(e.g., 1) OR

[505] STN GROUP
TYPE:VMAA GROUP

Press Volume button to make selection

Press Left Soft button to move cursor to TYPE

5. Dial feature option number(0-6, e.g., 1) OR

Press Volume button to scroll options and press Right Soft button to move cursor

6. Dial ring option(0-2, e.g., 0) OR

Press Volume button to make selection Press Left Soft button to move cursor back to RING or press Right Soft button to return to step 2

7. Dial next feature option and continue OR

Press Volume button to select option and press Right Soft button OR

Press Left Soft button to return to step 2

Press Transfer button and enter to exit
 OR
 Press Speaker button to advance next MMC

**DEFAULT DATA** 

NORMAL GROUP

### **RELATED ITEMS**

MMC 203 ASSIGN UA DEVICE

MMC 204 COMMON BELL CONTROL

MMC 600 ASSIGN OPERATOR GROUP

MMC 607 UCD OPTIONS

[505] STN GROUP RING:DISTRIBUTE

[505] STN GROUP RING: SEQUENTIAL

[505] STN GROUP RING: SEQUENTIAL

# **602 STATION GROUP NAME**

Allows the system administrator or technician to enter an 11-character name to identify an individual station group.

Names are written using the keypad. Each press of a key selects a character. Pressing the next key moves the cursor to the next position. For example, if the directory name is 'SAMSUNG,' press the number '7 four times to get the letter 'S.' Now press the number '2 once to get the letter 'A.' Continue selecting characters from the table below to complete your message. Pressing 'A button' changes the letter from upper case to lower case.

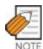

When the character that you want appears on the same dial pad key as the previous character, press the Volume Up button to move the cursor to the right or the Volume Down button to move cursor left. A space can be entered by using these keys.

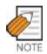

When the character you want appears on the same dial pad key as the previous character, press the Volume Up button to move the cursor to the right.

| COUNT  | 1     | 2 | 3 | 4  | 5 |
|--------|-------|---|---|----|---|
| DIAL 0 | <     | > |   | )  | 0 |
| DIAL 1 | Space | ? | , | !  | 1 |
| DIAL 2 | Α     | В | С | @  | 2 |
| DIAL 3 | D     | Е | F | #  | 3 |
| DIAL 4 | G     | Н | I | \$ | 4 |
| DIAL 5 | J     | К | L | %  | 5 |
| DIAL 6 | М     | N | 0 | ۸  | 6 |
| DIAL 7 | Р     | Q | R | S  | 7 |
| DIAL 8 | Т     | U | V | *  | 8 |
| DIAL 9 | W     | Х | Y | Z  | 9 |
| DIAL * | :     | = | [ | ]  | * |

The # button can be used for the following special characters: #, space, &, !, :, ?, ., ,, %, \$, -, <, >, /, =, [, ], @, ^, (, ), \_, +, {, }, |, :,",  $\rightarrow$ , `, and \.

### **PROGRAM BUTTONS**

VOLUME Used to scroll through options
KEYPAD Used to enter selections
SOFT BUTTONS Move cursor left and right
SPEAKER Used to advance next MMC
HOLD Used to clear previous entry

A Acts as toggle between upper case and lower case

ACTION DISPLAY

1. Press Transfer button and enter 602 Display shows

[500] SGR NAME

2. Dial group number(e.g., 505)

OR

Press Volume button to make selection and press LEFT or Right Soft button to move cursor

[505] SGR NAME

3. Enter in name using above method and table

[505] SGR NAME TELECOMS

4. Press LEFT or Right Soft button to return to step 2

OR

Press Transfer button and enter to exit

OR

Press Speaker button to advance next MMC

#### **DEFAULT DATA**

**NONE** 

### **RELATED ITEMS**

MMC 104 STATION NAME

MMC 404 TRUNK NAME

MMC 601 ASSIGN STATION GROUP

## 603 ASSIGN TRUNK GROUP

Allows the assignment of trunks to a specific trunk group or to several trunk groups. This is very useful in the programming of LCR when more than one trunk is to be in several dialling plans. There are two different modes of operation: (1) sequential and (2) distribute. There are 30 programmable trunk groups with up to 99 members per group.

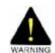

One trunk can appear in more than one trunk group. If necessary, delete the trunk member from other groups to prevent accidental access.

#### **PROGRAM BUTTONS**

VOLUME Used to scroll through options
KEYPAD Used to enter selections
SOFT BUTTONS Move cursor left and right
SPEAKER Used to advance next MMC
HOLD Used to clear previous entry

ACTION DISPLAY

 Press Transfer button and enter 603 Display shows [9] TRK GROUP
MODE:SEQUENTIAL

2. Enter in valid trunk group(e.g., 9) OR

[9] TRK GROUP
MODE:SEQUENTIAL

Press Volume button to make selection and press Right Soft button to advance cursor

3. Press Right Soft button to change mode OR

[9] TRK GROUP MEMBER 01:NONE

Press Volume button to change mode to member

4. Press Right Soft button to move cursor to number of member and enter valid member number (e.g., 05) via dial keypad OR

[9] TRK GROUP MEMBER 05:NONE

Press Volume button to make selection and press Right Soft button to move cursor 5. Enter valid trunk number(e.g., 729) OR

[9] TRK GROUP MEMBER 01:729

Press Volume button to make selection and press Right Soft button to return to step 2

- 6. Repeat steps 1-5 to remove trunk from group 9 if necessary
- Press Transfer button and enter to exit OR
   Press Speaker button to advance next MMC

### **DEFAULT DATA**

ALL LOOP/ISDN TRUNKS: 9

ALL TIE TRUNKS: 801

**ALL VOIP NETWORKING TRUNKS: 803** 

ALL VOIP H.323 TRUNKS: 804 ALL VOIP SIP TRUNKS: 805

### **RELATED ITEMS**

LCR PROGRAMMING VOIP NETWORKING FEATURE VOIP GATEWAY FEATURES

# **604 ASSIGN STATION TO PAGE ZONE**

Allows the technician to assign a phone to any of the five internal paging zones. Each page zone can have up to 99 members. A phone may be assigned to more than one zone. Page zone(\*) will page all external page zones as well as all phones that are members of page zone 0.

### **PROGRAM BUTTONS**

VOLUME Used to scroll through options
KEYPAD Used to enter selections
SOFT BUTTONS Move cursor left and right
SPEAKER Used to advance next MMC
HOLD Used to clear entry

ACTION DISPLAY

1. Press Transfer button and enter 604 Display shows

INT.PAGE ZONE(0)
MEMBER 01:NONE

2. Enter the page zone number(0-4, e.g., 3) OR
Press Volume button to make selection and

INT.PAGE ZONE(3)
MEMBER 01:NONE

press Right Soft button to move cursor

INT.PAGE ZONE(3)
MEMBER 05:NONE

3. Enter index number(e.g., 05) via dial keypad OR
Press Volume button to make selection and

press Right Soft button to move cursor

4. Enter station number(e.g., 205) via dial keypad

Press Volume button to make selection and press Right Soft button to move cursor INT.PAGE ZONE(3)
MEMBER 05:205

5. Press Transfer button and enter to exit OR

Press Speaker button to advance port Miles

Press Speaker button to advance next MMC

### **DEFAULT DATA**

NO STATIONS ASSIGNED

#### **RELATED ITEMS**

**NONE** 

## 605 ASSIGN EXTERNAL PAGE ZONE

Determines which relays will close when one of the four external page zones is accessed.

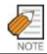

The OfficeServ 500 system must be equipped with a MISC daughter-board to allow external paging.

### **PROGRAM BUTTONS**

VOLUME Used to scroll through options KEYPAD Used to enter selections SOFT BUTTONS Move cursor left and right SPEAKER Used to advance next MMC Used to clear previous entry

ACTION DISPLAY

1. Press Transfer button and enter 605 Display shows first page zone

EXT. PAGE ZONE (5)
MEMBER 1 : NONE

2. Dial page zone number(e.g., 6) OR

EXT. PAGE ZONE(6)
MEMBER 1 : NONE

Use Volume button to select desired page zone numbers and press Right Soft button to move the cursor

3. Dial member number(e.g., 3)

OR

Use Volume button to select member numbers and press Right Soft button to move the cursor OR

Press Left Soft button to return to step 2 above

4. Dial relay number via dial keypad(e.g., 362) and press Right Soft button to return to step 2 OR

Press Left Soft button to return to step 3 above

5. Press Transfer button and enter to exit OR

Press Speaker button to advance next MMC

# **DEFAULT DATA**

**NONE** 

### **RELATED ITEMS**

**NONE** 

EXT. PAGE ZONE(6)
MEMBER 3:362

EXT. PAGE ZONE (6)

MEMBER 3 :NONE

## 606 ASSIGN SPEED BLOCK

Provides a means of adding or deleting speed dial blocks to the system or an individual phone. With the ability to delete a block or blocks of speed dial, it will not be necessary to waste these on such items as voice mail, DPIMs or stations that do not require the ability to use speed dial. The Free List will show how many bins are left to be assigned.

A library of up to 2500 speed dial numbers may be allocated as needed. The system list can have up to 500 numbers and each station can have up to 50 numbers. Speed dial numbers are assigned in blocks of ten. Each speed number may contain up to 24 digits.

#### **PROGRAM BUTTONS**

VOLUME Used to scroll through options
KEYPAD Used to enter selections
SOFT BUTTONS Move cursor left and right
SPEAKER Used to advance next MMC
HOLD Used to clear entry

TRANSFER Used to exit programming

ACTION DISPLAY

1. Press Transfer button and enter 606 Display shows

FREE LIST:20 SYSTEM:20

2. Press Right Soft button to advance next line.

FREE LIST:20 SYSTEM:20

OR

You can view BUSY LIST using Volume button

BUSY LIST:180 SYSTEM:20

3. Make a selection of SYSTEM or EXT using Volume button and press Right Soft button to advance cursor

FREE LIST:20 EXT201:1

4. Enter desired extension number via dial keypad (e.g., 205)

FREE LIST:20 EXT205:1

OR

Press Volume button to make selection and press Right Soft button to advance cursor

5. Enter valid number for bins (e.g., 0-5 for EXT or 00-50 for SYSTEM) OR

Press Volume button to make selection

OR

Press Hold button to delete bin(s)

6. Press Transfer button and enter to exit ORPress Speaker button to advance next MMC

### **DEFAULT DATA**

SYSTEM: 200 ENTRIES

STATIONS: 1 BLOCKS ASSIGNED

### **RELATED ITEMS**

MMC 105 STATION SPEED DIAL MMC 106 STATION SPD NAME

MMC 705 ASSIGN SYSTEM SPEED DIAL MMC 706 SYSTEM SPEED DIAL BY NAME

EXT205:5

FREE LIST:20

# **607 UCD OPTIONS**

Sets up UCD options when an AA card has been installed. MMC 601 must have already been used to define a UCD group with an overflow destination of an AA port or group. (A group is preferred over a port because a group allows multiple paths into the AA card and therefore has greater traffic handling capabilities.) When a group overflow timer in MMC 601 expires, the caller will be routed to the AA card It is here that the caller is played the UCD 'FIRST MESSAGE' and 'SECOND MESSAGE' while in queue. This will continue until an agent becomes free or the caller is transferred to a final destination.

This MMC includes options to select messages to play to a caller. These messages can be as follows:

#### **MESSAGES 01-48**

These can be created using the AAREC Soft button(programmed on phones by using MMC 722 or 723). A total of two minutes of message time is available and can be divided up into 1 to 48 messages.

#### **MESSAGES 49-64**

These are pre-programmed as follows:

- 49 'Thank you for calling, please dial your party's extension number'.
- 50 'Invalid number, please try again'.
- 51 'I'm sorry, there is no answer'.
- 52 'I'm sorry, that station is busy'.
- 53 'One moment please'.
- 54 'Transferring'.
- 55 'I'll transfer you'.
- 56 'Good-bye'.
- 57 'Thank you'.
- 58 'Please hold for the operator'.
- 59 'Please hold for assistance'.
- 60 'Thank you, good-bye'.
- 61 'I'm sorry, all stations are presently busy'.
- 62 'I'm sorry, all stations are still busy'.
- 63 'Please call back later'.
- 64 'I'm sorry, not a valid selection'.

# The following program options apply:

| 00 | FIRST MESSAGE  | After the caller has overflowed from the UCD group, the first message will immediately play. For instructions on how to make these recordings, see the User Instructions Section, Auto Attendant and Uniform Call Distribution System Administration. The default message is #61 'I'm sorry, all stations are presently busy.'                                                                                                    |
|----|----------------|----------------------------------------------------------------------------------------------------|
| 01 | SECOND MESSAGE | This message will only be played once for the caller.  If no agent has become free after the UCD recall time(see UCD Recall), the caller will be played the second message.  For instructions on how to make these recordings, see the User Instructions Section, Auto Attendant and Uniform Call Distribution System Administration. The default message is #62 'I'm sorry, all stations are still busy'.                                                                                                    |
|    |                | This message will be repeated for as long as the caller is in queue, at an interval specified in the UCD Recall Timer below.                                                                                                    |
| 02 | EXIT CODE      | While the caller is hearing a message(but not during MOH), the caller may dial the DTMF digit specified here and be transferred immediately to the final destination(see Final Destination). The exit code is optional and does not need to be used. If used, the first and second messages may be modified to provide instructions on its use.                                                                                                    |
| 03 | RETRY COUNT    | The UCD program is designed to route a caller to a 'final destination' after a programmable number of 'loops' through the UCD message. The range of this counter is 0 to 99. 00 means that there is no retry counter and the caller will remain in the UCD queue until answered. Any non zero value will route a caller through the UCD loop that many times before going to the final destination. The UCD will route calls to the final destination immediately if all members of the group are either out of group or in DND. |
|    |                | Example) If this counter is set to 02, callers reaching a busy group will hear the first UCD message, be placed on hold, hear the second UCD message, be placed on hold, and finally hear the second message again before being transferred to the final destination.                                                                                                    |

| 04 | FINAL DESTINATION | This is the final destination for the caller if not answered by a UCD agent.  This destination is only reached if(a) the caller dials an exit digit during a message or (b) the retry count has expired. The final destination can be a station number, a group number, a disconnect or another plan. Plans are entered by pressing A button plus two digits 01-12. A disconnect is entered as a destination of NONE(Hold button).  If the final destination is a voice mail port, the port will receive a FWD from UCD group integration message. The final destination will forward or overflow.  If the forward to destination is a voice mail port the port will receive FWD from UCD group integration message. If the final destination is not forwarded, the call will ring or camp on to the final destination indefinitely. |
|----|-------------------|----------------------------------------------------------------------------------------------------|
|    |                   | To ensure that you do not get a situation where all the call buttons are busy on the final destination it is advisable to make the final destination a group(even if the group has only one station in it.)                                                                                                    |
| 05 | RING NEXT TIME    | This timer must be shorter than the overflow timer in MMC 601. If a higher value is entered, the display will show invalid entry. In the case where a UCD group has the ring next timer set at 000, an unanswered call will rotate evenly among all agents until it is answered. The UCD greetings will be heard during this routing process, but can be removed by defining the UCD messages in MMC 607 as unrecorded message numbers. This will simulate a circular hunt group.                                                                                                    |
| 06 | UCD RECALL TIME   | After a caller has heard a UCD announcement, he/she will be placed on hold until an agent becomes available or the UCD recall timer expires. When the UCD recall timer expires, the caller will again hear the UCD announcement. The range is 00-99. The default is 10.                                                                                                    |
| 07 | MOH SOURCE        | This option determines what Music on Hold source the callers will be connected to between messages. The choice is either an external source, AA message defined in MMC 736, or a Built-In Voice Mail Card message defined in MMC 756.                                                                                                    |
| 08 | WRAP-UP TIME      | This option will make a UCD agent unavailable to receive additional UCD calls after hanging up from the last one. This is to allow agents to complete work associated with the previous call before the next call begins ringing. The range is 000-250. The default is 010.                                                                                                    |

| 09 | AUTO LOG OUT    | This YES/NO option determines if a station will automatically log      |
|----|-----------------|------------------------------------------------------------------------|
|    |                 | out of the UCD group when the RING NEXT timer expires.                 |
|    |                 | This setting will be ignored if the RING NEXT timer is set to 000.     |
| 10 | ALLOUT-FINAL    | This YES/NO option determines if calls forward to the UCD final        |
|    |                 | destination when all stations are logged out of the UCD group.         |
|    |                 | If no UCD final destination is assigned then the call will disconnect. |
| 11 | AGENT PIN NO    | This YES/NO option determines if an agent is required to enter an      |
|    |                 | Agent ID when logging on to this group. The Agent ID can be            |
|    |                 | entered in MMC 717.                                                    |
| 12 | GROUP BUSY NEXT | This YES/NO option determines if all agents are busy, specifies        |
|    |                 | whether the next port is called immediately during overflow time.      |

## **PROGRAM BUTTONS**

VOLUME Used to scroll through options

KEYPAD Used to enter selections SOFT BUTTONS Move cursor left and right SPEAKER Used to advance next MMC

HOLD Used to clear entry

TRANSFER Used to exit programming

ACTION DISPLAY

1. Press Transfer button and enter 607 Display shows

[530] UCD OPTION
FIRST MSG :61

2. Press Volume button to select UCD group or dial group number

OR

Press Left Soft button to position cursor under message number and enter new message

Press Right Soft button and advance to next option using the Volume buttons to select an option

[542] UCD OPTION FIRST MSG :61

[530] UCD OPTION FIRST MSG :25

[530] UCD GROUP
UCD RECALL:10 SEC

3. Press Right Soft button and advance to next option Use the Volume buttons to make a selection.

OR make a selection using the dial pad.

[530] UCD OPTION
UCD RECALL:10 SEC

4. Press the Left Soft button to ENTER the selection and to return to Step 1 OR

[530] UCD OPTION EXIT CODE :NONE

Press the Right Soft button to return to Step 3

Press Transfer button and enter to exit
 OR
 Press Speaker button to advance next MMC

### **DEFAULT DATA**

FIRST MSG 61 SECOND MSG 62 **NONE** EXIT CODE **RETRY COUNT** 03 FINAL DEST 500 RING NEXT 30 SEC UCD RECALL 10 SEC MOH SOURCE **NONE** WRAP-UP 10 SEC **AUTO LOG OUT** ON ALL OUT TO FINAL **OFF** AGENT PIN NO **OFF GBUSY NEXT OFF** 

### **RELATED ITEMS**

MMC 601 ASSIGN STATION GROUP MMC 733 AA PLAN PROGRAMMING

## 608 ASSIGN REVIEW BLOCK

Provides means of adding or deleting CID review blocks to an individual phone. With the ability to delete a block or blocks of CID review, it will not be necessary to waste these on such items as voice mail, DPIMs or for phones that do not have displays. The free list will show how many bins are left to be assigned. The system has 2000 total bins. Each phone may be assigned a maximum of 50 bins.

### **PROGRAM BUTTONS**

VOLUME Used to scroll through options

KEYPAD Used to enter selections
SOFT BUTTONS Move cursor left and right
SPEAKER Used to advance next MMC

HOLD Used to clear entry
TRANSFER To exit programming

ACTION DISPLAY

1. Press Transfer button and enter 608 Display shows first station

[201] REVIEW BLK 10:0060 FREE

2. Enter desired EXT number(e.g., 205) OR

[205] REVW BLOCK 10:0060 FREE

Press Volume button to make selection and press Right Soft button to advance cursor

3. Enter valid number for bins(e.g., 5) OR

Press Volume button to make selection OR

Press Hold button to delete bin(s)

 Press Transfer button and enter to exit OR
 Press Speaker button to advance next MMC [205] REVW BLOCK 50:0010 FREE

### **DEFAULT DATA**

PHONES: 10 BINS

### **RELATED ITEMS**

CALL LOG FEATURE: INCOMING CALL

## 609 CALL LOG BLOCK

Provides means of adding or deleting Call LOG blocks to an individual phone. With the ability to delete a block or blocks, it will not be necessary to waste these on such items as voice mail, DPIMs or for phones that do not have displays. The free list will show how many bins are left that be assigned. The system has 2000 total bins. Each phone may be assigned a maximum of 50 bins.

### **PROGRAM BUTTONS**

VOLUME Used to scroll through options

KEYPAD Used to enter selections
SOFT BUTTONS Move cursor left and right
SPEAKER Used to advance next MMC

HOLD Used to clear entry TRANSFER To exit programming

ACTION DISPLAY

1. Press Transfer button and enter 609 Display shows first station

[201] LOG BLOCK 10:0070 FREE

2. Enter desired EXT number(e.g., 205) OR

[205] LOG BLOCK 10:0070 FREE

Press Volume button to make selection and press Right Soft button to advance cursor

3. Enter valid number for bins(e.g., 5)

OR

Press Volume button to make selection

OR

Press Hold button to delete bin(s)

4. Press Transfer button and enter to exit

OR

Press Speaker button to advance next MMC

### **DEFAULT DATA**

PHONES: 10 BINS

### **RELATED ITEMS**

CALL LOG FEATURE: OUTGOING CALL

[205] LOG BLOCK 50:0030 FREE

## 611 ALLOW TEXT MESSAGING

This program allows you to send a text message to a busy station or during an OHVA. Up to 100 stations can be set to the system.

### **PROGRAM BUTTONS**

VOLUME Used to scroll through options

KEYPAD Used to enter selections
SOFT BUTTONS Move cursor left and right
SPEAKER Used to advance next MMC

HOLD Used to clear entry TRANSFER To exit programming

ACTION DISPLAY

1. Press Transfer button and enter 611 Display shows

[201] TMSG STN
NOT USED:100 FREE

2. Enter the number of a station

[202] TMSG STN
NOT USED:100 FREE

Press Volume button to make selection and press Right Soft button to advance cursor

3. Specify whether text message will be used or not.

[202] TMSG STN USED

4. Press Transfer button and enter to exit the program.

OR

Press Speaker button to move on to the next program.

### **DEFAULT DATA**

ITP-5012L sets are automatically set to USED

### **RELATED ITEMS**

MMC 117 TEXT MESSAGE

# 612 ALLOW GROUP CONFERENCE

This program allows a station to use the Group conference call feature. Up to 100 stations can be allowed in the system. Each user can have up to 5 pre programmed conferences.

## **PROGRAM BUTTONS**

VOLUME Used to scroll through options
KEYPAD Used to enter selections
SOFT BUTTONS Move cursor left and right
SPEAKER Used to advance next MMC
HOLD Used to clear entry

HOLD Used to clear entry TRANSFER To exit programming

ACTION DISPLAY

 Press Transfer button and enter 612 Display shows [201] CONF STN
NOT USED:100 FREE

2. Enter the number of a station OR

[202] CONF STN
NOT USED :100 FREE

Press Volume button to make selection and press Right Soft button to advance cursor

3. Specify whether a group conference be used or not.

[205] CONF STN USED

4. Press Transfer button and enter to exit the program

OR

Press Speaker button to move on to the next program.

### **DEFAULT DATA**

ITP-5012L sets are automatically set to USED

### **RELATED ITEMS**

MMC 118 CONFERENCE GROUP

## 614 STATION/TRUNK USE GROUP

This program allows you to set a call group in which each station or Trunk line is included. It is useful if you want to limit a call between stations, outgoing calls through a Trunk line, or call-pickup.

### **PROGRAM BUTTONS**

VOLUME Used to scroll through options
KEYPAD Used to enter selections
SOFT BUTTONS Move cursor left and right
SPEAKER Used to advance next MMC

HOLD Used to clear entry
TRANSFER To exit programming

ACTION DISPLAY

1. Press Transfer button and enter 614 Display shows first station

STATION GROUP

2. Enter [0] if you want to set a call group to a station. Enter [1] if user want to set a call group to a trunk.

TRUNK GROUP 701:301

201:001

OR

Press Volume button to make selection and press Right Soft button to advance cursor

3. Enter a number you want

Press Volume button to make selection and

TRUNK GROUP 702:301

4. Enter the number of the call group you want to set.

OR

Press Volume button to make selection and press Right Soft button to advance cursor

press Right Soft button to advance cursor

TRUNK GROUP 702:302

5. Press Transfer button and enter to exit the program.

OR

Press Speaker button to move on to the next program.

### **DEFAULT DATA**

ALL STATIONS: 001 ALL TRUNKS: 301

### **RELATED ITEMS**

MMC 304 ASSIGN EXTENSION/TRUNK USE MMC 316 COPY STATION/TRUNK USE MMC 317 ASSIGN STATION/STATION USE MMC 428 ASSIGN TRUNK/TRUNK USE

# 615 MGI GROUP

This optional program sets designated MGI ports for specific services. This allows 'grading' of MGI card(s) for traffic conditions. The MGI ports can be segregated into groups. Keep in mind that any entries made here can be ineffective, if conflicting entries exist in MMC616.

| 0 | LOCAL ITP   | This determines what MGI ports can be used with ITP phones across a private IP network                                                                  |
|---|-------------|----------------------------------------------------------------------------------------------------|
| 1 | PUB IP ITP  | This determines what MGI ports can be used with ITP phones on a public IP network.                                                                      |
| 2 | VOIP NTWK   | This determines what MGI ports can be used for enhanced proprietary Samsung VoIP networking between OfficeServ 500 systems across a private IP network. |
| 3 | PUB IP NTWK | This determines what MGI ports can be used for enhanced proprietary Samsung VoIP networking between OfficeServ 500 systems on a public IP network       |
| 4 | VOIP TRUNK  | This determines what MGI ports can be used as industry-standard H.323 or SIP VoIP trunks for communications across a private network                    |
| 5 | PUB IP TRK  | This determines what MGI ports can be used as industry-standard H.323 or SIP VoIP trunks for communications on a public network                         |
| 6 | MGI3 NEEDED | This determines what MGI ports can be used for T.38 facsimile communications across a private network.                                                  |
| 7 | PUB IP MGI3 | This determines what MGI ports can be used for T.38 facsimile communications on a public network.                                                       |
| 8 | ITP PAGED   | This determines what MGI ports can be used with station page to ITP phones across a private IP network                                                  |

The MGI ports can be allow two selection modes: Sequential or Distributed. The members of each selection are the actual ports on the MGI card(s)

### **PROGRAM BUTTONS**

VOLUME Used to scroll through options KEYPAD Used to enter selections SOFT BUTTONS Move cursor left and right SPEAKER Used to advance next MMC

ACTION DISPLAY

1. Press Transfer button and enter 615
Display shows the first available option

- 2. Press Volume button to select an user type Press Right Soft button to move cursor
- 3. Press Volume button to select an option and press Right Soft button to move cursor
- 4. Press Volume button to select an data and press Right Soft button to store data and move cursor to return to Step 1
- Press Transfer button and enter to exit OR
   Press Speaker button to advance next MMC

## DISPLAT

USER: LOCAL ITP
MODE:SEQUENTIAL

USER: LOCAL ITP MODE: SEQUENTIAL

USER: LOCAL ITP MODE: SEQUENTIAL

USER: LOCAL ITP
MODE:SEQUENTIAL

### **DEFAULT DATA**

LOCAL ITP MGI1, MGI2, MGI3 PUB IP ITP MGI2, MGI3 MGI2, MGI3 **VOIP NTWK** PUB IP NTWK MGI2, MGI3 VOIP TRUNK MGI2, MGI3 PUB IP TRK MGI2, MGI3 MGI3 NEEDED MGI3 PUB IP MGI3 MGI3 ITP PAGED MGI1, MGI2, MGI3

#### **RELATED ITEMS**

MMC 616 MGI USER MMC 831 MGI PARAMETERS MMC 838 PRIVATE IP ADDRESSES MMC 840 IP SET INFORMATION

## 616 MGI USER

This optional program selects which specific MGI ports will be dedicated on a perport basis for IP station/trunk devices. If this MMC is not utilized, allocation of MGI ports will be controlled by MMC615. By defining dedicated MGI port usage, the IP station/trunk selected will always use the port programmed. MGI ports can be assigned for digital stations(2XX~2XXX), private and public ITP stations(32XX), VoIP Networking trunks(83XX), H.323 trunks(84XX), SIP trunks(85XX) and MGI3 facsimile. Only one assignment per MGI port is permitted. Any entries made here will override entries made in MMC615.

### **PROGRAM BUTTONS**

VOLUME Used to scroll through options
KEYPAD Used to enter selections
SOFT BUTTONS Move cursor left and right
SPEAKER Used to advance next MMC

ACTION DISPLAY

1. Press Transfer button and enter 616
Display shows the first available option

[<u>3</u>801] MGI USER NONE

2. Enter MGI dial number OR

Press Volume button to select an MGI port and press Right Soft button to move cursor

[3801] MGI USER NONE

3. Enter MGI user dial number

Press Volume button to select an MGI user and press Right Soft button to store and move cursor

[3801] MGI USER NONE

4. Press Transfer button and enter to exit OR

Press Speaker button to advance next MMC

### **DEFAULT DATA**

**NONE** 

### **RELATED ITEMS**

MMC 615 MGI GROUP

MMC 616 MGI USER

**MMC 831 MGI PARAMETERS** 

MMC 834 H.323 OPTIONS

MMC 837 SIP OPTIONS

MMC 838 PRIVATE IP ADDRESSES

MMC 840 IP SET INFORMATION

MMC 841 SYSTEM IP OPTIONS

# 700 COPY COS CONTENTS

This MMC allows the technician to duplicate a class of service to make it easier to have multiple similar classes of service.

### **PROGRAM BUTTONS**

VOLUME Used to scroll through options

KEYPAD Used to enter selections
SOFT BUTTONS Move cursor left and right
SPEAKER Used to advance next MMC
'F' KEY Used to advance MMC 701

ACTION DISPLAY

1. Press Transfer button and enter 700 Display shows

COPY COS ITEMS

cos01→cos01

2. Dial selected COS to copy(e.g., 05) OR

COPY COS ITEMS
COS05→COS01

Press Volume button to select COS and press Right Soft button to move cursor and advance to next step

3. Dial target COS(e.g., 06)

OR

Press Volume button to select COS and press Right Soft button to move cursor back to step 2 COPY COS ITEMS
COS05→COS06

4. Press F key to advance MMC 701 and press RIGHT soft to advance cursor

COS CONTENTS(06)
TOLL LEVEL:A

Press Transfer button and enter to exit
 OR
 Press Speaker button to advance next MMC

### **DEFAULT DATA**

**NONE** 

### **RELATED ITEMS**

MMC 701 ASSIGN COS CONTENTS

# 701 ASSIGN COS CONTENTS

Similar to MMC 700 but does not allow a copy command. This MMC is primarily used for creating a new class of service. If the unsupervised conference feature is allowed, a programmed CONF key must be available to allow re-entry into a conference call. There are 30 classes of service available.

This MMC is divided into 5 categories.

| 0 | TOLL       | LEVEL                                 |                                       |                                         |  |  |
|---|------------|---------------------------------------|---------------------------------------|-----------------------------------------|--|--|
|   | 0          | A Follo                               | w toll class A(U                      | nrestricted)                            |  |  |
|   | 1          | B Follo                               | B Follow toll class B in MMC 702, 703 |                                         |  |  |
|   | 2          | C Follow                              | C Follow toll class C in MMC 702, 703 |                                         |  |  |
|   | 3          | D Follow toll class D in MMC 702, 703 |                                       |                                         |  |  |
|   | 4          | E Follow toll class E in MMC 702, 703 |                                       |                                         |  |  |
|   | 5          | F Follow toll class F in MMC 702, 703 |                                       |                                         |  |  |
|   | 6          | G Follow toll class G in MMC 702, 703 |                                       |                                         |  |  |
|   | 7          |                                       | w toll class H(A                      | Il restricted)                          |  |  |
| 1 | USABLE FEA | ATURES                                | I                                     |                                         |  |  |
|   |            | cos                                   | DEFAULT                               | DESCRIPTION                             |  |  |
|   | 00         | AA CALER                              | YES                                   | Auto answer control by caller           |  |  |
|   | 01         | ABSENCE                               | YES                                   | Absence                                 |  |  |
|   | 02         | ALM CLR                               | YES                                   | Alarm Clear                             |  |  |
|   | 03         | AUTO RDL                              | YES                                   | Retry on busy                           |  |  |
|   | 04         | CALLBACK                              | YES                                   | Callback                                |  |  |
|   | 05         | CLIP ABN                              | YES                                   | Caller ID Abandon                       |  |  |
|   | 06         | CLIP INQ                              | YES                                   | Caller ID Inquire                       |  |  |
|   | 07         | CLIP INV                              | YES                                   | Caller ID Investigate                   |  |  |
|   | 08         | CONFER.                               | YES                                   | Conference                              |  |  |
|   | 09         | DALM CLR                              | YES                                   | DISA alarm ring clear                   |  |  |
|   | 10         | DIRECT.                               | YES                                   | Directory dial                          |  |  |
|   | 11         | DISA                                  | YES                                   | Allow DISA use                          |  |  |
|   | 12         | DND                                   | YES                                   | Do Not Disturb                          |  |  |
|   | 13         | DND FWRD                              | YES                                   | Forward Do Not Disturb                  |  |  |
|   | 14         | DND OVRD                              | YES                                   | Do Not Disturb override                 |  |  |
|   | 15         | DOOR                                  | YES                                   | Door ring answer                        |  |  |
|   | 16         | DSS                                   | YES                                   | Direct station select                   |  |  |
|   | 17         | DTS                                   | YES                                   | Direct trunk select                     |  |  |
|   | 18         | EXTAREC                               | NO                                    | Intercom call automatic record(SVM-800) |  |  |
|   | 19         | EXT FWD                               | YES                                   | External call forward                   |  |  |

| 1 |     | cos       | DEFAULT | DESCRIPTION                         |
|---|-----|-----------|---------|-------------------------------------|
| ' | 20  | FEATURE   | YES     | Transfer button                     |
|   | 21  | FLASH     | YES     | Trunk flash                         |
|   | 22  | FOLLOW-ME | YES     | Call forward-follow me              |
|   | 23  | FORWARD   | YES     | Call forwarding                     |
|   | 24  | FWDTOVMS  | YES     | Call forward to SVM-800             |
|   | 25  | GRP I/O   | YES     | Group in/out                        |
|   | 26  | HOLD      | YES     | Hold                                |
|   | 27  | HOTLINE   | YES     | Hot line and Off hook selection     |
|   | 28  | INTERCOM  | YES     | Intercom call                       |
|   | 29  | MCID      | YES     | MCID on ISDN incoming call          |
|   | 30  | MESSAGE   | YES     | Message                             |
|   | 31  | MM PAGE   | YES     | Meet me page                        |
|   | 32  | NEW CALL  | YES     | New call                            |
|   | 33  | OHVAED    | YES     | Receive Off hook voice announcement |
|   | 34  | OHVAING   | YES     | Make Off hook voice announcement    |
|   | 35  | ONEA2     | YES     | 1A2 emulation                       |
|   | 36  | OPERATOR  | YES     | Call to Operator                    |
|   | 37  | OUT TRSF  | YES     | Outgoing transfer                   |
|   | 38  | OVERRIDE  | NO      | Barge-In                            |
|   | 39  | PAGE 0    | YES     | Page zone 0 Paging                  |
|   | 40  | PAGE 1    | YES     | Page zone 1 Paging                  |
|   | 41  | PAGE 2    | YES     | Page zone 2 Paging                  |
|   | 42  | PAGE 3    | YES     | Page zone 3 Paging                  |
|   | 43  | PAGE 4    | YES     | Page zone 4 Paging                  |
|   | 44  | PAGE 5    | YES     | Page zone 5 Paging                  |
|   | 45  | PAGE 6    | YES     | Page zone 6 Paging                  |
|   | 46  | PAGE 7    | YES     | Page zone 7 Paging                  |
|   | 47  | PAGE 8    | YES     | Page zone 8 PAGING                  |
|   | 48  | PAGE 9    | YES     | Page zone 9 PAGING                  |
|   | 49  | PAGE *    | YES     | Page zone * Paging                  |
|   | 51  | PICKUP    | YES     | Call pickup                         |
|   | *52 | PRB       | YES     | Privacy Release and Bridge          |
|   | 53  | REM. HOLD | YES     | Remote Hold                         |
|   | 54  | RNG PLAN  | YES     | Ring Mode Change                    |
|   | 55  | SECURE    | YES     | Barge-In secure                     |
|   | 56  | SET RLOC  | NO      | Set Relocation                      |
|   | 57  | SSPD TOL  | YES     | System Speed dial toll check        |
|   | 58  | STN LOCK  | YES     | Station Lock                        |
|   | 59  | SYS SPD   | YES     | System Speed dial                   |
|   |     | 310010    | . 20    | Cyclotti Opolou ului                |

|               |                   | T             | 1       |                                      |
|---------------|-------------------|---------------|---------|--------------------------------------|
| 1             |                   | cos           | DEFAULT | DESCRIPTION                          |
|               | 60                | TRK AREC      | NO      | Trunk call automatic record(SVM-800) |
|               | 61                | TRK EHLD      | YES     | Trunk call exclusive hold            |
|               | 62                | UNCO CNF      | YES     | Unsupervised Conference              |
|               | 63                | VM AREC       | NO      | Auto Record(SVMi)                    |
|               | 64                | VM AME        | NO      | Answer Machine Emulation(SVMi)       |
|               | 65                | VM REC        | NO      | Call Record(SVMi)                    |
|               | 66                | VMS PSWD      | NO      | VMS password(SVM-800)                |
|               | 67                | VMS REC       | NO      | VMS Call Record(SVM-800)             |
| 2             | CALL STATIO       | N GROUPS      |         |                                      |
|               | STN GROUP         | 01-80         | YES     | Station group 01~80 calling          |
| 3             | CALL TRUNK GROUPS |               |         |                                      |
| TRK GROUP 01- |                   | 01-30         | YES     | Trunk group 01~30 calling            |
| 4             | CALL TO BIVI      | MS STN(SVMi). |         |                                      |
|               | BIVMS STN 0       | 1-16          | YES     | SVMi port 01~16 calling              |

## **PROGRAM BUTTONS**

VOLUME Used to scroll through options

KEYPAD Used to enter selections
SOFT BUTTONS Move cursor left and right
SPEAKER Used to advance next MMC

ACTION DISPLAY

1. Press Transfer button and enter 701 Display shows

COS CONTENTS (<u>0</u>1)
TOLL LEVEL: A

2. Dial COS(e.g., 06) OR

COS CONTENTS (06)
TOLL LEVEL:A

Press Volume button to select COS number and press Right Soft button to move cursor

3. Dial COS contents categories. (e.g., 1 for usable feature)

COS CONTENTS (06)
00:AA CALER :YES

OR

Press Volume button to select COS categories and press Right Soft button to move cursor

4. Dial COS usable feature option(e.g., 12) OR

COS CONTENTS (06)
12:DND :YES

Press Volume button to select option and press Right Soft button to move cursor 5. Dial 0 for NO or 1 for YES OR

Press Volume button to select option and press Right Soft button to return to step 4

6. Press Transfer button and enter to exit ORPress Speaker button to advance next MMC COS CONTENTS (06)
12:DND:NO

## **DEFAULT DATA**

SEE DESCRIPTION

## **RELATED ITEMS**

MMC 700 COPY COS CONTENTS MMC 702 TOLL DENY TABLE MMC 703 TOLL ALLOWANCE TABLE TOLL RESTRICTION

# **702 TOLL DENY TABLE**

Provides a way to make toll restriction(call barring) very easy and flexible. There are 500 entries allowed in the deny and each entry index can be assigned to a class of service. Each index can have up to 12 digits. With the use of wild cards(MMC 704 Assign Wild Character), more flexibility can be built into toll restriction. Wild cards can be used repeatedly in the dial string, limited only to what is allowed or denied in MMC 704. There are six toll levels, B to G, that are programmable. Toll level A is set as unrestricted by default and toll level H is set as in-house only by default.

### **PROGRAM BUTTONS**

| VOLUME       | Used to scroll through options |
|--------------|--------------------------------|
| KEYPAD       | Used to enter selections       |
| SOFT BUTTONS | Move cursor left and right     |
| SPEAKER      | Used to advance next MMC       |
| HOLD         | Used to clear previous entry   |
| A            | Used to wild card X entered    |
| В            | Used to wild card Y entered    |
| C            | Used to wild card Z entered    |

ACTION DISPLAY

1. Press Transfer button and enter 702 Display shows

DENY (<u>0</u>01):BCDEFG :000000

2. Dial index number.(e.g., 005) OR

DENY(005):BCDEFG:000000

Press Volume button to select index and press Right Soft button to move cursor

3. Enter toll pattern via dial pad(e.g., 212)

DENY(005):BCDEFG 212:000000

OR

Enter wild card(e.g., 21X) from above list and press Right Soft button to move cursor to COS options

DENY(005):BCDEFG 21X\_:000000

 Press Volume button to move cursor along line until under toll class mark(e.g., E)
 Enter a 1 for YES or 0 for NO and press Right Soft button to store and return to step 1 OR

DENY(001):BCDEFG 212:000100

Press Left Soft button to return to step 2

 Press Transfer button and enter to exit OR
 Press Speaker button to advance next MMC

# **DEFAULT DATA**

ALL ENTRIES ARE SET TO 0

# **RELATED ITEMS**

MMC 301 ASSIGN STATION COS MMC 701 ASSIGN COS CONTENTS MMC 703 TOLL ALLOWANCE TABLE MMC 704 ASSIGN WILD CHARACTER

# **703 TOLL ALLOWANCE TABLE**

Provides a way to make toll restriction very easy and flexible. There are 250 allowable entries in the allow table for a OfficeServ 500-M system and 500 allowable entries for a OfficeServ 500-L system and each entry index can be assigned to a class of service. Each index can have up to 12 digits. With the use of wild cards(MMC 704 Assign Wild Character), more flexibility can be built into toll restriction. There are six toll levels, B to G, that are programmable. Toll level A is set as unrestricted by default, and toll level H is set as in-house only by default.

#### **PROGRAM BUTTONS**

| VOLUME       | Used to scroll through options |
|--------------|--------------------------------|
| KEYPAD       | Used to enter selections       |
| SOFT BUTTONS | Move cursor left and right     |
| SPEAKER      | Used to advance next MMC       |
| HOLD         | Used to clear previous entry   |
| A            | Used to wild card X entered    |
| В            | Used to wild card Y entered    |
| C            | Used to wild card Z entered    |

ACTION DISPLAY

1. Press Transfer button and enter 702 Display shows

ALOW (<u>0</u>01):BCDEFG :000000

2. Dial index number.(e.g., 005) OR

Press Volume button to select index and press Right Soft button to move cursor

ALOW (005):BCDEFG:000000

3. Enter toll pattern via dial pad(e.g., 202)

ALOW(005):BCDEFG 202:000000

OR

Enter wild card(e.g., 21X) from above list and press Right Soft button to move cursor to COS options

ALOW(005):BCDEFG 20X\_:000000

4. Press Volume button to move cursor along line until under toll class mark(e.g., E)
Enter a 1 for YES or 0 for NO and press
Right Soft button to store and return to step 1
OR

ALOW(001):BCDEFG 202:000100

Press Left Soft button to return to step 2

 Press Transfer button and enter to exit OR
 Press Speaker button to advance next MMC

# **DEFAULT DATA**

ALL ENTRIES ARE SET TO 0

# **RELATED ITEMS**

MMC 301 ASSIGN STATION COS MMC 701 ASSIGN COS CONTENTS MMC 702 TOLL DENY TABLE MMC 704 ASSIGN WILD CHARACTER

# 704 ASSIGN WILD CHARACTER

Provides flexibility to toll restriction(call barring) when a specific numbering plan is so desired. There are only three entry tables but more than one digit can be assigned per table if needed.

### **PROGRAM BUTTONS**

VOLUME Used to scroll through options
KEYPAD Used to enter selections
SOFT BUTTONS Move cursor left and right
SPEAKER Used to advance next MMC
HOLD Used to clear previous entry

ACTION DISPLAY

1. Press Transfer button and enter 704 Display shows

:0123456789\*# X:111111111111

2. Press Volume button to select X, Y, or Z(e.g., Z) and press Right Soft button to advance cursor to option line

:0123456789\*# Z:0000000000000

3. Press Volume button to move cursor to option digit desired(e.g., 5) and enter 1(put under other digits as required)

:0123456789\*# Z:000001000000

Press Left Soft button to return to step 2 OR

Press Right Soft button to return to step 1

Press Transfer button and enter to exit
 OR
 Press Speaker button to advance next MMC

# **DEFAULT DATA**

X ENTRIES SET TO 1 OTHER ENTRIES SET TO 0

# **RELATED ITEMS**

MMC 702 TOLL DENY TABLE MMC 703 TOLL ALLOWANCE TABLE

# 705 ASSIGN SYSTEM SPEED DIAL

Enables the assignment of system speed dialling numbers. There are up to 500 entries available for programming(see MMC 606). Each speed dial number consists of a trunk or trunk group access code followed by a separator and up to 24 digits to be dialled. These dialled digits may consist of 0-9, and #. If the system recognises a valid trunk or trunk group access number, it will automatically insert the separator.

# **PROGRAM BUTTONS**

VOLUME Used to scroll through options
KEYPAD Used to enter selections
SOFT BUTTONS Move cursor left and right
SPEAKER Used to advance next MMC
HOLD Used to clear previous entry
B Used to insert a flash code 'F'
C Used to insert a pause code 'P'

D Used to insert a pulse/tone conversion code 'C'

E Used to mask/unmask following digits-shows as ' [' or ']'
F Used to enter name for speed dial bin(see MMC 706)

ANS/RLS Used to save the speed dial number and name to the MMC 728

CID translation table.

ACTION DISPLAY

1. Press Transfer button and enter 705 Display shows

SYS SPEED DIAL 500:

2. Dial speed index desired(e.g., 505) OR

SYS SPEED DIAL 505:

Press Volume button to make selection and press Right Soft button to move cursor

3. Enter access code(e.g., 9/701) plus the phone number up to 24 digits(digits will scroll under) and press Right Soft button to return to step 2

SYS SPEED DIAL 505:9 121223456789

4. Press F key to toggle to MMC 706 step 3 to enter name

SYS SPEED NAME 505:

5. If you want to save the speed dial number and name data to the MMC 728 CID translation table, Press ANS/RLS button and dial 1 for YES.

(The speed dial name must be exist)

SYS SPEED DIAL

ADD CLI XLT ?NO

6. Press Transfer button and enter to exit ORPress Speaker button to advance next MMC

# **DEFAULT DATA**

**NONE** 

## **RELATED ITEMS**

MMC 606 ASSIGN SPEED BLOCK MMC 706 SYSTEM SPEED DIAL BY NAME MMC 728 CLIP NAME TRANSLATION

# 706 SYSTEM SPEED DIAL BY NAME

Allows an 11-character name to be entered for each system speed dial location. This name enables the speed dial number to be located when using the directory dial feature. The directory dial feature allows the display phone user to select a speed dial location by scanning its name.

Names are written using the keypad. Each press of a key selects a character. Pressing a different key moves the cursor to the next position. For example, if the directory name is 'SAM SMITH,' press the number '7 four times to get the letter 'S.' Now press the number '2 once to get the letter 'A'. Continue selecting characters from the table below to complete your message. Pressing A button changes the letter from upper case to lower case.

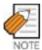

When the character you want appears on the same dial pad key as the previous character, press the Volume Up button to move the cursor to the right.

| COUNT  | 1     | 2 | 3 | 4  | 5 |
|--------|-------|---|---|----|---|
| DIAL 0 | <     | > |   | )  | 0 |
| DIAL 1 | Space | ? | , | !  | 1 |
| DIAL 2 | А     | В | С | @  | 2 |
| DIAL 3 | D     | E | F | #  | 3 |
| DIAL 4 | G     | Н | I | \$ | 4 |
| DIAL 5 | J     | К | L | %  | 5 |
| DIAL 6 | М     | N | 0 | ۸  | 6 |
| DIAL 7 | Р     | Q | R | S  | 7 |
| DIAL 8 | Т     | U | V | *  | 8 |
| DIAL 9 | W     | Х | Υ | Z  | 9 |
| DIAL * | :     | = | [ | ]  | * |

The # button can be used for the following special characters: #, space, &, !, :, ?, ., ,, %, \$, -, <, >, /, =, [, ], @, ^, (, ), \_, +, {, }, |, ;,",  $\rightarrow$ ,`, and \.

#### **PROGRAM BUTTONS**

VOLUME Used to scroll through options KEYPAD Used to enter selections SOFT BUTTONS Move cursor left and right SPEAKER Used to advance next MMC Used to clear previous entry

TRANSFER Used to exit MMC

ANS/RLS Used to save the speed dial number and name to the MMC 728

CID translation table.

ACTION DISPLAY

1. Press Transfer button and enter 706 Display shows

SYS SPEED NAME 500:

2. Dial system speed entry number(e.g., 505)

SYS SPEED NAME 505:

Press Volume button to select entry number and press Right Soft button to move cursor

3. Enter name using dial keypad and above table and press Right Soft button to return to step 2 OR

SYS SPEED NAME 505:TELECOMS

Press the F key to toggle to speed dial number to return to MMC 705, step 3

SYS SPEED DIAL 505:

4. If you want to save the speed dial number and name data to the MMC 728 CLI translation table, Press ANS/RLS button and dial 1 for YES.

(The speed dial number must be exist)

SYS SPEED NAME
ADD CLI XLT ?NO

5. Press Right Soft button to return to step 2 above OR

Press Transfer button and enter to exit

Press Speaker button to advance next MMC

#### **DEFAULT DATA**

NO NAMES

#### **RELATED ITEMS**

MMC 606 ASSIGN SPEED BLOCK MMC 705 ASSIGN SYSTEM SPEED DIAL MMC 728 CLIP NAME TRANSLATION

# 707 AUTHORIZATION CODE

Enables the authorization feature on a per-class of service selection. There are 500 available entries. Authorization codes can be up to 4 to 10 digits.

### **PROGRAM BUTTONS**

VOLUME Used to scroll through options
KEYPAD Used to enter selections

SOFT BUTTONS Move cursor left and right SPEAKER Used to advance next MMC HOLD Used to clear previous entry

ACTION DISPLAY

1. Press Transfer button and enter 707 Display shows

AUTHOR.CODE (<u>0</u>01) C:01

2. Dial code index number(e.g., 005) OR

AUTHOR.CODE (005) C:01

Press Volume button to selected index number and press Right Soft button to move cursor

3. Enter authorization code(minimum of four digits and a maximum of 10 digits via dial keypad (e.g., 1234567890) and press Right Soft button to move cursor

AUTHOR.CODE (005) 1234567890 C:01

4. Enter class of service number 01-30(e.g., 05) OR

Press Volume button to select COS and press Right Soft button to select and return to step 2 AUTHOR.CODE (005) 1234567890 C:<u>0</u>5

 Press Transfer button and enter to exit OR
 Press Speaker button to advance next MMC

### **DEFAULT DATA**

**NONE** 

### **RELATED ITEMS**

MMC 305 ASSIGN FORCED CODE

# **708 ACCOUNT CODE**

Enables the account code entry feature. There are 999 available entries.

### **PROGRAM BUTTONS**

VOLUME Used to scroll through options
KEYPAD Used to enter selections
SOFT BUTTONS Move cursor left and right
SPEAKER Used to advance next MMC
HOLD Used to clear previous entry

ACTION DISPLAY

1. Press Transfer button and enter 708 Display shows

ACCOUNT CODE

2. Dial code index number(e.g., 005) OR

ACCOUNT CODE

Press Volume button to selected index number and press Right Soft button to move cursor

005:\_

001:

3. Enter account code(maximum 12 digits) via dial keypad(e.g., 1234) and press Right Soft button to move cursor back to step 2

ACCOUNT CODE 005:1234

Press Transfer button and enter to exit
 OR
 Press Speaker button to advance next MMC

## **DEFAULT DATA**

**NONE** 

# **RELATED ITEMS**

MMC 305 ASSIGN FORCED CODE

# 709 TOLL PASS CODE/SPECIAL CODE TABLE

This MMC provides a means to program three trunk code tables as described below.

| PBX CODE         | This table contains up to five entries and is used to identify the trunk        |
|------------------|---------------------------------------------------------------------------------|
|                  | access codes needed for toll restriction to be properly applied when the        |
|                  | system is used either behind a PBX or with CENTREX-supplied dial tone.          |
|                  | Toll restriction will only be applied on trunks flagged as PBX in MMC 401 if    |
|                  | a trunk access code entered in this table is dialled. Toll restriction will be  |
|                  | applied to the digits following the trunk access code.                          |
| SPECIAL CODE     | This table identifies to the system dialling rules the special feature codes    |
|                  | used to activate central office custom calling features such as CID Block       |
|                  | and call waiting disable. The special feature codes can be used on a per        |
|                  | call basis without affecting LCR or toll restriction programming. There is a    |
|                  | maximum of ten(10) entries available each of which may be up to four            |
|                  | digits long.                                                                    |
| TOLL OVERRIDE    | This table of eight entries is used to identify to the system numbers that will |
|                  | bypass all dialling restrictions. This bypass includes Toll restriction, Trunk  |
|                  | access and forced authorization or account codes. Each entry in the table       |
|                  | can be up to 14 digits long.                                                    |
| OVRD USE TRK GRP | This entry designates the trunk group that toll override calls will access.     |

## **PROGRAM BUTTONS**

VOLUME Used to scroll through options

KEYPAD Used to enter selections
SOFT BUTTONS Move cursor left and right
SPEAKER Used to advance next MMC
HOLD Used to clear previous entry

ACTION DISPLAY

Press Transfer button and enter 709
 Display shows

2. Select PBX , SPECIAL CODE, TOLL OVERRIDE or OVRD USE TRK GRP OR

Press Volume button to make selection and press Right Soft button to move cursor

PBX ACCESS CODE 1:

TOLL OVERRIDE
1:

3. Enter index number(e.g., 3) OR

Press Volume button to make selection and press Right Soft button to move cursor

4. Enter via dial keypad the desired access/ feature code(e.g., 911) Press Right Soft button to enter and return to step 3 and enter more entries

 Press Transfer button and enter to exit OR
 Press Speaker button to advance next MMC TOLL OVERRIDE 3:911

TOLL OVERRIDE

3:

## **DEFAULT DATA**

**NONE** 

## **RELATED ITEMS**

MMC 401 PBX TRUNK MMC 702 TOLL DENY TABLE MMC 703 TOLL ALLOWANCE TABLE MMC 305 FORCED CODES TOLL RESTRICTION

# 710 LCR DIGIT TABLE

The LCR DIGIT TABLE contains all numerical digits for the completion of outgoing call placement. This table works in conjunction with LCR ROUTE TABLE, LCR TIME TABLE and LCR MODIFY DIGITS TABLE. There is a maximum 2000 with a digit string length of 10 numerical digits. This system automatically maintains entered digit strings in numerical order. The characters \* and # are also accepted for use with feature codes.

### **PROGRAM BUTTONS**

VOLUME Used to scroll through options
KEYPAD Used to enter selections
SOFT BUTTONS Move cursor left and right
SPEAKER Used to advance next MMC
HOLD Used to clear previous entry

ACTION DISPLAY

1. Press Transfer button and enter 710 Display shows

LCR DIGIT (0001)
DIGIT:

2. Dial LCR entry(e.g., 0005) OR

Press Volume button to select entry and press Right Soft button to move cursor LCR DIGIT (0005)
DIGIT:\_

 Enter LCR digit string via the dial keypad and press Right Soft button OR

LCR DIGIT (0005)
DIGIT:305426

Press Left Soft button to return to step 1

4. Enter digit length(max : 31)
Cursor will move to RT(route selection)

LCR DIGIT (0005) LENGTH:10 RT:01

5. Enter RT(01-32)
Valid entry will return you to step 1

LCR DIGIT (0005)
LENGTH:10 RT:01

6. Press Transfer button and enter to exit ORPress Speaker button to advance next MMC

#### **DEFAULT DATA**

**NONE** 

#### **RELATED ITEMS**

MMC 712 LCR ROUTE TABLE

# 711 LCR TIME TABLE

This table gives the flexibility to the system, through the LCR ROUTES, to allow calls placed at any given time of day to use the least cost trunk route that is available. When LCR ROUTE ADVANCE is allowed, it is possible for calls to be placed on more expensive trunks on any given time of day. There are four possible time entries per day; the start time of the next time period is the end time of the previous time period.

### **PROGRAM BUTTONS**

VOLUME Used to scroll through options KEYPAD Used to enter selections SOFT BUTTONS Move cursor left and right SPEAKER Used to advance next MMC Used to clear previous entry

ACTION DISPLAY

1. Press Transfer button and enter 711 Display shows

LCR TIME (SUN:A)
HHMM: LCRT:-

2. Dial day of week(SUN-SAT, e.g., WED) OR

LCR TIME (WED:A)
HHMM: LCRT:-

Press Volume button to make day selection and press Right Soft button

3. Dial time band(A-D, e.g., B) OR

LCR TIME (WED:B)
HHMM: LCRT:-

Press Volume button to make selection and press Right Soft button

4. Dial time via keypad(24-hour format, e.g., 0800) Cursor moves to LCRT(reference MMC 712) LCR TIME (WED:B)
HHMM:0800 LCRT:-

5. Dial time table number(1-4)

LCR TIME (WED:B)
HHMM:0800 LCRT:1

Press Volume button to make selection and press Right Soft button

Press Transfer button and enter to exit
 OR
 Press Speaker button to advance next MMC

### **DEFAULT DATA**

NONE

### **RELATED ITEMS**

MMC 712 LCR ROUTE TABLE

# 712 LCR ROUTE TABLE

The LCR ROUTE TABLE is responsible for selecting a specific trunk group in the completion of an outward bound call. This table works in conjunction with LCR DIGIT TABLE, LCR TIME TABLE, LCR COS TABLE and LCR MODIFIED DIGITS TABLE. After you dial a valid digit string, the system uses the LCR ROUTE TABLE to select a specific predetermined trunk group. There is a maximum number of 32 routes available. If more than one trunk group is available for call completion, the system uses the first designated trunk group and then starts to utilise succeeding trunk groups. If all trunk groups are busy in a selected route, call queue becomes active and allocates trunks as they become available.

### **PROGRAM BUTTONS**

VOLUME Used to scroll through options
KEYPAD Used to enter selections
SOFT BUTTONS Move cursor left and right
SPEAKER Used to advance next MMC
HOLD Used to clear previous entry

ACTION DISPLAY

 Press Transfer button and enter 712 Display shows LCR ROUTE (<u>0</u>1:1)
C:1 G:NONE M:---

2. Dial LCR ROUTE table number(e.g., 05) OR

LCR ROUTE (05:<u>1</u>) C:1 G:NONE M:---

Press Volume button to selected table and press Right Soft button to move cursor

3. Dial TIME BAND index number 1-4(e.g., 2) OR

LCR ROUTE (05:2)
C:1 G:NONE M:---

Press Volume button to selected index and press Right Soft button to move cursor

4. Dial LCR COS number 1-8(e.g., 4)
OR

LCR ROUTE (05:2)
C:4 G:NONE M:---

Press Volume button to selected COS and press Right Soft button to move cursor

5. Dial TRUNK GROUP access code(e.g., 801) OR

LCR ROUTE (05:2)
C:4 G:801 M:---

Press Volume button to selected access code and press Right Soft button to move cursor

6. Dial MODIFY DIGITS index number(e.g., 050) OR

Press Volume button to selected index number and press Right Soft button to move cursor OR

Press Right Soft button to skip step and move cursor to step 2

7. Press Transfer button and enter to exit ORPress Speaker button to advance next MMC

# LCR ROUTE (05:2)

LCR ROUTE (05:2)

C:4 G:801 M:050

C:4 G:801 M:---

# **DEFAULT DATA**

**NONE** 

## **RELATED ITEMS**

MMC 310 LCR CLASS OF SERVICE MMC 710 LCR DIGIT TABLE MMC 711 LCR TIME TABLE MMC 713 LCR MODIFY DIGIT TABLE

# 713 LCR MODIFY DIGIT TABLE

This program entry is also referred to as Outgoing dial Rules. This will give the system the ability to add or delete a digit string or singular digit if needed to complete a call. A perfect example is the adding of a digit '1 An advantage is to insert a common carrier network access code of 1010288. With these digits inserted, a long distance call will be placed over a local line utilizing the common carrier network. The characters \* and # can also be entered. There are 200 modify digit entries available.

| OPTION                         | MAXIMUM NUMBER OF DIGIT ENTRIES |
|--------------------------------|---------------------------------|
| Number of digits to delete     | 15                              |
| Insert(before dialling string) | 14                              |
| Append(after dialling string)  | 14                              |

### DIGIT STRING KEY

Insert String+Digit String(delete)+Append String

### **PROGRAM BUTTONS**

OR

VOLUME Used to scroll through options
KEYPAD Used to enter selections
SOFT BUTTONS Move cursor left and right
SPEAKER Used to advance next MMC
HOLD Used to clear previous entry

ACTION DISPLAY

- 1. Press Transfer button and enter 713 Display shows
- 2. Enter index number(e.g., 005)

Press Volume buttons to make selection and press Right Soft button to move cursor

3. Enter number of digits to delete OR

Press Right Soft button to skip step and move cursor to next step

LCR MODIFY (001)
NOF DEL DGT:00

LCR MODIFY (005)
NOF DEL DGT:00

LCR MODIFY (005)
NOF DEL DGT:01

4. Enter digits to be inserted(e.g., 10288) OR

Press Right Soft button to skip step or to store information and advance to next step

5. Enter digits to be appended(e.g., 45678)
OR

Press Right Soft button to skip step or to store information and return to step 2

Press Transfer button and enter to exit
 OR
 Press Speaker button to advance next MMC

I:10288\_

LCR MODIFY (005)
A:

LCR MODIFY (005)

## **DEFAULT DATA**

**NONE** 

## **RELATED ITEMS**

MMC 710 LCR DIGIT TABLE

# 714 DID NUMBER AND NAME TRANSLATION

Assigns an incoming DID call to a specific ring plan destination. It also provides a call waiting option, if needed, so that a second incoming DID call can be received. The table is also used to define which MOH source a caller to that DID number will hear when placed on hold. An 11 character name can be added to the number. There are a maximum of 999 entries. If there is no matching number on DID service the call is routed to the operator group.

Definitions of option are as follows:

**DGT**: Digits to be received from Trunk line Up to 16 digits may be entered.

**MOH SOURCE**: Allows the technician to select what the calling party will hear in regards to that DID/DNIS number if the call is placed on hold. There are a total of 6 possible music selections(see below).

**NONE**: Follows the setting in MMC 408 for the trunk the call comes in on.

**TONE**: A repeated tone is played to the outside party.

**INTERNAL CHIME 'OLD FOLKS AT HOME'**: This is entered as the directory number of the music source on the MCP2(371).

**EXTERNAL DEVICE**: Music Source or Digital announcer. This is entered as the directory number of an external music source.

**DIGITAL ANNOUNCEMENT ON AA CARD**: This is entered as the directory number of the last AA port of an AA card. For further details on using an AA port as an MOH source please see MMC 736.

**VOICE MAIL SOUND FILE**: If the system has an optional SVMi card installed, up to 100 custom recorded sound files from the Voice Mail card can be used for MOH sources. Select the SVMi port assigned in MMC 756. For information on creating the sound files see SVMi System Administrator Manual-Recording greeting by number. If you select this option be advised that each VMMOH source requires a dedicated SVMi port/channel.

1: XXX, 2: XXX, 3: XXX, 4: XXX, 5: XXX, 6: XXX=ring plan and destination during each ring plan. The destination can be a station, station group, trunk or trunk group. If trunk or trunk group is selected the trunks must be programmed as E&M trunks to allow the received digits to be re-sent on the facility(s). This is referred to as DID Repeat digits over tie line.

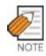

An entry of the character 'B' means to repeat the received digits.

CW: Call waiting Yes/No. Allow a second DID call to be received

MC: The number of maximum call count. When this sets 99, this feature will not works. When this sets 0, if a call comes that matched DID digits and DGT field then the system will be reject call. When this sets between 1 to 98, if a call comes that matched DID digits and DGT field then the system counts same DID digits call, and in case of the count is same or higher than this value, the system sends busy signal to caller.

**DC**: The number of digits to delete. This is useful with Tandem switching, mixed numbering plans and DID Repeat digits over tie line. Maximum number of digits that can be deleted is 16.

**NAME**: Input up to 11 characters to identify call.

Names are written using the keypad. Each press of a key selects a character. Pressing the dial pad key moves the cursor to the next position. For example, if the directory name is 'SAM SMITH,' press '7 four times to get the letter 'S.' Press '2 once to get 'A.' Continue selecting characters from the table below to complete your message. Pressing A button changes the letter from upper case to lower case.

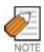

When the character you want appears on the same dial pad key as the previous character, press the Volume Up button to move the cursor to the right.

| COUNT  | 1     | 2 | 3 | 4  | 5 |
|--------|-------|---|---|----|---|
| DIAL 0 | <     | > |   | )  | 0 |
| DIAL 1 | Space | ? | , | !  | 1 |
| DIAL 2 | А     | В | С | @  | 2 |
| DIAL 3 | D     | Е | F | #  | 3 |
| DIAL 4 | G     | Н | I | \$ | 4 |
| DIAL 5 | J     | К | L | %  | 5 |
| DIAL 6 | М     | N | 0 | ۸  | 6 |
| DIAL 7 | Р     | Q | R | S  | 7 |
| DIAL 8 | Т     | U | V | *  | 8 |
| DIAL 9 | W     | Х | Y | Z  | 9 |
| DIAL * | :     | = | [ | ]  | * |

The # button can be used for the following special characters: #, space, &, !, :, ?, ., ., %, \$, -, <, >, /, =, [, ], @, ^, (, ), \_, +, {, }, |, :,",  $\rightarrow$ , `, and \.

## **PROGRAM BUTTONS**

VOLUME Used to scroll through options
KEYPAD Used to enter selections
SOFT BUTTONS Move cursor left and right
SPEAKER Used to advance next MMC
HOLD Used to clear previous entry

ACTION DISPLAY

Press Transfer button and enter 714
 Display shows

DID DIGIT ( $\underline{0}$ 01)

2. Enter valid index number(e.g., 005) via dial keypad

OR

Press Volume button to make selection and press Right Soft button to move cursor DID DIGIT (005)
DGT:\_

3. Enter digits to be translated(e.g., 5065) via dial keypad and press Right Soft button to move cursor

DID DIGIT (005)
DGT:5065

4. Enter the MOH source for this entry. OR

Press Volume button to select option and press Right Soft button to return to step 3 above

DID DIGIT (005)

MOH SOURCE : NONE

5. Enter station or group number for each Ring Plan destination via dial keypad.(e.g., 530) OR

DID DIGIT (005) 1:530 2:

Press Volume button to make selection and press Right Soft button to advance next step.

6. Enter call wait option via dial keypad. (1 for YES, 0 for NO)

DID DIGIT (005)
CW:N MC:99 DC:0

OR

Press Volume button to make selection and press Right Soft button to advance next step.

7. Enter maximum call count via dial keypad. (00-99)

DID DIGIT (005)
CW:N MC:99 DC:0

OR

Press Volume button to make selection and press Right Soft button to advance next step.

8. Enter number or delete digit via dial keypad. (0-16)

DID DIGIT (005)
CW:N MC:99 DC:0

OR

Press Volume button to make selection and press Right Soft button to advance next step.

9. Enter the name via dial keypad and press RIGHT

DID DIGIT (005)
NAME:

Soft button to return to Step 1,

10. Press Transfer button and enter to exit
OR
Press Speaker button to advance next MMC

## **DEFAULT DATA**

| INDEX | DIGIT | 1-6 | cw | МС | DC | NAME |
|-------|-------|-----|----|----|----|------|
| 001   | 2***  | В   | N  | 99 | 0  | NONE |
| 002   | 3***  | В   | N  | 99 | 0  | NONE |
| 003   | 5***  | В   | N  | 99 | 0  | NONE |
| 004   | 8***  | В   | N  | 99 | 0  | NONE |

### **RELATED ITEMS**

TRUNK PROGRAMMING

# 715 PROGRAMMED STATION MESSAGE

Allows custom messages to be programmed or default messages to be changed.

Messages are written via the keypad. Each press of a key will select a character. Pressing a different key will move the cursor to the next position. For example, if the message is 'Sunbathing,' press the number '7 four times to get the letter 'S.' Now press the number '8 twice to get the letter 'U.' Continue selecting characters from the table below to complete your message. Pressing the A button will change the letter from upper case to lower case.

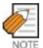

When the character you want appears on the same dial pad key as the previous character, press the Volume Up button to move the cursor to the right or the Volume Down button to move the cursor to the left. A space can be entered by using these keys.

| COUNT  | 1     | 2 | 3 | 4  | 5 |
|--------|-------|---|---|----|---|
| DIAL 0 | <     | > |   | )  | 0 |
| DIAL 1 | Space | ? | , | !  | 1 |
| DIAL 2 | А     | В | С | @  | 2 |
| DIAL 3 | D     | Е | F | #  | 3 |
| DIAL 4 | G     | Н | I | \$ | 4 |
| DIAL 5 | J     | К | L | %  | 5 |
| DIAL 6 | М     | N | 0 | ۸  | 6 |
| DIAL 7 | Р     | Q | R | S  | 7 |
| DIAL 8 | Т     | U | V | *  | 8 |
| DIAL 9 | W     | Х | Y | Z  | 9 |
| DIAL * | :     | = | [ | ]  | * |

The # button can be used for the following special characters: #, space, &, !, :, ?, ., ,, %, \$, -, <, >, /, =, [, ], @, ^, (, ), \_, +, {, }, |, ;,",  $\rightarrow$ , `, and \.

There are 15 messages in the system.

MESSAGES 01-10 are 16 character pre-programmed default messages. Any of them can be changed.

MESSAGES 11-15 are 16 character blank messages that can be created.

### **PROGRAM BUTTONS**

VOLUME Used to scroll through options
KEYPAD Used to enter selections
SOFT BUTTONS Move cursor left and right
SPEAKER Used to advance next MMC
HOLD Used to clear previous entry

A Toggles from upper case to lower case

ACTION DISPLAY

1. Press Transfer button and enter 715 Display shows

PGM.MESSAGE (01)
GIVE ME THE CALL

2. Enter index number(e.g., 11) OR

PGM.MESSAGE (11)
Blank Message

PGM.MESSAGE (11)

Press Volume button arrow to make selection Press Right Soft button to move cursor

3. Enter message via dial keypad using the above table(maximum 16 characters)

SunBathing

Use A button to toggle upper case/lower case Press Right Soft button to return to step 2

 Press Transfer button and enter to exit OR
 Press Speaker button to advance next MMC

### **DEFAULT DATA**

TEN PROGRAMMED MESSAGES AS DETAILED BELOW

- 01. GIVE ME THE CALL
- 02. TAKE A MESSAGE
- 03. ASK THEM TO HOLD
- 04. SEND TO MY VM
- 05. TRANSFER TO MY SECY
- 06. LEAVE A MESSAGE
- 07. PAGE ME
- 08. OUT OF TOWN
- 09. IN A MEETING
- 10. I WILL CALL BACK

### **RELATED ITEMS**

MMC 115 SET PROGRAMMED MESSAGE

# 716 UK LCR OPTIONS

This MMC provides U.K. LCR options as described below.

| 0 | NETWORK CODE    | This table is used to network access code when the call is routed to the |  |  |  |  |
|---|-----------------|--------------------------------------------------------------------------|--|--|--|--|
|   |                 | secondary network. This table contains up to 16 entries. Each code has   |  |  |  |  |
|   |                 | 4 digits maximum in length and use option for None, CCC, PIN or          |  |  |  |  |
|   |                 | Both.(Default : all codes are empty and all use options are none)        |  |  |  |  |
|   |                 | 0 NONE This code doesn't use.                                            |  |  |  |  |
|   |                 | 1 CCC This code uses with Call Cast Code(CCC).                           |  |  |  |  |
|   |                 | 2 PIN This code uses with PIN Code.                                      |  |  |  |  |
|   |                 | 3 BOTH This code uses with PIN code and Call Cast Code.                  |  |  |  |  |
| 1 | PIN CODE        | This table is used to PIN code when the call is routed to the secondary  |  |  |  |  |
|   |                 | network. This table contains up to 4 entries and each code has 10 digits |  |  |  |  |
|   |                 | maximum in length.(Default : all tables are empty)                       |  |  |  |  |
| 2 | CCC OPTION      | This is used to which number used for Call Cost Code.                    |  |  |  |  |
|   |                 | (Default : Station Number)                                               |  |  |  |  |
|   |                 | 0 STATION NUMBER Station number uses for Call Cost Code.                 |  |  |  |  |
|   |                 | 1 NONE Doesn't use Call Cost Code.                                       |  |  |  |  |
| 3 | STATION PIN NO. | This is assigned to PIN code table number for each station number.       |  |  |  |  |
|   |                 | (Default : all stations are 1)                                           |  |  |  |  |

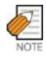

This MMC is available in Australia, New Zealand and U.K. only

## **PROGRAM BUTTONS**

VOLUME Used to scroll through options
KEYPAD Used to enter selections
SOFT BUTTONS Move cursor left and right
SPEAKER Used to advance next MMC
HOLD Used to clear previous entry

ACTION DISPLAY

1. Press Transfer button and enter 716 Display shows

NETWORK CODE
01: USE:NONE

2. Enter option number(0-3) via dial keypad. OR

NETWORK CODE
01: USE:NONE

Press Volume button to make selection and press Right Soft button to move cursor

NETWORK CODE
01: USE:NONE

3. Enter entry number(01-16) via dial keypad. OR

Press Volume button to make selection and press Right Soft button to move cursor

NETWORK CODE 01:1234 USE:NONE

4. Enter network access code via dial keypad and press Right Soft button to move cursor

NETWORK CODE 01:1234 USE:CCC

5. Enter use option number(0-3) via dial keypad. OR

Press Volume button to make selection and press Right Soft button to save and return step 3.

6 Press Transfer button and enter to exit
 OR
 Press Speaker button to advance next MMC

### **DEFAULT DATA**

**NONE** 

#### **RELATED ITEMS**

MMC 400 TENANT ON/OFF PER TRUNK MMC 310 LCR CLASS OF SERVICE MMC 710 LCR DIGIT TABLE MMC 711 LCR TIME TABLE MMC 712 LCR ROUTE TABLE MMC 713 LCR MODIFY DIGIT TABLE

# 717 UCD AGENT ID

This MMC defines UCD agent ID number or PIN numbers. These numbers are used to log UCD agents into the UCD groups. There are 300 available entries on L system and 100 available entries on M system. Each entry is tied to a specific UCD group. Agent ID codes can be up to 4 digits long.

#### **PROGRAM BUTTONS**

Used to scroll through options **VOLUME** KEYPAD Used to enter selections SOFT BUTTONS Moves cursor left and right SPEAKER Used to advance next MMC HOLD Used to clear previous entry ANS/RLS Used to select ALL

**ACTION DISPLAY** 

1. Press Transfer button and enter 717 Display shows

AGENT PIN (001) GRP:NONE ID:

2. Dial code index number(e.g., 005)

AGENT PIN (005) ID: GRP:NONE

Press Volume buttons to select index number and press Right Soft button to move cursor

3. Enter ID code via dial keypad(e.g., 1234) and press Right Soft button to move cursor

AGENT PIN (005) ID:1234 GRP:NONE

4. Enter group number(e.g., 505)

Press Volume button to select group and press Right Soft button to select and return to step 2 OR

Press ANS/RLS button for all

AGENT PIN (005) ID:1234 GRP:505

5. Press Transfer button and enter to exit Press Speaker button to advance next MMC

### **DEFAULT DATA**

**NONE** 

### **RELATED ITEMS**

MMC 607 UCD OPTIONS

# 718 MY AREA CODE

This MMC defines the home area code and country code. This information is used for caller ID and ISDN calls in defining the area code on incoming calls. This MMC removes the local area code to allow callback without digit modifications in LCR.

# **PROGRAM BUTTONS**

VOLUME Used to scroll through options
KEYPAD Used to enter selections
SOFT BUTTONS Moves cursor left and right
SPEAKER Used to advance next MMC
HOLD Used to clear previous entry

ANS/RLS Used to select ALL

ACTION DISPLAY

1. Press Transfer button and enter 718 Display shows

MY AREA CODE

AREA :

2. Enter 0 for COUNTRY or 1 for AREA. OR

MY AREA CODE AREA :

Press Volume buttons to make selection and press Right Soft button to move cursor

3. Enter area code(maximum 4 digits) via dial keypad(e.g., 2) and press Right Soft button to move cursor back to step 2.

MY AREA CODE
AREA :2

 Press Transfer button and enter to exit OR
 Press Speaker button to advance next MMC

### **DEFAULT DATA**

**NONE** 

### **RELATED ITEMS**

TRUNK PROGRAMMING

# 719 IDLE DISPLAY

This program allows you to enter guidance data to be displayed on large LCD phones.

Use dial buttons to enter guidance data in English. Press a dial to display characters below on LCD depending on the number of pressing the same dial. Press another dial to save the displayed characters and move the cursor to the next character. Press [A] to change uppercase/lowercase input modes.

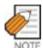

When the character you want appears on the same dial pad key as the previous character, press the Volume Up button to move the cursor to the right or the Volume Down button to move the cursor to the left. A space can be entered by using these keys.

| COUNT  | 1     | 2 | 3 | 4  | 5 |
|--------|-------|---|---|----|---|
| DIAL 0 | <     | > |   | )  | 0 |
| DIAL 1 | Space | ? | , | !  | 1 |
| DIAL 2 | А     | В | С | @  | 2 |
| DIAL 3 | D     | Е | F | #  | 3 |
| DIAL 4 | G     | Н | I | \$ | 4 |
| DIAL 5 | J     | K | L | %  | 5 |
| DIAL 6 | M     | N | 0 | ۸  | 6 |
| DIAL 7 | Р     | Q | R | S  | 7 |
| DIAL 8 | Т     | U | V | *  | 8 |
| DIAL 9 | W     | Х | Y | Z  | 9 |
| DIAL * | :     | = | [ | ]  | * |

The # button can be used for the following special characters: #, space, &, !, :, ?, ., ,, %, \$, -, <, >, /, =, [, ], @, ^, (, ), \_, +, {, }, |, :,",  $\rightarrow$ , `, and \.

## **PROGRAM BUTTONS**

VOLUME Used to scroll through options

KEYPAD Used to enter selections
SOFT BUTTONS Moves cursor left and right
SPEAKER Used to advance next MMC
HOLD Used to clear previous entry

ANS/RLS Used to select ALL

**ACTION DISPLAY** 

1. Press Transfer button and enter 719 Display shows

IDLE DISPLAY (01)

2. Press the location of the line of a large LCD phone(01~12) on which guidance data is to be displayed.

IDLE DISPLAY (02)

OR

Press Volume button to make selection and press the Right Soft button to move cursor.

3. Enter guidance data via dial keypad and press the Right Soft button to save and move to step 2. Welcome to ABC

IDLE DISPLAY (02)

4. Press Transfer button and enter to exit Press Speaker button to advance next MMC

## **DEFAULT DATA**

**NONE** 

# **RELATED ITEMS**

MMC 120 LARGE LCD OPTION

# 720 COPY KEY PROGRAMMING

Provides a tool for duplicating key assignment from one phone to another. This can be done on a per-station basis or on all stations, but not on a group of stations. One limitation is that the original and target phones must be of the same type(e.g., same number of buttons).

#### **PROGRAM BUTTONS**

VOLUME Used to scroll through options KEYPAD Used to enter selections
SOFT BUTTONS Moves cursor left and right
SPEAKER Used to advance next MMC
HOLD Used to clear previous entry
ANS/RLS Used to select ALL

ACTION DISPLAY

1. Press Transfer button and enter 720 Display shows

[201] COPY KEY FROM: NONE

2. Enter the station number to copy t(e.g., 205) OR

[205] COPY KEY FROM: NONE

Press Volume buttons to make selection and press Right Soft button to move cursor OR

Press ANS/RLS button for select all station.

3. Enter station number to copy from(e.g., 203) and cursor returns to step 2
OR

Press Volume buttons to make selection and press Right Soft button to return to step 2

 Press Transfer button and enter to exit OR
 Press Speaker button to advance next MMC [205] COPY KEY FROM:203

#### **DEFAULT DATA**

**NONE** 

#### **RELATED ITEMS**

MMC 107 KEY EXTENDER

MMC 721 SAVE STATION KEY PROGRAMMING

MMC 722 STATION KEY PROGRAMMING MMC 723 SYSTEM KEY PROGRAMMING

# 721 SAVE STATION KEY PROGRAMMING

Provides a service tool which will minimize the accidental loss of programmable buttons on the phones. The method of operation is simple, first the data is saved and then the station can be replaced with another station type or the keys can be reprogrammed to other features. Once testing or replacement is completed, the data can be restored to the individual station, providing the same type is in place.

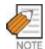

This program uses carefully. Because key programming data save to common key programming database. When new phone connect, system copy from common key programming database to new phone key programming database.

#### PROGRAM BUTTONS

VOLUME Used to scroll through options KEYPAD Used to enter selections SOFT BUTTONS Move cursor left and right SPEAKER Used to advance next MMC

ACTION DISPLAY

1. Press Transfer button and enter 721 Display shows

[201] SAVE KEY RESTORE

2. Enter desired station number(e.g., 205)
OR
Press Volume button to make selection a

[205] SAVE KEY RESTORE

Press Volume button to make selection and press Right Soft button

3. Press Volume button to make function selection and press Right Soft button to enter and return to step 2

[205] SAVE KEY SAVE

Press Transfer button and enter to exit
 OR
 Press Speaker button to advance next MMC

#### **DEFAULT DATA**

NONE

### **RELATED ITEMS**

MMC 107 KEY EXTENDER MMC 722 STATION KEY PROGRAMMING MMC 723 SYSTEM KEY PROGRAMMING

# 722 STATION KEY PROGRAMMING

Allows the customizing of programmable buttons on specific electronic phones, AOM, or 64 button module on the system. For phones, buttons 1 and 2 are set as CALL buttons by default. For AOM's and 64 button DSS box's all buttons are set as DS keys by default. Features are entered via dial pad keys by pressing the dial pad number the required number of steps to select the feature. For example, for OHVA, the number 6 is pressed three times. If the BOSS key is required, press 2 for the first letter B and then use the Volume button to change the selection from BARGE to BOSS.

#### DIAL KEYPAD

| COUNT  | 1      | 2      | 3      | 4      |
|--------|--------|--------|--------|--------|
| DIAL 2 | AAPLAY | BARGE  | CAD    |        |
| DIAL 3 | DGPALM | EP     | FAUTO  |        |
| DIAL 4 | GCONF  | HDSET  | IG     |        |
| DIAL 5 | LANREQ | LANREQ | LANREQ |        |
| DIAL 6 | MCID   | NEW    | OHVA   |        |
| DIAL 7 | PAGE   | PAGE   | RB     | SETDND |
| DIAL 8 | TG     | UA     | VDIAL  |        |
| DIAL 9 | WAKEUP | XCHIN  | WAKEUP | WAKEUP |

## Programmable button Assignments:

FEATURE: DESCRIPTION

AAPLAY: AUTO ATTENDANT PLAY(Requires AA card)
AAREC: AUTO ATTENDANT RECORD(Requires AA card)

AB: ABSENCE

ABAND : ABANDONED CALL ABW : AGENT BUSY/WRAP UP

ACC : ACCOUNT ALARM : ALARM

AN/RLS: ANSWER/RELEASE

**BARGE: BARGE-IN** 

BILL: BILL(Related to Hotel/Motel Features)

**BLOCK: OHVA BLOCK** 

BOOTH: BOOTH(Related to Hotel/Motel Features)

**BOSS: BOSS/SECRETARY** 

CAD: CALL ACTIVITY DISPLAY

**CALL: CALL BUTTON** 

CAMP: STATION CAMP-ON CANMG: MESSAGE CANCEL

CBK: CALLBACK

CHIN: CHECK IN(Related to Hotel/Motel Features)
CHOUT: CHECK OUT (Related to Hotel/Motel Features)

CHOICE: CHOICE(Related to News Server)

CLIP : CALLER ID CONF : CONFERENCE

CONP: CONNECTED NAME DISPLAY CR: CALL RECORD(Requires SVMi card)

CREDIT: CREDIT(Related to Hotel/Motel Features)

CS: CALL STATUS

CSNR: CALLER ID SAVE NUMBER REDIAL

DGPALM: EASY ALARM SET TO REMOTE STATION

DICT : DICTATION DIR : DIRECTORY

DIVERT: EXECUTIVE CALL DIVERT TO SECRETARY

DLOCK : DOOR LOCK DND : DO NOT DISTURB

DNDO: DO NOT DISTURB OVERRIDE

DP: DIRECT PICKUP DROP: CALL DROP

DS: DSS KEY DT: DTS KEY

EP: ESTABLISHED CALL PICKUP

**EXTMIC: EXTERNAL MIC** 

FAUTO: FORCED AUTO ANSWER

FLASH: FLASH

FWRD: CALL FORWARD

GCONF: GROUP CONFERENCE

GPIK: GROUP PICKUP HDSET: HEADSET MODE HLDPK: HOLD PICKUP

HOLD: HOLD

HOTEL: HOTEL(Related to Hotel/Motel Features)

IG: IN/OUT GROUP

INFDSP: INFORMATION DISPLAY(Requires News/Call Plus)

INQIRE : INQUIRE ISPY : CID SPY

LANREQ: LAN REQUEST LCR: LEAST COST ROUTING LISTN: GROUP LISTENING LNR: LAST NUMBER REDIAL LOG: CALL LOGGING

MCID: MALICIOUS CALL ID

MMPA: MEET ME PAGE ANSWER

MMPG: MEET ME PAGE MS: MANUAL SIGNALING

MSG: MESSAGE MUTE: MUTE

MW : MESSAGE WAIT NEW : NEW CALL

NND: NAME NUMBER DATE

NOCLIP: NO CID SEND

NXT: CID NEXT

OHVA: OFF-HOOK VOICE ANNOUNCE

OPER: OPERATOR

PAGE: PAGE

PAGPK: PICKUP PAGE HOLD PARK: CALL PARK ORBIT

PAUSE: PAUSE

PMSG: PROGRAMMED STATION MESSAGE PRB: PRIVACY RELEASE AND BRIDGE

PROG: SET PROGRAM

PTHR: PATH REPLACEMENT

RB: ROOM BILL(Related to Hotel/Motel Features)

**REJECT: OHVA REJECT** 

**RETRY: AUTO REDIAL ON BUSY** 

REVW: REVIEW RP: RING PLAN

RSV: ROOM STATUS VIEW(Related to Hotel/Motel Features)

RTO: RING PLAN TIME OVERIDE SETDND: SET DO NOT DISTURB SETMG: SET MESSAGE W/O RING

SG: STATION GROUP

SLOCAT: STAFF LOCATOR(Related to Hotel/Motel Features)

SNR: SAVED NUMBER REDIAL

SP: UCD SUPERVISOR SPD: SPEED DIAL SPKR: SPEAKER

STATE: SET EXECUTIVE STATE

STORE: STORE DISPLAYED NUMBER

SYSALM: SYSTEM ALARMS

TG: TRUNK GROUP TIMER: TIMER

TRARPT: TRAFFIC REPORT

TRSF: TRANSFER

UA: UNIVERSAL ANSWER

VDIAL: VOICE DIAL(Requires VDIAL card)
VG: VMS GROUP MESSAGE(Requires SVM-800)
VM: VOICE MAIL MEMO(Requires SVMi card)

VMADM: VOICE MAIL ADMINISTRATION(Requires SVMi card)
VMAME: ANSWER MACHINE EMULATION(Requires SVMi card)
VMMSG: VOICE MAIL MESSAGE KEY(Requires SVMi card)

VMSCMT: VMS COMMENT(Requires SVM-800) VMSMSG: VMS MESSAGE(Requires SVM-800) VMSOUT: VMS OUT CALL(Requires SVM-800) VMSREC: VMS RECORD(Requires SVM-800) VMSVAC: VMS VACANT(Requires SVM-800) VREC: VOICE RECORD(Requires VDIAL card)

VT: VOICEMAIL TRANSFER

WAKEUP: WAKE UP(Related to Hotel/Motel Features)

XCHIN: EXPRESS CHECK IN(Related to Hotel/Motel Features)

#### **PROGRAM BUTTONS**

VOLUME Used to scroll through options
KEYPAD Used to enter selections
SOFT BUTTONS Move cursor left and right
SPEAKER Used to advance next MMC
HOLD Used to clear previous entry

ACTION DISPLAY

1. Press Transfer button and enter 722 Display shows

[201] KEY (MAST)
01:CALL1→

2. Enter selected station number(e.g., 205) OR

[205] KEY (MAST)
01:CALL1→

Press Volume button to select station and press Right Soft button to move cursor

3. Enter selected key number(e.g., 18)

[201] KEY (MAST) 18:NONE→

Press Volume button to select key number and press Right Soft button to move cursor

4. Using above chart, press dial pad key number to make selection

OR

Press Volume button to make selection and press Right Soft button to advance cursor to step 5 to enter extender if required or to return to step 2

18:NONE→GPIK\_

[201] KEY PROG.

5. If required, enter extender(e.g.,03) OR

Press Volume button to make selection and press Right Soft button to return to step 2

6. Press Transfer button and enter to exit ORPress Speaker button to advance next MMC [201] KEY PROG. 18:NONE→GPIK03

#### **DEFAULT DATA**

## **RELATED ITEMS**

MMC 107 KEY EXTENDER

MMC 720 COPY KEY PROGRAMMING

MMC 721 SAVE STATION KEY PROGTRAMMING

# 723 SYSTEM KEY PROGRAMMING

This MMC is much like MMC 722, Station Key Programming. The main difference is that this MMC is system-wide rather than on a per-station basis. Features are entered via the dial keypad by pressing numbers as shown in the table. For example, for OHVA the number 6 is pressed three times. If the BOSS key is required, press 2 for the first letter B, and then use the Volume button to change selection from BARGE to BOSS.

#### TYPE OF PHONE

- 00 24 BTN SETS
- 01 12 BTN SETS
- 03 6 BTN SETS
- 05 48/64B AOMS
- 06 20 BTN SETS
- 07 28 BTN SETS
- 08 18 BTN SETS
- 00 10 2111 221
- 09 8 BTN SETS
- 10 99 BTN SETS
- 11 38 BTN SETS
- 12 21 BTN SETS
- 13 14 BTN SETS

## DIAL KEYPAD

| COUNT  | 1      | 2      | 3      | 4      |
|--------|--------|--------|--------|--------|
| DIAL 2 | AAPLAY | BARGE  | CAD    |        |
| DIAL 3 | DGPALM | EP     | FAUTO  |        |
| DIAL 4 | GCONF  | HDSET  | IG     |        |
| DIAL 5 | LANREQ | LANREQ | LANREQ |        |
| DIAL 6 | MCID   | NEW    | OHVA   |        |
| DIAL 7 | PAGE   | PAGE   | RB     | SETDND |
| DIAL 8 | TG     | UA     | VDIAL  |        |
| DIAL 9 | WAKEUP | XCHIN  | WAKEUP | WAKEUP |

See Programmable button Assignments on MMC 722.

#### **PROGRAM BUTTONS**

VOLUME Used to scroll through options KEYPAD Used to enter selections SOFT BUTTONS Move cursor left and right SPEAKER Used to advance next MMC Used to clear previous entry

ACTION DISPLAY

1. Press Transfer button and enter 723 Display shows

TYPE:24 BTN SETS
01:CALL1→

2. Enter type of set via dial keypad(e.g.,1) OR

TYPE:12 BTN SETS
01:CALL1→

Press Volume button to make selection and press Right Soft button

3. Enter key number(e.g., 03)

Press Volume button to make selection and press Right Soft button

TYPE:12 BTN SETS 03:NONE→

4. Using table above, press dial keypad number to make selection

OR

Press Volume button to make selection and press Right Soft button to advance cursor to step 5 to enter extender, if required OR

TYPE:12 BTN SETS 03:NONE→GPIK

Press Left Soft button to return to step 3

5. If required, enter extender(e.g.,03)

OR
Press Volume button to make selection and press Right Soft button to return to step 2

TYPE:12 BTN SETS 03:GPIK→GPIK03

Press Transfer button and enter to exit
 OR
 Press Speaker button to advance next MMC

## **DEFAULT DATA**

### **RELATED ITEMS**

MMC 107 KEY EXTENDER

MMC 720 COPY KEY PROGRAMMING

MMC 721 SAVE STATION KEY PROGTRAMMING

# 724 DIAL NUMBERING PLAN

This MMC allows the technician to change directory numbers for stations, trunks, station groups, trunk groups and feature access codes. The system can be preprogrammed with a default three or four digit numbering for station, station groups and trunk numbers depending on the position of the DIP switches on the MCP2 card. There is an error message provided to prevent the accidental duplication of a directory number or feature access code.

| 00 | STN DIAL NO.     | This is where station directory numbers are changed or assigned.      |
|----|------------------|-----------------------------------------------------------------------|
|    |                  | Default : 201-2xx, 3xx(last 319) or 2001-2xxx                         |
| 01 | TRK DIAL NO.     | This is where trunk directory numbers are changed or assigned.        |
|    |                  | Default : 701-7xx or 7001-7xxx                                        |
| 02 | AA/VD DIAL NO    | This is where AA port or Voice Dial port directory numbers are        |
|    |                  | changed or assigned.                                                  |
|    |                  | Default : AA ports : 3951-39xx                                        |
|    |                  | VD ports : 3981-398x                                                  |
| 03 | MISC DIAL NO.    | This is where directory numbers for relays, MOH ports and the alarm   |
|    |                  | sensor are changed or assigned.                                       |
|    |                  | Default : Internal CHIME : 371                                        |
|    |                  | Internal MODEM : 3999                                                 |
|    |                  | External MOH: 372-377                                                 |
|    |                  | External PAGE & Relay : 361-369                                       |
|    |                  | Common Bell Relay : 3991-3993                                         |
|    |                  | Loud Bell Relay : 3995-3997                                           |
| 04 | STNG DIAL        | This is where station group numbers are changed or assigned.          |
|    | NUMBER           | Default : 500-5xx or 5001-5xxx                                        |
| 05 | TRKG DIAL        | This is where trunk group numbers are changed or assigned.            |
|    | NUMBER           | Default: The first is 9 or 0, 800-828                                 |
| 06 | FEAT DIAL        | This is where feature access codes are changed or assigned.           |
|    | NUMBER           | Dialling codes are entered via the dial pad key by pressing the dial  |
|    |                  | pad number the required steps to select the feature. For example, for |
|    |                  | OHVA, the number 6 would be pressed three times.                      |
|    |                  | NOTE) Please remember that this program is system-wide.               |
| 07 | S0 STN DIAL NO.  | This is where directory numbers for BRI station ports mapping         |
|    |                  | terminal number.                                                      |
|    |                  | Default : 8701-8748                                                   |
| 80 | DECT STN DIAL NO | This is where directory numbers for DECT terminals.                   |
|    |                  | Default : 8801-8899                                                   |
| 09 | NTWK LCR DIAL NO | This is where additional LCR access codes are entered in the case     |
|    |                  | when two or more OfficeServ 500 system are networked together.        |
|    |                  | Default : NONE                                                        |
|    |                  |                                                                       |

| 10 VIRT EXT DIAL NO This is where virtual station directory numbers are c assigned. | hanged or        |
|-------------------------------------------------------------------------------------|------------------|
| assigned                                                                            |                  |
| accignos.                                                                           |                  |
| Default : SLT : 3501-3546, DGP : 3401-3480                                          |                  |
| 11 MGI DIAL NO. This is where MGI port directory numbers are change                 | ged or assigned. |
| Default : 3801-38xx                                                                 |                  |
| 12 IP STN DIAL NO. This is where IP-based station directory numbers ar              | e changed or     |
| assigned.                                                                           |                  |
| Default : 3201-3299                                                                 |                  |
| 13 MOBILE DIAL NO. This is where wireless IP-based station directory nu             | mbers are        |
| changed or assigned.                                                                |                  |
| Default : 3301-3348                                                                 |                  |
| 14 VOIP NET DIAL NO This is where Samsung proprietary switch-to-switch              | VoIP networking  |
| trunk signalling port directory numbers are changed                                 | or assigned.     |
| Default : 8301-8380                                                                 |                  |
| 15 H323 TRK DIAL NO This is where VoIP H.323 trunk signalling port direct           | ory numbers are  |
| changed or assigned.                                                                |                  |
| Default : 8401-8480                                                                 |                  |
| 16 SIP TRK DIAL NO This is where VoIP SIP trunk signalling port directory           | y numbers are    |
| changed or assigned.                                                                |                  |
| Default : 8501-8580                                                                 |                  |

# FEATURE NUMBERING DIAL KEYPAD

| COUNT  | 1      | 2      | 3             | 4      |
|--------|--------|--------|---------------|--------|
| DIAL 2 | ABAND  | BARGE  | CAMP          |        |
| DIAL 3 | DGPALM | DGPALM | FAUTO         |        |
| DIAL 4 | GCONF  | HDSET  | IG            |        |
| DIAL 5 | LCR    | LCR    | LCR           |        |
| DIAL 6 | MCID   | NEW    | OHVA          |        |
| DIAL 7 | PAGE   | PAGE   | RB            | SELFID |
| DIAL 8 | UA     | UA     | VDIAL         |        |
| DIAL 9 | WAKEUP | WAKEUP | WAKEUP WAKEUP |        |

# Feature Code Assignments and Default

| FEATURE | DEFAULT | DESCRIPTION                                |
|---------|---------|--------------------------------------------|
| ABAND   | 64      | ABANDONED CALL                             |
| ABS     | NONE    | ABSENCE                                    |
| ABW     | NONE    | AGENT BUSY/WRAP UP                         |
| ACCT    | 47      | ACCOUNT                                    |
| ALMCLR  | 57      | ALARM                                      |
| AUTH    | *       | AUTHORIZATION CODE                         |
| BARGE   | NONE    | BARGE-IN                                   |
| BILL    | NONE    | BILL(Related to Hotel/Motel Features)      |
| BLOCK   | NONE    | OHVA BLOCK                                 |
| BOSS    | NONE    | BOSS/SECRETARY                             |
| CAMP    | 45      | STATION CAMP-ON                            |
| CANMG   | 42      | MESSAGE CANCEL                             |
| CBK     | 44      | CALLBACK                                   |
| CHIN    | NONE    | CHECK IN(Related to Hotel/Motel Features)  |
| CHOUT   | NONE    | CHECK OUT(Related to Hotel/Motel Features) |
| CHOICE  | NONE    | CHOICE(Related to News Server)             |
| CONF    | 46      | CONFERENCE                                 |
| CONP    | NONE    | CONNECTED NAME DISPLAY                     |
| CR      | NONE    | CALL RECORD(Requires SVMi card)            |
| CREDIT  | NONE    | CREDIT(Related to Hotel/Motel Features)    |
| DGPALM  | NONE    | EASY ALARM SET TO REMOTE STATION           |
| DICT    | NONE    | DICTATION                                  |
| DIR     | NONE    | DIRECTORY                                  |
| DIRPK   | 65      | DIRECT PICKUP                              |
| DISALM  | 58      | DISA ALARM CLEAR                           |
| DIVERT  | NONE    | EXECUTIVE CALL DIVERT TO SECRETARY         |
| DLOCK   | 13      | DOOR UNLOCK                                |
| DND     | 40      | DO NOT DISTURB                             |
| DNDO    | NONE    | DO NOT DISTURB OVERRIDE                    |
| FAUTO   | 14      | FORCED AUTO ANSWER                         |
| FLASH   | 49      | FLASH                                      |
| FWD     | 60      | CALL FORWARD                               |
| GCONF   | NONE    | GROUP CONFERENCE                           |
| GRPK    | 66      | GROUP PICKUP                               |

| FEATURE | DEFAULT | DESCRIPTION                                       |  |
|---------|---------|---------------------------------------------------|--|
| HDSET   | NONE    | HEADSET MODE                                      |  |
| HLDPK   | 12      | HOLD PICKUP                                       |  |
| HOLD    | 11      | HOLD                                              |  |
| HOTEL   | NONE    | HOTEL(Related to Hotel/Motel Features)            |  |
| IG      | NONE    | IN/OUT GROUP                                      |  |
| INFDSP  | NONE    | INFORMATION DISPLAY(Requires News/Call Plus)      |  |
| LCR     | NONE    | LEAST COST ROUTING                                |  |
| LISTN   | NONE    | GROUP LISTENING                                   |  |
| LNR     | 19      | LAST NUMBER REDIAL                                |  |
| LOG     | NONE    | CALL LOGGING                                      |  |
| MCID    | NONE    | MALICIOUS CALL ID                                 |  |
| MMPA    | 56      | MEET ME PAGE ANSWER                               |  |
| MMPG    | 54      | MEET ME PAGE                                      |  |
| MSG     | 43      | MESSAGE                                           |  |
| MYGRPK  | NONE    | MY PICKUP GROUP CALL PICKUP                       |  |
| NEW     | NONE    | NEW CALL                                          |  |
| NOCLIP  | NONE    | NO CID SEND                                       |  |
| OHVA    | NONE    | OFF-HOOK VOICE ANNOUNCE                           |  |
| OPER    | 0       | OPERATOR                                          |  |
| PAGE    | 55      | PAGE                                              |  |
| PAGPK   | 10      | PICKUP PAGE HOLD                                  |  |
| PARK    | NONE    | CALL PARK ORBIT                                   |  |
| PMSG    | 48      | PROGRAMMED STATION MESSAGE                        |  |
| PTHR    | NONE    | PATH REPLACEMENT                                  |  |
| RB      | NONE    | ROOM BILL(Related to Hotel/Motel Features)        |  |
| REJECT  | NONE    | OHVA REJECT                                       |  |
| RP      | NONE    | RING PLAN                                         |  |
| RSV     | NONE    | ROOM STATUS VIEW(Related to Hotel/Motel Features) |  |
| RTO     | NONE    | RING PLAN TIME OVERIDE                            |  |
| SELPID  | NONE    | SELF SYSTEM ID                                    |  |
| SETMG   | 41      | SET MESSAGE W/O RING                              |  |
| SG      | NONE    | STATION GROUP                                     |  |
| SLOCAT  | NONE    | STAFF LOCATOR(Related to Hotel/Motel Features)    |  |
| SLTALM  |         | EASY ALARM SET TO SELF STATION                    |  |
| SLTMMC  | 15      | NORMAL PHONE PROGRAMMING                          |  |

| FEATURE | DEFAULT | DESCRIPTION                                   |
|---------|---------|-----------------------------------------------|
| SNR     | 17      | SAVED NUMBER REDIAL                           |
| SPEED   | 16      | SPEED DIAL                                    |
| SRELOC  | NONE    | SET RELOCATION                                |
| STATE   | NONE    | SET EXECUTIVE STATE                           |
| UA      | NONE    | UNIVERSAL ANSWER                              |
| VDIAL   | 681     | VOICE DIAL(Requires VDIAL card)               |
| VMADM   | NONE    | VOICE MAIL ADMINISTRATION(Requires SVMi card) |
| VMAME   | NONE    | ANSWER MACHINE EMULATION(Requires SVMi card)  |
| VMMEMO  | #       | VOICE MAIL MEMO(Requires SVMi card)           |
| VMMSG   | NONE    | VOICE MAIL MESSAGE KEY(Requires SVMi card)    |
| VMSCMT  | NONE    | VMS COMMENT(Requires SVM -800)                |
| VMSMSG  | NONE    | VMS MESSAGE(Requires SVM -800)                |
| VMSOUT  | NONE    | VMS OUT CALL(Requires SVM -800)               |
| VMSREC  | NONE    | VMS RECORD(Requires SVM -800)                 |
| VMSVAC  | NONE    | VMS VACANT(Requires SVM -800)                 |
| VREC    | 682     | VOICE RECORD(Requires VDIAL card)             |
| WAKEUP  | 18      | WAKE UP(Related to Hotel/Motel Features)      |
| wcos    | 59      | WORKING CLASS OF SERVICE                      |

## **PROGRAM BUTTONS**

VOLUME Used to scroll through options
KEYPAD Used to enter selections
SOFT BUTTONS Move cursor left and right
SPEAKER Used to advance next MMC
HOLD Used to clear previous entry

ACTION DISPLAY

1. Press TRANSFER Display shows

STN DIAL NUM:C1 S2-P01:201→

2. Dial option number to make selection(e. g., 06) OR

FEAT DIAL NUMBER
ABAND :64→

Press Volume button to make selection and press Right Soft button to advance cursor

3. Dial first letter of feature name(e. g., 7) AND

Press Volume button to make selection then press Right Soft button to advance cursor

- 4. Enter digits(e.g., 63) via the dial keypad
- 5. Press Right Soft button to enter change and continue to make changes

If an error message appears indicating duplication of access code, enter 1 for YES for change or enter 0 for NO for no change

 Press Transfer button and enter to exit OR
 Press Speaker button to advance next MMC FEAT NUMBER PLAN
PAGE :55→

FEAT NUMBER PLAN
PARK :NONE→

FEAT NUMBER PLAN
PARK :NONE→63

FEAT NUMBER PLAN
PARK :NONE→63

SAME DIAL EXIST CHANGE? Y:1,N:0

#### **DEFAULT DATA**

SEE DESCRIPTION
FEATURE CODES ARE DEPEND ON COUNTRY

# **RELATED ITEMS**

ALL

# **725 SMDR OPTIONS**

Allows the system administrator to select the information printed on the SMDR report. The following options may be selected to print on SMDR :

|    | OPTIONS             | DEFAULT | DESCRIPTION                                                                                                    |
|----|---------------------|---------|----------------------------------------------------------------------------------------------------|
| 00 | PAGE HEADER         | YES     | This option determines whether a page header will print at the top of each page. This would normally be turned off if SMDR is being sent to a Call Accounting machine.                                                        |
| 01 | LINE PER PAGE       | 60      | This option selects the length of each page to determine when to print the SMDR header. The number of lines may be in the range 01-99.                                                                                        |
| 02 | INCOMING CALL       | NO      | This option determines whether incoming calls will print on SMDR.                                                                                                    |
| 03 | OUTGOING CALL       | YES     | This option determines whether outgoing calls will print on SMDR.                                                                                                    |
| 04 | AUTHORIZE<br>CODE   | NO      | This option determines whether authorization codes will print on SMDR. If this option is set to NO, system make AUTH field to '****' on SMDR.                                                                                 |
| 05 | SMDR START<br>TIME  | YES     | This option determines whether valid calls will include the minimum call time in total call duration.                                                                                                    |
| 06 | IN/OUT GROUP        | NO      | This option allows a message, IN GROUP or OUT GROUP, to be printed in the digits dialled column each time a station enters or leaves a group.                                                                                 |
| 07 | DND CALL            | NO      | This option allows a message, IN DND or OUT DND, to be printed in the digits dialled column each time a station enters or leaves DND.                                                                                         |
| 08 | WAKE-UP CALL        | YES     | This option determines whether stations receiving an alarm reminder call will print on SMDR.                                                                                                    |
| 09 | DIRECTORY<br>NAME   | NONE    | This option allows the system administrator to enter a 16 character name which will appear on the SMDR header.                                                                                                    |
| 10 | CALLER ID DATA      | YES     | This option can be selected to print Caller ID data received from the Central Office on incoming calls.  This option requires the use of a 132 column(wide carriage) printer or an 80 column printer set for condensed print. |
| 11 | ABANDON CALL        | YES     | If this option is set to YES, unanswered calls for which CID information was received will print on SMDR.                                                                                                    |
| 13 | NO. OF DIAL<br>MASK | 0       | If this option is set to a numeric value, the selected last digits of the number dialled field will be masked as asterisks (*) on the SMDR print out. Maximum masked digits is 18. First 4 digits will not mask.              |

|    | OPTIONS        | DEFAULT | DESCRIPTION                                                 |
|----|----------------|---------|-------------------------------------------------------------|
| 15 | INCOMING       | NO      | If this option is set to YES, the duration of calls ringing |
|    | ANSWER         |         | before answered will print on SMDR.                         |
| 16 | INTERCOM CALL  | NO      | This option determines whether intercom calls will print    |
|    |                |         | on SMDR.                                                    |
| 17 | KEY MMC IN/OUT | NO      | If set to YES then the SMDR record will show                |
|    |                |         | programming being opened and closed in MMC 200 and          |
|    |                |         | MMC 800.                                                    |
| 20 | HOTEL PAGE     | END     | This option determines where the page feed is inserted      |
|    | FEED           |         | on HM REPT.(Hotel/Model Enabled Only)                       |
| 21 | HOTEL START    | 0       | This option determines that the number of empty lines per   |
|    | LINE           |         | each page on HM REPT.(Hotel/Model Enabled Only)             |
| 23 | DID NUM/NAME   | YES     | If this option is set to YES, received DID information will |
|    |                |         | print on SMDR.                                              |
| 24 | ITP            | NO      | If set to YES then the SMDR record will show IP-based       |
|    | REGISTRATION   |         | station to system connect and disconnect.                   |
| 25 | SET RELOCATION | NO      | If set to YES then the SMDR record will show set            |
|    |                |         | relocated information.                                      |

Names are written using the keypad. Each press of a key selects a character. Pressing the next key moves the cursor to the next position. For example, if the directory name is SAM SMITH, press the number 7 four times to get the letter S. Now press the number 2 once to get the letter A. Continue selecting characters from the table below to complete your message. Pressing A button changes the letter from upper case to lower case.

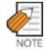

When the character you want appears on the same dial pad key as the previous character, press the Right Soft button to move the cursor to the right.

| COUNT  | 1     | 2 | 3 | 4  | 5 |
|--------|-------|---|---|----|---|
| DIAL 0 | <     | > |   | )  | 0 |
| DIAL 1 | Space | ? | , | !  | 1 |
| DIAL 2 | А     | В | С | @  | 2 |
| DIAL 3 | D     | Е | F | #  | 3 |
| DIAL 4 | G     | Н | I | \$ | 4 |
| DIAL 5 | J     | К | L | %  | 5 |
| DIAL 6 | М     | N | 0 | ۸  | 6 |
| DIAL 7 | Р     | Q | R | S  | 7 |
| DIAL 8 | Т     | U | V | *  | 8 |

| COUNT  | 1 | 2 | 3 | 4 | 5 |
|--------|---|---|---|---|---|
| DIAL 9 | W | Х | Y | Z | 9 |
| DIAL * | : | = | [ | ] | * |

The # button can be used for the following special characters: #, space, &, !, :, ?, ., ,, %, \$, -, <, >, /, =, [, ], @, ^, (, ), \_, +, {, }, |, ;,",  $\rightarrow$ ,` , and \.

#### **PROGRAM BUTTONS**

VOLUME Used to scroll through options KEYPAD Used to enter selections SOFT BUTTONS Move cursor left and right SPEAKER Used to advance next MMC

A Acts as toggle between upper case and lower case

ACTION DISPLAY

1. Press Transfer button and enter 725
Display shows

PAGE HEADER
PRINT: YES

2. Dial the option number(e.g., 01) OR

LINE PER PAGE 60 LINE/PAGE

Use the Volume buttons to scroll through the options and press the Right Soft button to select an option

3. Enter the option data. OR

LINE PER PAGE 50 LINE/PAGE

Use the Volume buttons to press the RIGHT Soft button to save the data and return to step 2

LINE PER PAGE 50 LINE/PAGE

press TRANSFER to exit
 OR
 Press Speaker button to exit and advance.

Press Speaker button to exit and advance to next MMC

## **DEFAULT DATA**

SEE DESCRIPTION SOME OPTIONS ARE DEPEND ON COUNTRY

#### **RELATED ITEMS**

MMC 300 CUSTOMER ON/OFF PER STATION

# 726 VM/AA OPTIONS

This MMC is used to define all the in band DTMF codes sent to voice mail ports. These in band codes can be 0-9, A, B or C, and performed two functions.

#### **CALL AND TYPE INFORMATION**

This is a DTMF signaling string sent to a voice mail port when the voice mail port answers a call. This DTMF information tells the voice mail port what type of call it is receiving and where the call is coming from e.g., call has forwarded from extension 225

#### **CALL PROGRESS TONES**

These are sent to the voice mail system to provide information about the progress of the call. e.g., ring back, busy or disconnect.

Most Voice Mail systems can utilize DTMF in band signaling for more efficient call processing. This MMC has many parameters that can be programmed according to the type of automated attendant and/or voice mail system connected.

#### **CALL and TYPE INFORMATION**

The format of the DTMF data sent to a VM/AA port is as follows : [CALL TYPE] + [DN1] + [SEPARATOR] + [DN2]

an example of this would be [FORWARD ALL ] from [ 225 ] on trunk [ 703 ]

Each field can be programmed individually as follows:

**EXTENSION FOR DN1:** If set to yes, when the voice mail auto attendant system answers a call the system will send data in the DN1 field indicating that a station is ringing the VMAA port.

If set to no, when the voice mail auto attendant system answers a call the system will not send station data in the DN1 field.(**Default : No**)

**TRUNK FOR DN1:** If set to yes, when the voice mail auto attendant system answers a call the system will send data in the DN1 field indicating that a trunk is ringing the VMAA port.

If set to no, when the voice mail auto attendant system answers a call the system will not send trunk data in the DN1 field. (**Default : No**)

**EXTENSION FOR DN2:** If set to yes, when the voice mail auto attendant system answers a call the system will send data in the DN2 field indicating the originating station of the call ringing the VMAA port.

If set to no, when the voice mail auto attendant system answers a call the system will not send station data in the DN2 field. (**Default : No**)

**TRUNK FOR DN2:** If set to yes, when the voice mail auto attendant system answers a call the system will send data in the DN2 field indicating the originating trunk of the call ringing the VMAA port.

If set to no, when the voice mail auto attendant system answers a call the system will not send trunk data in the DN2 field. (**Default : No**)

**SEPARATOR:** When both DN1 and DN2 are used, a digit defined here is sent between DN1 and DN2 so the VMAA system can determine where DN 1 stops and where DN 2 starts. The separator can be DTMF 0 through 9, \*, #, A, B or C. **(Default: No)** 

**DISCONNECT SIGNAL:** This is the call progress digit sent to the VMAA port in place of a disconnect open. The digit defined here is sent three times.(**Default: C**)

**CALLER ID NUMBER:** If set to yes, when the voice mail auto attendant system answers a call the system will send Caller ID data as DTMF tones to the VMAA port. **(Default: No)** 

**CALL TYPE ID:** This is the DTMF digit that is sent first in the in band digit string and can identify any of the following call types:

|   | CALL TYPE    | DEFAULT | DESCRIPTION                                                                                                |
|---|--------------|---------|----------------------------------------------------------------------------------------------------|
| 0 | DIRECT CALL  | 1       | A call originating directly from another station in the system.                                            |
| 1 | ALL FWD CALL | 2       | This indicates that a call was forwarded to the VM/AA port from a station with CALL FORWARD ALL set.       |
| 2 | BSY FWD CALL | 3       | This indicates that a call was forwarded to the VM/AA port from a station with CALL FORWARD BUSY set.      |
| 3 | NOA FWD CALL | 4       | This indicates that a call was forwarded to the VM/AA port from a station with CALL FORWARD NO ANSWER set. |
| 4 | RECALL       | 5       | A call is recalling the VM/AA port after being transferred and not answered.                               |
| 5 | DIR TRK CALL | 6       | A Trunk Line call has gone directly to VM/AA (e.g., trunk 717 DIL to VM/AA).                               |
| 6 | OVERFLOW     | 7       | A call has OVERFLOWED to the VM/AA port from a station group.                                              |
| 7 | DID CALL     | 8       | A DID call has called the VM/AA port.                                                                      |
| 8 | MESSAGE CALL | 9       | A message button or message reply feature code has been used to call the VM/AA port.                       |

**PROGRESS TONE ID:** These are the DTMF codes that is sent to the VMAA port in place of regular progress tones. For example, when a VMAA port goes off hook to originate or transfer a call, instead of hearing normal dial tone, it will hear DTMF 'BA'. Progress tones can greatly increase the efficiency of a VMAA system because it is easier and quicker to detect DTMF than a busy, ring back or DND tone.

Progress tones can identify any of the following.

|   | TONE         | DEFAULT | DESCRIPTION                      |
|---|--------------|---------|----------------------------------|
| 0 | DIAL TONE    | NO      | Dial Tone                        |
| 1 | BUSY TONE    | NO      | Busy Tone                        |
| 2 | RINGBAK TONE | NO      | Ring back Tone                   |
| 3 | DND NO MORE  | NO      | DND or No More Call Button Error |
| 4 | HDSET ANSWER | NO      | Off Hook Answer                  |
| 5 | SPKER ANSWER | NO      | On Hook Answer                   |

#### **GENERAL RULES**

- 201 is talking to a trunk and presses TRANSFER plus the station number, but the station is forwarded to VM/AA and VM/AA answers. When this happens, if 201 presses TRANSFER again to return to the trunk, the VM/AA port is not on hold. It is disconnected.
- 2. A VM/AA port leaves a message indication for a station. When the station returns the message, any available port in the VM/AA group should ring, not only the one that left the message.
- A VM/AA port leaves a message for a station. When the station returns the
  message, the MESSAGE LED is not automatically turned off. If a VM/AA
  system turns on the MESSAGE LED, the VM/AA system must turn it off.
- 4. If DTMF call progress tones are not enabled, the system sends regular call progress tones.
- 5. When a VM/AA port calls a station that is in the AUTO ANSWER or VOICE ANNOUNCE mode, the phone will be forced to ring.
- 6. All calls to a VM/AA port or group ring with Trunk line ringing cadence, not intercom ring cadence.

# **EXAMPLES OF VM/AA OPERATION(IN BAND DTMF DIGIT STRING)**

In the following example, all call and type data is turned on unless otherwise stated. X is the separator digit, all-default values are used in these examples and [ ] is not used.

| A DIL 701 calls a VM/AA port or group : [*]+[701]+[ ]+[ ]                                                                                                    |
|----------------------------------------------------------------------------------------------------|
| In the above example, if Trunk Line information is not used:  [ ]+[ ]+[ ]+[ ] (Nothing is used)                                                                                                    |
| DIL 701 calls a call-forwarded station(205): [#]+[205]+[X]+[701]                                                                                                    |
| In the above example, if forward information is not used : $[  ]+[205]+[ \ X \ ]+[701]$                                                                                                    |
| In the above example, if forward and DN2/Trunk Line information is not used : $[  ]+[205]+[  ]+[  ]$                                                                                                    |
| DIL 701 calls group 501 that overflows to VM/AA : [#]+[501]+[x]+[701]                                                                                                    |
| In the above example, if overflow information is turned off:  [ ]+[ ]+[ ] (Nothing is sent)                                                                                                    |
| A DID call rings the VM/AA directly: [B]+[9999]+[]+[] 9999 are the DID digits from Trunk Line                                                                                                    |
| In the above example, if did information is turned off:  [ ]+[9999]+[ ]+[ ]                                                                                                    |
| A station transfers(blind or screened) a call(Trunk Line, DID or intercom) to VM/AA group or port. When the transferring station hangs up(blind transfer) :  [ ]+[ ]+[ ] (Nothing is sent)                            |
| A station(202) transfers a Trunk Line call(702) to a station(225) that is Call Forward All to a $VM/AA$ group or port. When the transferring station hangs up(blind transfer) and the $VM/AA$ group or port answers : |

[#]+[225]+[x]+[702]

A station(202) transfers a Trunk Line call(702) to a group(501) that overflows to a VM/AA group or port: [#]+[501]+[X]+[702] In the above example, if overflow information is turned off: (Nothing is sent) ]+[ ]+[ A station(205) calls a VM/AA port or group: [ Q ]+[205]+[ ]+[ 1 In the above example, if direct information is turned off: (Nothing is sent) ]+[ ]+[ A station(205) calls using MESSAGE key: [ Q ]+[205]+[ ]+[ - 1 In the above example, if message information is turned off: ] (Nothing is sent) ]+[ ]+[ ]+[ A call(702) recalls back from station 225 to the VM/AA group: [#]+[225]+[x]+[702] In the above example, if recall and DN2/CO information are turned off: ]+[ ]+[ ]+[ ] (Nothing is sent)

#### **PROGRAM BUTTONS**

VOLUME Used to scroll through options
KEYPAD Used to enter selections
SOFT BUTTONS Move cursor left and right
SPEAKER Used to advance next MMC
HOLD Used in some fields where a value is entered or deleted.
A Used to input alpha character 'A'
B Used to insert alpha character 'B'
C Used to insert alpha character 'C'

ACTION DISPLAY

1. Press Transfer button and enter 726 Display shows

EXT FOR DN1
YES

2. Enter the OPTION number from the above list(e.g., 3)

TRK FOR DN2

OR

Press Volume button to make selection and press Right Soft button to move cursor

3. Enter 1 for YES or 0 for NO

TRK FOR DN2 YES

Press Volume button for selection and press Right Soft button to return to step 2

4. press TRANSFER to exit OR

Press Speaker button to exit and advance to next MMC

## **DEFAULT DATA**

SEE DESCRIPTION SOME OPTIONS ARE DEPEND ON COUNTRY

#### **RELATED ITEMS**

MMC 207 ASSIGN VM/AA PORT

# 727 SYSTEM VERSION DISPLAY

This MMC is only used for system version display. This is a READ ONLY MMC.

## **PROGRAM BUTTONS**

VOLUME Used to scroll through options
KEYPAD Used to enter selections
SPEAKER Used to advance next MMC

ACTION DISPLAY

1. Press Transfer button and enter 727
Display shows

MCP VERSION
03.07.01 L2.03

2. Press Volume button to select other Card versions

DLI CARD

Cabinet and Slot shown

C1-S2:8 DLI

NO VERSION DATA

TEPRI CARD PRI MODE
Cabinet and Slot shown

C2-S1:TEPRI/EP

01.08.14 V1.02

AUTO ATTENDANT CARD

Cabinet and Slot shown

C1-S8:AA

'00.09.19 1.00

Press TRANSFER to exit
 OR
 Press Speaker button to exit and advance to next
 MMC

## **DEFAULT DATA**

**NONE** 

## **RELATED ITEMS**

NONE

# 728 CID TRANSLATION TABLE

Allows the system administrator or technician to associate a CID number received from the central office with a name programmed in this translation table. If there is no match between a received number and a name in this table, 'no CID name' will be displayed.

The translation table consists of 1000 entries for a M system and 2000 for a L system. Each entry is comprised of a ten-digit(14 digits allowed) telephone number and a 16-digit name.

Names are written using the keypad. Each press of a key will select a character. Pressing the next key will move the cursor to the next position. For example, if the directory name is 'SAM SMITH, ' press the number '7 four times to get the letter 'S'. Now press the number '2 once to get the letter 'A'. Continue selecting characters from the table below to complete your message.

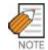

When the character you want appears on the same dial pad key as the previous character, press the VOL Volume Up button to move the cursor to the right.

| COUNT  | 1     | 2 | 3 | 4  | 5 |
|--------|-------|---|---|----|---|
| DIAL 0 | <     | > |   | )  | 0 |
| DIAL 1 | Space | ? | , | !  | 1 |
| DIAL 2 | A     | В | С | @  | 2 |
| DIAL 3 | D     | Е | F | #  | 3 |
| DIAL 4 | G     | Н | I | \$ | 4 |
| DIAL 5 | J     | К | L | %  | 5 |
| DIAL 6 | М     | N | 0 | ۸  | 6 |
| DIAL 7 | Р     | Q | R | S  | 7 |
| DIAL 8 | Т     | U | V | *  | 8 |
| DIAL 9 | W     | Х | Y | Z  | 9 |
| DIAL * | :     | = | [ | ]  | * |

The # button can be used for the following special characters: #, space, &, !, :, ?, ., ., %, \$, -, <, >, /, =, [, ], @, ^, (, ), \_, +, {, }, |, ;,",  $\rightarrow$ , `, and \.

#### **PROGRAM BUTTONS**

VOLUME Used to scroll through options
KEYPAD Used to enter selections
SOFT BUTTONS Move cursor left and right
SPEAKER Used to advance next MMC
HOLD Used to clear previous entry

A Acts as toggle between upper case and lower case

ACTION DISPLAY

1. Press Transfer button and enter 728 Display shows first entry

TRANSLATIO(0001)

TRANSLATIO (0005)

DGT:

2. Dial entry number(e.g., 0005)

., 0005)

DGT:

Use Volume button to scroll through entries and press Right Soft button to select entry

3. Enter telephone number and press Right Soft button to advance name entry

OR

OR

Enter telephone number and press LEFT Soft button to return to step 2

TRANSLATIO(0005)
DGT:3054264100

4. Enter associated name as described above and press Right Soft button to return to step 2

TRANSLATIO(0005) SAMSUNG TELECOM

5. press TRANSFER to exit

OR

Press Speaker button to exit and advance to next MMC

## **DEFAULT DATA**

**NONE** 

#### **RELATED ITEMS**

MMC 312 ALLOW CID MMC 608 ASSIGN REVIEW BLOCKS

# 730 AA RECORD GAIN

Used to control AA record gain.

#### **PROGRAM BUTTONS**

VOLUME Used to scroll through options
KEYPAD Used to enter selections
SOFT BUTTONS Move cursor left and right
SPEAKER Used to advance next MMC
HOLD Used to clear previous entry

ACTION DISPLAY

1. Press Transfer button and enter 730 Display shows

[3951]AA GAIN
REC:+0.0 PL:+0.0

2. Dial AA number(e.g., 3959) OR [3959]AA GAIN
REC:+0.0 PL:+0.0

Press Volume button to make selection and press Right Soft button

3. Press Volume button to select record gain and press Right Soft button

[3959]AA GAIN REC:+1.9 PL:+0.0

4. Press Volume button to select play gain and press Right Soft button

[3959]AA GAIN REC:+1.9 PL:+0.0

 Press Transfer button and enter to exit OR
 Press Speaker button to advance next MMC

#### **DEFAULT DATA**

0 dB

### **RELATED ITEMS**

**NONE** 

# 731 AA RAM CLEAR

Used for making clear AA RAM on a per-AA card basis. Through this MMC, the system only accepts the first port as a port field and LCD shows its selection. This will erase the whole message that has been programmed previously on the selected card.

#### **PROGRAM BUTTONS**

VOLUME Used to scroll through options KEYPAD Used to enter selections SOFT BUTTONS Move cursor left and right SPEAKER Used to advance next MMC

ACTION DISPLAY

1. Press Transfer button and enter 731 Display shows

[3951]RAM CLEAR CLR RECORDED?NO

Dial AA number(e.g., 3951)
 OR
 Press Volume button to make selection and press Right Soft button

[3951]RAM CLEAR CLR RECORDED?NO

3. Dial 0(No) or 1(Yes) OR

Press Volume button to make selection and press Right Soft button

[3951]RAM CLEAR CLR RECORDED?YES

 Dial 0(No) or 1(Yes) to confirm selection OR
 Press Volume button to make selection and press Right Soft button

[3951]RAM CLEAR ARE YOU SURE?NO

 Press Transfer button and enter to exit OR Press Speaker button to advance next MMC

#### **DEFAULT DATA**

**NONE** 

#### **RELATED ITEMS**

**NONE** 

# 732 AA TRANSLATION TABLE

AA translation tables are responsible for routing calls based on digits dialled. There are 12 translation tables available. Each table can be assigned to one or more plans in MMC 733 Auto Attendant Plan Programming. A translation table consists of a number of 100 entries. Each entry number has two fields to program: the first field is for the digits received by the caller and the second field is for the destination or action.

The destination field can be a station number, station group or another plan. Plans are entered by pressing special key A plus two digits 01-12. If a voice mail group is entered, the call will be transferred to the voice mail system with the appropriate in band digit packet to indicate a Forward All call from the station number dialled by the caller.

The digits defined in the first field of this MMC [dialled digits] must be a valid station number

If the digits programmed as a destination are a voice mail port the voice mail port will receive an in band packet of DTMF equal to [FWD from EXTENSION NUMBER DIALLED].

There are a number of special characters that are used in translation tables. They are as follows:

P=(Special Key A) Plan. Used to assign a plan as a destination(P01-P12).

B=(Special Key B) Buffer. When used in the destination field, transfers the call to the same extension as the digits dialled by the caller.

C=(Special Key C) Change greeting or Ring Plan.

#### **DESTINATION:**

Consider the following entry examples.

| DIGITS | DEST | COMMENTS                                                                           |
|--------|------|------------------------------------------------------------------------------------|
| 0      | 0    | Caller will be transferred to 0.                                                   |
| 2**    | В    | If a caller dials any three digit extension number beginning with 2, the call will |
|        |      | be transferred to the extension number dialled.                                    |
| 48#2   | С    | If a caller dials 48#2, the current plan's greeting may be changed. 48#2 is        |
|        |      | essentially a special passcode for changing the current greeting or ring plan.     |
| 1      | 526  | If a caller dials 1, the call will be transferred to group 526.                    |
| 5      | P08  | If a caller dials 5, the call will be transferred to plan 08.                      |

<sup>\*=</sup>Used to represent any digit.

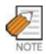

Number conflicts like 2 and 23 or 56 and 567 are allowed in translation table programming. In these cases, the system will compare received digits from AA card after AA TRANS time and transfer to the proper destination.

Entries in the translation table will also provide the following features which are useful if a mailbox owner does not have a telephone on the system, but does have a SVMi voice mailbox.

If a caller dials # + nnn he will leave a message directly in the mailbox specified in the destination.

If a caller dials \* + nnn he will log into the mailbox specified in the destination.

If the translation table contains an entry like nnn=D(D is selected using the fourth Soft button) callers dialling nnn will leave a message directly in the mailbox specified in the destination.

# NOTES ABOUT CHANGING RING PLANS AND ALTERNATE GREETING : MANUAL SERVICE

- 1. When the phone system changes ring plans, the AA greetings will also change as programmed in MMC 733.
- 2. When the AA alternate greeting passcode is entered the caller may input a digit to change the ring plan. This means that a customer who wants to put the system in a different ring plan can call in remotely and do it.
- 3. When the alternate greeting passcode is entered, the system will allow to select a ring plan. If a RP(ring plan) key is programmed on the system it will FLASH. The normal status of this light in a ring plan is on steady. A flashing RP key corresponding to the ring plan indicates the remote ring plan has been set. If a RTO key is available it will also flash.
- 4. If the alternate greeting is not activated but the ring plan is changed the system will remain in the selected ring plan until the next scheduled ring plan change. If the alternate greeting is activated the system will remain in the existing ring plan or the selected ring plan until the alternate greeting is manually deactivated.
- 5. To implement ring plan changes and/or the alternate greeting the caller must enter the number or 'passcode' that implements the special key program. After the passcode is entered the caller must enter 2 digits. The first digit selects the desired ring plan to change to(1-6) or 0 for no change. The second digit activates the alternate message. 0 for no alternate message or 1 for alternate message.

Example) Caller dials into the system and is answered by the AA card. The caller then input the special code or 'password' 48#2. The caller then dials 3 to select ring plan 3 and then dials 1 to turn on the alternate greeting. The system now ring according to ring plan 3. Ring plan 3 is directed to the AA card and the caller is now answered by the alternate greeting.

#### **PROGRAM BUTTONS**

VOLUME Used to scroll through options
KEYPAD Used to enter selections
SOFT BUTTONS Move cursor left and right
SPEAKER Used to advance next MMC
HOLD Used to clear previous entry

A Used to enter P on destination field

B Used to enter B on digit or destination field

C Used to enter C on destination field D Used to enter D on destination field

ACTION DISPLAY

1. Press Transfer button and enter 732 Display shows

AA TRANS TB (01) 001:0→500

2. Dial TABLE number(01-12, e.g., 02) OR

AA TRANS TB (02)
001:→NONE

Press Volume button to select and press RIGHT Soft button

3. Dial ENTRY number(001-100, e.g., 002)

AA TRANS TB (02) $002:\rightarrow$ NONE

Press Volume button to select and press Right Soft button

4. Enter Dial DIGIT and press Right Soft button

AA TRANS TB(02)
002:2\*\*→NONE

5. Enter Destination

OR

AA TRANS TB(02) 002:2\*\*→201

Press Volume button to select and press Right Soft button

6. Press Transfer button and enter to exit OR

Press Speaker button to advance next MMC

# **DEFAULT DATA**

| T 1 | n   |     | $\Lambda$ 1 |   |
|-----|-----|-----|-------------|---|
|     | ۱кі | - н |             |   |
| 1/  | ۱BI | 111 | 01          | ı |

| ENTRY                      | DIGITS | DESTINATION |  |
|----------------------------|--------|-------------|--|
| 001                        | 0      | 500         |  |
| 002                        | 2***   | В           |  |
| 003                        | 3***   | В           |  |
| 004                        | 5***   | В           |  |
| 005                        | 8***   | В           |  |
| 006                        | 9      | P03         |  |
| ALL OTHER TABLES ARE EMPTY |        |             |  |

# **RELATED ITEMS**

MMC 733 AUTO ATTENDANT PLAN PROGRAMMING MMC 507 RING PLAN TIME

# **733 AA PLAN TABLE**

Used to program each AA plan. A plan is a module that processes a call. There are twelve plans available in each AA card. Each plan can route a caller to any group, extension or another plan. Each port can answer calls with a different plan as defined in MMC 735.

This MMC includes options to select messages to play to a caller. These messages can be as follows:

#### **MESSAGES 01-48**

These can be created using the AAREC Soft button(programmed on phones by using MMC 722 or 723). A total of two minutes of message time is available.

#### **MESSAGES 49-64**

These are pre-programmed as follows:

(The announcement may be different according to the AA MSG ROM)

- 49 'Thank you for calling, please dial your party's extension number'.
- 50 'Invalid number, please try again'.
- 'I'm sorry, there is no answer'.
- 52 'I'm sorry, that station is busy'.
- 'One moment please'.
- 54 'Transferring'.
- 55 'I'll transfer you'.
- 'Good-bye'.
- 57 'Thank you'.
- 'Please hold for the operator'.
- 59 'Please hold for assistance'.
- 60 'Thank you, good-bye'.
- 61 'I'm sorry, all stations are presently busy'.
- 62 'I'm sorry, all stations are still busy'.
- 63 'Please call back later'.
- 64 'I'm sorry, not a valid selection'.

#### **PLAN MESSAGE (RING PLANS 01-06)**

This is the message that will be heard by the caller when the AA port answers a call if the telephone system is in a particular ring mode or if another message has been selected by the AA administrator. This message has a default selection of AA ROM message number 49 but it can be replaced with a customized message(01-48) or with any other ROM message(49-64). For instructions on how to create these recordings see Special Applications, Auto Attendant/Uniform Call Distribution.

#### **ALTERNATE MESSAGE**

This is the message that will be heard by the caller when the AA port answers a call if this message has been selected by the AA administrator. This message has a default selection of 49 but it can be replaced with a customized message(01-48) or with any other ROM message(49-64). For instructions on how to create these recordings see Special Applications, Auto Attendant/Uniform Call Distribution.

#### **INVALID MESSAGE**

Determines what message will play if the caller dials invalid digits repeatedly until the retry counter expires. Invalid digits are digits not contained in the translation table for this plan. The invalid message will repeat for the value contained in the retry counter. This message has a default selection of ROM message 64 but it can be replaced with a customised message(01-48) or with any other ROM message(49-64). For instructions on how to create these recordings see Special Applications, Auto Attendant/Uniform Call Distribution.

#### NO ANSWER MESSAGE

Determines what message will play if the caller is recalled to the AA port because of a no answer. This message has a default selection of ROM message number 51 but it can be replaced with a customised message (01-48) or with any other ROM message (49-64). For instructions on how to create these recordings see Special Applications, Auto Attendant/Uniform Call Distribution.

## TRANSFER MESSAGE

Determines what message will play if the caller is transferred. This message has a default selection of ROM message number 53 but it can be replaced with a customised message(01-48) or with any other ROM message(49-64). For instructions on how to create these recordings see Special Applications, Auto Attendant/Uniform Call Distribution.

### **BUSY MESSAGE**

Determines what message will play if the caller selects a busy station. This message has a default selection of ROM message number 52 but it can be replaced with a customised message(01-48) or with any other ROM message(49-64). For instructions on how to create these recordings see Special Applications, Auto Attendant/Uniform Call Distribution.

#### **NO STATION MESSAGE**

Determines what message will play if the caller dials an invalid extension(not installed). This message has a default selection of ROM message number 50 but it can be replaced with a customised message(01-48) or with any other ROM message

(49-64). This retry message will repeat for the value contained in the retry counter. See Retry Count. For instructions on how to create these recordings see Special Applications, Auto Attendant/Uniform Call Distribution.

#### **NO ACTION MESSAGE**

Determines what message will play if the caller does not act. This message has a default selection of ROM message number 59 but it can be replaced with a customised message(01-48) or with any other ROM message(49-64).

#### **CAMP-ON**

Determines if calls will be transferred to busy stations. Calls transferred to busy stations will be camped-on. The default value is OFF.

#### **ANSWER DELAY**

Sets how many rings will occur before this plan answers a call. The default value is 01 second.

#### **RETRY COUNT**

Determines how many selection errors a caller may make before being transferred to the invalid digits destination. In case of no action, will not follow this option. The default value is 3.

#### TRANSLATION TABLE

Determines what translation table this plan will use.(see MMC 732 Auto Attendant Trans Table). The default value is same number of plan number.

#### **BUSY DESTINATION**

Determines the destination for the call if the selected destination is busy. This can be another station, station group or plan. Plans are entered by pressing A button plus two digits 01-12. The default value is 500.

#### **NO ANSWER DESTINATION**

Determines the destination for the call if the selected destination does not answer. This can be another station, station group or plan. Plans are entered by pressing A button plus two digits 01-12. The default value is 500.

# NO ACTION DESTINATION

Determines the destination for the call if the caller makes no response(this is also the destination for rotary dial callers). This can be another station, station group or plan. Plans are entered by pressing A button plus two digits 01-12. The default value is 500.

#### **INVALID DESTINATION**

Determines the destination for the call if the caller dials invalid digits after the retry counter has expired. This destination can be another station, station group or plan. Plans are entered by pressing A button plus two digits 01-12. The default value is 500.

#### NOTE ABOUT TRUNK SIGNALLING

UCD is designed to hold a call until an agent is available. It is therefore essential that a customer gets a disconnect from the Trunk Line when a caller hangs up. If not the call may be held in the UCD loop until answered. This could be a long time, and when an agent finally does answer there would be no one there.

### **PROGRAM BUTTONS**

VOLUME Used to scroll through options
KEYPAD Used to enter selections
SOFT BUTTONS Move cursor left and right
SPEAKER Used to advance next MMC
HOLD Used to clear previous entry
A Used to enter P on destination field

ACTION DISPLAY

1. Press Transfer button and enter 733 Display shows

AA PLAN PROG(01) PLAN MSG1 :49

2. Enter AA plan number via dial keypad. OR

AA PLAN PROG(05) PLAN MSG1 :49

Press Volume button to select a plan number and press Right Soft button to move cursor.

3. Enter option number via dial keypad. OR

AA PLAN PROG(05) PLAN MSG3 :49

Press Volume button to select a option and press Right Soft button to move cursor.

4. Enter option data via dial keypad.

OR

AA PLAN PROG(05)
PLAN MSG3:02

Press Volume button to select a data and press Right Soft button to save and return to step3.

5. Press Transfer button and enter to exit

Press Speaker button to advance next MMC

# **DEFAULT DATA**

SEE DESCRIPTION

# **RELATED ITEMS**

MMC 507 RING PLAN TIME MMC 732 AUTO ATTENDANT TRANS TABLE

# 734 AUTO ATTENDANT MESSAGE MATCH

It is possible to make 48 customized recordings on the AA ports of the AA card. For instructions on how to create these recordings, see User Instructions, Auto Attendant and Uniform Call Distribution System Administration.

It is important to understand the difference between recordings and messages. For example, you have customized recording 01 as 'Thank you for calling' and you have customized recording #02 as 'One moment please.' By default, message 01 is recording 01. When message 01 is selected as part of AA or UCD programming, the caller hears 'thank you for calling' (recording 01). When message 02 is selected, the caller hears 'one moment please' (recording 02). If you need a new message that says 'thank you for calling, one moment please,' you can record this as recording 03 and play it as message 03 but this uses some of the RAM storage on the AA card. An easier way is to link recordings 01 and 02 to produce message 03.

This is the purpose of this MMC. We simply tell the system that message 03 equals recording 01 plus recording 02. In this MMC, the top line of the phone display indicates a message number and the bottom line indicates the recording numbers.

#### **PROGRAM BUTTONS**

VOLUME Used to scroll through options
KEYPAD Used to enter selections
SOFT BUTTONS Move cursor left and right
SPEAKER Used to advance next MMC
HOLD Used to clear previous entry

ACTION DISPLAY

1. Press Transfer button and enter 734 Display shows

AA MSG MATCH(01)

2. Enter message number via dial keypad. OR

AA MSG MATCH(05)

Press Volume button to select a message and press

Right Soft button to move cursor.

3. Enter one or more recording numbers and press Right Soft button to return step 2.

AA MSG MATCH(05) 26+14+45+12+02 Press Transfer button and enter to exit
 OR
 Press Speaker button to advance next MMC

# **DEFAULT DATA**

EACH MESSAGE IS EQUAL TO THE CORRESPONDING RECORDING

### **RELATED ITEMS**

MMC 607 UCD OPTIONS MMC 733 AUTO ATTENDANT PLAN PROGRAMMING MMC 739 SET AUTO ATTENDANT MUSIC ON HOLD

# 735 AA USE TABLE

Determines what plan will answer each call. Each AA is assigned a specific plan and each AA group assigned in MMC 601 is assigned a specific plan. When a call is received by an AA port, the appropriate plan will answer the call depending on the port or group that was called.

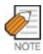

You are not programming what port answers, but what port is called.

The following example shows how flexible this system is:

| AA PORT OR GROUP               | AA PLAN TO ANSWER |
|--------------------------------|-------------------|
| 3951                           | PLAN 01           |
| 3952                           | PLAN 02           |
| 3953                           | PLAN 03           |
| AA GROUP 510(3951, 3952, 3953) | PLAN 04           |
| AA GROUP 511(3951, 3952)       | PLAN 05           |
| AA GROUP 512(3953, 3954)       | PLAN 06           |

### **PROGRAM BUTTONS**

VOLUME Used to scroll through options
KEYPAD Used to enter selections
SOFT BUTTONS Move cursor left and right
SPEAKER Used to advance next MMC
HOLD Used to clear previous entry

ACTION DISPLAY

1. Press Transfer button and enter 735 Display shows first AA group e.g. 510

[518] AA PLAN PLAN NO:01

2. Enter AA port or AA group number. OR

[510] AA PLAN PLAN NO:01

Press Volume button to select a AA port or group and press Right Soft button to move cursor.

3. Enter AA plan number.

[510]AA PLAN PLAN NO:04

Press Volume button to select a AA plan number and press Right Soft button to save and return step 2.

Press Transfer button and enter to exit
 OR
 Press Speaker button to advance next MMC

# **DEFAULT DATA**

ALL PORTS AND GROUPS=PLAN 01

### **RELATED ITEMS**

MMC 601 ASSIGN STATION GROUP MMC 733 AUTO ATTENDANT PLAN PROGRAMMING

# 736 ASSIGN AA MOH

Used to define what message 01-48 plays as a Music on Hold(MOH) source if selected in MMC 309 or 408. This message will repeat continuously. Only the last AA port on an AA card can be used as a MOH source. This MMC assigns a message number to the last port of each card. This MMC must be programmed before AA/MOH data can be assigned in MMCs 309, 408 and 607.

#### **PROGRAM BUTTONS**

VOLUME Used to scroll through options
KEYPAD Used to enter selections
SOFT BUTTONS Move cursor left and right
SPEAKER Used to advance next MMC
HOLD Used to clear previous entry

ACTION DISPLAY

1. Press Transfer button and enter 736 Display shows

[3958]SET AAMOH MOH MSG :NOT USE

2. Enter AA port number.

OR

Press Volume button to select a AA port and

press

Right Soft button to move cursor.

[3958]SET AAMOH
MOH MSG :NOT USE

3. Enter AA MOH message number.

Press Volume button to select a AA MOH number and press Right Soft button to save and return step 2.

4. Press Transfer button and enter to exit OR

Press Speaker button to advance next MMC

# [3958]SET AAMOH MOH MSG :33

### **DEFAULT DATA**

**NONE** 

# **RELATED ITEMS**

MMC 309 ASSIGN STATION MUSIC ON HOLD MMC 408 ASSIGN TRUNK MOH SOURCE

MMC 607 UCD OPTIONS

MMC 734 AUTO ATTENDANT MESSAGE MATCH

# 737 DECT SYSTEM CODE

Used to identify your DECT system and the handsets your register with your system.

The DECT system Code for your system is actually made up of two fields: the System ID which is three hexadecimal digits in the range 000 to 999; and the Auth Code(short for Authentication Code) which is four hexadecimal digits in the range 0000 to 9999. The default values are 000 and FFFF respectively.

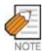

You must use this MMC to change the default values for the values you have been provided with by your supplier. If you do not change the defaults you will not be able to register handsets.

Once you have entered your new System ID and Auth Code using this MMC you can then begin registering your handsets with the Auth Code. The system checks the Auth Code entered for each handset against the DECT Auth Code. If it is the same, the registration procedure continues; otherwise, the system rejects the registration procedure.

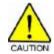

Only the system administrator and/or installer should be allowed access to change the DECT System Code and register handsets.

### **PROGRAM BUTTONS**

VOLUME Used to scroll through options
KEYPAD Used to enter selections
SOFT BUTTONS Move cursor left and right
SPEAKER Used to advance next MMC
HOLD Used to clear previous entry

ACTION DISPLAY

- 1. Press Transfer button and enter 737 Display shows
- 2. Dial 0 for AUTH code or 1 for system ID. OR

Press Volume button to make a selection and press Right Soft button to move cursor.

DECT SYSTEM CODE
AUTH CODE:FFFF

DECT SYSTEM CODE
AUTH CODE:FFFF

3. If option is AUTH code, enter AUTH CODE via dial keypad(e.g., 1234)

DECT SYSTEM CODE
AUTH CODE:1234

If option is system ID, enter system ID via dial keypad(e.g., 567)

DECT SYSTEM COD SYSTEM ID:567

Press Transfer button and enter to exit
 OR
 Press Speaker button to advance next MMC

### **DEFAULT DATA**

AUTH CODE: FFFF SYSTEM ID: 000

#### **RELATED ITEMS**

MMC 738 DECT CLEAR REGISTRATION

MMC 741 DBS RESTART

MMC 742 BSI STATUS

MMC 743 DBS STATUS

MMC 744 DECT REGISTRATION ON/OFF

MMC 745 BSI RF CARRIER

# 738 DECT CLEAR REGISTRATION

Used for deleting previously registered information of DECT handsets. This MMC has two modes:

**FORCED mode:** When this mode is programmed, the system clears the registered information by force.

**NORMAL mode:** Whenever the system wants to clear the registration of a DECT handset, the deletion must be confirmed from the handset. If the confirmation is successful, the system clears the registered information.(If the confirmation fails, the system cannot clear the information)

#### **PROGRAM BUTTONS**

VOLUME Used to scroll through options
KEYPAD Used to enter selections
SOFT BUTTONS Move cursor left and right
SPEAKER Used to advance next MMC
HOLD Used to clear previous entry

ACTION DISPLAY

1. Press Transfer button and enter 738 Display shows

[8801] DECT CLEAR MODE: FORCED

2. Enter DECT terminal number via dial keypad. OR

[8801] DECT CLEAR MODE: FORCED

Press Volume button to make selection and press Right Soft button

3. Enter 0 for FORCED mode or 1 for NORMAL mode

[8801]DECT CLEAR MODE:NORMAL

OR

Press Volume button to make selection and press Right Soft button

4. Enter 1 for YES or 0 for NO OR

[8801]DECT CLEAR
DECT CLEAR :NO

Press Volume button to make selection and press Right Soft button

[8801]DECT CLEAR

CLR RECORDED?NO

5. Enter 1 for YES or 0 for NO

OR

Press Volume button to make selection and press Right Soft button .

Press Transfer button and enter to exit
 OR
 Press Speaker button to advance next MMC

### **DEFAULT DATA**

FORCED MODE

### **RELATED ITEMS**

MMC 737 DECT SYSTEM CODE

MMC 741 DBS RESTART

MMC 742 BSI STATUS

MMC 743 DBS STATUS

MMC 744 DECT REGISTRATION ON/OFF

MMC 745 BSI RF CARRIER

# 740 STATION PAIR

Assigns a secondary station to a phone. This secondary station can be a phone or single line port. The secondary station assumes the Call Forwarding, Class of Service, LCR Class, and DND attributes of the primary station.

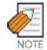

If the COS is changed for either station in MMC 301 the change affects both stations. Secondary stations when dialled will also ring the primary extension. Message from secondary extension will display that(secondary) extension numbers. Callback to extension(secondary) as well.

#### **PROGRAM BUTTONS**

VOLUME Used to scroll through options Used to enter selections KEYPAD SOFT BUTTONS Move cursor left and right Used to advance next MMC **SPEAKER** Used to clear previous entry HOLD

**ACTION DISPLAY** 

1. Press Transfer button and enter 740 Display shows

[201] PRIMARY SECONDARY: NONE

2. Enter the primary station number via dial keypad(e.g., 201)

[201] PRIMARY SECONDARY: NONE

OR

Press Volume button to select and press Right Soft button

3. Enter the secondary station number via dial keypad(e.g., 205)

OR

Press Volume button to select and press RGHT Soft button

4. Press Transfer button and enter button to exit Press Speaker button to advance next MMC

[201] PRIMARY SECONDARY: 205

# **DEFAULT DATA**

**NONE** 

#### **RELATED ITEMS**

MMC 102 STATION FORWARDING MMC 301 STATION COS MMC 310 LCR CLASS OF SERVICE

# **741 DBS RESTART**

Provides a method of restarting DBS and BSI card.

#### **PROGRAM BUTTONS**

VOLUME Used to scroll through options
KEYPAD Used to enter selections
SOFT BUTTONS Move cursor left and right
SPEAKER Used to advance next MMC
HOLD Used to clear previous entry

ACTION DISPLAY

1. Press Transfer button and enter 741 Display shows

BSI SLOT:1 DBS:1
RESTART? NO

2. Select the BSI slot via dial button pad OR

BSI SLOT:1 DBS:1
RESTART? NO

Press Volume button to select BSI slot and press Right Soft button.

3. Select the DBS number via dial button pad OR

BSI SLOT:1 DBS:3
RESTART? NO

Press Volume button to select DBS number and Right Soft button.

If you want to restart BSI card, press ANS/RLS button and press Right Soft button.

BSI SLOT:1 DBS:A
RESTART? NO

4. Enter 1 for YES or 0 for NO

BSI SLOT:1 DBS:3
RESTART? YES

Press Volume button to make selection and press Right Soft button

5. Enter 1 for YES or 0 for NO

BSI SLOT:1 DBS:3
ARE YOU SURE?NO

Press Volume button to make selection and press Right Soft button

6. Press Transfer button and enter to exit OR

Press Speaker button to advance next MMC

# **DEFAULT DATA**

**NONE** 

# **RELATED ITEMS**

MMC 737 DECT SYSTEM CODE MMC 738 DECT CLEAR REGISTRATION MMC 742 BSI STATUS MMC 743 DBS STATUS MMC 744 DECT REGISTRATION ON/OFF

MMC 745 BSI RF CARRIER

# 742 BSI STATUS

This MMC shows the status of the BSI card.

### **PROGRAM BUTTONS**

VOLUME Used to scroll through options
KEYPAD Used to enter selections
SOFT BUTTONS Move cursor left and right
SPEAKER Used to advance next MMC

## ACTION DISPLAY

Press Transfer button and enter 742
 Display shows
 If status of BSI card is good, the display shows 'SUCC'

 Press Transfer button and enter to exit OR
 Press Speaker button to advance next MMC

#### **DEFAULT DATA**

**NONE** 

#### **RELATED ITEMS**

MMC 737 DECT SYSTEM CODE

MMC 738 DECT CLEAR REGISTRATION

MMC 741 DBS RESTART

MMC 743 DBS STATUS

MMC 744 DECT REGISTRATION ON/OFF

MMC 745 BSI RF CARRIER

BSI STATUS
M:SUCC-SUCC-SUCC

# 743 DBS STATUS

This MMC shows the status of the DECT base stations(DBS).

#### **PROGRAM BUTTONS**

VOLUME Used to scroll through options KEYPAD Used to enter selections

SOFT BUTTONS Move cursor left and right **SPEAKER** Used to advance next MMC

**ACTION DISPLAY** 

1. Press Transfer button and enter 743 Display shows

2. Select the BSI card via dial button pad

Press Volume button to make selection The status of each DBS is displayed: If the status is good, '1 is displayed. If the status is not good, '0 is displayed.

3. Press Transfer button and enter to exit OR Press Speaker button to advance next MMC

### **DEFAULT DATA**

**NONE** 

#### **RELATED ITEMS**

MMC 737 DECT SYSTEM CODE

MMC 738 DECT CLEAR REGISTRATION

MMC 741 DBS RESTART

MMC 742 BSI STATUS

MMC 744 DECT REGISTRATION ON/OFF

MMC 745 BSI RF CARRIER

DBS 12345678 S:1 STS:00000000

DBS 12345678 S:2 STS:00000000

# 744 DECT REGISTRATION ON/OFF

Allows DECT handset registration to be enabled on a system. If this MMC is not opened and an attempt is made to register a DECT handset, an error message will be displayed. The default passcode can be changed using MMC 202.

### **PROGRAM BUTTONS**

VOLUME Used to scroll through options
KEYPAD Used to enter selections
SOFT BUTTONS Move cursor left and right
SPEAKER Used to advance next MMC

ACTION DISPLAY

1. Press Transfer button and enter 744 Display shows

2. Enter passcode

If the correct code is entered the display shows

If the SYSTEM ID in MMC 737 has not been set, the following message will be displayed

3. Dial 1 for ENABLE or 0 for DISABLE OR
Press Volume button to select and press Right Soft button

Press Transfer button and enter to exit
 OR
 Press Speaker button to advance next MMC

### **DEFAULT DATA**

**DISABLE** 

#### **RELATED ITEMS**

MMC 737 DECT SYSTEM CODE

MMC 738 DECT CLEAR REGISTRATION

MMC 741 DBS RESTART

MMC 742 BSI STATUS

MMC 743 DBS STATUS

MMC 745 BSI RF CARRIER

ENABLE DECT REG. PASSCODE:

ENABLE DECT REG.
PASSCODE:\*\*\*\*

ENABLE DECT REG. DISABLE

ENABLE DECT REG. NO REG.SYSTEM ID

ENABLE DECT REG. ENABLE

# 745 BSI RF CARRIER

A base station uses one of 10 channels(FDMA technology). This MMC is used to allow or deny the use of each channel(carrier). By default, all carriers can be used by a base station.

- 0 Carrier can be used
- 1 Carrier cannot be used

#### **PROGRAM BUTTONS**

VOLUME Used to scroll through options KEYPAD Used to enter selections SOFT BUTTONS Move cursor left and right Used to advance next MMC SPEAKER

**ACTION DISPLAY** 

1. Press Transfer button and enter 745 The display shows the status of each carrier (0-9):

If '1 is shown below a carrier then this carrier can be used by the base station

If '0 is shown below a carrier then this carrier cannot be used by the base station

- 2. Dial 1 or 0 for each carrier
- 3. Press Transfer button and enter to exit Press Speaker button to advance next MMC

### **DEFAULT DATA**

11111111111

#### **RELATED ITEMS**

MMC 737 DECT SYSTEM CODE MMC 738 DECT CLEAR REGISTRATION MMC 741 DBS RESTART MMC 742 BSI STATUS MMC 743 DBS STATUS MMC 744 DECT REGISTRATION ON/OFF

CARS:0123456789 SELS:1111111111

# 746 COSTING DIAL PLAN

The COSTING DIAL PLAN is used to analyze the leading dialled digits of a dialled number and determine what DIAL PLAN it is to follow. Data entry for this program is in three fields: ENTRY, DIGITS and COST RATE table reference.

#### **DIGITS**

Up to 500 entries may be made. Each entry can be up to ten digits. These are the entries that will be searched to find a match with the digits dialled by the station making the call. This is a leading digits table and the system will look for the exact leading digits in the table that match the number dialled. For example, if a user dials 1305 and the COSTING DIAL PLAN contains 1, 1308 and 1312, the dialled digits will be matched to 1 because 1308 and 1312 do not form a complete match. When this table is created by the technician or when any new entries are added, the system automatically places all entries in numerical order.

Wild cards(\*) can be used to represent any digit. The Toll Restriction Wild Character assignment(MMC 704) is common with Call Costing and Toll Restriction. When all entries are used, [LAST ENTRY] is displayed.

#### **DIAL PLAN**

This shows in the programming display as DP and represents a pattern(1-7, 8). This pattern is used by MMC 433 TRUNK COST RATE, to determine the correct billing according to MMC 747 RATE CALCULATION TABLE

When the system finds a DIAL PLAN match for the digits dialled, the system checks MMC 747 to see what RATE CALCULATION to use for costing the call.

#### **EXAMPLES**

When a station user dials a number, the system will search the COSTING DIAL PLAN to find a match. If 13056 is dialled and this MMC contains entries 1, 13, 1305 and 1401, 1305 is the closest match and this entry will be selected. If 1305 is dialled and this MMC contains entries 1, 13, 13056 and 1401, no action will be taken until the station user dials another digit. If the next digit is 6, the 13056 entry is the closest match and this entry will be selected, but if the next digit is anything other than 6, the 13 entry is the closest match.

Whenever a new entry is added, the system will sort all entries in numerical order because this is the logical order in which the system analyzes digits. Wild cards are checked after exact digits. If 1813 and 18\*\* are entered, the system will check 1813 first. If no match is found, it will check 18\*\*.

#### **PROGRAM BUTTONS**

VOLUME Used to scroll through options KEYPAD Used to enter selections

SOFT BUTTONS Move cursor left and right
SPEAKER Used to advance next MMC
HOLD Used to clear previous entry

ANS/RLS Used to select all

ACTION DISPLAY

1. Press Transfer button and enter 746
Display shows

COST DP (001)
DIGIT:

(005)

2. Dial CALL COST entry(e.g., 005)

COST DP
DIGIT:

Press Volume button to select entry and press Right Soft button to move cursor

3. Enter digit string via the dial keypad and press Right Soft button

COST DP (005)
DIGIT:1305

4. Enter DIAL PLAN(1-8)

COST DP (005)
CALL RATE: NONE

Press Volume button to select dial plan and press Right Soft button to save and move step 2.

5. Press Transfer button and enter to exit OR

Press Speaker button to advance next MMC

#### **DEFAULT DATA**

**NONE** 

### **RELATED ITEMS**

MMC 433 COST RATE MMC 747 RATE CALCULATION TABLE

# 747 RATE CALCULATION TABLE

The RATE CALCULATION TABLE is used to define the billing charges for each COST RATE. These rate tables correlate with the Trunk Cost Rate and the Costing Dial Plan. There are eight call costing rates. Each rate has the following data fields.

**FIRST INTERVAL DURATION**: This is the amount of time at the beginning of each call to which a fixed cost is applied. The range is from 0 to 999 seconds, for example, 180 seconds(three minutes).

**FIRST INTERVAL COST**: This is the dollar cost for the first interval duration. The range is from 0 to 999, for example, 345(\$3.45).

**SECOND INTERVAL DURATION**: This is the amount of time for the duration of each billing increment after the first interval has expired. The range is from 0 to 999 seconds, for example, 006 seconds(six seconds).

**SECOND INTERVAL COST**: This is the dollar cost for each billing increment. The range is from 0 to 999, for example 100(\$1.00).

**SURCHARGE**: This is a one-time charge that is applied to the call over and above the time charges. The range is from 0 to 999, for example 150(\$1.50).

#### **PROGRAM BUTTONS**

VOLUME Used to scroll through options
KEYPAD Used to enter selections
SOFT BUTTONS Move cursor left and right
SPEAKER Used to advance next MMC
HOLD Used to clear previous entry
ANS/RLS Used to select all

ACTION DISPLAY

- 1. Press Transfer button and enter 747 Display shows
- 2. Dial COST RATE number(1-8, e.g., 3) OR

Press Volume button to select COST RATE and press Right Soft button to move cursor

COST RATE (1)
1ST DUR :000 SEC

COST RATE (3)
1ST DUR :000 SEC

3. Dial option number(0-4, e.g., 1) OR

Press Volume button to select option and press Right Soft button to move cursor

4. Enter data via dial keypad.(e.g., 125 : \$1.25) OR

Press Volume button to select data and press Right Soft button to save and move step 3.

Press Transfer button and enter to exit
 OR
 Press Speaker button to advance next MMC

COST RATE (3)

COST RATE (3)
1ST COST:000

1ST COST:125

### **DEFAULT DATA**

ALL COST RATES NO DATA

### **RELATED ITEMS**

MMC 433 TRUNK COST RATE MMC 746 COSTING DIAL PLAN

# 750 VM CARD RESTART

This MMC is only used for the Samsung Plug In Voice Mail Card.

There are two options available in this MMC:

**DOWNLOAD**: When the Built-In Voice Mail card starts, part of the power up procedure will download data from the system to determine time, date, what mailboxes to create, and system numbering plan. This must be done at least once, but once done this download feature can be turned NO to save boot up time.

**CARD RESTART**: If this option is set to YES the Built-In Voice Mail card will immediately restart according to the download OPTION specified above.

**VIRTUAL NUMBER DOWNLOAD**: This option is determine which type virtual port include during mailbox and system numbering plan downloading procedure.

The virtual port type are followed:

| VIRTUAL EXT  | Virtual extension number                                                                  |
|--------------|-------------------------------------------------------------------------------------------|
| IP PHONE     | IP-based phone number                                                                     |
| DECT PHONE   | DECT terminal number                                                                      |
| WIP WITH WLI | Wireless IP-based mobile phone number works with WLI card                                 |
| BRI STATION  | ISDN terminal number                                                                      |
| VOIP NET TRK | VoIP networking trunk number                                                              |
| VOIP 323 TRK | VoIP H.323 trunk number                                                                   |
| VOIP SIP TRK | VoIP SIP trunk number                                                                     |
| REMOTE STN   | Remote station number via networking                                                      |
|              | IP PHONE  DECT PHONE  WIP WITH WLI  BRI STATION  VOIP NET TRK  VOIP 323 TRK  VOIP SIP TRK |

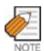

If during any test procedures you need to run the system with a default database and power up with this MMC option set to YES the Built-In Voice Mail database will be overwritten according to the data in MMC 751 and the default numbering plan. If you plan this type of test, remove Built-In Voice Mail Card until the procedure is finished and the customer database is reloaded.

### **PROGRAM BUTTONS**

VOLUME Changes MMC data between YES and NO

KEYPAD 0 and 1 will change data and advance to other option

SPEAKER Used to advance next MMC

ACTION DISPLAY

1. Press Transfer button and enter 750 Display shows

VM CARD RESTART
DOWNLOAD ? NO

2. Dial 0,1 or 2 to set option and advance OR

VM CARD RESTART
CARD RESTART?NO

Press Volume button to make selection and press Right Soft button

3. Dial 0(No) or 1(Yes) to confirm selection OR

VM CARD RESTART
ARE YOU SURE?NO

Press Volume button to make selection and press Right Soft button

Press Transfer button and enter to exit
 OR
 Press Speaker button to advance next MMC

### **DEFAULT DATA**

ALL OPTIONS ARE NO

## **RELATED ITEMS**

**NONE** 

# **751 ASSIGN MAILBOX**

This MMC is only used for the Samsung Plug in Voice Mail Card. It assigns each station or group as having a mailbox(yes or no). When stations or groups are flagged as YES, during Voice Mail card power up mailboxes will be created for each directory number with a 'YES' entry.

Once the Voice Mail database has been created new boxes can be added.

- a) Through Voice Mail administration,
- b) By adding a new mailbox in this system and cycling system power.

If a mailbox is to be removed it must be done through Voice Mail administration.

If a station that do not have an associated voice mailbox, call the Voice Mail system they will be answered by the Voice Mail system main greeting.

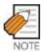

Mailboxes that are needed for people that do not have an extension must be added through Voice Mail programming.

# **PROGRAM BUTTONS**

VOLUME Used to scroll through options
KEYPAD Used to enter selections
SOFT BUTTONS Move cursor left and right
SPEAKER Used to advance next MMC
ANS/RLS Used to select ALL

ACTION DISPLAY

1. Press Transfer button and enter 751 Display shows

ASSIGN MAIL BOX [201] YES

2. Dial station number

OR

Press Volume button to scroll the number and press Right Soft button to move cursor

ASSIGN MAIL BOX [202] YES

3. Dial 0 for NO or 1 for YES.

OR

Press Volume button to make selection and press Right Soft button to save and move stop 2.

ASSIGN MAIL BOX
[202] NO

 Press Transfer button and enter button to exit OR
 Press Speaker button to advance next MMC

# **DEFAULT DATA**

ALL STATIONS=YES ALL GROUPS=NO

# **RELATED ITEMS**

**NONE** 

# **752 AUTO RECORD**

This MMC is only used for the Samsung Plug in Voice Mail Card.

Some specific station in the phone system can be assigned to automatically record conversations. When this option is set, all incoming, all outgoing, or all calls (incoming or outgoing) can be recorded.

When this option is selected a specific port can be assigned for each station set to automatic conversation recording or the effectiveness of this feature cannot be guaranteed.

In this MMC you can assign:

- 1. Which station use this feature.-Station number
- 2. What mailbox the conversation are recorded in.-Mailbox number
- 3. What type of conversations are recorded, in, out or both.-I, O or B
- 4. What port is dedicated to the station.-Voice mail port number

A maximum of 8 stations can this feature in the system.

The same port cannot be assigned to more than one station. Attempts to do this will result in an error message.

When a Voice Mail port is assigned here, it is automatically removed from the Voice Mail group defined in MMC 601.

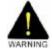

Before using this feature make sure that you are not violating any state or federal laws. Some states require that the recorded party be notified. SAMSUNG is not responsible for any illegal use of this feature.

#### **PROGRAM BUTTONS**

VOLUME Used to scroll through options
KEYPAD Used to enter selections
SOFT BUTTONS Move cursor left and right
SPEAKER Used to advance next MMC
HOLD Used to delete an entry

ACTION DISPLAY

1. Press Transfer button and enter 752 Display shows

AUTO RECORD
STN:201 MB:NONE

2. Dial station number via dial keypad. OR

AUTO RECORD
STN:201 MB:NONE

Press Volume button to make selection and press Right Soft button to move cursor

AUTO RECORD STN:201 MB:201

3. Dial mailbox number via dial keypad. OR

Press Volume button to make selection and press Right Soft button to move cursor

AUTO RECORD
PORT:209 CALL:I

4. Dial VM number via dial keypad. OR

Press Volume button to make selection and press Right Soft button to move cursor

5. Dial call type via dial keypad.

(0: I, 1: O or 2: B)

AUTO RECORD

PORT: 209 CALL: B

OR

Press Volume button to make selection and press Right Soft button to move cursor

selection and ve cursor

6. Press Transfer button and enter button to exit OR

Press Speaker button to advance next MMC

#### **DEFAULT DATA**

**NONE** 

# **RELATED ITEMS**

**NONE** 

# **753 WARNING DESTINATION**

This MMC is only used for the Samsung Plug in Voice Mail Card.

This MMC provides an emergency destination for calls destined for the Voice Mail card, if the Voice Mail card is removed or is offline.

In addition any calls that are forwarded to the Voice Mail card will not forward, they will remain ringing at the 'fwd from' station until answered.

This destination can be a station number or a group number.

### **PROGRAM BUTTONS**

VOLUME Used to scroll through options Used to enter selections KEYPAD SPEAKER Used to advance next MMC HOLD Used to delete an entry

**ACTION DISPLAY** 

1. Press Transfer button and enter 753 Display shows

2. Dial station number or group number

Press Volume button to scroll the number.

3. Press Transfer button and enter button to exit

Press Speaker button to advance next MMC

#### **DEFAULT DATA**

500

### **RELATED ITEMS**

**NONE** 

WARNING DEST. DEST:500

WARNING DEST. DEST:501

# **754 VM HALT**

This MMC is only used for the Samsung Plug in Voice Mail Card.

This MMC is used to halt the Voice Mail card(take it offline). It ensures that there is no traffic on the Voice Mail card when it is removed from the system.

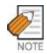

This operation should be performed before removing the voice mail card mail card from the system.

#### **PROGRAM BUTTONS**

VOLUME Used to scroll through options KEYPAD Used to enter selections **SPEAKER** Used to advance next MMC

**ACTION DISPLAY** 

1. Press Transfer button and enter 754 Display shows

VM HALT STATUS: PROC

VM HALT

STATUS: PROC

2. Enter 1 to halt or 0 to process OR

Press Volume button to scroll the selections.

3. When you select 1 to halt, display shows:

Press 1 to confirm.

VM HALT ARE YOU SURE?YES

4. Display shows:

VM HALT STATUS: HALT

5. Press Transfer button and enter button to exit

Press Speaker button to advance next MMC

#### **DEFAULT DATA**

**PROC** 

#### **RELATED ITEMS**

**NONE** 

# 755 VM ALARM

This MMC is only used for the Samsung Plug in Voice Mail Card.

This MMC will generate an alarm message in the mailbox defined in MMC 751 whenever the Voice Mail disk drive reaches a threshold.

The threshold is measured in % full. This means that if the MMC is set for 80, the alarm will be generated when the disk exceeds 80 % of the available drive space.

#### **PROGRAM BUTTONS**

VOLUME Used to scroll through options
KEYPAD Used to enter selections
SPEAKER Used to advance next MMC

ACTION DISPLAY

1. Press Transfer button and enter 755 Display shows

2. Enter new threshold level.

 Press Transfer button and enter button to exit OR
 Press Speaker button to advance next MMC

**DEFAULT DATA** 

80 %

### **RELATED ITEMS**

NONE

VM ALARM

THRESHOLD:80

VM ALARM
THRESHOLD:75

# 756 ASSIGN VM MOH

This MMC is only used for the Samsung Plug in Voice Mail Card.

This MMC is used to assign each port a Music on Hold source for the system from a sound file located on the Built-In Voice Mail Card hard disk drive. The 100 available sound files are defined as numbers 5000 to 5099.

Basically Built-In Voice Mail Card supports various music for numbers 5000 to 5099. If you want to use default Built-In Voice Mail Card support music, select the number. Otherwise, make sure you record the sound file first. The next step is to assign the sound file to a Built-In Voice Mail port. For example, if you record sound file 5025 you would associate 25 with a specific Built-In Voice Mail port, e.g., 225. This will dedicate the port for use only as MOH and remove it from group 529 or 549. Now 225 will show up as a valid music source in MMC 308, 309 and 408.

Each Music on Hold source assigned here requires one Built-In Voice Mail port.

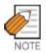

If the first Built-In Voice Mail port is used for VMMOH, it must be disabled before boot up since Built-In Voice Mail Card and the system use port 1 during boot up to exchange critical information. For this reason we suggest you use the last port as VMMOH ports.

### **PROGRAM BUTTONS**

**VOLUME** Used to scroll through options Used to enter selections KEYPAD **SPEAKER** Used to advance next MMC HOLD Used to delete an entry

**ACTION DISPLAY** 

> Press Transfer button and enter 756 Display shows

OR Press Volume button to make a selection and press Right Soft button to move cursor

3. Enter VM message number

2. Dial VM number

Press Volume button to make a selection and press

Right Soft button to move cursor

SET VMMOH 209 : NOT USE

SET VMMOH 215 : NOT USE

SET VMMOH 215 : 25

 Press Transfer button and enter button to exit OR
 Press Speaker button to advance next MMC

# **DEFAULT DATA**

NOT USE

# **RELATED ITEMS**

NONE

# **757 VM IN/OUT**

This MMC is only used for the Samsung Plug in Voice Mail Card.

This MMC is used to assign each Voice Mail Port as used for incoming, outgoing or both way calls. Note that this MMC must support outgoing calls if off premises notification(beeper, outbound follow me of outbound notification) is used.

#### **PROGRAM BUTTONS**

VOLUME Used to scroll through options KEYPAD Used to enter selections SPEAKER Used to advance next MMC

ACTION DISPLAY

1. Press Transfer button and enter 757 Display shows

VM IN/OUT
209 : IN/OUT

2. Dial VM number

OR

Press Volume button to make a selection and press Right Soft button to move cursor

VM IN/OUT

215 : IN/OUT

3. Enter In or Out via dial keypad.

OR

Press Volume button to make a selection and press Right Soft button to move cursor

VM IN/OUT 215 : IN

4. Press Transfer button and enter button to exit OR

Press Speaker button to advance next MMC

### **DEFAULT DATA**

IN/OUT

#### **RELATED ITEMS**

**NONE** 

# 758 VM DAY/NIGHT

This MMC is only used for the Samsung Built-In Voice Mail Card.

Built-In Voice Mail Card can operate in either a DAY or NIGHT operating mode. This mode will determine what main menu greetings and options are played to the callers.

This operating mode can change automatically(if enabled in Built-In Voice Mail Card) according to the setting in this MMC.

This MMC containes either a DAY or NIGHT instruction for each Ring Plan.

### **PROGRAM KEY**

VOLUME Selects YES or NO KEYPAD Selects YES or NO

SPEAKER Used to advance next MMC

ACTION DISPLAY

1. Press Transfer button and enter 758 Display shows

VM DAY/NIGHT RING 1 : DAY

2. Enter ring plan number OR

VM DAY/NIGHT RING 3 : DAY

VM DAY/NIGHT
RING 3 : DAY

Press Volume button to make a selection and press Right Soft button to move cursor

3. Dial 0 for day or 1 for night

Press Volume button to make a selection and press Right Soft button to save and move cursor

4. Press Transfer button and enter to exit OR

OR
Press Speaker button to advance next MMC

### **DEFAULT DATA**

ALL RING PLANS=DAY

### **RELATED ITEMS**

MMC 507 RING PLAN TIME

# **760 ITEM COST TABLE**

This MMC provides a means to assign a code to a billable item along with a 10 character name for the item. There are a maximum of 100 entries(00 to 99) in the table with item 00 reserved as the code for room deposits, 01 reserved as the code for phone deposits and items 89 to 99 are reserved for other PMS stream items. These item codes with the exception of codes 93 to 99 will appear on the guests bill at checkout and will serve to identify what each charge on the bill is for. The room bill, when printed will also show telephone calls with an item designation of TEL and the name field will show the number dialled. In addition to the name up to 8 of the tax codes or rates defined in MMC 761 can be applied to each item.

#### PRE DEFINED CODES

#### ITEM DESCRIPTION USE

| 00    | Room Deposit  | This is the code used for pre pay room deposits. |
|-------|---------------|--------------------------------------------------|
| 01    | Phone Deposit | This is the code used for pre pay phone deposits |
| 02-88 |               | User Assignable Code                             |
| 89    | W/UP SET      | A wake up call was set                           |
| 90    | W/UP ANS      | A wake up call was answered                      |
| 91    | W/UP N/ANS    | A wake up call was not answered                  |
| 92    | W/UP CANCL    | A wake up call was cancelled                     |
| 93    | Check In      | A guest has checked into a room                  |
| 94    | Check out     | A guest has checked out of a room                |
| 95    | Available     | A room has been flagged as AVAILABLE             |
| 96    | Occupied      | A room has been flagged as OCCUPIED              |
| 97    | Clean Room    | A room has been flagged as NEEDS CLEANING        |
| 98    | Fix Room      | A room has been flagged as NEED MAINTENANCE      |
| 99    | Hold          | A room has been flagged as HOLD                  |

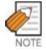

Available in Hotel/Motel enabled only

Names for the items are written using the keypad. Each press of a key will select a character. Pressing the dial pad key will move the cursor to the next position. For example, if the directory name is 'SAM SMITH,' press the number '7 four times to get the letter 'S.' Now press the number '2 once to get the letter 'A.' Continue selecting characters from the table below to complete your message. Pressing the A button will change the letter from upper case to lower case.

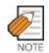

When the character you want appears on the same dial pad key as the previous character, press the Volume Up button to move the cursor to the right.

| COUNT  | 1     | 2 | 3 | 4  | 5 |
|--------|-------|---|---|----|---|
| DIAL 0 | <     | > |   | )  | 0 |
| DIAL 1 | Space | ? | , | !  | 1 |
| DIAL 2 | A     | В | С | @  | 2 |
| DIAL 3 | D     | Е | F | #  | 3 |
| DIAL 4 | G     | Н | I | \$ | 4 |
| DIAL 5 | J     | К | L | %  | 5 |
| DIAL 6 | М     | N | 0 | ۸  | 6 |
| DIAL 7 | Р     | Q | R | S  | 7 |
| DIAL 8 | Т     | U | V | *  | 8 |
| DIAL 9 | W     | Х | Υ | Z  | 9 |
| DIAL * | :     | = | [ | ]  | * |

The # button can be used for the following special characters: #, space, &, !, :, ?, ., ,, %, \$, -, <, >, /, =, [, ], @, ^, (, ), \_, +, {, }, |, ;,",  $\rightarrow$ , `, and \.

### **PROGRAM KEY**

VOLUME Used to scroll through options
KEYPAD Used to enter selections
SOFT BUTTONS Move cursor left and right
SPEAKER Used to advance next MMC
HOLD Used to clear previous entry

ACTION DISPLAY

Press Transfer button and enter 760
 Display shows

ITEM CODE (00)
NAME:RM Deposit

 Enter valid code number(e.g., 02) via dial key pad OR ITEM CODE (02)
NAME:

Press Volume button to make selection and press Right Soft button to move cursor.

3. Enter in item name(e.g., ROOM COST) via key pad using the method described above

ITEM CODE (02) NAME:CLASS A 4. Press Right Soft button to move cursor to tax entry step

ITEM CODE (02)
TAXES:00000000

5. Enter in the tax rates in MMC 761 that apply to this item and press Right Soft button to return to step 2

ITEM CODE (02)
TAXES:11000000

6. Press Transfer button and enter to exit ORPress Speaker button to advance next MMC

# **DEFAULT DATA**

NO ENTRIES

#### **RELATED ITEMS**

MMC 221 EXTENSION TYPE MMC 761 TAX RATE SETUP

# **761 TAX RATE SETUP**

This MMC allows the technician to set up the 8 tax rates used in MMC 760. Each tax rate may be defined as a fixed value or as a percentage of the item cost. In addition a 10 character name may be used to define the reason for the tax. The Various options are further detailed below.

| TAX RATE | This is the number assigned to this tax rate. The tax rates are numbered 1 to 8 to      |
|----------|-----------------------------------------------------------------------------------------|
|          | match the rate field in MMC 760 counting from left to right.                            |
| TYPE     | This is the type of tax and defines if the VALUE is applied as a percentage(%) of       |
|          | the cost of an item or is added as a fixed dollar value(\$) to an item or is applied as |
|          | a Inclusive VAT percentage(I) of the cost of an item.                                   |
| VALUE    | This is the actual tax rate that will be applied to the item cost.                      |
| NAME     | This is a 10 character name that will be displayed on the room bill alongside the tax.  |

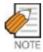

Available in Hotel/Motel enabled only

Names for the items are written using the keypad. Each press of a key will select a character. Pressing the dial pad key will move the cursor to the next position. For example, if the directory name is 'SAM SMITH, 'press the number '7 four times to get the letter 'S'. Now press the number '2 once to get the letter 'A'. Continue selecting characters from the table below to complete your message. Pressing the A button will change the letter from upper case to lower case.

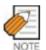

When the character you want appears on the same dial pad key as the previous character, press the Volume Up button to move the cursor to the right.

| COUNT  | 1     | 2 | 3 | 4  | 5 |
|--------|-------|---|---|----|---|
| DIAL 0 | <     | > |   | )  | 0 |
| DIAL 1 | Space | ? | , | !  | 1 |
| DIAL 2 | А     | В | С | @  | 2 |
| DIAL 3 | D     | Е | F | #  | 3 |
| DIAL 4 | G     | Н | I | \$ | 4 |
| DIAL 5 | J     | К | L | %  | 5 |
| DIAL 6 | М     | N | 0 | ٨  | 6 |
| DIAL 7 | Р     | Q | R | S  | 7 |

| COUNT  | 1 | 2 | 3 | 4 | 5 |
|--------|---|---|---|---|---|
| DIAL 8 | Т | U | V | * | 8 |
| DIAL 9 | W | Х | Y | Z | 9 |
| DIAL * | : | = | [ | ] | * |

The # button can be used for the following special characters: #, space, &, !, :, ?, ., ,, %, \$, -, <, >, /, =, [, ], @, ^, (, ), \_, +, {, }, |, ;,",  $\rightarrow$ , `, and \.

## **PROGRAM KEY**

VOLUME Used to scroll through options

KEYPAD Used to enter selections
SOFT BUTTONS Move cursor left and right
SPEAKER Used to advance next MMC
HOLD Used to clear previous entry

ACTION DISPLAY

1. Press Transfer button and enter 761 Display shows

TAX RATE (1)
TYPE:% VAL:00.00

2. Enter valid tax number, e.g., 2 via dial button pad

TAX RATE (2)
TYPE:% VAL:00.00

OR press Volume button to make selection and press Right Soft button to move cursor.

3. Dial 0 for '%', 1 for 'C' or 2 for 'I' (Inclusive VAT)

TAX RATE (2)
TYPE:C VAL:00.00

OR

Press Volume button to make selection and press Right Soft button to move cursor.

4. Enter in the tax rate or value via dial button pad OR

TAX RATE (2)
TYPE:C VAL:01.25

Press Volume button to make selection If valid entry, system advances cursor

5. Enter name using above table and press Right Soft button to return to step 2

TAX RATE (2)
NAME:MIA BED

6. Press Transfer button and enter to exit ORPress Speaker button to advance next MMC

## **DEFAULT DATA**

All rates are %

## **RELATED ITEMS**

MMC 760 ITEM COST TABLE

## **762 ROOM COST RATE**

This MMC allows the technician to set up the cost rates according to week. Each room cost Rate can be assigned with the percentage of the room cost from Sunday to Saturday.

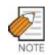

Available in Hotel/Motel enabled only

Example) If you set SUN: 150 %, 1. MON: 100 %, 2. TUE: 090 % ...

If you set \$100 for the room cost in CHECK-IN procedure under above condition. The real room cost will be \$150 on Sunday and \$90 on Tuesday.

#### **PROGRAM KEY**

VOLUME Used to scroll through options
KEYPAD Used to enter selections
SOFT BUTTONS Move cursor left and right
SPEAKER Used to advance next MMC
HOLD Used to clear previous entry

ACTION DISPLAY

 Press Transfer button and enter 762 Display shows RM COST RAT(SUN)

Dial day number(0-6, e.g., 2)
 OR
 Press Volume button to select day and press Right Soft button to move cursor.

RM COST RAT ( $\underline{T}$ UE) 100% :

3. Enter room cost rate(001-999, e.g., 090)

RM COST RAT(TUE)
100%:090

Press Transfer button and enter to exit
 OR
 Press Speaker button to advance next MMC

## **DEFAULT DATA**

All rates are 100 %

#### **RELATED ITEMS**

MMC 760 ITEM COST TABLE

## **800 ENABLE TECHNICIAN PROGRAM**

Used to open and close technician-level programming. If programming is not opened and an attempt is made to access a system MMC, the error message will be displayed.

A four digit passcode is required to access this MMC. Each character can be digits 0-9. When opened, this MMC enables access to all MMCs.

#### **PROGRAM BUTTONS**

VOLUME Used to scroll through options
KEYPAD Used to enter selections
SOFT BUTTONS Move cursor left and right
SPEAKER Used to advance next MMC

ACTION DISPLAY

1. Press Transfer button and enter 800 Display shows

ENABLE TECH.PROG

PASSCODE:

2. Enter passcode

ENABLE TECH.PROG

PASSCODE:\*\*\*\*

Correct code shows

ENABLE TECH.PROG DISABLE TENANT:1

Incorrect code shows

ENABLE TECH. PROG PASSCODE ERROR

3. Enter 1 to enable or 0 to disable OR

Press Volume button to select and press RIGHT Soft button to move tenant number and enter tenant number(1-2)

ENABLE TECH.PROG ENABLE TENANT:1

4. Press Speaker button to advance MMC entry level

801:TEC.PASSCODE SELECT PROG.ID

5. Enter the MMC desired(e.g., 209)

209:AOM MASTER
AOM NOT EXIST

To log out and return to MMC 800, press
 Volume button to select DISABLE
 OR
 Press Speaker button then TRANSFER to return
 to normal display
 Programming option will time out

## **DEFAULT DATA**

DISABLE

## **RELATED ITEMS**

MMC 801 CHANGE TECHNICIAN PASSCODE

## **801 CHANGE TECHNICIAN PASSCODE**

Used to change the passcode which allows access to MMC 800 Enable Technician Program from its current value.

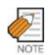

The passcode is four characters long. Each character can be digits 0-9. The current or old passcode is required for this MMC.

#### **PROGRAM BUTTONS**

KEYPAD Used to enter passcodes

**SPEAKER** Save data and advance to next MMC

**ACTION DISPLAY** 

1. Press Transfer button and enter 801 TECH. PASSCODE NEW CODE:

2. Enter new passcode TECH. PASSCODE NEW CODE: \*\*\*

3. Enter new passcode again TECH. PASSCODE VERIFY :\*\*\*\*

4. If passcode is correct, press RIGHT soft TECH. PASSCODE key to continue and enter desired MMC VERIFY :SUCCESS

If passcode is incorrect TECH. PASSCODE VERIFY : FAILURE

System returns to step 2

5. Press Transfer button and enter to exit OR Press Speaker button to advance next MMC

### **DEFAULT DATA**

**DEFAULT PASSCODE=4321** 

#### **RELATED ITEMS**

MMC 800 ENABLE TECHNICIAN PROGRAM

TECH. PASSCODE NEW CODE: \*\*\*\*

## **802 CUSTOMER ACCESS MMC NUMBER**

Allows the System Administrator to have access to certain MMCs. For example, it is required that the System Administrator customer have access to MMC 102 Call Forward for call forwarding but it is not required that the System Administrator have access to MMC 710 LCR Digit Table for LCR dial plans. This MMC is for both tenants.

#### **PROGRAM BUTTONS**

VOLUME Used to scroll through options
KEYPAD Used to enter selections
SOFT BUTTONS Move cursor left and right
SPEAKER Used to advance next MMC

ACTION DISPLAY

1. Press Transfer button and enter 802 Display shows

CUST.USE MMC :1 100:STN LOCK:YES

2. Enter desired tenant number(1-2) via dial keypad OR

MMC TENANT:1
100:STN LOCK:YES

Press Volume button to make selection and press Right Soft button to move cursor

3. Enter desired MMC number via dial keypad OR

Press Volume button to make selection and press Right Soft button to move cursor

MMC TENANT:1
102:CALL FWD:YES

4. Enter 1 for YES or 0 for NO via dial keypad OR

Press Volume button to make selection and press Left Soft button to return to step 3 to make additional entries

5. Press Transfer button and enter to exit OR

Press Speaker button to advance next MMC

MMC TENANT:1
102:CALL FWD:NO

#### **DEFAULT DATA**

NONE

#### **RELATED ITEMS**

## **803 ASSIGN TENANT GROUP**

Allows the assignment of tenant groups on a per-cabinet, slot and port basis. The simple rule is Cabinet-Slot-Port=Tenant. The simplicity of this program allows for flexible assignments. The only information needed is the correct correlation of entries.

#### **PROGRAM BUTTONS**

VOLUME Used to scroll through options
KEYPAD Used to enter selections
SOFT BUTTONS Move cursor left and right
SPEAKER Used to advance next MMC

ACTION DISPLAY

- 1. Press Transfer button and enter 803 Display shows
- 2. Enter cabinet number if no change press Right Soft button to move cursor
- 3. Enter slot number if no change press RIGHT Soft button to move cursor
- 4. Enter port number if no change press Right Soft button to move cursor
- 5. Enter tenant number if no change press Right Soft button to return to step 2
- Press Transfer button and enter to exit
   OR
   Press Speaker button to advance next MMC

## **DEFAULT DATA**

ALL ASSIGNMENTS TENANT 1

### **RELATED ITEMS**

**TENANT GROUP** 

TENANT GROUP
C:1 S:1 -01 T:1

TENANT GROUP
C:1 S:1 -01 T:1

TENANT GROUP
C:1 S:2 -01 T:1

TENANT GROUP
C:1 S:2 -03 T:1

TENANT GROUP
C:1 S:2 -03 T:2

## **804 SYSTEM I/O PARAMETER**

Provides a means of assigning a system I/O port for use with one of the service types detailed below. A system has two SIO ports defined as IOM ports 2 and 3 and an optional modem port defined as port 5. In order for remote programming to work correctly the modem port must be assigned as PCMMC.

| 0 | SERVICE | Service Type     |                                                   |
|---|---------|------------------|---------------------------------------------------|
|   | 00      | NOT USE          | not used                                          |
|   | 01      | PCMMC            | Connects PCMMC                                    |
|   | 02      | SMDR             | SMDR print                                        |
|   | 03      | UCD REPT         | UCD report                                        |
|   | 04      | UCD/SMDR         | UCD report and SMDR print                         |
|   | 05      | СТІ              | Connects CTI                                      |
|   | 06      | CTI/SMDR         | Connects CTI with SMDR data                       |
|   | 07      | CTI/UCD          | Connects CTI with UCD data                        |
|   | 08      | CTI/S/U          | Connects CTI with SMDR data and UCD data          |
|   | 09      | TRAFFIC          | Call Traffic data print                           |
|   | 10      | TRF/SMDR         | Call Traffic data and SMDR print                  |
|   | 11      | ALARM            | System Alarm report                               |
|   | 12      | ALM/TRAF         | System Alarm data and Call Traffic data print     |
|   | 13      | PERI UCD         | Periodic UCD report                               |
|   | 16      | HM REPT          | Hotel/Motel report(Hotel/Motel related)           |
|   | 17      | PMS              | PMS data print(Hotel/Motel related)               |
|   | 18      | PMS SMDR         | PMS data and SMDR print(Hotel/Motel related)      |
|   | 19      | BD-PMS           | Connects Bi-directional PMS                       |
|   |         |                  | (Hotel/Motel related)                             |
|   | 27      | UCD VIEW         | UCD view data print(MMC 860 enabled only)         |
|   | 28      | UV/SMDR          | UCD view data and SMDR print                      |
|   |         |                  | (MMC 860 enabled only)                            |
|   | 29      | UV/CTI           | Connects CTI with UCD view (MMC 860 enabled only) |
|   | 30      | REMO M/A         | Connects Remote M&A                               |
| 1 | BAUD    | Baud Rate(Speed) |                                                   |
| • | 0       | 4800 bps         |                                                   |
|   | 1       | 9600 bps         |                                                   |
|   | 2       | 19200 bps        |                                                   |
|   | 3       | 38400 bps        |                                                   |

| 2 | CHAR LENG   | Character Length      |                                       |
|---|-------------|-----------------------|---------------------------------------|
|   | 7           | 7 bits                |                                       |
|   | 8           | 8 bits                |                                       |
| 3 | PARITY      | Parity Bit            |                                       |
|   | 0           | NONE                  |                                       |
|   | 1           | ODD                   |                                       |
|   | 2           | EVEN                  |                                       |
| 4 | RETRY COUNT | Retry count: 01-99    |                                       |
| 5 | STOP BIT    | Stop Bit              |                                       |
|   | 1           | 1 BIT                 |                                       |
|   | 2           | 2 BIT                 |                                       |
| 6 | WAIT TIME   | Wait Time : 0-99900 m | ns for ENQ/ACK, 0-3600 sec for NORMAL |
| 7 | DTR CHECK   | Disconnect check on/o | off                                   |
|   | 0           | NONE                  |                                       |
|   | 1           | ODD                   |                                       |
|   | 2           | EVEN                  |                                       |

### **PROGRAM BUTTONS**

VOLUME Used to scroll through options
KEYPAD Used to enter selections
SOFT BUTTONS Move cursor left and right
SPEAKER Used to advance next MMC
HOLD Used to clear entry(when valid)

ACTION DISPLAY

1. Press Transfer button and enter 804 Display shows

SYS I/O PORT (1)
SERVICE:PC-MMC

2. Enter desired port via dial keypad(e.g., 2) OR

Press Volume button to make selection and press Right Soft button to move cursor

SYS I/O PORT (2)
SERVICE:SMDR

3. Enter desired parameter via dial keypad(e.g., 1)

SYS I/O PORT (2) BAUD:9600 BPS

OR

Press Volume button to make selection and press Right Soft button to move cursor

SYS I/O PORT (2)

BAUD:19200BPS

4. Enter parameter data via dial keypad.

OF

Press Volume button to make selection and press Right Soft button to return to step 2

5. Press Transfer button and enter to exit

OR

Press Speaker button to advance next MMC

### **DEFAULT DATA**

SERVICE PORT 2 PCMMC
PORT 3 SMDR
BAUD RATE 19200 BPS
CHAR LENGTH 8 BITS
PARITY NONE
RETRY COUNT 03
STOP BIT 1 BIT

WAIT TIME 03000 MSEC or 30 SEC

DTR CHECK OFF

#### **RELATED ITEMS**

MMC 725 SMDR OPTIONS MMC 860 UCD VIEW

PCMMC, CTI, UCD, SYSTEM ALARM, CALL TRAFFIC,

# **805 LEVEL AND GAIN**

Allows the system administrator to set the base level of the TX volume on phones system wide. There are eight(8) levels those are able to be controlled by the Volume button on phone. And maximum controllable levels in the system are ten (10). Phone station users can vary eight levels. So this MMC gives the most flexibility to the system administrator so he can classify any desired eight(8) levels within eleven(11).

| 0 | TX LEVEL CONTROL | Ad                                                                    | ljusts th | ne ti | ransr  | nittin | g sei  | nsitiv | vity(N | 1ax.  | : 9) I | Default values are        |
|---|------------------|-----------------------------------------------------------------------|-----------|-------|--------|--------|--------|--------|--------|-------|--------|---------------------------|
|   |                  | fol                                                                   | lowed :   |       |        |        |        |        |        |       |        |                           |
|   |                  | IN                                                                    | DEX:      | 0     | 1      | 2      | 3      | 4      | 5      | 6     | 7      |                           |
|   |                  | LE                                                                    | VEL:      | 1     | 2      | 4      | 3      | 5      | 6      | 7     | 8      |                           |
| 1 | MISC TSW GAIN    | Ad                                                                    | ljusts th | ne le | evelo  | of the | e inte | rnal   | musi   | ic sc | urce   | e of the MCP card or the  |
|   |                  | ex                                                                    | ternal r  | nus   | ic so  | urce   | of th  | e MI   | SC c   | ard.  | (0~7   | , higher numbers mean     |
|   |                  | lov                                                                   | ver leve  | els)  | Defa   | ult v  | alue   | is 0.  |        |       |        |                           |
| 2 | TSW GAIN CONTROL | Ad                                                                    | ljusts th | ne t  | one s  | ensi   | tivity | (As s  | show   | n be  | low,   | there are 8 types of      |
|   |                  | matrix connections of the T-Switch that adjusts the tone sensitivity. |           |       |        |        |        |        |        |       |        |                           |
|   |                  | Co                                                                    | nnecti    | on b  | etwe   | en 1   | runk   | line   | s are  | onl   | у арլ  | plicable when set as 0 in |
|   |                  | M                                                                     | MC 426    | 3.)   |        |        |        |        |        |       |        |                           |
|   |                  | 0                                                                     | DGP       | D     | LI ph  | one    |        |        |        |       |        |                           |
|   |                  | 1                                                                     | SLT       | S     | LI ph  | one    |        |        |        |       |        |                           |
|   |                  | 2                                                                     | ATRK      | Α     | nalog  | trur   | ık     |        |        |       |        |                           |
|   |                  | 3 DTRK Digital trunk                                                  |           |       |        |        |        |        |        |       |        |                           |
|   |                  | 4 DECT DECT terminal                                                  |           |       |        |        |        |        |        |       |        |                           |
|   |                  | 5                                                                     | VOIP      | M     | GI po  | ort or | · IP-b | ase    | d pho  | one   |        |                           |
|   |                  | 6                                                                     | SVMi      | S     | VMi p  | oort   |        |        |        |       |        |                           |
|   |                  | 7                                                                     | WLI       | W     | /LI po | ort    |        |        |        |       |        |                           |

### Default values are followed:

| RX<br>TX | DGP | SLT  | ATRK | DTRK | DECT | VOIP | SVMi | WLI |
|----------|-----|------|------|------|------|------|------|-----|
| DGP→     | 0.0 | 0.0  | 0.0  | 0.0  | -6.0 | 0.0  | -6.0 | 0.0 |
| SLT→     | 0.0 | -2.5 | 0.0  | -2.5 | -6.0 | 0.0  | -6.0 | 0.0 |
| ATRK→    | 0.0 | 0.0  | +1.9 | -6.0 | -6.0 | 0.0  | -6.0 | 0.0 |
| DTRK→    | 0.0 | -2.5 | +1.9 | 0.0  | -6.0 | 0.0  | -6.0 | 0.0 |
| DECT→    | 0.0 | 0.0  | 0.0  | +1.9 | -6.0 | 0.0  | -6.0 | 0.0 |
| VOIP→    | 0.0 | 0.0  | 0.0  | 0.0  | -6.0 | 0.0  | -6.0 | 0.0 |
| SVMi→    | 0.0 | 0.0  | 0.0  | 0.0  | -6.0 | 0.0  | -6.0 | 0.0 |
| WLI→     | 0.0 | 0.0  | 0.0  | 0.0  | 0.0  | 0.0  | 0.0  | 0.0 |

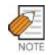

This MMC should not be changed from the default levels without the assistance of the local SAMSUNG distributor.

#### **PROGRAM BUTTONS**

VOLUME Used to scroll through options
KEYPAD Used to enter selections
SOFT BUTTONS Move cursor left and right
SPEAKER Used to advance next MMC

ACTION DISPLAY

 Press Transfer button and enter 805 Display shows TX LEVEL CONTROL LEVEL 0→0

2. Press Volume button to make selection(0-3)

TX LEVEL CONTROL LEVEL  $1 \rightarrow 1$ 

After selection is made, press Right Soft button to move cursor.

- 3. (When the TX LEVEL CONTROL is selected)
- a. Select the desired volume level via dial keypad OR

Press Volume button to go to the next volume level and press Right Soft button.

TX LEVEL CONTROL LEVEL  $1 \rightarrow 1$ 

- b. Enter desired volume data via dial pad OR
- TX LEVEL CONTROL LEVEL 1→3

MISC TSW GAIN

BGM/MOH :0

- 4. (When the MISC TSW GAIN is selected)
- Enter desired MISC/BGM tsw gain via dial keypad

OR

Press Volume button to select desired MISC/BGM tsw gain and press Right Soft button.

- 5. (When the TSW GAIN CONTROL is selected)
- a. Select the TX tsw connect type via dial button pad OR

Press Volume button to go to the next TX tsw connect type and press Right Soft button.

TSW GAIN CONTROL
SLT→DGP :+0.0

b. Select the RX tsw connect type via dial button pad TSW GAIN CONTROL OR

SLT→ATRK:+0.0

Press Volume button to go to the next RX tsw connect type and press Right Soft button.

c. Enter desired tsw gain control data via dial pad OR

TSW GAIN CONTROL SLT→ATRK:+1.9

Press Volume button to scroll data and press Right Soft button

7. Press Transfer button and enter to exit Press Speaker button to advance next MMC

## **DEFAULT DATA**

SEE DESCRIPTION

### **RELATED ITEMS**

## 806 CARD PRE-INSTALL

Allows the preprogramming of a card slot for a specific board type. A board inserted into a system will not be recognized by the system until it is ENABLED using this MMC. Cards installed using MMC 806 will NOT be assigned in the system numbering plan. You must then use MMC 724 to assign the desired directory numbers to extensions, trunks, AA, ports or miscellaneous functions. This MMC also shows which PSU is powering the card selected.

#### **POWER STATUS**

N: 48V Power does not used.

A: 1<sup>st</sup> Power is used.(1<sup>st</sup> Power type=PSU 60)

B: 2<sup>nd</sup> Power is used.(2<sup>nd</sup> Power type=PSU 60)

1: 1<sup>st</sup> Power is used.(1<sup>st</sup> Power type=PSU-B)

2: 2<sup>nd</sup> Power is used.(2<sup>nd</sup> Power type=PSU-B)

[xx]: The maximum port count which 48V power is supplied.

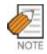

If a card is removed and a different type card is inserted and this MMC is performed, the memory associated with that card(e.g. key programming, etc.) will be erased.

### **PROGRAM BUTTONS**

VOLUME Used to scroll through options
KEYPAD Used to enter selections
SOFT BUTTONS Move cursor left and right
SPEAKER Used to advance next MMC

ACTION DISPLAY

- Press Transfer button and enter 806 Display shows
- 2. Press Volume button to make selection (e.g. Cabinet 1) and press Right Soft button
- To select which slot to address press
   Volume button to make selection
   OR
   Use the dial pad to make a selection(e.g. Slot 6)
   and press Right Soft button

C:1 S:1 P:1[16] 8 DLI→8 DLI

C:1 S:1 P:1[16] 8 DLI >> 8 DLI

C:1 S:6 P:2[16]
16 DLI→16 DLI

- 4. Press Volume button to make selection or use the DIAL to select (1=yes 0=no).
- 5. Press Volume button to make selection or use the DIAL to select (1=yes 0=no). and press Right Soft button to return to Step 1 Continue to add cards as shown in step 2 OR

Press Transfer button and enter to exit OR

Press Speaker button to advance next MMC

C:1 S:6 P:2[16]
ARE YOU SURE?NO

C:1 S:6 P:2[16]

RESET CARD ? NO

### **DEFAULT DATA**

**NONE** 

### **RELATED ITEMS**

MMC 724 DIAL NUMBERING PLAN

## 807 PHONE VOLUME CONTROL

Allows the system administrator to set the level of phone volume.

- 0 KEY TONE VOL
- 1 SIDETONE VOL
- 2 HANDSETTX
- 3 MIC TX LEVEL
- 4 NOISE GUARD
- 5 NOISE THRES
- 6 ALC THRES.
- 7 TX/RX THRES.
- 8 TX/RX COMP.
- 9 MIN RX VOL(28D Only)

### FX

- 0 LINE VOLUME
- 0 SPEAKERER VOLUME
- 1 NOR.LP ATTEN
- 2 MIC LP ATTEN
- 3 ACOU DECOUPL
- 4 ELEC DECOUPL
- 5 T/R RATIO
- 6 R/T RATIO

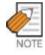

This MMC should not be changed from the default levels without the assistance of the local SAMSUNG distributor.

#### **PROGRAM BUTTONS**

VOLUME Used to scroll through options

KEYPAD Used to enter selections SPEAKER Used to advance next MMC ACTION DISPLAY

1. Press Transfer button and enter 807 Display shows

VOL.CONTROL:US24
KEY TONE VOL:1

2. Enter phone type via dial keypad OR

VOL.CONTROL:EU24
KEY TONE VOL:1

Press Volume button to make selection and press Right Soft button to move cursor.

VOL.CONTROL:EU24
SIDETONE VOL:1

3. Enter volume item via dial keypad OR

Press Volume button to make selection and press Right Soft button to move cursor.

VOL.CONTROL:EU24
HANDSET TX :6

4. Enter volume data via dial keypad OR

Press Volume button to make selection and press Right Soft button to save and return step 3.

 Press Transfer button and enter to exit OR
 Press Speaker button to advance next MMC

### **DEFAULT DATA**

DEPEND ON PHONE TYPE

#### 21D

KEY TONE VOL: 1 SIDETONE VOL: 1 HANDSET TX: 4 MIC TX LEVEL: 3 NOISE GUARD: 8 NOISE THRES.: 1 ALC THRES.: 7 TX/RX THRES.: 3 TX/RX COMP.: 5 MIN RX VOL: 6

## FΧ

LINE VOLUME: 3 SPKER VOLUME: 14 NOR.LP ATTEN: 4 MIC LP ATTEN: 4 ACOU DECOUPL: 8 ELEC DECOUPL: 8

T/R RATIO : 2 R/T RATIO : 2

### **RELATED ITEMS**

## **809 SYSTEM MMC SANGUAGE**

Allows system programmer to assign a LCD display based on system programming language.

- 0. ENGLISH
- 1. GERMAN
- 2. PORTUGAL

## **PROGRAM BUTTONS**

VOLUME Used to scroll through options
KEYPAD Used to enter selections
SPEAKER Used to advance next MMC

ACTION DISPLAY

1. Press Transfer button and enter 809 Display shows

SYS.MMC LANGUAGE

ENGLISH

2. Enter desired language number via dial button pad.

OR press Volume button to make selection and press Right Soft button

SYS.MMC LANGUAGE
GERMAN

3. Press Transfer button and enter to exit OR Press Speaker button to advance next MMC

#### **DEFAULT DATA**

**ENGLISH** 

## **RELATED ITEMS**

MULTIPLE LANGUAGE

## 810 HALT PROCESSING

Used only in the event that all data processing needs to be stopped either in a single cabinet slot or in the entire system.

#### **PROGRAM BUTTONS**

VOLUME Used to scroll through options
KEYPAD Used to enter selections
SOFT BUTTONS Move cursor left and right
SPEAKER Used to advance next MMC

ANS/RLS Used to select ALL

ACTION DISPLAY

 Press Transfer button and enter 810 Display shows HALT/PROCESSING
C:ALL S:ALL→PROC

2. Enter cabinet selection via dial keypad OR

HALT/PROCESSING
C:1 S:ALL→PROC

Press Volume button to make selection and press Right Soft button to advance cursor

Press ANS/RLS button to select all cabinets and slots

HALT/PROCESSING
C:ALL S:ALL→PROC

3. Enter slot number via dial keypad OR

Press Volume button to make selection and press Right Soft button to advance cursor

HALT/PROCESSING C:1 S:2→PROC

4. Enter 1 for HALT or 0 to PROC OR

Press Volume button to make selection and press Right Soft button to enter and return to step 2

 Press Transfer button and enter to exit OR Press Speaker button to advance next MMC

### **DEFAULT DATA**

**NONE** 

#### **RELATED ITEMS**

## 811 RESET SYSTEM

Provides two methods of restarting the system. The first method restarts the system and clears all memory. The second method restarts the system only. If clear all memory is selected, only the default data will return. Extreme care should be taken when using this MMC. If the system is restarted, all voice/data connections are dropped. If memory is cleared, all customer data is deleted and the system returns to defaulted status.

| 0 | RESET SYSTEM | System reset only with Smart Media read.                    |
|---|--------------|-------------------------------------------------------------|
| 1 | CLEAR MEMORY | System reset and make default system with Smart Media read. |
| 2 | FAST RESTART | System reset only without Smart Media read.                 |

#### **PROGRAM BUTTONS**

VOLUME Used to scroll through options KEYPAD Used to enter selections SOFT BUTTONS Move cursor left and right

ACTION DISPLAY

1. Press Transfer button and enter 811 Display shows

SYSTEM RESTART
RESET SYSTEM?NO

2. Enter reset type(0-2) via dial keypad. OR

SYSTEM RESTART
CLEAR MEMORY?NO

Press Volume button to make selection and press Right Soft button to move cursor

3. Dial 1 for YES or 0 for NO.

SYSTEM RESTART
CLEAR MEMORY?YES

Press Volume button to make selection and press Right Soft button

4. Dial 1 for YES or 0 for NO.

SYSTEM RESTART
ARE YOU SURE?YES

Press Volume button to make selection and press Right Soft button

 If clear memory, system will return with default time and date and default extension number OR
 If system just restarted, it will return to normal programmed status

## **DEFAULT DATA**

NONE

## **RELATED ITEMS**

## **812 SET COUNTRY CODE**

This MMC must be run by the installer before any other programming is done.

Allows the system installer to select system software country. If you change the country selection, the system will be restart and all customer data returns to defaulted status according to the selected country.

#### **PROGRAM BUTTONS**

VOLUME Used to scroll through options KEYPAD Used to enter selections SPEAKER Used to advance next MMC

ACTION DISPLAY

1. Press Transfer button and enter 812 Display shows

SELECT COUNTRY Undefined

2. Press Volume button to make selection and press Right Soft button

SELECT COUNTRY
RUSSIA/CIS

3. Press Volume button to select Yes or No and press Right Soft button

DEFAULTING SYSTM
ARE YOU SURE?NO

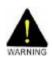

if you select YES, this will restart the system and all data make default.

 Press Transfer button and enter to exit OR
 Press Speaker button to advance next MMC

### **DEFAULT DATA**

According to MCP2 DIP S/W.

#### **RELATED ITEMS**

All MMC

## 813 HOTEL OPERATION

Allows the system installer to enable the HOTEL feature.

#### **PROGRAM BUTTONS**

VOLUME Used to scroll through options
KEYPAD Used to enter selections
SPEAKER Used to advance next MMC

ACTION DISPLAY

Press Transfer button and enter 813
 Display shows

2. Dial 1 for ENABLE or 0 for DISABLE.

Press Volume button to make selection and press Right Soft button

3. Dial 1 for YES or 0 for NO.

Press Volume button to make selection and press Right Soft button

4. Dial 1 for YES or 0 for NO.

Press Volume button to make selection and press Right Soft button

 Press Transfer button and enter to exit OR Press Speaker button to advance next MMC

#### **DEFAULT DATA**

**DISABLE** 

### **RELATED ITEMS**

Hotel Related MMC

DISABLE

HOTEL OPERATION

HOTEL OPERATION

ENABLE

HOTEL OPERATION CHANGE NOW ? NO

HOTEL OPERATION ARE YOU SURE?NO

## 815 CUSTOMER DATABASE COPY

Provides a means to copy the customer database to the SMDB(Smart Media card Data Base). This enables the on board database(SRAM) to be copied to the SMDB and also allows the SMDB database to be copied to the on board database. A daily save can be programmed to automatically save the on board data base to the SMDB. This insures that an up to date database is always available in the case of a catastrophic failure. A daily save time of 00:00 means there is no save performed. It is recommended to CLEAR the SMDB before the SRAM is copied to it. When the SRAM is copied to the SMDB there is no interruption in service. If the SMDB is copied to the SRAM the system will reset to accept the new data.

| SMDB             | Smart Media card database                                             |
|------------------|-----------------------------------------------------------------------|
| SRAM             | MCP2 On-Board database                                                |
| S:mm/dd/yy hh:mm | Indicates the time the database was saved to the SMDB or the time the |
|                  | SRAM was last saved                                                   |
| DAILY SAVE hh:mm | The time the SRAM will be saved to the SMDB                           |

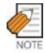

A Smart Media Card of 16 MB or 32 MB must be installed in order to copy the on board database(SRAM) on to the Smart Media card(SMDB).

#### **PROGRAM BUTTONS**

VOLUME Used to scroll through options
KEYPAD Used to enter selections
SOFT BUTTONS Move cursor left and right
SPEAKER Used to advance next MMC

ACTION DISPLAY

1. Press Transfer button and enter 815 Display shows

CUST DBASE: SMDB S:12/01/01 00:00

If the Smart Media is used already, the display shows

CUST DBASE: SMDB
SMART IS BUSY

2. Press Right Soft button to move cursor

CUST DBASE:SMDB S:12/01/01 00:00

3. Press Volume button to make selection and press Right Soft button to move cursor

CUST DBASE:SMDB
CLEAR SMDB :NO

4. Press Volume button to select YES or NO and press Right Soft button

CUST DBASE: SMDB
CLEAR SMDB :YES

5. Press Volume button to select YES or NO and press Right Soft button

CUST DBASE: SMDB
ARE YOU SURE?NO

If you select YES, the display shows

CUST DBASE:SMDB
Cleared....

6. Press Volume button to make selection and press Right Soft button to move cursor

CUST DBASE:SRAM
DAILY SAVE:00:00

7. Press Volume button to make selection and press Right Soft button to move cursor

CUST DBASE:SRAM
DAILY SAVE:00:00

8. Input save time
OR
Press Right Soft button to move cursor

CUST DBASE: SRAM
DAILY SAVE: 23:30

9. Press Volume button to make selection and press Right Soft button to move cursor

CUST DBASE:SRAM
COPY TO SMDB:NO

10. Press Volume button to make selection and press Right Soft button to make change and return to the step 9

CUST DBASE: SRAM
ARE YOU SURE?: YES

11. Press Transfer button and enter to exit
OR
Press Speaker button to advance next MMC

## **DEFAULT DATA**

DAILY SAVE 00:00(no daily save)

#### **RELATED ITEMS**

## **816 CONFERENCE GAIN**

Provides a tool to adjust the gain or loss of stations and trunks in the conference bridge. This is made available to allow for the adjustment of the conference bridge due to permanent unsatisfactory Trunk Line conditions that may inhibit a satisfactory conference bridge. Programming adjustments can be made on individual conference analog trunk members.

| MEMBER | This identifies which size of conference the adjustment will be made for. ie. 3,4 or 5 party conference. |
|--------|----------------------------------------------------------------------------------------------------|
| A-TRK  | This identifies which analog trunk member that is being addressed.                                       |
| CNF    | This is the gain or loss adjustment in the conference bridge.                                            |
| SW     | This is the gain or loss adjustment in the time division switch.                                         |

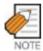

This MMC is not to correct low volume. To be used with the support of local SAMSUNG Electronics Co. distributor.

#### **PROGRAM BUTTONS**

VOLUME Used to scroll through options KEYPAD Used to enter selections SOFT BUTTONS Move cursor left and right SPEAKER Used to advance next MMC

ACTION DISPLAY

Press Transfer button and enter 816
 Display shows

CONFERENCE GAIN
USE DEFAULT :YES

- 2. Press Volume button to make selection and press Right Soft button to make change and to move cursor
- CONFERENCE GAIN USE DEFAULT :NO
- Dial 3,4 or 5.(e.g., 4 part conference bridge.)
   OR
   Press Volume button to make selection and

press Right Soft button to move cursor

MEMBER: 4 A-TRK: 0 CNF: -6.0 SW: +0.0

4. Dial 0 to 4.(e.g., 2 analog trunk member)
OR

MEMBER:4 A-TRK:2 CNF:-6.0 SW:2.5

Press Volume button to make selection and press Right Soft button to move cursor

5. Press Volume button to select CNF gain and press Right Soft button to move cursor

MEMBER:4 A-TRK:2 CNF:-6.0 SW:2.5

6. Press Volume button to select SW gain and press Right Soft button to save and move cursor

MEMBER:4 A-TRK:2 CNF:-6.0 SW:-6.0

7. Press TRSF to exit
OR
Press SPK to next MMC

## **DEFAULT DATA**

**USE DEFAULT: YES** 

| MEMBER | A-TRK | 0    | 1    | 2    | 3    | 4    |
|--------|-------|------|------|------|------|------|
| 3      | CNF   | -2.5 | -2.5 | -2.5 |      |      |
|        | SW    | +0.0 | +0.0 | -2.5 |      |      |
| 4      | CNF   | -6.0 | -6.0 | -6.0 | -6.0 |      |
|        | SW    | +0.0 | +0.0 | -2.5 | -6.0 |      |
| 5      | CNF   | -6.0 | -6.0 | -6.0 | -6.0 | -6.0 |
|        | SW    | +0.0 | +0.0 | -2.5 | -6.0 | -6.0 |

## **RELATED ITEMS**

## 818 PROGRAM DOWNLOAD

Change the version by downloading new version program stored Smart Media card to MCP2, SCP2/ LCP2 or TEPRI card.

### **PROGRAM BUTTONS**

VOLUME Used to scroll through options KEYPAD Used to enter selections SOFT BUTTONS Move cursor left and right

ACTION DISPLAY

Press Transfer button and enter 818
 Display shows

2. Press Volume button to select program type and press Right Soft button to move cursor.

- 3. Press Volume button to select YES and press Right Soft button to move cursor If you select MCP program download, the system will restart.
- Press Transfer button and enter to exit
   OR
   Press Speaker button to advance next MMC

#### **DEFAULT DATA**

**NONE** 

### **RELATED ITEMS**

MMC 819 SMART MEDIA FILE CONTROL

PGM DOWNLOAD
MPP:MPPLV203.PGM

PGM DOWNLOAD
SPP:SPP V203.PGM

LAN PGM
DOWNLOAD NOW?NO

## 819 SMART MEDIA FILE CONTROL

This MMC uses display file sizes and clear file on Smart Media card.

#### **PROGRAM BUTTONS**

VOLUME Used to scroll through options
KEYPAD Used to enter selections
SOFT BUTTONS Move cursor left and right
HOLD Clear Smart Media file

ACTION DISPLAY

1. Press Transfer button and enter 819 Display shows

STARTUP.PRE sz:79288 bytes

2. Press Volume button to select program type and press Hold button to move cursor delete selection.

MPPLV203.PGM
sz:6783488 bytes

3. Dial 1 for YES or 0 for NO. OR

MPPLV203.PGM
DELETE FILE? NO

Press Volume button to make selection and press Right Soft button to delete file and move cursor step 2.

 Press Transfer button and enter to exit OR
 Press Speaker button to advance next MMC

### **DEFAULT DATA**

NONE

## **RELATED ITEMS**

MMC 818 PROGRAM DOWNLOAD

## 820 ASSIGN SYSTEM LINK ID

This MMC is used to assign the system link ID for PRI and VoIP networking. Up to 50 link Ids can be entered including SELF ID. In addition each Link ID is also associated with the IP address of the MCP2 card for that system and IP address type.

| LINK ID    | System ID for networking feature.                                       |  |
|------------|-------------------------------------------------------------------------|--|
| SIGNAL G/W | System IP address for VoIP networking                                   |  |
| IP TYPE    | System IP address type for VoIP networking. SELF system IP address type |  |
|            | determines 'SYSTEM IP TYPE' on MMC 830.                                 |  |

#### **PROGRAM BUTTONS**

| VOLUME  | Used to scroll through options |
|---------|--------------------------------|
| KEYPAD  | Used to enter selections       |
| SPEAKER | Used to advance next MMC       |
| HOLD    | Used to delete an entry        |

ACTION DISPLAY

1. Press Transfer button and enter 820 System link id Display shows Self :

2. Enter SELF link ID via dial keypad and press Right Soft button SELF :11

3. Press Volume button to select other link ID system link id and press Right Soft button to mover cursor.

4. Enter other link ID via dial keypad and press Right Soft button SYSTEM LINK ID NO.01:22

Press Transfer button and enter button to exit.
 OR
 Press Speaker button to advance next MMC

#### **DEFAULT DATA**

**NONE** 

#### **RELATED ITEMS**

MMC 821 ASSIGN NETWORK TRUNK MMC 823 ASSIGN NETWORK COS

MMC 824 ASSIGN NETWORK DIAL TRANSLATION

MMC 830 ETHERNET PARAMETER

## **821 ASSIGN NETWORK TRUNK**

Assigns the Q-signaling PRI trunk for networking. It is assigned data on a per-TEPRI card basis.

### **PROGRAM BUTTONS**

VOLUME Used to scroll through options
KEYPAD Used to enter selections
SOFT BUTTONS Move cursor left and right
SPEAKER Used to advance next MMC
HOLD Used to clear previous entry

ACTION DISPLAY

1. Press Transfer button and enter 821 Display shows

[701] O-SIG TRK

NORMAL

NORMAL

2. Enter first trunk number of PRI card OR

[701] Q-SIG TRK

Press Volume button to make selection and press Right Soft button to move cursor

3. Enter 0 for NORMAL , or 1 for Q-SIGNALING OR

[701] Q-SIG TRK Q-SIGNALING

Press Volume button to make selection and press Right Soft button to save and move cursor

Press Transfer button and enter to exit
 OR
 Press Speaker button to advance next MMC

#### **DEFAULT DATA**

**NORMAL** 

#### **RELATED ITEMS**

## **822 SET VIRTUAL EXTENSION TYPE**

Assigns the virtual extension port type. The virtual extension port types are followed:

| 00 | SLT        | Emulates SLI port |
|----|------------|-------------------|
| 01 | 24 BTN SET | 24 buttons phone  |
| 02 | 12 BTN SET | 12 buttons phone  |
| 03 | 7 BTN SET  | 7 buttons phone   |
| 04 | 6 BTN SET  | 6 buttons phone   |
| 05 | 28 BTN SET | 28 buttons phone  |
| 06 | 18 BTN SET | 18 buttons phone  |
| 07 | 8 BTN SET  | 8 buttons phone   |
| 08 | 38 BTN SET | 38 buttons phone  |
| 09 | 21 BTN SET | 21 buttons phone  |
| 10 | 14 BTN SET | 14 buttons phone  |
| 11 | LARGE SET  | Large LCD phone   |
| 12 | NONE       | not used          |

#### **PROGRAM BUTTONS**

VOLUME Used to scroll through options

KEYPAD Used to enter selections
SOFT BUTTONS Move cursor left and right
SPEAKER Used to advance next MMC

ANS/RLS Used to select all

ACTION DISPLAY

1. Press Transfer button and enter 822 [3501] PORT TYPE Display shows SLT

2. Enter virtual extension number OR [3502] PORT TYPE

Press Volume button to make selection and press Right Soft button to move cursor

CR

Press ANS/RLS button to select all.

[ALL] PORT TYPE

SLT

3. Enter virtual extension type OR

Press Volume button to make selection and press Right Soft button to save and move cursor

Press Transfer button and enter to exit
 OR
 Press Speaker button to advance next MMC

[3501]PORT TYPE

21 BTN SET

### **DEFAULT DATA**

3501-3546 : SLT

3401-3480: 21 BTN SET

### **RELATED ITEMS**

MMC 724 DIAL NUMBERING PLAN

## 823 ASSIGN NETWORK COS

Assigns the class of service for networking.

|    | OPTIONS     | DEFAULT | DESCRIPTION                                         |
|----|-------------|---------|-----------------------------------------------------|
| 01 | CALL OFFER  | Υ       | Call Offer                                          |
| 03 | CC PATH RSV | Y       | CC Path Reservation                                 |
| 04 | CC SIG CONN | Υ       | CC Retention of Signal Connection                   |
| 05 | CC SVC RETN | Y       | CC Service Retention                                |
| 06 | CCBS        | N       | Call Completion to Busy Subscriber                  |
| 07 | CCNR        | N       | Call Completion on No Reply                         |
| 08 | CFB         | Υ       | Call Forward Busy                                   |
| 09 | CFNR        | Υ       | Call Forward No Reply                               |
| 10 | CFU         | Υ       | Call Forward Unconditional                          |
| 11 | CI          | N       | Call Intrusion                                      |
| 12 | CI CAPABIL  | 2       | Intrusion Capability Level(1~3)                     |
| 14 | CI PROTECT  | 2       | Intrusion Protection Level(0~3)                     |
| 23 | CONP LEVEL  | 3       | CONP Level(0 : none, 1 : Alert, 2 : Busy, 3 : Both) |
| 26 | CT RE-ROUTE | N       | Transfer By Rerouting                               |
| 27 | DND TONE    | N       | DND Announcement                                    |
| 28 | DNDO        | Υ       | Do Not Disturb Override                             |
| 29 | DNDO CAPABL | 2       | DNDO Capability Level(0~3)                          |
| 30 | DNDO PROTEC | 2       | DNDO Protection Level(1~3)                          |
| 31 | PATH REPL.  | Y       | Path Replacement                                    |
| 32 | PATH RETEN  | N       | Path Retention                                      |

### **PROGRAM BUTTONS**

VOLUME Used to scroll through options
KEYPAD Used to enter selections
SOFT BUTTONS Move cursor left and right
SPEAKER Used to advance next MMC
HOLD Used to clear previous entry

1. Press Transfer button and enter 823 Display shows

NETWORK COS (01) 01:CALL OFFER :Y

2. Dial the class of service number(01-30) OR

NETWORK COS (02) 01:CALL OFFER :Y

Press Volume button to select and press Right Soft button to move cursor

NETWORK COS (02) 03:CC PATH RSV:Y

3. Dial the feature numberORPress Volume button to select and press

Right Soft button to move cursor

4. Enter 0 for NO, or 1 for YES

Press Volume button to select YES or NO and Press Right Soft button to store data

NETWORK COS (01) 03:CC PATH RSV:N

 Press Transfer button and enter to exit OR
 Press Speaker button to advance next MMC

## **DEFAULT DATA**

SEE DESCRIPTION

#### **RELATED ITEMS**

MMC 301 ASSIGN STATION COS

# 824 NETWORK DIAL TRANSLATION

Assigns the digit translation table used for networking. Generally under networking condition, you must dial the node ID and extension number to call the another node extension. It's not convenient. In this MMC, the system provides the easy digit translation of NETWORK LCR DIAL number. The translated digits are works like as LCR plus translated digits. Using this MMC, you only dial the another node extension number and call the another node extension simply. The system provides 96 entry of network dial translation.

# **PROGRAM BUTTONS**

VOLUME Used to scroll through options
KEYPAD Used to enter selections
SOFT BUTTONS Move cursor left and right
SPEAKER Used to advance next MMC
HOLD Used to clear previous entry

ACTION DISPLAY

1. Press Transfer button and enter 824 Display shows

<u>0</u>1:601→ SZ:0 MAX:00 MB:N

2. Dial the entry number

Press Volume button to select and press Right Soft button to move cursor

01:601→\_ SZ:0 MAX:00 MB:N

3. Enter digit string(max. 8digits) and press Right Soft button to move cursor

01:601→60201 SZ:<u>0</u> MAX:00 MB:N

4. Enter the minimum number of user dialled digits OR

Press Volume button to select and press Right Soft button to move cursor 01:601→60201 SZ:3 MAX:00 MB:N

5. Enter the waiting number of dial until LCR is operated

OR

Press Volume button to select and press Right Soft button to move cursor 01:601→60201 SZ:3 MAX:06 MB:N 6. Enter YES/NO to assign Mail Box for remote extension automatically

<u>0</u>1:601→60201 SZ:3 MAX:06 MB:N

OR

Press Volume button to select YES/NO and press Right Soft button to move cursor

7. Press Transfer button and enter to exit OR Press Speaker button to advance next MMC

# **DEFAULT DATA**

**NONE** 

## **RELATED ITEMS**

MMC 710 LCR DIGIT TABLE MMC 724 DIAL NUMBERING PLAN MMC 820 ASSIGN SYSTEM LINK ID

# 825 ASSIGN NETWORKING OPTION

Assigns the options used for networking.

| 0 | ADD NUMBER TO NAME | Assign to includes the extension number in the name field of |
|---|--------------------|--------------------------------------------------------------|
|   |                    | Q-SIG standard message.                                      |
| 1 | USE REMOTE VM      | Assign to use SVMi on remote system                          |
| 2 | REMOTE VM NUMBER   | Assign to access number of remote SVMi when the Remote       |
|   |                    | VM is used                                                   |
| 3 | REMOTE CID NUMB    | Assign to use delete node number when CID number send to     |
|   |                    | SVMi.                                                        |

#### **PROGRAM BUTTONS**

VOLUME Used to scroll through options
KEYPAD Used to enter selections
SOFT BUTTONS Move cursor left and right
SPEAKER Used to advance next MMC
HOLD Used to clear previous entry

ACTION DISPLAY

1. Press Transfer button and enter 825 Display shows

ADD NUMB TO NAME
YES

2. Dial the option number

OR

Press Volume button to select and press RIGHT Soft button to move cursor

USE REMOTE VM NO

3. Dial 1(YES) or 0(NO)

OR

Press Volume button to select YES/NO and press

Right Soft button to mover cursor

USE REMOTE VM YES

4. Press Transfer button and enter to exit OR

Press Speaker button to advance next MMC

# **DEFAULT DATA**

ADD NUMB TO NAME : YES

USE REMOTE VM : NO

REMOTE VM NUMBER : NONE REMOTE CID NUMB : YES

## **RELATED ITEMS**

MMC 710LCR DIGIT TABLE MMC 724DIAL NUMBERING PLAN MMC 820ASSIGN SYSTEM LINK ID MMC 824NETWORK DIAL TRANSLATION

# 826 ASSIGN SYSTEM REFERENCE CLOCK

The system clock may be synchronized with a external clock source from TEPRI card, PRI card or BRI card or use the internal clock source. In this MMC, you can select to use internal clock source and assign the system clock source priority when the external clock source is used. The external clock source of TEPRI card, PRI card or BRI card only can be selected.

### **PROGRAM BUTTONS**

VOLUME Used to scroll through options
KEYPAD Used to enter selections
SOFT BUTTONS Move cursor left and right
SPEAKER Used to advance next MMC

ACTION DISPLAY

1. Press Transfer button and enter 826 Display shows

REFERENCE CLOCK
PRIORITY 1:C1-S1

2. Dial the priority number(1-9 or 1-3)
OR

Press Volume button to select and press Right Soft button to move cursor

REFERENCE CLOCK
PRIORITY 1:C1-S1

Dial the priority data
 OR
 Press Volume button to select and Press
 Right Soft button to store

REFERENCE CLOCK
PRIORITY 1:C1-S1

 Press Transfer button and enter to exit OR
 Press Speaker button to advance next MMC

#### **DEFAULT DATA**

PRIORITY 1: C1-S1 PRIORITY 2: C1-S2 PRIORITY 3: C1-S3 PRIORITY 4: C2-S1 PRIORITY 5: C2-S2 PRIORITY 6: C2-S3 PRIORITY 7: C3-S1 PRIORITY 8: C3-S2 PRIORITY 9: C3-S3

### **RELATED ITEMS**

**NONE** 

# 829 LAN PRINTER PARAMETER

This program sets the various parameters required for printing to a LAN connected device.

The eight types of data listed below can be displayed using the LAN printer.

- 01 SMDR
- 02 UCD REPORT
- 03 TRAFFIC REPORT
- 04 ALARM REPORT
- 05 UCD VIEW
- 06 PERIODIC UCD
- 07 HOTEL REPORT
- 08 PMS

The items that are set in this program are listed below.

|    | OPTIONS     | DEFAULT   | DESCRIPION                                          |
|----|-------------|-----------|-----------------------------------------------------|
| 00 | DATA TYPE   |           | Type of data to be displayed                        |
| 01 | CURR STATUS | OFF       | Current status of the LAN printer                   |
| 02 | EMPTY BUFF  | NO        | Prints all data left in the buffer                  |
| 03 | UPDATE LAN  | NO        | Applies modified items                              |
| 04 | DESTINATION | OFF       | Data transmit destination(Off, Printer, PC, Both)   |
| 05 | PRINTER IP  | 200.1.1.1 | The IP address of the LAN printer                   |
| 06 | PRINTER TCP | 10010     | The TCP port of the printer                         |
| 07 | LAN TCP     | 10020     | LAN TCP port                                        |
| 08 | RETRY COUNT | 03        | Re-transmit attempt count(00~10)                    |
| 09 | RETRY WAIT  | 010 sec   | Wait time for re-transmit(005~250 sec)              |
| 10 | PJL ENABLE  | FALSE     | Sets PJL(0. FALSE, 1. TRUE)                         |
| 11 | LANGUAGE    | RAW       | Printer language(0. RAW, 1. PCL, 2. PS)             |
| 12 | PAPER SIZE  | A4        | Paper size(0. A4, 1. LETTER)                        |
| 13 | FONT TYPE   | COURIER   | Font type(0.COURIER, 1.TIMES NEW ROMAN)             |
| 14 | DUPLEX ENAB | FALSE     | Sets duplex(0. FALSE, 1. TRUE)                      |
| 15 | ORIENTATION | PORTRAIT  | Orientation(0. PORTRAIT, 1. LANDSCAPE)              |
| 16 | PRINT TRAY  | DEFAULT   | Printer tray(0.Default, 1.Tray1, 2.Tray2, 3.Manual) |
| 17 | RESOLUTION  | 300       | Resolution(0.300, 1.600)                            |
| 18 | LINE/PAGE   | 60        | Line per page                                       |

## **PROGRAM BUTTONS**

VOLUME Used to scroll through options
KEYPAD Used to enter selections
SOFT BUTTONS Move cursor left and right
SPEAKER Used to advance next MMC

ACTION DISPLAY

1. Press Transfer button and enter 829 Display shows

[<u>0</u>1] DATA TYPE

2. Enter type of data to be printed

OR

Press Volume button to select the type and press the Right Soft button to move the cursor.

[02] <u>D</u>ATA TYPE
UCD REPORT

SMDR

3. Enter the item number

OR

Press Volume button to select the item and press the Right Soft button to move the cursor.

[02] PRINTER IP 200. 1. 1. 1

4. Select the data

OR

Press the VOLUME to select the data and press the Right Soft button to move the cursor.

[<u>0</u>2] PRINTER IP 168.219. 83.101

5. Press Transfer button and enter to exit the program

OR

Press Speaker button to move on to the next program.

### **DEFAULT DATA**

SEE DESCRIPTION

### **RELATED ITEMS**

NONE

# 830 ETHERNET PARAMETERS

This MMC provides a mean to configure the Internet Protocol(IP) addressing of the OfficeServ 500 system MCP2 card. This MMC must be utilized if there are ITP series phones and/or MGI cards used on the system.

| 00 | SYSTEM IP ADDR   | Specifies the IP address for the MCP2 card.                         |
|----|------------------|---------------------------------------------------------------------|
| 01 | SYSTEM GATEWAY   | Specifies the designated gateway IP address used for contacting IP  |
|    |                  | devices beyond the local network subnet.                            |
| 02 | SYSTEM NET MASK  | Specifies the IP subnet mask.                                       |
|    |                  | This parameter is used by the system to calculate the range of IP   |
|    |                  | devices(subnet) that are within 'direct reach' of the MCP2(without  |
|    |                  | having to go through the designated network IP gateway).            |
| 03 | SYSTEM RESET     | Prompt to restart system MCP2 when system IP address is             |
|    |                  | changed. This reset is same to FAST RESTART on MMC 811.             |
| 04 | SYSTEM IP TYPE   | Defines which IP addressing relationship is used for communications |
|    |                  | to and from the MCP2 card.                                          |
|    |                  | 0 PRIVATE IP ONLY: The system assumes all IP phones and             |
|    |                  | VoIP connections are on the same network. And all IP addresses      |
|    |                  | are private IP address.                                             |
|    |                  | 1 PRIVATE w PUBLIC : The system knows that there is a mixture       |
|    |                  | of IP phones and VoIP connections on the same network and on        |
|    |                  | remote network(s), thus communicates accordingly based upon         |
|    |                  | the entries in MMC 840(for IP phones), MMC 838(for other VoIP       |
|    |                  | gateways) or MMC 830(for other MCP2).                               |
|    |                  | 2 PRIVATE IP ONLY: The system assumes all IP phones and             |
|    |                  | VoIP connections are on the same network. And all IP addresses      |
|    |                  | are public IP address.                                              |
| 05 | SYSTEM PUBLIC IP | The MCP2 will originate communications, to IP phones and VoIP       |
|    |                  | connections outside the local network, using this IP address.       |
|    |                  | Communications to/from this IP will require involvement of the MGI  |
|    |                  | card. The system identifies communications to/from this address as  |
|    |                  | 'public'. This allows devices, on remote networks/subnets, to       |
|    |                  | establish communications with the system, without exposing your     |
|    |                  | LAN. See 'SYSTEM IP TYPE'.                                          |
| 06 | SYSTEM MAC       | For your reference, and cannot be changed. The unique hardware      |
|    | ADDR             | (MAC) address of the MCP2 card.                                     |
| 07 | PCMMC ADDRESS    | When system wants connect to PCMMC, system will be send to this     |
|    |                  | IP address for connection message. Reserved for future use.         |
| 80 | REMOTE M/A ADDR  | When system wants connect to remote M&A PC, system will be send     |
|    |                  | to this IP address for connection message. Reserved for future use. |
|    |                  |                                                                     |

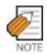

When changing any IP address/value, listed below, three digits must be input for each (octet) field. Example) 192.168.1.10 input must be: 192.168.001.010

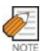

The first 3 parameters: SYSTEM IP ADDR, SYSTEM GATEWAY, and SYSTEM NET MASK are stored separate from the main system database, thus will not be defaulted when MMC811 'CLEAR MEMORY' is performed. Furthermore, any changes to these parameters will not be applied until the MCP2 is reset.

### **PROGRAM BUTTONS**

VOLUME Used to scroll through options
KEYPAD Used to enter selections
SOFT BUTTONS Move cursor left and right
SPEAKER Used to advance next MMC

ACTION DISPLAY

1. Press Transfer button and enter 830 Display shows the system IP address.

<u>SYSTEM IP ADDR</u> 165.213. 97.185

2. Press Volume button to make selection and Press Right Soft button to move cursor.

SYSTEM IP ADDR 165.213. 97.185

 Using the keypad enter three digit IP octet numbers
 IE 192 168 001 010 for 192.168.1.10
 Cursor will return to Step 1 upon completion of IP address entry. SYSTEM IP ADDR 192.168.001.010

4. Press Volume button to make selection and Press Right Soft button to move cursor.

<u>S</u>YSTEM GATEWAY 165.213. 97. 1

 Using the keypad enter three digit IP octet numbers
 IE 192 168 001 001 for 192.168.1.1
 Cursor will return to Step 5 upon completion of system gateway entry. SYSTEM GATEWAY 192.168.001.001

6. Press Volume button to make selection and press Right Soft button to move cursor.

SYSTEM RESTART
ARE YOU SURE? NO

7. Press Volume button to make selection and press Right Soft button to store and move cursor.

SYSTEM RESTART

ARE YOU SURE? NO

Press Transfer button and enter to exit
 OR
 Press Speaker button to advance next MMC.

### **DEFAULT DATA**

SYSTEM IP ADDR: 165.213.97.185 SYSTEM GATEWAY: 165.213.97.1 SYSTEM NET MASK: 255.255.255.0

SYSTEM RESET: NO

SYSTEM IP TYPE: PRIVATE IP ONLY

SYSTEM PUBLIC IP: 1.1.1.1

SYSTEM MAC ADDR: CARD DEPENDANT

PCMMC ADDRESS: 168.219.1.101 REMOTE M/A ADDR: 168.219.1.102

### **RELATED ITEMS**

MMC 615 MGI GROUP MMC 831 MGI PARAMETERS MMC 833 VOIP ADDRESS TABLE MMC 838 PRIVATE IP ADDRESSES MMC 840 IP SET INFO MMC 841 SYSTEM IP OPTIONS

# 831 MGI PARAMETERS

This MMC provides a mean to configure the Internet Protocol(IP) addressing of the MGI card(s). This MMC must be utilized MGI card(s) used on the system.

| IP ADDRESS | Specifies the IP address for the MGI card.                                      |
|------------|---------------------------------------------------------------------------------|
| GATEWAY    | Specifies the designated IP gateway address used for contacting IP              |
|            | devices beyond the local subnet.                                                |
| SUB MASK   | Specifies the IP subnet mask. This parameter is used by the system to           |
|            | calculate the range if IP devices(subnet) that are within 'direct reach' of the |
|            | MGI(without having to go through the designated network IP gateway).            |
| PUBLIC IP  | The MGI will originate communications, to IP phones and VoIP                    |
|            | connections outside the local network, using this IP address. If this IP        |
|            | address sets 0.0.0.0, 255.255.255.255 or default value then this MGI            |
|            | card uses private IP only. See System IP Type on MMC 830.                       |
| STS PERIOD | No entry required. Designates the timed message cycle to check the              |
|            | remote IP status of MGI3 S/W.                                                   |
| VERSION    | No entry required. Used to indicate revision of MGI3 S/W.                       |
| MAC ADDR   | For your reference, and cannot be changed. The unique hardware(MAC)             |
|            | address of the MGI card.                                                        |
| CARD RESET | Prompt to restart MGI card when IP address is changed. This use for             |
|            | MGI 1 and 2 only, MGI3 is self restart automatically.                           |
|            | GATEWAY  SUB MASK  PUBLIC IP  STS PERIOD  VERSION  MAC ADDR                     |

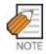

This MMC cannot be accessed unless there is an MGI card installed in the system.

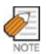

When changing any IP address/value, listed below, three digits must be input for each (octet) field. Example) 192.168.1.10 input must be :  $192 \cdot 168 \cdot 001 \cdot 010$ 

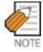

The first 3 parameters: IP ADDRESS, GATEWAY, and SUB MASK-changes to these parameters will not be applied until the MGI is reset.

### **PROGRAM BUTTONS**

VOLUME Used to scroll through options KEYPAD Used to enter selections SOFT BUTTONS Move cursor left and right SPEAKER Used to advance next MMC

1. Press Transfer button and enter 831 Display shows the first MGI card

[<u>3</u>801] IP ADDRESS 168.219. 76.101

2. Enter MGI number

OR Press Volume button to make selection and

press Right Soft button to move cursor.

[3801] <u>I</u>P ADDRESS 168.219. 76.101

3. Enter MGI parameter number OR

Press Volume button to make selection and press Right Soft button to move cursor.

[3801] IP ADDRESS 168.219. 76.101

4. Enter MGI parameter OR

Press Right Soft button to move cursor.

[3801] <u>IP</u> ADDRESS 165. 10. 1.100

 Press Transfer button and enter to exit OR
 Press Speaker button to advance next MMC.

### **DEFAULT DATA**

IP ADDRESS: 1.1.1.1 GATEWAY: 1.1.1.1

SUB MASK: 255.255.255.0

PUBLIC IP: 1.1.1.1 STS PERIOD: 00 SEC

VERSION: V4 CARD RESET: NO

### **RELATED ITEMS**

MMC 615 MGI GROUP MMC 830 ETHERNET PARAMETERS MMC 838 PRIVATE IP ADDRESSES MMC 840 IP SET INFOMATION MMC 841 SYSTEM IP OPTIONS

# 832 VOIP ACCESS CODE

Provides a means to apply the Internet Protocol (IP) address to the VoIP gateway. This MMC also assigns the number of channels that can be used for IP faxes.

| O/I | TABLE(00~62) | Outbound or Inbound table use for specific access codes. Usually when           |
|-----|--------------|---------------------------------------------------------------------------------|
|     |              | Catalognia of misoania table accited opposite accited obtains mison             |
|     |              | the MCP2 card is used as a VoIP gateway the Outbound table is used.             |
|     |              | The Inbound table is used to determine the number of digits to receive          |
|     |              | before processing the call. Each table has 63 entries(00~62).                   |
| 0   | ACCESS DGT   | This is the access code that is used once the VoIP gateway is accessed;         |
|     |              | this directs a call based on the routing tables used. An access code table      |
|     |              | then references an access code and correlates an IP address to the              |
|     |              | access code for routing. A maximum of 8 digits are available.                   |
| 1   | DGT LENGTH   | This field requests the number of digits that are expected to be received to    |
|     |              | make up the whole access code.                                                  |
| 2   | DEL.LENGTH   | This is the number of digits to delete after receiving the access code. If no   |
|     |              | digits are deleted the access code will be sent as part of the call to the      |
|     |              | destination to continue routing at the far end destination.                     |
| 3   | INSERT DGT   | This is the digit(s) to insert for routing at the destination. This can be used |
|     |              | when different numbering plans exist or if a dial 9 access is needed to be      |
|     |              | inserted in the dialled digits.                                                 |
| 4   | IP TABLE 1   | This is the first table referenced for routing the access code to an IP         |
|     |              | address. The system has 64 IP tables(00~63) with 16 entries(00~15) in           |
|     |              | each table. See MMC 833.                                                        |
| 5   | IP START     | This entry indicates where in a table to start looking for an IP code to        |
|     |              | associate with the access code. This can be used to manage where to             |
|     |              | start looking for an IP address in high traffic VoIP gateway applications.      |
|     |              | Example) If IP address routing to the desired destination is known to be in     |
|     |              | the last 7 entries of a table the IP START location would be 8. IP address      |
|     |              | searching would start at entry 8.                                               |
| -   | GK USE       | This parameter determines whether a H.323 Gatekeeper will be utilized to        |
| 6   | OK OOL       |                                                                                 |

## **PROGRAM BUTTONS**

VOLUME Used to scroll through options

KEYPAD Used to enter selections SOFT BUTTONS Move cursor left and right SPEAKER Used to advance next MMC

1. Press Transfer button and enter 832
Display shows the outbound and first access code

(O:00) ACCESS DGT

2. Enter 0 for O(outbound) or 1 for I(inbound) code table.

(0:00) ACCESS DGT

OR

Press Volume button to make select ion and press Right Soft button to move cursor.

3. Enter access code table number(00-62) via dial keypad.

(0:01) ACCESS DGT

OR

Press Volume button to make select ion and press Right Soft button to move cursor.

4. Enter access code item(0-6) via dial keypad. OR

(O:01) ACCESS DGT

Press Volume button to make select ion and press Right Soft button to move cursor.

5. Enter access code data via dial keypad.

(0:01) <u>A</u>CCESS DGT 840

Press Volume button to make select ion and press Right Soft button to save and move cursor.

 Press Transfer button and enter to exit OR
 Press Speaker button to advance next MMC.

### **DEFAULT DATA**

ACCESS DGT: 00~09(digits 0~9), 10~62 NONE

DGT LENGTH: 1 DEL.LENGTH: 1 INSERT DGT: NONE IP TABLE 1: 00 IP START: NONE GK USE: NO

### **RELATED ITEMS**

MMC 833 VOIP ADDRESS TABLE MMC 834 H.323 OPTIONS MMC 836 H.323 GATEKEEPER OPTIONS MMC 837 SIP OPTIONS

# 833 VoIP IP TABLE

This MMC provides the IP addresses in tables pointed to by the VoIP code entry (MMC832). There are 63 tables with up to 16 entries each. The destination IP address is required to route dialled digits based on the access code and digits dialled. The IP entry field is divided into 4 sections allowing modification of separate IP address fields.

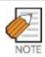

When changing any IP address/value, listed below, three digits must be input for each (octet) field. Example) 192.168.1.10 input must be : 192 168 001 010

### **PROGRAM BUTTONS**

VOLUME Used to scroll through options
KEYPAD Used to enter selections
SOFT BUTTONS Move cursor left and right
SPEAKER Used to advance next MMC

ACTION DISPLAY

- 1. Press Transfer button and enter 833. Display shows the first table number.
- 2. Enter table number(00-62) via dial keypad. OR

  Proce Volume button to make select ion and

Press Volume button to make select ion and press Right Soft button to move cursor.

- Enter entry number(00-15) via dial keypad.
   OR
   Press Volume button to make select ion and press Right Soft button to move cursor.
- 4. Enter IP address via dial keypad. Cursor will be return step 3.
- Press Transfer button and enter to exit
   OR
   Press Speaker button to advance next MMC
   entry.

```
TB(<u>0</u>0) ENTRY (00)
0. 0. 0. 0
```

# **DEFAULT DATA**

TB(00) ENTRY(00): MMC830 SYSTEM IP ADDR

**ALL OTHERS: EMPTY** 

## **RELATED ITEMS**

MMC 830 ETHERNET PARAMETER MMC 832 VOIP OUTBOUND DIGITS MMC 834 H.323 OPTIONS MMC 837 SIP OPTIONS MMC 838 PRIVATE IP ADDRESSES

# **834 H.323 OPTIONS**

This MMC provides various VoIP support options. The options set in this MMC are set system-wide.

| 00 | GATEWAY CALL ID  | This a up to 12 digits numeric entry that identifies this system.       |
|----|------------------|-------------------------------------------------------------------------|
|    |                  | Default is '1234 .                                                      |
| 01 | H.323 FAST SETUP | Enables or disables the H.323 Fast Start call setup method. Default     |
|    |                  | is ENABLE.                                                              |
| 02 | CALLER ID TYPE   | This option controls the calling party identification type. There are 3 |
|    |                  | possible selections :                                                   |
|    |                  | 0 GWID: Which shows the gateway call ID.                                |
|    |                  | 1 ANI : Which shows the calling station number(Default)                 |
|    |                  | 2 IP: Which shows the calling H.323 gateway IP address.                 |
| 06 | TUNNELING        | Enables or disables the need for additional channels using H.245        |
|    |                  | signalling. Tunnelling allows use of the H.245 signal channel with      |
|    |                  | the Q.931 channel. Default is ENABLE.                                   |
| 07 | DEFAULT DIL NO   | This allows programming of the default direct in line number when       |
|    |                  | digits are missing, or incorrect on an inbound call. Default is 500.    |
| 11 | CODEC AUTO NEGO  | Enables or disables Auto CODEC Negotiation when the MGI is              |
|    |                  | used as a H.323 gateway. Default is ON.                                 |
| 14 | SIGNAL PORT      | Indicate the port number for H.323 signalling and sets a range of       |
|    |                  | numbers allowed by firewall equipment. The common and default           |
|    |                  | IP path or port used is 10000.                                          |
| 17 | SEND CLIP TABLE  | Refers to SEND CLI NUMBER(MMC323), which provides calling               |
|    |                  | party identification when using the MGI as a H.323 gateway.             |
|    |                  | This provides station ID of the calling station. A single digit value   |
|    |                  | corresponding with the desired table in MMC323 should be entered        |
|    |                  | here. This is only used when MMC405 value is null. Default is1.         |
| 18 | INCOMING MODE    | This option selects how incoming calls are routed when the MGI is       |
|    |                  | used as a H.323 gateway.                                                |
|    |                  | 0 FOLLOW TRUNK RING : Follows MMC406                                    |
|    |                  | 1 FOLLOW DID TRANS : Follows MMC714(default)                            |
|    |                  | 2 FOLLOW INCOM DGT : Follows MMC724                                     |
| 19 | ALLOW GW CHECK   | When using a gatekeeper, this permits the H.323 gateway to check        |
|    |                  | for gatekeeper presence. Default is DISABLE.                            |
|    |                  |                                                                         |

# **PROGRAM BUTTONS**

VOLUME Used to scroll through options
KEYPAD Used to enter selections
SOFT BUTTONS Move cursor left and right
SPEAKER Used to advance next MMC

1. Press Transfer button and enter 834 Display shows the first option.

GATEWAY CALL ID 1234

2. Enter H.323 option number(00-19) via dial keypad.

H.323 FAST SETUP DISABLE

OR

Press Volume button to make selection and press Right Soft button to move cursor

3. Enter H.323 option data via dial keypad. OR

Press Volume button to make selection and press Right Soft button to move cursor

<u>H</u>.323 FAST SETUP ENABLE

 Press Transfer button and enter to exit OR
 Press Speaker button to advance next MMC.

# **DEFAULT DATA**

SEE DESCRIPTION

### **RELATED ITEMS**

MMC 323 CALLING PARTY NUMBER

MMC 405 CO LINE TEL NUMBER

MMC 306 TRUNK RING ASSIGNMENT

MMC 714 DID NUMBER AND NAME TRANSLATION

MMC 724 DIAL NUMBERING PLAN

MMC 832 VOIP OUTBOUND DIGITS

**MMC 837 SIP OPTIONS** 

# 835 MGI DSP OPTIONS

This MMC provides various MGI DSP options. The options set in this MMC are MGI-type specific.

# MGI card types are followed:

| 0 | MGI3 | Supports maximum 16 channels G.711, G.723.1, G.729, G.729A or T.38. |
|---|------|---------------------------------------------------------------------|
|   |      | Default 8 channels and 8 channels on option board.                  |
| 1 | MGI2 | Supports 16 channels G.711 or G.729.A                               |
| 2 | MGI1 | Supports 16 channels G.711 only                                     |

# MGI3 parameters are followed:

| 00 | AUDIO CODEC | Selects which audio CODEC compression will be used. G.729A(8K),             |
|----|-------------|-----------------------------------------------------------------------------|
|    |             | G.729(8K), G.711(64K), G.723.1(5.3K~6.4K). Default is G.729A                |
| 01 | ECHO CANCEL | Enables or disables echo cancellation. This function removes echo that is   |
|    |             | generated by voice reflection and packet delay. Default is ENABLE.          |
| 02 | SILENCE SUP | This parameter determines whether silence suppression is used This          |
|    |             | prevents transmission during the silence period of a call, and conserves    |
|    |             | bandwidth when enabled. Default is ENABLE.                                  |
| 03 | IN FILTER   | This option select input filtering of the DSP. This should always be set as |
|    |             | ENABLE.                                                                     |
| 04 | OUT FILTER  | This option select output filtering of the DSP. This should always be set   |
|    |             | as ENABLE.                                                                  |
| 05 | INPUT GAIN  | PCM input gain value of DSP. The range is-31dB~32dB(0~63).                  |
|    |             | This set the quality of PCM voice from the VoIP DSP to the site. Default    |
|    |             | is 32(0 dB).                                                                |
| 06 | VOICE VOL   | This value selects the voice volume. The range is-31dB~31dB(0~63).          |
|    |             | Default is 32(0 dB).                                                        |
| 07 | FRAME COUNT | This value determines the transmission interval time of VoIP packets        |
|    |             | generated by the MGI card. The range is 020~240ms Default is 40ms.          |
| 80 | JITTER OPT  | This is a scale value that introduces a intentional buffer(delay) of the    |
|    |             | transmission of VoIP packets generated by the MGI card. This value          |
|    |             | determines whether the focus is on packet loss or packet delay.             |
|    |             | The range is 00~12. Default is 4.                                           |
| 09 | MIN JITTER  | Decides the minimum time to consider delay for jitter adjustment.           |
|    |             | The range is 010~300ms Default is 30ms.                                     |
| 10 | MAX JITTER  | Decides the maximum time to consider delay for jitter adjustment.           |
|    |             | The range is 010-300ms. Default is 150ms.                                   |
| 11 | FAX ECM     | This option selects retry of Fax-over-IP, in the case that errors are       |
|    |             | detected. Default is ENABLE.                                                |
|    |             |                                                                             |

|    | r           |                                                                                |
|----|-------------|--------------------------------------------------------------------------------|
| 12 | MAX FAX CNT | This is maximum number of channels that can be simultaneously utilized         |
|    |             | for Fax-over-IP. The range is 00~16. Default is 2.                             |
| 13 | DTMF TYPE   | There are two types of DTMF transmission : INBAND, which is industry           |
|    |             | standard(H.245) type DTMF transport, and OUTBAND which is a                    |
|    |             | Samsung proprietary method.                                                    |
| 14 | TOS FIELD   | An eight-bit binary value that will be utilized by external routers, switches, |
|    |             | etc(that optionally support TOS-bit prioritization)-to identify the transport- |
|    |             | priority value of data packets generated by the MGI card. This value can       |
|    |             | be left at default value(00000) if your network infrastructure does not        |
|    |             | support this method of bandwidth management. Default is all bits 0.            |
| 15 | FAX RETRY   | This option selects retry count of Fax-over-IP, in the case that errors are    |
|    |             | detected. The range is 0~4 and 0 means no retry. Default is 3.                 |

# MGI2 and MGI1 parameters are followed:

| 0 | AUDIO CODEC | Selects which audio CODEC compression will be used. MGI2 supports G.729A(8K) and G.711(64K). MGI1 supports G.711 only. Default is G.729A(MGI2).                                                                                                    |
|---|-------------|----------------------------------------------------------------------------------------------------|
| 1 | ECHO CANCEL | This function removes echo that is generated by voice reflection and packet delay. This sets ENABLE only, cannot changed.                                                                                                    |
| 2 | SILENCE SUP | This parameter determines whether silence suppression is used This prevents transmission during the silence period of a call, and conserves bandwidth when enabled. Default is DISABLE.                                                                                                    |
| 3 | FRAME COUNT | This value determines the transmission interval time of VoIP packets generated by the MGI card. The range is 20~80ms for MGI2 and 20~50ms for MGI1. Default is 20ms.                                                                                                    |
| 4 | MIN JITTER  | Decides the minimum time to consider delay for jitter adjustment.  The range is 020~300ms Default is 30ms.                                                                                                    |
| 5 | MAX JITTER  | Decides the maximum time to consider delay for jitter adjustment.  The range is 020-300ms. Default is 100ms.                                                                                                    |
| 6 | DTMF TYPE   | There are two types of DTMF transmission: INBAND, which is industry standard(H.245) type DTMF transport. This sets INBAND only, cannot changed.                                                                                                    |
| 7 | TOS FIELD   | An eight-bit binary value that will be utilized by external routers, switches, etc(that optionally support TOS-bit prioritization)-to identify the transport-priority value of data packets generated by the MGI card. This value can be left at default value(00000) if your network infrastructure does not support this method of bandwidth management. Default is all bits 0. |

### **PROGRAM BUTTONS**

VOLUME Used to scroll through options
KEYPAD Used to enter selections
SOFT BUTTONS Move cursor left and right
SPEAKER Used to advance next MMC

ACTION DISPLAY

Press Transfer button and enter 835
 Display shows the first option

MGI3:AUDIO CODEC

G.729A

2. Enter MGI type(0-2) via dial keypad OR

MGI3: <u>A</u>UDIO CODEC G.729A

MGI3:AUDIO CODEC

Press Volume button to make selection and press Right Soft button to move cursor

3. Enter MGI DSP parameter via dial keypad OR

<u>G</u>.729A

Press Volume button to make selection and press Right Soft button to move cursor

4. Enter MGI DSP parameter OR

MGI3:AUDIO CODEC G.729

Press Volume button to make selection and press Right Soft button to save and return step 3.

 Press Transfer button and enter to exit OR
 Press Speaker button to advance next MMC

### **DEFAULT DATA**

SEE DESCRIPTION

### **RELATED ITEMS**

**MMC 831 MGI PARAMETERS** 

# **836 H.323 GK OPTIONS**

Provides a means to set the H.323 gatekeeper parameters for an optional external industry-standard H.323 network gatekeeper, using Registration, Admissions, and Status signalling(RAS). The settings are system wide.

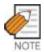

When changing any IP address/value, listed below, three digits must be input for each (octet) field. Example) 192.168.1.10 input must be: 192 168 001 010

| 00 | GK CONNECTION    | This enables or disables the H.323 call to connect to a gatekeeper.   |
|----|------------------|-----------------------------------------------------------------------|
|    |                  | Default is DISABLE.                                                   |
| 01 | GK ROUTING       | This enables or disables routing of calls through a gatekeeper.       |
|    |                  | Default is DISABLE.                                                   |
| 02 | GK IP ADDRESS    | This is gatekeeper's IP address. Default is 0.0.0.0                   |
| 03 | GK NAME          | This is alphanumeric name identifier of the gatekeeper. An entry of   |
|    |                  | 16 characters. Default is 'Gatekeeper'.                               |
| 04 | ALTER GK IP ADDR | This provide for an alternate gatekeeper address. Default is 0.0.0.0  |
| 05 | H.323 GATEWAY ID | This is the H.323 identifier used by the MGI when registering with    |
|    |                  | the gatekeeper. This can be up to 32 characters. Default is           |
|    |                  | 'OfficeServ500 .                                                      |
| 06 | E.164 GATEWAY NO | This is the E.164 identifier used by the H.323 trunk when registering |
|    |                  | with the gatekeeper. This can be up to 16 digits in length.           |
| 07 | GK KEEP ALIVE    | This is the timer that the MGI uses to acknowledge the presence of    |
|    |                  | the gatekeeper. The range is 000~999 seconds. Default is 0 SEC.       |
| 80 | GK DOWN ROUTE    | This provides an alternate route in case the primary gatekeeper is    |
|    |                  | down. Selections are PSTN or ALTER GK. Default is PSTN.               |
| 09 | GK RAS TYPE      | Select if AUTO or MANUAL, depending on your gatekeeper's              |
|    |                  | capabilities. Default is AUTO.                                        |
| 11 | URQ REASON       | Select ON or OFF for usage of Un-register Request RAS(URQ)            |
|    | MODE             | messages. Default is ON.                                              |
| 12 | RRQ FAIL TIME    | Programs the time frame to re-send Registration Request RAS           |
|    |                  | (RRQ) messages to a gatekeeper. Default is 30 seconds.                |
|    |                  | The range is 1~99.                                                    |
| 13 | GRQ SEND         | Select ON or OFF for usage of Gatekeeper RAS Request(GRQ)             |
|    |                  | messages. Default is OFF.                                             |

## **PROGRAM BUTTONS**

VOLUME Used to scroll through options
KEYPAD Used to enter selections
SOFT BUTTONS Move cursor left and right
SPEAKER Used to advance next MMC

1. Press Transfer button and enter 836
Display shows the first available option

<u>G</u>K CONNECTION DISABLE

2. Enter H.323 GK option via dial keypad OR

GK ROUTING DISABLE

Press Volume button to make selection and press Right Soft button to move cursor

<u>G</u>K ROUTING ENABLE

Enter H.323 GK option data
 OR
 Press Volume button to make selection and
 press Right Soft button to save and return step 3.

Press Transfer button and enter to exit
 OR
 Press Speaker button to advance next MMC

## **DEFAULT DATA**

SEE DESCRIPTION

## **RELATED ITEMS**

MMC 834 H.323 OPTIONS

# 837 SIP OPTIONS

This MMC permits the adjustments of optional Session Initiation Protocol(SIP) trunking parameters. The MCP2 supports SIP and H.323 on a per call-per-port basis. The settings are system-wide.

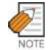

When changing any IP address/value, listed below, three digits must be input for each (octet) field. Example) 192.168.1.10 input must be: 192 168 001 010

| 00 | GATEWAY CALL ID   | This a up to 12 digits numeric entry that identifies this system.       |
|----|-------------------|-------------------------------------------------------------------------|
|    |                   | Default is '1234 .                                                      |
| 01 | CALLER ID TYPE    | This option controls the calling party identification type. There are 3 |
|    |                   | possible selections:                                                    |
|    |                   | 0 GWID: Which shows the gateway call ID.                                |
|    |                   | 1 ANI : Which shows the calling station number(Default)                 |
|    |                   | 2 IP: Which shows the calling H.323 gateway IP address.                 |
| 02 | DEFAULT DIL NO    | This allows programming of the default direct in line number when       |
|    |                   | digits are missing, or incorrect on an inbound call. Default is 500.    |
| 03 | UDP PORT: TRUNK   | Sets the UDP port used on a SIP trunk call. Default is 5060.            |
| 04 | UDP PORT: PHONE   | Sets the UDP port used on a SIP phone call. Default is 5070.            |
| 05 | RE-TRANS. T1 TIME | The initial re-transmission time if no answer based on the RFC2543      |
|    |                   | specification. The range is 0~9900ms. Default is 500ms.                 |
| 06 | RE-TRANS. T2 TIME | The maximum re-transmission time if no answer based on the              |
|    |                   | RFC2543 specification. The range is 0~9900ms. Default is 4000ms         |
| 07 | RE-TRANS. T4 TIME | The time the User Agent Server waits after receiving the ACK            |
|    |                   | message. Based on the RFC2543 specification. The range is               |
|    |                   | 0~9900ms. Default is 5000ms.                                            |
| 80 | GENERAL RING TM   | The server shall retransmit the response during this amount of time     |
|    |                   | until the requested retransmission is received. For example, the        |
|    |                   | wait time after sending 200 OK for INFO. The range is 0~99900ms.        |
|    |                   | Default is 5000ms.                                                      |
| 09 | INVITE LING TM    | After the client sends ACK for the INVITE Final Response, the client    |
|    |                   | cannot confirm if the server received the ACK message. The client       |
|    |                   | waits for this amount of time after sending ACK for the Final           |
|    |                   | Response. The range is 0~99900ms. Default is 5000ms.                    |
| 10 | PROVISIONAL TIME  | After receiving the Provision Response, the User Agent shall wait       |
|    |                   | for this amount of time until Timeout ends. The range is                |
|    |                   | 0~999900ms. Default is 180000ms.                                        |
| 11 | INV.NO RESP TIME  | Before sending Cancel for the Invite Request, the User Agent shall      |
|    |                   | wait for this amount of time. The range is 0~99900ms. Default is        |
|    |                   | 5000ms.                                                                 |

| 12 | GEN.NO RESP TIME | Before sending Cancel for General Request, the User Agent shall wait for this amount of time. The range is 0~99900ms. Default is 5000ms.                                                                                                    |
|----|------------------|----------------------------------------------------------------------------------------------------|
| 13 | REQ.RETRY TIME   | After sending General Request, the User Agent shall wait for the Final Response for this amount of time. The range is 0~99900ms.                                                                                                    |
| 14 | SIP SERVER ENBLE | Default is 5000ms.  Sets ENABLE or DISABLE to use an optional external industry- standard SIP Server. Default is DISABLE.                                                                                                    |
| 15 | SIP SERVER IP    | Sets SIP server IP address. Default is 0.0.0.0.                                                                                                    |
| 16 | SIP SERVER PORT  | Sets the port to use on the SIP Server. Default is 5060.                                                                                                    |
| 14 | SIGNAL PORT      | Indicate the port number for SIP signalling and sets a range of numbers allowed by firewall equipment. The common and default IP path or port used is 10000.                                                                                                    |
| 18 | SEND CLIP TABLE  | Refers to SEND CLI NUMBER(MMC323), which provides calling party identification when using the MGI as a SIP gateway.  This provides station ID of the calling station. A single digit value corresponding with the desired table in MMC323 should be entered here. This is only used when MMC405 value is null. Default is1. |
| 19 | INCOMING MODE    | This option selects how incoming calls are routed when the MGI is used as a SIP gateway.  0 FOLLOW TRUNK RING: Follows MMC406  1 FOLLOW DID TRANS: Follows MMC714(default)  2 FOLLOW INCOM DGT: Follows MMC724                                                                                                    |
| 20 | ALLOW GW CHECK   | When using a gatekeeper, this permits the SIP gateway to check for gatekeeper presence. Default is DISABLE.                                                                                                    |

# **PROGRAM BUTTONS**

VOLUME Used to scroll through options

KEYPAD Used to enter selections SOFT BUTTONS Move cursor left and right SPEAKER Used to advance next MMC

1. Press Transfer button and enter 834 Display shows the first option.

GATEWAY CALL ID
1234

2. Enter SIP option number(00-20) via dial keypad. OR

CALLER ID TYPE ANI

Press Volume button to make selection and press Right Soft button to move cursor

3. Enter SIP option data via dial keypad. OR

CALLER ID TYPE
IP

Press Volume button to make selection and press Right Soft button to move cursor

Press Transfer button and enter to exit
 OR
 Press Speaker button to advance next MMC

### **DEFAULT DATA**

SEE DESCRIPTION

## **RELATED ITEMS**

MMC 323 CALLING PARTY NUMBER
MMC 405 CO LINE TEL NUMBER
MMC 306 TRUNK RING ASSIGNMENT
MMC 714 DID NUMBER AND NAME TRANSLATION
MMC 724 DIAL NUMBERING PLAN
MMC 832 VOIP OUTBOUND DIGITS
MMC 834 H.323 OPTIONS

# **840 IP PHONE INFOMATION**

This MMC provides a means to register the IP phones with the OfficeServ 500 system. During registration, the IP and MAC addresses are also registered. The User ID and Password must match the table entry in this MMC for the IP phone to be registered. The system made default phone numbers are 3201~3299 and made default User ID's match the default station numbers(3201~3299). The system default password is 1234. IP phones must be individually programmed with User ID and Password to register with the system.

| 00 | USER ID     | This is the ID the IP phone must match to register with the OfficeServ 500                              |
|----|-------------|----------------------------------------------------------------------------------------------------|
|    |             | system. This entry can be alphanumeric.(Default: first 99 IP phones are '3201 ~'3299, others are EMPTY) |
| 01 | USER PSWD   | This is the Password the IP phone must also have to register with the                                   |
|    |             | OfficeServ 500 system. This entry can be alphanumeric. Default is '1234.                                |
| 02 | IP ADDR     | This is the IP address of the IP phone once registered with the system.                                 |
|    |             | This is read only data. Default is 0.0.0.0.                                                             |
| 03 | MAC ADDR    | This is MAC address of the IP phone once registered with the system.                                    |
|    |             | This is read only data. Default is FFFFFFFFFF.                                                          |
| 04 | SIG PORT    | This is the IP UDP port of the IP phone once registered with the system.                                |
|    |             | This is read only data. This information will be needed when traversing NAT                             |
|    |             | routers, firewalls, etc. Default is 6000.                                                               |
| 05 | VOICE PORT  | This is the IP RTP port of the IP phone once registered with the system.                                |
|    |             | This is read only data. This information will be needed when traversing NAT                             |
|    |             | routers, firewalls, etc. Default is 9000.                                                               |
| 06 | IP TYPE     | This is the type of IP network used: PRIVATE or PUBLIC. Default is                                      |
|    |             | PRIVATE.                                                                                                |
| 07 | DSP TYPE    | This selects which CODEC this phone's DSP will use. G.729A(low bandwidth)                               |
|    |             | or G.711(high bandwidth). This data uses IP phone to IP phone connection                                |
|    |             | only, others case are follow MGI CODEC type. Default is G.729A.                                         |
| 08 | PHONE TYPE  | This the type of IP phone used. SAMSUNG or SIP(future). Please should                                   |
|    |             | be use SAMSUNG.                                                                                         |
| 09 | REGIST CLR  | This is used to clear the registration of a particular IP phone. This is similar                        |
|    |             | to phone plug out and plug in, and the useful for maintenance. Because                                  |
|    |             | technician will be re-registered IP phone without network cable find out first.                         |
| 10 | FRAME       | This value determines the transmission interval time of VoIP packets                                    |
|    | COUNT       | generated by the IP phone. This data uses case of MMC 841 ITP DSP                                       |
|    |             | PARA DOWN=PHONE DATA only. The range is 10~40ms. Default is 10ms.                                       |
| 11 | JITTER SIZE | Decides the minimum time to consider delay for jitter adjustment. This data                             |
|    |             | uses case of MMC 841 ITP DSP PARA DOWN=PHONE DATA only.                                                 |
|    |             | The range is 10~90ms. Default is 20ms.                                                                  |
|    |             |                                                                                                    |

| 12 | TOS FIELD   | An eight-bit binary value that will be utilized by external routers, switches, |
|----|-------------|--------------------------------------------------------------------------------|
|    |             | etc(that optionally support TOS-bit prioritization)-to identify the transport- |
|    |             | priority value of data packets generated by the IP phone. This value can       |
|    |             | be left at default value(00000) if your network infrastructure does not        |
|    |             | support this method of bandwidth management. This data uses case of            |
|    |             | MMC 841 ITP DSP PARA DOWN=PHONE DATA only. Default is all bits 0.              |
| 13 | S/W VERSION | Display IP phone software version. This read only data.                        |
| 14 | S/W UPGRADE | This is used IP phone software upgrade request command. When this              |
|    |             | selects YES and press Right Soft button, the system requests to IP phone       |
|    |             | software upgrade with TFTP IP address.                                         |

### **PROGRAM BUTTONS**

VOLUME Used to scroll through options KEYPAD Used to enter selections SOFT BUTTONS Move cursor left and right

SPEAKER Used to store data and advance to next MMC

ACTION DISPLAY

1. Press TRSF 840 Display shows

[<u>3</u>201]USER ID 3201

2. Enter IP phone number via dial keypad. OR

[3210]<u>U</u>SER ID 3210

Press Volume button to make selection and press Right Soft button to move cursor

3. Enter IP phone option number via dial keypad. OR

[3210]DSP TYPE G.729A

Press Volume button to make selection and press Right Soft button to move cursor

4. Enter option data via dial keypad.

[3210]<u>D</u>SP TYPE G.711

Press Volume button to make selection and press Right Soft button to save and return step 3.

5. Press Transfer button and enter to exit OR

Press Speaker button to advance next MMC

# **DEFAULT DATA**

SEE DESCRIPTION

# **RELATED ITEMS**

MMC 615 MGI GROUP

MMC 616 FIXED MGI USER

MMC 830 ETHERNET PARAMETERS

**MMC 831 MGI PARAMETERS** 

MMC 835 MGI DSP OPTIONS

MMC 841 SYSTEM IP OPTIONS

# **841 SYSTEM IP OPTIONS**

This MMC provides various proprietary Samsung VoIP and IP integration options. The options set in this MMC are system-wide.

There 9 option categories are list:

| O PHONE VERSION  Sets running IP-based phone and new phone software version with the system. Defaults are 0000.  0 LARGE DCP: Large LCD phone 1 LARGE ITP: Large LCD IP-based phone 2 2 LINE ITP2: line LCD IP-based phone 3 WIPM APPL: Wireless IP-based mobile phone software. 4 WIPM BOOT: Wireless IP-based mobile phone boot program.  1 PHONE TFTP IP  Sets phone software upgrade TFTP server IP address. Default is 0.0.0.0.  2 ITP REGISTRATION  Defines the method that IP-based phones use to registration themselves with the system. 0 TYPE: Defines the method that IP-based phones use to registration themselves with the system. Default is SYS PSWD. 0 SYS PSWD: System will authenticate the IP-based phones with the value contained within parameter ITP REGISTRATION: PSWD within this same MMC. 1 ITP PSWD: System will authenticate the IP-based phones according to entries made in MMC 840. 2 DISABLE: System will not authenticate IP-based phones according to entries made in MMC 840. 2 DISABLE: System will not authenticate IP-based phones at all. 1 PSWD: This is a system-wide password value used for registration of IP phones. Default is '1234'. 3 EASYSET OPTION  Sets EasySet link via LAN option with the system. 0 PSWD: This is a EasySet link via LAN alive check timer. Default is 0 SEC.  4 CTI LINK OPTION  Sets CTI link via LAN option with the system. 0 SMDR REPORT: Sets YES or NO for SMDR data to CTI link via LAN. Default is NO 1 UCD REPORT: Sets YES or NO for UCD data to CTI link via LAN. Default is NO 2 ALIVE TIME: This is a CTI link via LAN alive check timer. If this sets 0, the system will not check link alive. Default is 300 SEC. |   |                  |                                                                     |
|----------------------------------------------------------------------------------------------------|---|------------------|---------------------------------------------------------------------|
| 0 LARGE DGP: Large LCD phone 1 LARGE ITP: Large LCD IP-based phone 2 2LINE ITP2: line LCD IP-based phone 3 WIPM APPL: Wireless IP-based mobile phone software. 4 WIPM BOOT: Wireless IP-based mobile phone boot program.  1 PHONE TFTP IP Sets phone software upgrade TFTP server IP address. Default is 0.0.0.0.  2 ITP REGISTRATION Defines the method that IP-based phones use to registration themselves with the system. 0 TYPE: Defines the method that IP-based phones use to registration themselves with the system. Default is SYS PSWD. 0 SYS PSWD: System will authenticate the IP-based phones with the value contained within parameter ITP REGISTRATION: PSWD within this same MMC. 1 ITP PSWD: System will authenticate the IP-based phones according to entries made in MMC 840. 2 DISABLE: System will not authenticate IP-based phones according to entries made in MMC 840. 3 EASYSET OPTION Sets EasySet link via LAN option with the system. 0 PSWD: This is a system-wide password value used for registration of IP phones. Default is '1234. 3 EASYSET OPTION Sets EasySet link via LAN option with the system. 0 PSWD: This is a EasySet link via LAN alive check timer. Default is 0 SEC. 4 CTI LINK OPTION Sets CTI link via LAN option with the system. 0 SMDR REPORT: Sets YES or NO for SMDR data to CTI link via LAN. Default is NO 1 UCD REPORT: Sets YES or NO for UCD data to CTI link via LAN. Default is NO 2 ALIVE TIME: This is a CTI link via LAN alive check timer. If this                                                                                                    | 0 | PHONE VERSION    | Sets running IP-based phone and new phone software version with     |
| 1 LARGE ITP: Large LCD IP-based phone 2 2LINE ITP2: line LCD IP-based phone 3 WIPM APPL: Wireless IP-based mobile phone software. 4 WIPM BOOT: Wireless IP-based mobile phone boot program.  1 PHONE TFTP IP Sets phone software upgrade TFTP server IP address. Default is 0.0.0.0.  2 ITP REGISTRATION Defines the method that IP-based phones use to registration themselves with the system.  0 TYPE: Defines the method that IP-based phones use to registration themselves with the system. Default is SYS PSWD. 0 SYS PSWD: System will authenticate the IP-based phones with the value contained within parameter ITP REGISTRATION: PSWD within this same MMC. 1 ITP PSWD: System will authenticate the IP-based phones according to entries made in MMC 840. 2 DISABLE: System will not authenticate IP-based phones according to entries made in MMC 840. 1 PSWD: This is a system-wide password value used for registration of IP phones. Default is '1234.  3 EASYSET OPTION Sets EasySet link via LAN option with the system. 0 PSWD: This is a System-wide password value used for authentication of EasySet server. Default is '1234. 1 ALIVE TIME: This is a EasySet link via LAN alive check timer. Default is 0 SEC.  4 CTI LINK OPTION Sets CTI link via LAN option with the system. 0 SMDR REPORT: Sets YES or NO for SMDR data to CTI link via LAN. Default is NO 1 UCD REPORT: Sets YES or NO for UCD data to CTI link via LAN. Default is NO 2 ALIVE TIME: This is a CTI link via LAN alive check timer. If this                                                                                                    |   |                  | the system. Defaults are 0000.                                      |
| 2 2LINE ITP2: line LCD IP-based phone 3 WIPM APPL: Wireless IP-based mobile phone software. 4 WIPM BOOT: Wireless IP-based mobile phone boot program.  1 PHONE TFTP IP Sets phone software upgrade TFTP server IP address. Default is 0.0.0.0.  2 ITP REGISTRATION Defines the method that IP-based phones use to registration themselves with the system. 0 TYPE: Defines the method that IP-based phones use to registration themselves with the system. Default is SYS PSWD. 0 SYS PSWD: System will authenticate the IP-based phones with the value contained within parameter ITP REGISTRATION: PSWD within this same MMC. 1 ITP PSWD: System will authenticate the IP-based phones according to entries made in MMC 840. 2 DISABLE: System will not authenticate IP-based phones according to entries made in MMC 840. 3 EASYSET OPTION Sets EasySet link via LAN option with the system. 0 PSWD: This is a system-wide password value used for registration of IP phones. Default is '1234. 1 ALIVE TIME: This is a EasySet link via LAN alive check timer. Default is 0 SEC. 4 CTI LINK OPTION Sets CTI link via LAN option with the system. 0 SMDR REPORT: Sets YES or NO for SMDR data to CTI link via LAN. Default is NO 1 UCD REPORT: Sets YES or NO for UCD data to CTI link via LAN. Default is NO 2 ALIVE TIME: This is a CTI link via LAN alive check timer. If this                                                                                                    |   |                  | 0 LARGE DGP : Large LCD phone                                       |
| 3 WIPM APPL: Wireless IP-based mobile phone software. 4 WIPM BOOT: Wireless IP-based mobile phone boot program.  1 PHONE TFTP IP Sets phone software upgrade TFTP server IP address. Default is 0.0.0.0.  2 ITP REGISTRATION Defines the method that IP-based phones use to registration themselves with the system.  0 TYPE: Defines the method that IP-based phones use to registration themselves with the system. Default is SYS PSWD.  0 SYS PSWD: System will authenticate the IP-based phones with the value contained within parameter ITP  REGISTRATION: PSWD within this same MMC.  1 ITP PSWD: System will authenticate the IP-based phones according to entries made in MMC 840. 2 DISABLE: System will not authenticate IP-based phones at all.  1 PSWD: This is a system-wide password value used for registration of IP phones. Default is '1234.  3 EASYSET OPTION Sets EasySet link via LAN option with the system.  0 PSWD: This is a system-wide password value used for authentication of EasySet server. Default is '1234.  1 ALIVE TIME: This is a EasySet link via LAN alive check timer. Default is 0 SEC.  4 CTI LINK OPTION  Sets CTI link via LAN option with the system.  0 SMDR REPORT: Sets YES or NO for SMDR data to CTI link via LAN. Default is NO 1 UCD REPORT: Sets YES or NO for UCD data to CTI link via LAN. Default is NO 2 ALIVE TIME: This is a CTI link via LAN alive check timer. If this                                                                                                    |   |                  | 1 LARGE ITP : Large LCD IP-based phone                              |
| 4 WIPM BOOT: Wireless IP-based mobile phone boot program.  1 PHONE TFTP IP Sets phone software upgrade TFTP server IP address.  Default is 0.0.0.0.  2 ITP REGISTRATION Defines the method that IP-based phones use to registration themselves with the system.  0 TYPE: Defines the method that IP-based phones use to registration themselves with the system. Default is SYS PSWD.  0 SYS PSWD: System will authenticate the IP-based phones with the value contained within parameter ITP  REGISTRATION: PSWD within this same MMC.  1 ITP PSWD: System will authenticate the IP-based phones according to entries made in MMC 840.  2 DISABLE: System will not authenticate IP-based phones at all.  1 PSWD: This is a system-wide password value used for registration of IP phones. Default is '1234.  3 EASYSET OPTION Sets EasySet link via LAN option with the system.  0 PSWD: This is a system-wide password value used for authentication of EasySet server. Default is '1234.  1 ALIVE TIME: This is a EasySet link via LAN alive check timer. Default is 0 SEC.  4 CTI LINK OPTION  Sets CTI link via LAN option with the system.  0 SMDR REPORT: Sets YES or NO for SMDR data to CTI link via LAN. Default is NO  1 UCD REPORT: Sets YES or NO for UCD data to CTI link via LAN. Default is NO  2 ALIVE TIME: This is a CTI link via LAN alive check timer. If this                                                                                                    |   |                  | 2 2LINE ITP2 : line LCD IP-based phone                              |
| 1 PHONE TFTP IP Sets phone software upgrade TFTP server IP address. Default is 0.0.0.0.  2 ITP REGISTRATION Defines the method that IP-based phones use to registration themselves with the system. 0 TYPE: Defines the method that IP-based phones use to registration themselves with the system. Default is SYS PSWD. 0 SYS PSWD: System will authenticate the IP-based phones with the value contained within parameter ITP REGISTRATION: PSWD within this same MMC. 1 ITP PSWD: System will authenticate the IP-based phones according to entries made in MMC 840. 2 DISABLE: System will not authenticate IP-based phones at all. 1 PSWD: This is a system-wide password value used for registration of IP phones. Default is '1234'. 3 EASYSET OPTION Sets EasySet link via LAN option with the system. 0 PSWD: This is a system-wide password value used for authentication of EasySet server. Default is '1234'. 1 ALIVE TIME: This is a EasySet link via LAN alive check timer. Default is 0 SEC. 4 CTI LINK OPTION Sets CTI link via LAN option with the system. 0 SMDR REPORT: Sets YES or NO for SMDR data to CTI link via LAN. Default is NO 1 UCD REPORT: Sets YES or NO for UCD data to CTI link via LAN. Default is NO 2 ALIVE TIME: This is a CTI link via LAN alive check timer. If this                                                                                                    |   |                  | 3 WIPM APPL: Wireless IP-based mobile phone software.               |
| Default is 0.0.0.0.  2 ITP REGISTRATION  Defines the method that IP-based phones use to registration themselves with the system.  0 TYPE: Defines the method that IP-based phones use to registration themselves with the system. Default is SYS PSWD.  0 SYS PSWD: System will authenticate the IP-based phones with the value contained within parameter ITP  REGISTRATION: PSWD within this same MMC.  1 ITP PSWD: System will authenticate the IP-based phones according to entries made in MMC 840.  2 DISABLE: System will not authenticate IP-based phones at all.  1 PSWD: This is a system-wide password value used for registration of IP phones. Default is '1234.  3 EASYSET OPTION  Sets EasySet link via LAN option with the system.  0 PSWD: This is a system-wide password value used for authentication of EasySet server. Default is '1234.  1 ALIVE TIME: This is a EasySet link via LAN alive check timer. Default is 0 SEC.  4 CTI LINK OPTION  Sets CTI link via LAN option with the system.  0 SMDR REPORT: Sets YES or NO for SMDR data to CTI link via LAN. Default is NO  1 UCD REPORT: Sets YES or NO for UCD data to CTI link via LAN. Default is NO  2 ALIVE TIME: This is a CTI link via LAN alive check timer. If this                                                                                                    |   |                  | 4 WIPM BOOT : Wireless IP-based mobile phone boot program.          |
| Defines the method that IP-based phones use to registration themselves with the system.  1 TYPE: Defines the method that IP-based phones use to registration themselves with the system. Default is SYS PSWD.  2 SYS PSWD: System will authenticate the IP-based phones with the value contained within parameter ITP  REGISTRATION: PSWD within this same MMC.  1 ITP PSWD: System will authenticate the IP-based phones according to entries made in MMC 840.  2 DISABLE: System will not authenticate IP-based phones at all.  1 PSWD: This is a system-wide password value used for registration of IP phones. Default is '1234.  3 EASYSET OPTION  Sets EasySet link via LAN option with the system.  0 PSWD: This is a system-wide password value used for authentication of EasySet server. Default is '1234.  1 ALIVE TIME: This is a EasySet link via LAN alive check timer. Default is 0 SEC.  4 CTI LINK OPTION  Sets CTI link via LAN option with the system.  0 SMDR REPORT: Sets YES or NO for SMDR data to CTI link via LAN. Default is NO  1 UCD REPORT: Sets YES or NO for UCD data to CTI link via LAN. Default is NO  2 ALIVE TIME: This is a CTI link via LAN alive check timer. If this                                                                                                    | 1 | PHONE TFTP IP    | Sets phone software upgrade TFTP server IP address.                 |
| themselves with the system.  0 TYPE: Defines the method that IP-based phones use to registration themselves with the system. Default is SYS PSWD.  0 SYS PSWD: System will authenticate the IP-based phones with the value contained within parameter ITP  REGISTRATION: PSWD within this same MMC.  1 ITP PSWD: System will authenticate the IP-based phones according to entries made in MMC 840.  2 DISABLE: System will not authenticate IP-based phones at all.  1 PSWD: This is a system-wide password value used for registration of IP phones. Default is '1234.  3 EASYSET OPTION  Sets EasySet link via LAN option with the system.  0 PSWD: This is a system-wide password value used for authentication of EasySet server. Default is '1234.  1 ALIVE TIME: This is a EasySet link via LAN alive check timer. Default is 0 SEC.  4 CTI LINK OPTION  Sets CTI link via LAN option with the system.  0 SMDR REPORT: Sets YES or NO for SMDR data to CTI link via LAN. Default is NO  1 UCD REPORT: Sets YES or NO for UCD data to CTI link via LAN. Default is NO  2 ALIVE TIME: This is a CTI link via LAN alive check timer. If this                                                                                                    |   |                  | Default is 0.0.0.0.                                                 |
| 0 TYPE: Defines the method that IP-based phones use to registration themselves with the system. Default is SYS PSWD. 0 SYS PSWD: System will authenticate the IP-based phones with the value contained within parameter ITP REGISTRATION: PSWD within this same MMC. 1 ITP PSWD: System will authenticate the IP-based phones according to entries made in MMC 840. 2 DISABLE: System will not authenticate IP-based phones at all. 1 PSWD: This is a system-wide password value used for registration of IP phones. Default is '1234. 3 EASYSET OPTION Sets EasySet link via LAN option with the system. 0 PSWD: This is a system-wide password value used for authentication of EasySet server. Default is '1234. 1 ALIVE TIME: This is a EasySet link via LAN alive check timer. Default is 0 SEC. 4 CTI LINK OPTION Sets CTI link via LAN option with the system. 0 SMDR REPORT: Sets YES or NO for SMDR data to CTI link via LAN. Default is NO 1 UCD REPORT: Sets YES or NO for UCD data to CTI link via LAN. Default is NO 2 ALIVE TIME: This is a CTI link via LAN alive check timer. If this                                                                                                    | 2 | ITP REGISTRATION | Defines the method that IP-based phones use to registration         |
| registration themselves with the system. Default is SYS PSWD.  0 SYS PSWD: System will authenticate the IP-based phones with the value contained within parameter ITP  REGISTRATION: PSWD within this same MMC.  1 ITP PSWD: System will authenticate the IP-based phones according to entries made in MMC 840.  2 DISABLE: System will not authenticate IP-based phones at all.  1 PSWD: This is a system-wide password value used for registration of IP phones. Default is '1234.  3 EASYSET OPTION  Sets EasySet link via LAN option with the system.  0 PSWD: This is a system-wide password value used for authentication of EasySet server. Default is '1234.  1 ALIVE TIME: This is a EasySet link via LAN alive check timer. Default is 0 SEC.  4 CTI LINK OPTION  Sets CTI link via LAN option with the system.  0 SMDR REPORT: Sets YES or NO for SMDR data to CTI link via LAN. Default is NO  1 UCD REPORT: Sets YES or NO for UCD data to CTI link via LAN. Default is NO  2 ALIVE TIME: This is a CTI link via LAN alive check timer. If this                                                                                                    |   |                  | themselves with the system.                                         |
| 0 SYS PSWD: System will authenticate the IP-based phones with the value contained within parameter ITP REGISTRATION: PSWD within this same MMC.  1 ITP PSWD: System will authenticate the IP-based phones according to entries made in MMC 840.  2 DISABLE: System will not authenticate IP-based phones at all.  1 PSWD: This is a system-wide password value used for registration of IP phones. Default is '1234.  3 EASYSET OPTION Sets EasySet link via LAN option with the system.  0 PSWD: This is a system-wide password value used for authentication of EasySet server. Default is '1234.  1 ALIVE TIME: This is a EasySet link via LAN alive check timer. Default is 0 SEC.  4 CTI LINK OPTION Sets CTI link via LAN option with the system.  0 SMDR REPORT: Sets YES or NO for SMDR data to CTI link via LAN. Default is NO  1 UCD REPORT: Sets YES or NO for UCD data to CTI link via LAN. Default is NO  2 ALIVE TIME: This is a CTI link via LAN alive check timer. If this                                                                                                    |   |                  | 0 TYPE: Defines the method that IP-based phones use to              |
| with the value contained within parameter ITP REGISTRATION: PSWD within this same MMC.  1 ITP PSWD: System will authenticate the IP-based phones according to entries made in MMC 840.  2 DISABLE: System will not authenticate IP-based phones at all.  1 PSWD: This is a system-wide password value used for registration of IP phones. Default is '1234.  3 EASYSET OPTION Sets EasySet link via LAN option with the system.  0 PSWD: This is a system-wide password value used for authentication of EasySet server. Default is '1234.  1 ALIVE TIME: This is a EasySet link via LAN alive check timer. Default is 0 SEC.  4 CTI LINK OPTION Sets CTI link via LAN option with the system.  0 SMDR REPORT: Sets YES or NO for SMDR data to CTI link via LAN. Default is NO  1 UCD REPORT: Sets YES or NO for UCD data to CTI link via LAN. Default is NO  2 ALIVE TIME: This is a CTI link via LAN alive check timer. If this                                                                                                    |   |                  | registration themselves with the system. Default is SYS PSWD.       |
| REGISTRATION: PSWD within this same MMC.  1 ITP PSWD: System will authenticate the IP-based phones according to entries made in MMC 840.  2 DISABLE: System will not authenticate IP-based phones at all.  1 PSWD: This is a system-wide password value used for registration of IP phones. Default is '1234.  3 EASYSET OPTION  Sets EasySet link via LAN option with the system.  0 PSWD: This is a system-wide password value used for authentication of EasySet server. Default is '1234.  1 ALIVE TIME: This is a EasySet link via LAN alive check timer. Default is 0 SEC.  4 CTI LINK OPTION  Sets CTI link via LAN option with the system.  0 SMDR REPORT: Sets YES or NO for SMDR data to CTI link via LAN. Default is NO  1 UCD REPORT: Sets YES or NO for UCD data to CTI link via LAN. Default is NO  2 ALIVE TIME: This is a CTI link via LAN alive check timer. If this                                                                                                    |   |                  | 0 SYS PSWD : System will authenticate the IP-based phones           |
| 1 ITP PSWD: System will authenticate the IP-based phones according to entries made in MMC 840. 2 DISABLE: System will not authenticate IP-based phones at all. 1 PSWD: This is a system-wide password value used for registration of IP phones. Default is '1234. 3 EASYSET OPTION Sets EasySet link via LAN option with the system. 0 PSWD: This is a system-wide password value used for authentication of EasySet server. Default is '1234. 1 ALIVE TIME: This is a EasySet link via LAN alive check timer. Default is 0 SEC. 4 CTI LINK OPTION Sets CTI link via LAN option with the system. 0 SMDR REPORT: Sets YES or NO for SMDR data to CTI link via LAN. Default is NO 1 UCD REPORT: Sets YES or NO for UCD data to CTI link via LAN. Default is NO 2 ALIVE TIME: This is a CTI link via LAN alive check timer. If this                                                                                                    |   |                  | with the value contained within parameter ITP                       |
| according to entries made in MMC 840.  2 DISABLE: System will not authenticate IP-based phones at all.  1 PSWD: This is a system-wide password value used for registration of IP phones. Default is '1234.  3 EASYSET OPTION  Sets EasySet link via LAN option with the system.  0 PSWD: This is a system-wide password value used for authentication of EasySet server. Default is '1234.  1 ALIVE TIME: This is a EasySet link via LAN alive check timer. Default is 0 SEC.  4 CTI LINK OPTION  Sets CTI link via LAN option with the system.  0 SMDR REPORT: Sets YES or NO for SMDR data to CTI link via LAN. Default is NO  1 UCD REPORT: Sets YES or NO for UCD data to CTI link via LAN. Default is NO  2 ALIVE TIME: This is a CTI link via LAN alive check timer. If this                                                                                                    |   |                  | REGISTRATION: PSWD within this same MMC.                            |
| 2 DISABLE: System will not authenticate IP-based phones at all.  1 PSWD: This is a system-wide password value used for registration of IP phones. Default is '1234.  3 EASYSET OPTION  Sets EasySet link via LAN option with the system.  0 PSWD: This is a system-wide password value used for authentication of EasySet server. Default is '1234.  1 ALIVE TIME: This is a EasySet link via LAN alive check timer. Default is 0 SEC.  4 CTI LINK OPTION  Sets CTI link via LAN option with the system.  0 SMDR REPORT: Sets YES or NO for SMDR data to CTI link via LAN. Default is NO  1 UCD REPORT: Sets YES or NO for UCD data to CTI link via LAN. Default is NO  2 ALIVE TIME: This is a CTI link via LAN alive check timer. If this                                                                                                    |   |                  | 1 ITP PSWD : System will authenticate the IP-based phones           |
| 1 PSWD: This is a system-wide password value used for registration of IP phones. Default is '1234.  3 EASYSET OPTION  Sets EasySet link via LAN option with the system.  0 PSWD: This is a system-wide password value used for authentication of EasySet server. Default is '1234.  1 ALIVE TIME: This is a EasySet link via LAN alive check timer. Default is 0 SEC.  4 CTI LINK OPTION  Sets CTI link via LAN option with the system.  0 SMDR REPORT: Sets YES or NO for SMDR data to CTI link via LAN. Default is NO  1 UCD REPORT: Sets YES or NO for UCD data to CTI link via LAN. Default is NO  2 ALIVE TIME: This is a CTI link via LAN alive check timer. If this                                                                                                    |   |                  | according to entries made in MMC 840.                               |
| registration of IP phones. Default is '1234.  Sets EasySet link via LAN option with the system.  PSWD: This is a system-wide password value used for authentication of EasySet server. Default is '1234.  ALIVE TIME: This is a EasySet link via LAN alive check timer. Default is 0 SEC.  CTI LINK OPTION  Sets CTI link via LAN option with the system.  Sets CTI link via LAN option with the system.  SMDR REPORT: Sets YES or NO for SMDR data to CTI link via LAN. Default is NO  UCD REPORT: Sets YES or NO for UCD data to CTI link via LAN. Default is NO  ALIVE TIME: This is a CTI link via LAN alive check timer. If this                                                                                                    |   |                  | 2 DISABLE : System will not authenticate IP-based phones at all.    |
| 3 EASYSET OPTION Sets EasySet link via LAN option with the system. 0 PSWD: This is a system-wide password value used for authentication of EasySet server. Default is '1234. 1 ALIVE TIME: This is a EasySet link via LAN alive check timer. Default is 0 SEC. 4 CTI LINK OPTION Sets CTI link via LAN option with the system. 0 SMDR REPORT: Sets YES or NO for SMDR data to CTI link via LAN. Default is NO 1 UCD REPORT: Sets YES or NO for UCD data to CTI link via LAN. Default is NO 2 ALIVE TIME: This is a CTI link via LAN alive check timer. If this                                                                                                    |   |                  | 1 PSWD : This is a system-wide password value used for              |
| 0 PSWD: This is a system-wide password value used for authentication of EasySet server. Default is '1234.  1 ALIVE TIME: This is a EasySet link via LAN alive check timer. Default is 0 SEC.  4 CTI LINK OPTION  Sets CTI link via LAN option with the system.  0 SMDR REPORT: Sets YES or NO for SMDR data to CTI link via LAN. Default is NO  1 UCD REPORT: Sets YES or NO for UCD data to CTI link via LAN. Default is NO  2 ALIVE TIME: This is a CTI link via LAN alive check timer. If this                                                                                                    |   |                  | registration of IP phones. Default is '1234.                        |
| authentication of EasySet server. Default is '1234 .  1 ALIVE TIME : This is a EasySet link via LAN alive check timer. Default is 0 SEC.  4 CTI LINK OPTION  Sets CTI link via LAN option with the system.  0 SMDR REPORT : Sets YES or NO for SMDR data to CTI link via LAN. Default is NO  1 UCD REPORT : Sets YES or NO for UCD data to CTI link via LAN. Default is NO  2 ALIVE TIME : This is a CTI link via LAN alive check timer. If this                                                                                                    | 3 | EASYSET OPTION   | Sets EasySet link via LAN option with the system.                   |
| ALIVE TIME: This is a EasySet link via LAN alive check timer.     Default is 0 SEC.  4 CTI LINK OPTION  Sets CTI link via LAN option with the system.  0 SMDR REPORT: Sets YES or NO for SMDR data to CTI link via LAN. Default is NO  1 UCD REPORT: Sets YES or NO for UCD data to CTI link via LAN. Default is NO  2 ALIVE TIME: This is a CTI link via LAN alive check timer. If this                                                                                                    |   |                  | 0 PSWD : This is a system-wide password value used for              |
| Default is 0 SEC.  4 CTI LINK OPTION  Sets CTI link via LAN option with the system.  0 SMDR REPORT: Sets YES or NO for SMDR data to CTI link via LAN. Default is NO  1 UCD REPORT: Sets YES or NO for UCD data to CTI link via LAN. Default is NO  2 ALIVE TIME: This is a CTI link via LAN alive check timer. If this                                                                                                    |   |                  | authentication of EasySet server. Default is '1234.                 |
| 4 CTI LINK OPTION  Sets CTI link via LAN option with the system.  0 SMDR REPORT: Sets YES or NO for SMDR data to CTI link via LAN. Default is NO  1 UCD REPORT: Sets YES or NO for UCD data to CTI link via LAN. Default is NO  2 ALIVE TIME: This is a CTI link via LAN alive check timer. If this                                                                                                    |   |                  | ALIVE TIME : This is a EasySet link via LAN alive check timer.      |
| <ul> <li>0 SMDR REPORT : Sets YES or NO for SMDR data to CTI link via LAN. Default is NO</li> <li>1 UCD REPORT : Sets YES or NO for UCD data to CTI link via LAN. Default is NO</li> <li>2 ALIVE TIME : This is a CTI link via LAN alive check timer. If this</li> </ul>                                                                                                    |   |                  | Default is 0 SEC.                                                   |
| LAN. Default is NO  1 UCD REPORT: Sets YES or NO for UCD data to CTI link via LAN. Default is NO  2 ALIVE TIME: This is a CTI link via LAN alive check timer. If this                                                                                                    | 4 | CTI LINK OPTION  | Sets CTI link via LAN option with the system.                       |
| <ol> <li>UCD REPORT : Sets YES or NO for UCD data to CTI link via LAN.</li> <li>Default is NO</li> <li>ALIVE TIME : This is a CTI link via LAN alive check timer. If this</li> </ol>                                                                                                    |   |                  | 0 SMDR REPORT : Sets YES or NO for SMDR data to CTI link via        |
| Default is NO  2 ALIVE TIME: This is a CTI link via LAN alive check timer. If this                                                                                                    |   |                  | LAN. Default is NO                                                  |
| 2 ALIVE TIME: This is a CTI link via LAN alive check timer. If this                                                                                                    |   |                  | 1 UCD REPORT : Sets YES or NO for UCD data to CTI link via LAN.     |
|                                                                                                    |   |                  | Default is NO                                                       |
| sets 0, the system will not check link alive. Default is 300 SEC.                                                                                                    |   |                  | 2 ALIVE TIME: This is a CTI link via LAN alive check timer. If this |
|                                                                                                    |   |                  | sets 0, the system will not check link alive. Default is 300 SEC.   |

|   | ITP DSP PARA     | Sets IP phone DSP parameter of system-wide.                                                                                                    |
|---|------------------|----------------------------------------------------------------------------------------------------|
| 5 | TIP DSP PARA     | <ul> <li>0 FRAME CNT: This value determines the transmission interval time of VoIP packets generated by the IP phone. This data uses DOWN=SYS DATA case only on this MMC. The range is 10~40ms. Default is 10ms.</li> <li>1 JITTER BUF: Decides the minimum time to consider delay for jitter adjustment. This data uses DOWN=SYS DATA case only on this MMC. The range is 10~90ms. Default is 20ms.</li> <li>2 TOS: An eight-bit binary value that will be utilized by external routers, switches, etc(that optionally support TOS-bit prioritization)-to identify the transport-priority value of data packets generated by the IP phone. This value can be left at default value(00000) if your network infrastructure does not support this method of bandwidth management. This data uses case only on this MMC. Default is all bits 0.</li> <li>3 DOWN: Determines data uses system-wide data or each phone data for IP-based phone DSP control. Default is SYS DATA.</li> <li>0 SYS DATA: System-wide data will be used.(MMC 841 data)</li> </ul> |
|   |                  | PHONE DATA : Each phone data will be used.     (MMC 840 data)                                                                                                    |
| 6 | ITP TX GAIN      | Sets IP-based phone TX gain value. Defaults are followed but depend on Country                                                                                                    |
| 7 | ITP RX GAIN      | Sets IP-based phone RX gain value. Defaults are followed but depend on Country                                                                                                    |
| 8 | ITP VERS UPGRADE | Sets IP-based phone software upgrade option with the system.  0 TYPE: Sets IP-based phone software upgrade type. Default is MMC COMMAND.  0 MMC COMMAND: IP-based phone software upgrades manually in MMC 840.  1 PHONE CON: IP-based phone software upgrades automatically at phone connection.  2 AUTO TIME: IP-based phone software upgrades automatically at set time.  1 START TIME: IP-based phone software automatically upgrade start time. Default is 0000.(Disable)  2 INTERVAL: IP-based phone software automatically upgrade interval time. Default is 10 seconds.                                                                                                    |

### **PROGRAM BUTTONS**

VOLUME Used to scroll through options
KEYPAD Used to enter selections
SOFT BUTTONS Move cursor left and right
SPEAKER Used to advance next MMC

ACTION DISPLAY

1. Press Transfer button and enter 841
Display shows the first available option

PHONE VERSION
LARGE DGP: 0000

2. Enter option category number(0-8) via dial keypad.

Or press Volume button to make select and press Right Soft button to move cursor

ITP REGISTRATION
TYPE: SYS PSWD

3. Enter option number via dial keypad.

OR
Press Volume button to make select and

press Right Soft button to move cursor

ITP REGISTRATION

PSWD: <u>1</u>234

4. Enter option data

 $\bigcap \mathbb{R}$ 

Press Right Soft button to save and return step 3.

ITP REGISTRATION

PSWD: 8228

5. Press Transfer button and enter to exit

OR

Press Speaker button to advance next MMC

### **DEFAULT DATA**

SEE DESCRIPTION

## **RELATED ITEMS**

MMC 840 IP PHONE INFORMATION

# 850 SYSTEM RESOURCE DISPLAY

This MMC is only used for system resource display. This is displayed the used resources and the free resources. This is a READ ONLY MMC.

- 0. DTMFR DSP'S
- 1. CID DSP'S
- 2. R2MFC DSP'S
- 3. CONF GROUP'S

### **PROGRAM BUTTONS**

VOLUME Used to scroll through options
KEYPAD Used to enter selections
SPEAKER Used to advance next MMC

ACTION DISPLAY

1. Press Transfer button and enter 850 Display shows

2. Enter the option number(0-3) OR

Press Volume button to select

Press Transfer button and enter to exit
 OR
 Press Speaker button advance to next MMC

### **DEFAULT DATA**

**NONE** 

### **RELATED ITEMS**

**NONE** 

DTMFR DSP'S

USE:000 FREE:012

CID DSP'S

USE:000 FREE:014

# 851 ALARM REPORTING

This MMC is used to view, store, print or clear system alarms. There are two levels of faults displayed via alarm code, major alarms and minor alarms. Major alarms codes are usually service affecting and require a certified technician to determine the fault. A minor alarm indicates a fault that may or may not be service affecting and usually does not seriously degrade the systems operating capabilities. The alarm buffer will hold up to 100 alarms on a first in-first out(FIFO) basis. Alarms will provide a date and time stamp based on the system time. If applicable the hardware cabinet, port, and/or slot will be displayed. If an ALARM SIO port is programmed (MMC 804) alarm information can be printed on demand and also prints as alarm information is provided.

# ALARM REPORTING OPTIONS(Select one of the options)

| 0 | VIEW ALARM       | View alarm buffer                                                                                                    |
|---|------------------|----------------------------------------------------------------------------------------------------|
| 1 | OVERFLOW CONTROL | Determines buffer control when buffer is full. Default is OVERWRITTEN.  OVERWRITTEN: When buffer is full, the oldest entry in buffer overwritten.  STOP RECORDING: When buffer is full, stop recording alarms. |
| 3 | CLEAR ALARM BUF  | Clears alarm buffer.                                                                                                    |
| 4 | PRINT ALARM BUF  | Prints contents of alarm buffer to the assigned alarm IO port.                                                                                                    |

ALARM CODE DEFINITION: See Alarm Code Definition on MMC 852

### **PROGRAM BUTTONS**

VOLUME Used to scroll through system alarms.

KEYPAD Used to enter selections SOFT BUTTONS Enter/leave option

SPEAKER Used to store data and move to next MMC

TRANSFER Enter/exit MMC

1. Press Transfer button and enter 851 Display shows

SYS ALARM REPORT VIEW ALARMS

2. Enter desired option

OR

Press Volume button to make selection and press Right Soft button to move cursor.

SYS ALARM REPORT
VIEW ALARMS

3. System displays the alarm count number, date and time stamp(uses station, configuration for display format, date, time will be 24 hour format). Alarm type and cause code will display.

[<u>0</u>0] 02/18 14:30 MNF02 C1-S02

4. Press Volume button arrows to scroll through other alarms

OR

OR

Press Right Soft button to return step 2.

5. Press Transfer button and enter to exit

Press Speaker button to advance next MMC

SYS ALARM REPORT VIEW ALARMS

## **DEFAULT DATA**

**NONE** 

#### **RELATED ITEMS**

MMC 852 SYSTEM ALARM ASSIGNMENTS

# 852 SYSTEM ALARM ASSIGNMENTS

This MMC allows the assignment of system alarms to ring and display the alarms on stations that have the Alarm Key assigned. The System Alarm Key is programmed in Station Key Assignments(MMC 722). System Alarm key programming is tenant wide(tenant 1 and 2). Alarms not programmed to report to the System Alarm key will still be retained in the maintenance alarm buffer for Alarm Reporting(MMC 851). The alarm buffer will hold up to 100 alarms on a First In-First Out(FIFO) basis. Pressing the System Alarm key will silence the audible alarm until another alarm is generated by the system. Alarm conditions that have multiple causes e.g. PRI errors and synchronization loss will print all associated alarm information if an SIO port is programmed as an ALARM port. The specific fault alarm data can be displayed via MMC 851 System Alarm Reporting.

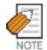

Alarm Notification Off/On(0/1) determines if the alarm provides a visual and audible notification to the System Alarm key station(s). Pressing the System Alarm key and the release key will silence the audible alarm only at the station that pressed the System Alarm key and the release key. See alarm displays table for assignments.

#### Alarm Code Definition:

| #  | CODE  | ALARM NAME                                                                 | DEFINITION                                                                                                    |
|----|-------|----------------------------------------------------------------------------|----------------------------------------------------------------------------------------------------|
|    | MJA   | MCP2 Error                                                                 | System Fault                                                                                                    |
| 01 | MJA01 | POR Restart MCP2 restart process has been executed via power on res (POR). |                                                                                                    |
| 02 | MJA02 | Soft Restart                                                               | MCP2 restart process has been executed via button reset.                                                                                                    |
| 03 | MJA03 | Mem Reset                                                                  | The system RAM has been cleared via manual programming (PCMMC or KMMC) resulting in a system reset.                                                                                                    |
| 04 | MJA04 | MCP Reset                                                                  | The MCP2 has S/W exception error.  Alarm data=Reason  - BUS ERR: Restart Bus Error  - ADDR.ERR: Restart Address Error  - ILLEGAL: Restart Illegal opcode  - ZERO DIVID: Restart Zero divide  - PRIVILEGE: Restart Privilege Violation  - ENDL LOOP: Restart Endless Loop |
| 05 | MJA05 | LCP Reset                                                                  | The SCP2 or LCP2 has reset Alarm data=Cabinet(1, 2 or 3)                                                                                                    |
| 06 | MJA06 | PCM Switching                                                              | A fault has occurred in the Switching Control  Alarm data=MCP BASE, ESM: 1, ESM: 2 or ESM: 3                                                                                                    |

| #  | CODE  | ALARM NAME     | DEFINITION                                                                                                    |
|----|-------|----------------|----------------------------------------------------------------------------------------------------|
|    | МЈВ   | LCP/TASK Error | LCP or TASK Fault                                                                                                    |
| 08 | MJB01 | HDLC Com Error | Communications to LCP lost or faulty.                                                                                     |
| 09 | MJB02 | Memory Alarm 1 | A RAM diagnostic check error has occurred in the MCP2.                                                                    |
| 10 | MJB03 | Memory Alarm 2 | A RAM diagnostic check error has occurred in the cabinet 1 SCP2.                                                          |
| 11 | MJB04 | Memory Alarm 3 | A RAM diagnostic check error has occurred in the cabinet 2 LCP2.                                                          |
| 12 | MJB05 | Memory Alarm 4 | A RAM diagnostic check error has occurred in the cabinet 3 LCP2.                                                          |
| 13 | MJB06 | IPC MSGQ Over  | IPC TX queue full error has occurred in the MCP2.  Alarm data=IPC Queue type  (MCP-LAN, MCP-SCP, MCP-LCP1, MCP-LCP2)      |
| 14 | MJB07 | Task MSGQ Over | Task MSG queue full error has occurred in the MCP2.  Alarm data=Error Task                                                |
|    | MJB   | DSP Error      | System DSP Fault                                                                                                    |
| 15 | MJC01 | DTMF Fault     | An abnormal interrupt has occurred in the system  DTMF resources.  Alarm data=DTMF Receiver DSP position                  |
| 16 | MJC02 | Tone Fault     | An abnormal interrupt has occurred in the system tone resources.  Alarm data=TONE Receiver DSP position.                  |
| 24 | MJC10 | AA-DTMF Fault  | An abnormal fault reported in one of the AA card DTMF resources. Alarm data=Cabinet, Slot, Port(Cx-Syy-Pzz)               |
| 25 | MJC11 | AA-MFR Rec     | An abnormal fault reported in one of the AA card DTMF resources has recovered. Alarm data=Cabinet, Slot, Port(Cx-Syy-Pzz) |
| 26 | MJC12 | E911 Restart   | The E911 card has restarted. Alarm data=Cabinet, Slot(Cx-Syy)                                                             |
| 27 | MJC13 | E911 Block     | The E911 card has blocked because the system detects the card does not work correctly.  Alarm data=Cabinet, Slot(Cx-Syy)  |
| 30 | MJC16 | WLI Restart    | The WLI card has restarted. Alarm data=Cabinet, Slot(Cx-Syy)                                                              |
| 31 | MJC17 | WLI Block      | The WLI card has blocked because the system detects the card does not work correctly.  Alarm data=Cabinet, Slot(Cx-Syy)   |

| #  | CODE  | ALARM NAME       | DEFINITION                                                                                       |
|----|-------|------------------|--------------------------------------------------------------------------------------------------|
|    | MJD   | DTRK Error       | ISDN or E1 card Fault                                                                            |
| 32 | MJD01 | Sync Failure     | Clocking on TEPRI cards has become asynchronous.                                                 |
| 33 | MJD02 | Sync Recovery    | Clocking on TEPRI cards has become synchronous.                                                  |
| 34 | MJD03 | Red Alarm        | Locally detected loss of PCM carrier on TEPRI card for                                           |
|    |       |                  | more than 250 ms.                                                                                |
|    |       |                  | Alarm Data=Cabinet, Slot(Cx-Syy)                                                                 |
| 35 | MJD04 | Red Alarm Rec    | PCM carrier detected locally on TEPRI cards.                                                     |
|    |       |                  | Alarm Data=Cabinet, Slot(Cx-Syy)                                                                 |
| 36 | MJD05 | Yellow Alarm     | Remotely detected failure transmitted in frame on                                                |
|    |       |                  | TEPRI card.                                                                                      |
|    |       |                  | Alarm Data=Cabinet, Slot(Cx-Syy)                                                                 |
| 37 | MJD06 | Yellow Alarm Rec | Remotely detected failure restored transmitted on                                                |
|    |       |                  | TEPRI card.                                                                                      |
|    |       |                  | Alarm Data=Cabinet, Slot(Cx-Syy)                                                                 |
| 38 | MJD07 | Blue Alarm       | All one's being transmitted on facility on TEPRI card.                                           |
|    |       |                  | Alarm Data=Cabinet, Slot(Cx-Syy)                                                                 |
| 39 | MJD08 | Blue Alarm Rec   | A blue alarm condition has been cleared.                                                         |
|    |       |                  | Alarm Data=Cabinet, Slot(Cx-Syy)                                                                 |
| 40 | MJD09 | Bit Error Alarm  | Alarm is activated when the when error rate exceeds 1x10 <sup>-</sup>                            |
|    |       |                  | <sup>6</sup> errors. Note: 1x10 <sup>-6</sup> is threshold for minor alarm, 1 x 10 <sup>-3</sup> |
|    |       |                  | is threshold for major alarm errors on E1,PRI or BRI.                                            |
|    |       |                  | Alarm Data=Cabinet, Slot(Cx-Syy)                                                                 |
| 41 | MJD10 | NTWRK Event      | An Implausible event has occurred on the PRI or BRI                                              |
|    |       |                  | Network digital line. Protocols do not match or subscriber                                       |
|    |       |                  | ID mismatch.                                                                                     |
|    |       |                  | Alarm Data=Cabinet, Slot Cx-Syy)                                                                 |
| 42 | MJD11 | SPID Init Error  | The BRI received an error from the network                                                       |
|    |       |                  | Alarm Data= Cabinet, Slot, Channel(Cx-Syy-czz)                                                   |
| 43 | MJD12 | SPID Init Rec    | The BRI has recovered from an error on the network                                               |
|    |       |                  | Alarm Data=Cabinet, Slot, Channel(Cx-Syy-czz)                                                    |
| 44 | MJD13 | LPBK Error       | Internal on demand loopback failed.                                                              |
|    |       |                  | Alarm Data=Cabinet, Slot, Channel(Cx-Syy-czz)                                                    |
| 45 | MJD14 | LPBK Recovery    | Internal on demand loopback test passed.                                                         |
|    |       |                  | Alarm Data=Cabinet, Slot, Channel(Cx-Syy-czz)                                                    |
| 46 | MJD15 | BRI DL Unavail   | A BRI data link is out of service.                                                               |
|    |       |                  | Alarm Data=Cabinet, Slot, Channel(Cx-Syy-czz)                                                    |
| 47 | MJD16 | BRI DL Recovery  | A BRI data link is back in service.                                                              |
|    |       |                  | Alarm Data=Cabinet, Slot, Channel(Cx-Syy-czz)                                                    |
| 48 | MJD17 | RAM Error        | An error has occurred in the TEPRI or BRI card RAM.                                              |
|    |       |                  | Alarm Data=Cabinet, Slot(Cx-Syy)                                                                 |

| #  | CODE  | ALARM NAME       | DEFINITION                                            |
|----|-------|------------------|-------------------------------------------------------|
|    | MJD   | DTRK Error       | ISDN or E1 card Fault                                 |
| 49 | MJD18 | E1 Restart       | The E1 card has restarted                             |
|    |       |                  | Alarm Data=Cabinet, Slot(Cx-Syy)                      |
| 50 | MJD19 | PRI Restart      | The PRI card has restarted                            |
|    |       |                  | Alarm Data=Cabinet, Slot(Cx-Syy)                      |
| 51 | MJD20 | BRI Restart      | The BRI card has restarted                            |
|    |       |                  | Alarm Data=Cabinet, Slot(Cx-Syy)                      |
| 52 | MJD21 | PCM Loss         | Loss of PCM coding on a digital facility.             |
|    |       |                  | Alarm Data=Cabinet, Slot(Cx-Syy)                      |
| 53 | MJD22 | PCM Recovery     | Loss of PCM coding on a digital facility.             |
|    |       |                  | Alarm Data=Cabinet, Slot(Cx-Syy)                      |
|    | MJE   | MGI Error        | MGI card Fault                                        |
| 54 | MJE01 | MGI Restart      | The MGI card has restarted                            |
|    |       |                  | Alarm Data=Cabinet, Slot(Cx-Syy)                      |
| 55 | MJE02 | MGI Stop         | The MGI card has stoped                               |
|    |       |                  | Alarm Data=Cabinet, Slot(Cx-Syy)                      |
| 56 | MJE03 | MGI IP Duplicate | The MGI card IP address is duplicated                 |
|    |       |                  | Alarm Data=Cabinet, Slot(Cx-Syy)                      |
| 57 | MJE04 | MGI NTWK Error   | The MGI card has blocked because the system detects   |
|    |       |                  | the card doesn't response via network link.           |
|    |       |                  | External ping test.                                   |
|    |       |                  | Alarm Data=Cabinet, Slot(Cx-Syy)                      |
| 58 | MJE05 | MGI NTWK Rec     | The MGI card has restarted because the system detects |
|    |       |                  | the card does response via network link.              |
|    |       |                  | External ping test.                                   |
|    |       |                  | Alarm Data=Cabinet, Slot(Cx-Syy)                      |
| 59 | MJE06 | MGI DSP Error    | The MGI card DSP has blocked because the system       |
|    |       |                  | detects the card DSP runs not correctly.              |
|    |       |                  | Alarm Data=Cabinet, Slot(Cx-Syy-Pzz)                  |
| 60 | MJE07 | MGI DSP Run      | The MGI card DSP has restarted because the system     |
|    |       |                  | detects the card DSP runs correctly.                  |
|    |       |                  | Alarm Data=Cabinet, Slot(Cx-Syy-Pzz)                  |

| #  | CODE  | ALARM NAME       | DEFINITION                                                   |
|----|-------|------------------|--------------------------------------------------------------|
|    | MNF   | Minor Error      | Minor Fault with Alarm Buffer saving                         |
| 61 | MNF01 | Card Out         | A circuit card mounted in a universal slot has been          |
|    |       |                  | removed from service or is not recognized by the system      |
|    |       |                  | Alarm Data=Cabinet, Slot(Cx-Syy)                             |
| 62 | MNF02 | Card In          | A circuit card mounted in a universal slot has been          |
|    |       |                  | returned to service.                                         |
|    |       |                  | Alarm Data=Cabinet, Slot(Cx-Syy)                             |
| 63 | MNF03 | IPC Error        | Inter processor communication error has occurred.            |
|    |       |                  | Alarm Data=Cabinet-Slot(Cx-Syy)                              |
| 64 | MNF04 | Trunk Fault      | Out of service trunk detected via loop detect. Internal      |
|    |       |                  | CODEC test.                                                  |
|    |       |                  | Alarm Data=Cabinet, Slot, Port (Cx-Syy-Pzz)                  |
| 65 | MNF05 | Trunk Recovery   | Out of service trunk detected via loop detected as out of    |
|    |       |                  | service is now operational.                                  |
|    |       |                  | Alarm Data=Cabinet, Slot, Port(Cx-Syy-Pzz)                   |
| 66 | MNF06 | Trunk Disconnect | Out of service trunk detected via seizure of trunk.          |
|    |       |                  | External seizure test.                                       |
|    |       |                  | Alarm Data=Cabinet, Slot, Port(Cx-Syy-Pzz)                   |
| 67 | MNF07 | Trunk Connect    | Out of service trunk recovered via seizure of trunk          |
|    |       |                  | External seizure test.                                       |
|    |       |                  | Alarm Data=Cabinet, Slot, Port(Cx-Syy-Pzz)                   |
| 68 | MNF08 | SIO TxQ Over     | SIO Tx Queue full error has occurred in the MCP2.            |
|    |       |                  | Alarm Data=SIO number(SIO : x)                               |
| 69 | MNF09 | SIO TxQ Under    | SIO Tx Queue under error has occurred in the MCP2.           |
|    |       |                  | Alarm Data=SIO number(SIO : x)                               |
| 70 | MNF10 | E1 Out Of Srv    | E1 Digital line status has been changed to out of service.   |
|    |       |                  | Alarm Data=Cabinet, Slot(Cx-Syy)                             |
| 71 | MNF11 | E1 In Service    | E1 Digital line has been restored to normal service.         |
|    |       |                  | Alarm Data=Cabinet, Slot(Cx-Syy)                             |
| 72 | MNF12 | SIO Out          | IO port has lost DTR                                         |
|    |       |                  | Alarm Data=SIO number(SIO : x)                               |
| 73 | MNF13 | SIO In           | IO port has regained DTR.                                    |
|    |       |                  | Alarm Data=SIO 1 through 6                                   |
| 74 | MNF14 | TODC Error       | Time of Day Clock in the MCP2 has erred.                     |
| 75 | MNF15 | TSW Over Alarm   | The TSW has been requested to exceed the capacity of         |
|    |       |                  | available time slots. Maximum 192 per cabinet.               |
|    |       |                  | Alarm Data=Cabinet, Slot(Cx-Syy)                             |
| 76 | MNF16 | PSU Alarm        | Indicates there are over 56 ports in a cabinet with a single |
|    |       |                  | PSU and more power is required.                              |
|    |       |                  | Alarm Data=Cabinet, Slot(Cx-Syy)                             |

| #  | CODE  | ALARM NAME       | DEFINITION                                               |
|----|-------|------------------|----------------------------------------------------------|
| 77 | MNF17 | PSU Alarm Rec    | A second PSU has been recognized when added after        |
|    |       |                  | alarm condition of                                       |
|    |       |                  | Alarm Data=Cabinet, Slot(Cx-Syy)                         |
| 78 | MNF18 | SLI Fault        | An SLI card has been detected as out of service via an   |
|    |       |                  | internal CODEC test.                                     |
|    |       |                  | Alarm Data=Cabinet, Slot, Port(Cx-Syy-Pzz)               |
| 79 | MNF19 | SLI Recovery     | An SLI card detected as out of service has been detected |
|    |       |                  | as recovered and is in service via internal CODEC test.  |
|    |       |                  | Alarm Data=Cabinet, Slot, Port(Cx-Syy-Pzz)               |
| 80 | MNF20 | PSUB Alarm       | Indicates there are over 120 ports in a cabinet with two |
|    |       |                  | PSU.                                                     |
|    |       |                  | Alarm Data=Cabinet, Slot(Cx-Syy)                         |
| 81 | MNF21 | DSS Alarm        | System capacity of 64 button DSS modules has been        |
|    |       |                  | exceeded.                                                |
| 82 | MNF26 | SIO RxQ Over     | SIO Tx Queue full error has occurred in the MCP2.        |
|    |       |                  | Alarm Data=SIO number(SIO : x)                           |
| 83 | MNF27 | SIO RxQ Under    | SIO Tx Queue under error has occurred in the MCP2.       |
|    |       |                  | Alarm Data=SIO number(SIO : x)                           |
| 84 | MNF28 | LAN Printer Err  | LAN printer error has occurred in the MCP2.              |
|    |       |                  | Alarm Data=Data Type(SMDR)                               |
| 85 | MNF29 | LAN Printer Rec  | LAN printer error has recovered in the MCP2.             |
|    |       |                  | Alarm Data=Data Type(SMDR)                               |
|    | MNG   | Minor Error      | Minor Fault without Alarm Buffer saving                  |
| 86 | MNG01 | Phone            | Indicates the Phone is disconnected.                     |
|    |       | Disconnect       | Alarm Data=Tel number or Cx-Syy-Pzz                      |
| 87 | MNG02 | Phone Connect    | Indicates the Phone is connected.                        |
|    |       |                  | Alarm Data=Tel number or Cx-Syy-Pzz                      |
| 88 | MNG03 | Off Hook Alarm   | Indicates the Extension is Off Hook Alarm time over.     |
|    |       |                  | Alarm Data=Tel number or Cx-Syy-Pzz                      |
| 89 | MNG04 | On Hook          | Indicates the Off Hook Alarm Extension is on hook.       |
|    |       |                  | Alarm Data=Tel number or Cx-Syy-Pzz                      |
| 90 | MNG05 | MGI Packet Loss  | Indicates the MGI connection RTP packet loss is more     |
|    |       |                  | than 10 %.                                               |
|    |       |                  | Alarm Data=Tel number or Cx-Syy-Pzz                      |
| 91 | MNG06 | MGI Packet Delay | Indicates the MGI connection RTP packet delay is more    |
|    |       |                  | than 500 ms.                                             |
|    |       |                  | Alarm Data=Tel number or Cx-Syy-Pzz                      |

#### **PROGRAM BUTTONS**

VOLUME Used to scroll through system alarms.

KEYPAD Used to enter selections SOFT BUTTONS Enter/leave option

SPEAKER Used to store data and move to next MMC

TRANSFER Enter/exit MMC

ACTION DISPLAY

1. Press Transfer button and enter 852 Display shows

01:MJA01 ACT:OFF
POR Restart

2. Enter desired Alarm Display number(e.g. 61) OR

61:MNF01 ACT:OFF
Card Out

Press the Volume buttons to select desired option and press the Right Soft button and to advance the cursor.

3. To select if the alarm is active press 1 for YES and 0 for NO.

An entry will advance the cursor to return to Step 2.

OR

Press the Volume buttons to make selection and press the Right Soft button to save and return step 2.

 Press Transfer button and enter to exit OR
 Press Speaker button to advance next MMC 61:MNF01 ACT:ON Card Out

#### **DEFAULT DATA**

**ALL OFF** 

#### **RELATED ITEMS**

MMC 501 SYSTEM TIMERS
MMC 722 STATION KEY ASSIGNMENT
MMC 723 SYSTEM WIDE KEY ASSIGNMENTS
MMC 851 SYSTEM ALARM REPORTING
MMC 853 MAINTENANCE BUSY

# **853 MAINTENANCE BUSY**

This MMC is used to place stations, trunks, and common resources equipment in a maintenance busy condition. This can be used to isolate suspected intermittent problem equipment. Stations placed in maintenance busy will behave like a station in DND when called. The calling stations display(if equipped) will show 'MADE BUSY' when called. Stations receiving DID or E&M type calls will receive a DND/ No more calls tone. The station display will still function with station and date. When the busy station is accessed, it will function like a locked all station. Trunks made busy can not originate calls. Ring down type trunks will still ring the programmed destination. Common resource equipment such as DSP's, CID DSP's and miscellaneous equipment such as page ports, AA ports or voice mail card ports can also be placed in a maintenance busy state.

#### MAINTENANCE BUSY OPTIONS

| 0 | TRK   | Trunks                    |
|---|-------|---------------------------|
| 1 | STN   | Stations                  |
| 2 | PAGE  | Page Ports                |
| 3 | AA    | Auto Attendant card ports |
| 4 | DTMFR | DTMF Receiver(4/DSP)      |
| 5 | CID   | CID Receiver(14/DSP)      |
| 6 | R2MFC | R2MFC Receiver(8/DSP)     |
| 7 | CONF  | GRP #01-24                |
| 8 | MGI   | MGI ports                 |

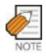

cases of DTMFR, CID or R2MFC DSP selection when DSP is not mounted display will show NONE. If mounted display will show IDLE by default.

#### **PROGRAM BUTTONS**

VOLUME Scroll through options
KEYPAD Used to enter selections
SOFT BUTTONS Move cursor or select option
SPEAKER Used to advance next MMC

TRANSFER Exit

ACTION DISPLAY

1. Press Transfer button and enter 853 Display shows busy functions

MAINTENANCE BUSY
TRK :NONE→

2. Enter busy function type(0-8) via dial keypad OR

MAINTENANCE BUSY
STN :NONE→

Press Volume button to make selection and press Right Soft button to move cursor

3. Enter station number

OR

Press Volume button to make selection and press Right Soft button to move cursor

MAINTENANCE BUSY
STN :201→IDLE

4. Press 1 to make busy or 0 to make idle OR

Press Volume button to make selection and press Right Soft button to save and return step 3.

MAINTENANCE BUSY
STN :201→BUSY

6. Press Transfer button and enter to exit Press Speaker button to advance the next MMC

## **DEFAULT DATA**

**ALL IDLE** 

## **RELATED ITEMS**

MMC 851 ALARM REPORTING MMC 852 ALARM KEY ASSIGNMENTS

# 854 DIAGNOSTIC TIME

Provides a means to set the Diagnostic Time. The system diagnostics tests include memory audits, internal loopback tests on digital trunks, DSP, AA DSP tests. Additional tests include CODEC tests on analog trunk and station cards and tone tests. If the diagnostics cannot complete the tests because of system traffic, the system will abort the test and retry during the next programmed diagnostic time. It is recommended to assign the diagnostic time during non-peak traffic periods.

#### **PROGRAM BUTTONS**

VOLUME Used to scroll through options
KEYPAD Used to enter selections
SOFT BUTTONS Move cursor left and right
SPEAKER Used to advance next MMC

ACTION DISPLAY

1. Press Transfer button and enter 854 Display shows

DIAGNOSTIC TIME

2. Enter weekday number (0 : Sun, 1 : Mon, , 6 : Sat) OR

DIAGNOSTIC TIME
SUN: :

SUN: :

Press Volume button to make selection and press Right Soft button to move cursor

3. Enter military time hour via the dial pad. Cursor will advance to next entry.

DIAGNOSTIC TIME SUN:23:

4. Enter military time minutes via the dial pad. Data saved and cursor will advance to Step 2.

DIAGNOSTIC TIME SUN:23:30

 Press Transfer button and enter to exit OR
 Press Speaker button to advance next MMC

#### **DEFAULT DATA**

NO DIAGNOSTIC TIME SET

#### **RELATED ITEMS**

MMC 851 ALARM REPORTING MMC 852 ALARM KEY ASSIGNMENTS MMC 853 MAINTENANCE BUSY

# **855 SYSTEM OPTIONS**

This MMC provides a means to review the common use hardware that is mounted in the system. System Options show miscellaneous hardware and daughter boards. This enables the technician to review the available hardware without having to dismantle or power down the system to confirm if the hardware is mounted. This is a READ ONLY MMC.

#### SYSTEM OPTIONS

# [OfficeServ 500-L System]

| MCP D-BD 1  | Shows the Daughter Board #1 of MCP             |
|-------------|------------------------------------------------|
| MCP D-BD 2  | Shows the Daughter Board #2 of MCP             |
| MCP D-BD 3  | Shows the Daughter Board #3 of MCP             |
| MCP SW      | Shows the DIP S/W status of MCP                |
| C1 POWER-B  | Shows the second power exist of Cabinet #1     |
| SCP D-BD 1  | Shows the Daughter Board #1 of SCP             |
| SCP D-BD 2  | Shows the Daughter Board #2 of SCP             |
| SCP D-BD 3  | Shows the Daughter Board #3 of SCP             |
| LCP1 ONLINE | Shows the connection status of Cabinet #2 LCP  |
| C2 POWER-B  | Shows the second power exist of Cabinet #2     |
| LCP1 D-BD 1 | Shows the Daughter Board #1 of Cabinet #2 LCP  |
| LCP1 D-BD 2 | Shows the Daughter Board #2 of Cabinet #2 LCP  |
| LCP1 D-BD 3 | Shows the Daughter Board #3 of Cabinet #2 LCP  |
| LCP2 ONLINE | Shows the connection status of Cabinet #3 LCP  |
| C3 POWER-B  | Shows the second power exist of Cabinet #3     |
| LCP2 D-BD 1 | Shows the Daughter Board #1 of Cabinet #3 LCP  |
| LCP2 D-BD 2 | Shows the Daughter Board #2 of Cabinet #3 LCP  |
| LCP2 D-BD 3 | Shows the Daughter Board #3 of Cabinet #3 LCP  |
| CxSy VPM    | Shows the VPM board status of Voice Mail Card. |
| CxSy SW     | Shows the DIP S/W status of TEPRI card.        |

# [OfficeServ-M System]

| MCP D-BD 1 | Shows the Daughter Board #1 of MCP             |
|------------|------------------------------------------------|
| MCP D-BD 2 | Shows the Daughter Board #2 of MCP             |
| MCP D-BD 3 | Shows the Daughter Board #3 of MCP             |
| MCP SW     | Shows the DIP S/W status of MCP                |
| C1 POWER-B | Shows the second power exist of Cabinet #1     |
| CxSy VPM   | Shows the VPM board status of Voice Mail Card. |
| CxSy SW    | Shows the DIP S/W status of TEPRI card.        |

## **PROGRAM BUTTONS**

VOLUME Used to scroll through options KEYPAD Used to enter selections SOFT BUTTONS Move cursor left and right SPEAKER Used to advance next MMC

ACTION DISPLAY

Press Transfer button and enter 855
 Display shows

SYSTEM OPTIONS
MCP D-BD 1 :ESM

2. Press Volume button to view options

SYSTEM OPTIONS
MCP D-BD 2 :IPM

 Press Transfer button and enter to exit OR
 Press Speaker button to advance next MMC

## **DEFAULT DATA**

**NONE** 

### **RELATED ITEMS**

**NONE** 

# 856 TECH PROGRAMMING LOGS

This MMC lists the date, time and entry location of the last eight times that technician programming was accessed. This will allow a technician to determine if there was unauthorised access to system programming and where this access occurred. The information stored in this log will consist of 2 elements, the date and time it occurred at and the access location.

There are 4 types of access location information as described below:

| NNNN  | This would be the extension number of a phone that had accessed programming directly. |  |
|-------|---------------------------------------------------------------------------------------|--|
| MODEM | This would indicate that programming was accessed by PCMMC via the integrated V90     |  |
|       | modem attached to the IOM board of main cabinet.                                      |  |
| LAN   | This would indicate that programming was accessed by PCMMC via the LAN                |  |
|       | connection on the MCP2 card of main cabinet.                                          |  |
| SIOx  | This would indicate that programming was accessed by PCMMC via one of the SIO         |  |
|       | connections on the IOM board of the main cabinet where x is the number(2 or 3) of the |  |
|       | SIO port that was used.                                                               |  |

#### PROGRAM BUTTONS

VOLUME Used to scroll through options KEYPAD Used to enter selections SOFT BUTTONS Move cursor left and right SPEAKER Used to advance next MMC Used to clear previous entry

ACTION DISPLAY

1. Press Transfer button and enter 856 Display shows

2. Enter index number(e.g., 3) OR

Press Volume button to scroll

 Press Transfer button and enter to exit OR
 Press Speaker button to advance next MMC

**DEFAULT DATA** 

**NONE** 

#### **RELATED ITEMS**

**PROGRAMMING** 

(1) 11/22 11:03→ 201 :11/22 11:27

(3) 11/22 12:30→ 203 :11/22 13:30

# 858 ASSIGN SYSTEM EMERGENCY ALARM

Assigns the alarm for alarm information to send Remote M&A PC via LAN.

ALARM CODE DEFINITION: See Alarm Code Definition on MMC 852

## **PROGRAM BUTTONS**

VOLUME Used to scroll through options
KEYPAD Used to enter selections
SPEAKER Used to advance next MMC

ACTION DISPLAY

1. Press Transfer button and enter 858 Display shows

01:MJA01 ACT:OFF

POR Restart

2. Enter the alarm entry number

02:MJA02 ACT:OFF
Soft Restart

Press Volume button to make selection and press Right Soft button to move cursor

3. Enter YES or NO (1, 0) for alarming OR

02:MJA02 ACT:ON Soft Restart

Press Volume button to make selection and press Right Soft button to save and return step 2

Press Transfer button and enter to exit
 OR
 Press Speaker button advance to next MMC

## **DEFAULT DATA**

All OFF

## **RELATED ITEMS**

MMC 852 ALARM KEY ASSIGNMENTS

# 859 HARDWARE VERSION DISPLAY

This MMC is only used for system H/W EPLD version display. This is a READ ONLY MMC.

# [OfficeServ 500-L System]

| 00 | MCP2 CARD  | Shows the EPLD version of MCP2                                 |
|----|------------|----------------------------------------------------------------|
| 01 | MCP2 B1    | Shows the Daughter Board and EPLD version #1 of MCP2           |
| 02 | MCP2 B2    | Shows the Daughter Board and EPLD version #2 of MCP2           |
| 03 | MCP2 B3    | Shows the Daughter Board and EPLD version #3 of MCP2           |
| 04 | C1 M-BOARD | Shows the Mother Board EPLD version of Cabinet #1              |
| 05 | SCP CARD   | Shows the EPLD version of SCP                                  |
| 06 | SCP B1     | Shows the Daughter Board and EPLD version #1 of SCP            |
| 07 | SCP B2     | Shows the Daughter Board and EPLD version #2 of SCP            |
| 08 | SCP B3     | Shows the Daughter Board and EPLD version #3 of SCP            |
| 09 | C2 M-BOARD | Shows the Mother Board EPLD version of Cabinet #2              |
| 10 | LCP1 CARD  | Shows the EPLD version of Cabinet #2 LCP                       |
| 11 | LCP1 B1    | Shows the Daughter Board and EPLD version #1 of Cabinet #2 LCP |
| 12 | LCP1 B2    | Shows the Daughter Board and EPLD version #2 of Cabinet #2 LCP |
| 13 | LCP1 B3    | Shows the Daughter Board and EPLD version #3 of Cabinet #2 LCP |
| 14 | C3 M-BOARD | Shows the Mother Board EPLD version of Cabinet #3              |
| 15 | LCP2 CARD  | Shows the EPLD version of Cabinet #3 LCP                       |
| 16 | LCP2 B1    | Shows the Daughter Board and EPLD version #1 of Cabinet #3 LCP |
| 17 | LCP2 B2    | Shows the Daughter Board and EPLD version #2 of Cabinet #3 LCP |
| 18 | LCP2 B3    | Shows the Daughter Board and EPLD version #3 of Cabinet #3 LCP |
|    |            |                                                                |

# [OfficeServ 500-M System]

| 0 | C1 M-BOARD | Shows the Mother Board EPLD version of Cabinet #1    |
|---|------------|------------------------------------------------------|
| 1 | MCP2 CARD  | Shows the EPLD version of MCP2                       |
| 2 | MCP2 B1    | Shows the Daughter Board and EPLD version #1 of MCP2 |
| 3 | MCP2 B2    | Shows the Daughter Board and EPLD version #2 of MCP2 |
| 4 | MCP2 B3    | Shows the Daughter Board and EPLD version #3 of MCP2 |

## **PROGRAM BUTTONS**

VOLUME Used to scroll through options

KEYPAD Used to enter selections
SPEAKER Used to advance next MMC

ACTION DISPLAY

1. Press Transfer button and enter 859 Display shows

2. Enter the option number

Press Volume button to scroll

 Press Transfer button and enter to exit OR
 Press Speaker button advance to next MMC

## **DEFAULT DATA**

**NONE** 

## **RELATED ITEMS**

**NONE** 

H/W EPLD VERSION
MCP CARD :V01

H/W EPLD VERSION
MCP B3 :LAN :V05

# **860 UCD STATUS SERVICE**

This MMC is set to send the information of the UCD queue status or UCD Agent status to the SIO port real time. To use this information, a special PC application is needed.

## **PROGRAM BUTTONS**

VOLUME Used to scroll through options KEYPAD Used to enter selections **SPEAKER** Used to advance next MMC

**ACTION DISPLAY** 

1. Press Transfer button and enter 860 Display shows

2. Enter the number SEND AGENT STATE (0. UCD view service, 1. Send Agent state)

OR Press Volume button to select and press Right Soft button to move cursor

3. Enter YES or NO(1, 0)

OR Press Volume button to select and press Right Soft button to store

4. Press Transfer button and enter to exit Press Speaker button to advance next MMC

#### **DEFAULT DATA**

UCD VIEW SERVICE **DISABLE** SENT AGENT STATE NO

#### **RELATED ITEMS**

MMC 804 SYSTEM I/O PARAMETER

UCD VIEW SERVICE

DISABLE

SEND AGENT STATE

NO

# **861 SYSTEM OPTIONS**

This MMC is set to system miscellaneous options.

| 0 | AUTO UPDATE TIME | Sets enable(1) or disable(0) the system automatically time and    |
|---|------------------|-------------------------------------------------------------------|
|   |                  | date update form ISDN call connection message. If sets enable,    |
|   |                  | when system receives ISDN call connection message, system         |
|   |                  | checks valid data of encapsulated time and date, and update       |
|   |                  | system time and date device.                                      |
| 1 | SYSTEM SPPED BIN | Sets max 500(0) or max 950(1) the maximum number of system        |
|   |                  | speed dial bin. If sets 500 then same in previous system.         |
|   |                  | If sets 950, can assign system speed dial block is up to 950 bins |
|   |                  | and speed dial bin numbers always 3 digits(000 to 999).           |
|   |                  | Even if station speed dial bin numbers are 3 digits(000 to 049).  |

#### **PROGRAM BUTTONS**

**VOLUME** Used to scroll through system alarms.

**KEYPAD** Used to enter selections SOFT BUTTONS Enter/leave option

**SPEAKER** Used to store data and move to next MMC

**TRANSFER** Enter/exit MMC

**ACTION DISPLAY** 

1. Press Transfer button and enter 861 Display shows

AUTO UPDATE TIME DISABLE

2. Enter the option number Press Volume button to make selection and press Right Soft button to move cursor

AUTO UPDATE TIME DISABLE

3. Enter 1 or 0 for option data select OR

> Press Volume button to make selection and press Right Soft button to move cursor

AUTO UPDATE TIME ENABLE

4. Press Transfer button and enter to exit OR

Press Speaker button to advance next MMC

## **DEFAULT DATA**

AUTO UPDATE TIME DISABLE SYSTEM SPEED BIN MAX 500

## **RELATED ITEMS**

MMC 505 ASSIGN TIME AND DATE

MMC 606 ASSING SPEED DIAL BLOCK

MMC 107 KEY EXTENDER

MMC 705 SYSTEM SPEED DIAL

MMC 706 SYSTEM SPEED DIAL BY NAME

MMC 722 STATION KEY PROGRAMMING

MMC 723 SYSTEM KEY PROGRAMMING

# 890 INITIALISE PORT

This program allows you to initialise items related to call process or DB for specific station or Trunk line. This will return the port to default condition.

#### **PROGRAM BUTTONS**

VOLUME Used to scroll through system alarms.

KEYPAD Used to enter selections SOFT BUTTONS Enter/leave option

SPEAKER Used to store data and move to next MMC

TRANSFER Enter/exit MMC

ACTION DISPLAY

1. Press Transfer button and enter 890 Display shows

[201] CALL CLEAR

ARE YOU SURE?NO

2. Enter the station or Trunk line

[202] CALL CLEAR ARE YOU SURE?NO

Press Volume button to make selection and press the Right Soft button to move cursor.

3. Enter 0 to call clear only or 1 to initialise port OR

[202] <u>DB</u> INITIAL ARE YOU SURE?NO

[202] DB INITIAL ARE YOU SURE?YES

Press Volume button to make selection and press the Right Soft button to move cursor.

4. Enter 1 for YES or 0 for NO

Press Volume button to make selection and press the Right Soft button to save and return step 2.

 Press Transfer button and enter to exit OR
 Press Speaker button to advance next MMC

#### **DEFAULT DATA**

**NONE** 

## **RELATED ITEMS**

**NONE** 

# OfficeServ 500 Programming Guide

©2003 Samsung Electronics Co., Ltd. All rights reserved.

Information in this document is proprietary to SAMSUNG Electronics Co., Ltd

No information contained here may be copied, translated, transcribed or duplicated by any form without the prior written consent of SAMSUNG.

Information in this document is subject to change without notice.

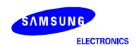